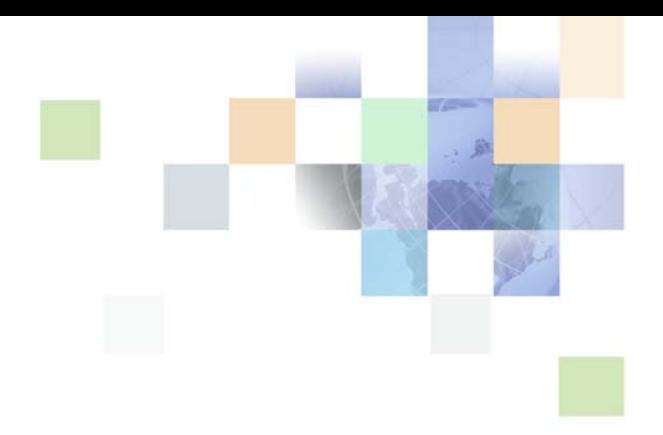

# <span id="page-0-0"></span>**Siebel Data Quality Administration Guide**

Siebel Innovation Pack 2016 April 2016

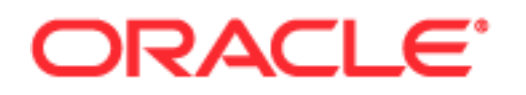

Copyright © 2005, 2016 Oracle and/or its affiliates. All rights reserved.

This software and related documentation are provided under a license agreement containing restrictions on use and disclosure and are protected by intellectual property laws. Except as expressly permitted in your license agreement or allowed by law, you may not use, copy, reproduce, translate, broadcast, modify, license, transmit, distribute, exhibit, perform, publish, or display any part, in any form, or by any means. Reverse engineering, disassembly, or decompilation of this software, unless required by law for interoperability, is prohibited.

The information contained herein is subject to change without notice and is not warranted to be errorfree. If you find any errors, please report them to us in writing.

If this is software or related documentation that is delivered to the U.S. Government or anyone licensing it on behalf of the U.S. Government, the following notice is applicable:

U.S. GOVERNMENT END USERS: Oracle programs, including any operating system, integrated software, any programs installed on the hardware, and/or documentation, delivered to U.S. Government end users are "commercial computer software" pursuant to the applicable Federal Acquisition Regulation and agency-specific supplemental regulations. As such, use, duplication, disclosure, modification, and adaptation of the programs, including any operating system, integrated software, any programs installed on the hardware, and/or documentation, shall be subject to license terms and license restrictions applicable to the programs. No other rights are granted to the U.S. Government.

This software or hardware is developed for general use in a variety of information management applications. It is not developed or intended for use in any inherently dangerous applications, including applications that may create a risk of personal injury. If you use this software or hardware in dangerous applications, then you shall be responsible to take all appropriate fail-safe, backup, redundancy, and other measures to ensure its safe use. Oracle Corporation and its affiliates disclaim any liability for any damages caused by use of this software or hardware in dangerous applications.

Oracle and Java are registered trademarks of Oracle and/or its affiliates. Other names may be trademarks of their respective owners.

Intel and Intel Xeon are trademarks or registered trademarks of Intel Corporation. All SPARC trademarks are used under license and are trademarks or registered trademarks of SPARC International, Inc. AMD, Opteron, the AMD logo, and the AMD Opteron logo are trademarks or registered trademarks of Advanced Micro Devices. UNIX is a registered trademark of The Open Group.

This software or hardware and documentation may provide access to or information on content, products, and services from third parties. Oracle Corporation and its affiliates are not responsible for and expressly disclaim all warranties of any kind with respect to third-party content, products, and services unless otherwise set forth in an applicable agreement between you and Oracle. Oracle Corporation and its affiliates will not be responsible for any loss, costs, or damages incurred due to your access to or use of third-party content, products, or services, except as set forth in an applicable agreement between you and Oracle.

#### Documentation Accessibility

For information about Oracle's commitment to accessibility, visit the Oracle Accessibility Program website at http://www.oracle.com/pls/topic/lookup?ctx=acc&id=docacc.

Access to Oracle Support

Oracle customers that have purchased support have access to electronic support through My Oracle Support. For information,

visit http://www.oracle.com/pls/topic/lookup?ctx=acc&id=info or visit http://www.oracle.com/pls/topic/lookup?ctx=acc&id=trs if you are hearing impaired.

# **Contents**

## **[Chapter 1: What's New in This Release](#page-10-0)**

### **[Chapter 2: Overview of Data Quality](#page-12-0)**

[Data Profiling 13](#page-12-1)

[Data Parsing and Standardization 14](#page-13-0)

[Data Matching and Data Cleansing 14](#page-13-1)

[Data Quality Products for Data Matching and Data Cleansing 15](#page-14-0) [Oracle Data Quality Matching Server 16](#page-15-0) [Oracle Data Quality Address Validation Server 17](#page-16-0) [Universal Connector 18](#page-17-0)

[How Data Quality Relates to Other Entities in Siebel Business Applications 19](#page-18-0)

### **[Chapter 3: Data Quality Concepts](#page-20-0)**

[Data Cleansing 21](#page-20-1)

[Data Matching 22](#page-21-0)

[Match Key Generation 23](#page-22-0)

[Match Key Generation with the Oracle Data Quality Matching Server 24](#page-23-0) [Match Key Generation Using the Universal Connector with Third-Party Data Quality](#page-23-1)  Vendors 24

[Identification of Candidate Records 25](#page-24-0)

[Calculation of Match Scores 26](#page-25-0)

[Displaying Duplicates 27](#page-26-0)

[Fuzzy Query 28](#page-27-0)

## **[Chapter 4: Installing Data Quality Products](#page-28-0)**

[Process of Installing the Oracle Data Quality Matching Server 29](#page-28-1) [Setting Up the Environment and the Database 29](#page-28-2) [Installing Oracle Data Quality Matching Server 31](#page-30-0) [Creating Database Users and Tables for Oracle Data Quality Matching Server 36](#page-35-0) [Configuring Oracle Data Quality Matching Server 39](#page-38-0) [Modifying Configuration Parameters for Oracle Data Quality Matching Server 42](#page-41-0) [Deploying Workflows for Oracle Data Quality Matching Server Integration 43](#page-42-0) [Initial Loading of Siebel Data into Oracle Data Quality Matching Server Tables 44](#page-43-0) [Process of Installing the Oracle Data Quality Address Validation Server 46](#page-45-0) [Installing Oracle Data Quality Address Validation Server 47](#page-46-0)

[Modifying Configuration Parameters for Oracle Data Quality Address Validation Server 48](#page-47-0) [Acquiring the License Key and Postal Directories for Oracle Data Quality Address Validation](#page-49-0)  Server 50

[Installing the Universal Connector 51](#page-50-0)

### **[Chapter 5: Enabling and Disabling Data Matching and Data](#page-54-0)  Cleansing**

[Levels of Enabling and Disabling Data Cleansing and Data Matching 55](#page-54-1)

[Enabling Data Quality at the Enterprise Level 57](#page-56-0)

[Specifying Data Quality Settings 59](#page-58-0)

[Enabling Data Quality at the Object Manager Level 61](#page-60-0) [Enabling Data Quality Using the GUI 62](#page-61-0) [Enabling Data Quality Using the Command-Line Interface 63](#page-62-0) [Enabling Data Quality at the User Level 64](#page-63-0) [Disabling Data Cleansing for Specific Records 65](#page-64-0) [Enabling and Disabling Fuzzy Query 65](#page-64-1) [Identifying Mandatory Fields for Fuzzy Query 67](#page-66-0)

### **[Chapter 6: Configuring Data Quality](#page-68-0)**

[Data Quality Configuration Overview 70](#page-69-0) [Process of Configuring New Data Quality Connectors 70](#page-69-1) [Registering New Data Quality Connectors 71](#page-70-0) [Configuring Business Components and Applets for Data Matching and Data Cleansing 72](#page-71-0) [Configuring Vendor Parameters 73](#page-72-0) [Mapping of Vendor Fields to Business Component Fields 74](#page-73-0) [Mapping Data Matching Vendor Fields to Siebel Business Components 74](#page-73-1) [Adding a Field Mapping for Data Matching 75](#page-74-0) [Mapping Data Cleansing Vendor Fields to Siebel Business Component Fields 76](#page-75-0) [Example Configurations for Data Quality 76](#page-75-1) [Configuring Data Quality for Oracle Data Quality Matching Server 77](#page-76-0) [Configuring Siebel Business Applications for the Oracle Data Quality Address Validation](#page-77-0)  Server 78 [Configuring a New Field for Real-Time Data Matching 80](#page-79-0) [Incremental Data Load 83](#page-82-0)

[Process of Configuring Data Synchronization Between Siebel and Oracle Data Quality](#page-84-0)  Matching Server 85

[Configuring the Data Source 85](#page-84-1) [Configuring Object Managers for ISS Data Source 86](#page-85-0) [Configuring Deduplication Against Multiple Addresses 87](#page-86-0) [Configuring Multiple Language Support for Data Matching 89](#page-88-0) [Configuring Multiple Mode Support for Data Matching 92](#page-91-0) [Configuring the Windows Displayed in Real-Time Data Matching 93](#page-92-0) [Changing a Window Name 94](#page-93-0) [Adding a Deduplication Window for an Applet 94](#page-93-1) [Configuring a Real-Time Deduplication Window for Child Applets 95](#page-94-0) [Configuring the Mandatory Fields for Fuzzy Query 95](#page-94-1) [Data Quality User Properties 96](#page-95-0) [Account - Business Component User Properties 96](#page-95-1) [Contact - Business Component User Properties 97](#page-96-0)

[List Mgmt Prospective Contact - Business Component User Properties 99](#page-98-0) [DeDuplication - Business Service User Properties 100](#page-99-0) [Data Cleansing - Business Service User Properties 100](#page-99-1) [DQ Sync Services - Business Service User Properties 100](#page-99-2) [ISS System Services - Business Services User Properties 103](#page-102-0)

### **[Chapter 7: Administering Data Quality](#page-104-0)**

[Data Quality Modes of Operation 105](#page-104-1) [Real-Time Data Cleansing and Data Matching 106](#page-105-0) [Batch Data Cleansing and Data Matching 107](#page-106-0) [Data Quality Rules 107](#page-106-1) [Data Quality Batch Job Parameters 110](#page-109-0) [Cleansing Data Using Batch Jobs 112](#page-111-0) [Matching Data Using Batch Jobs 113](#page-112-0) [Example of Batch Data Matching Using the Universal Connector 113](#page-112-1) [Generating or Refreshing Keys Using Batch Jobs 115](#page-114-0) [Customizing Data Quality Server Component Jobs for Batch Mode 116](#page-115-0) [Merge Algorithm in the Object Manager Layer 117](#page-116-0) [Example of the Merge Records Process 117](#page-116-1) [Overview of Merge Algorithm 117](#page-116-2) [Merging of Duplicate Records 119](#page-118-0) [Sequenced Merges 119](#page-118-1) [Field Characteristics for Sequenced Merges 120](#page-119-0)

[Process of Merging Duplicate Records 120](#page-119-1) [Filtering Duplicate Records 120](#page-119-2) [Merging Duplicate Records 121](#page-120-0) [Using Fuzzy Query 122](#page-121-0) [Using Fuzzy Query for Accounts 122](#page-121-1) [Using Fuzzy Query for Contacts 123](#page-122-0) [Calling Data Matching and Data Cleansing from Scripts or Workflows 124](#page-123-0) [Scenario for Data Matching Using the Value Match Method 124](#page-123-1) [Scenario for Data Cleansing Using Data Cleansing Business Service Methods 125](#page-124-0) [Deduplication Business Service Methods 125](#page-124-1) [Data Cleansing Business Service Methods 129](#page-128-0) [Troubleshooting Data Quality 130](#page-129-0)

### **[Chapter 8: Optimizing Data Quality Performance](#page-132-0)**

[Optimizing Data Cleansing Performance 133](#page-132-1) [Optimizing Data Matching Performance 134](#page-133-0)

### **[Appendix A: Universal Connector API](#page-134-0)**

[About the Terminology in This Appendix 135](#page-134-1) [Vendor Libraries 136](#page-135-0) [Connector Initialization and Termination Functions 136](#page-135-1) [Session Initialization and Termination Functions 137](#page-136-0) [Parameter Setting Functions 138](#page-137-0) [Error Message Function 140](#page-139-0) [Real-Time Data Matching Functions 141](#page-140-0) [sdq\\_dedup\\_realtime Function 141](#page-140-1) [sdq\\_dedup\\_realtime\\_nomemory Function 143](#page-142-0) [Batch Mode Data Matching Functions 144](#page-143-0) [sdq\\_set\\_dedup\\_candidates Function 144](#page-143-1) [sdq\\_start\\_dedup Function 147](#page-146-0) [sdq\\_get\\_duplicates Function 148](#page-147-0) [Real-Time Data Cleansing Function 149](#page-148-0) [Batch Mode Data Cleansing Function 150](#page-149-0) [Data Matching and Data Cleansing Algorithms 150](#page-149-1) [Batch Data Matching Algorithm 150](#page-149-2) [Real-Time Data Matching Algorithm 151](#page-150-0)

[Batch Data Cleansing Algorithm 151](#page-150-1) [Real-Time Data Cleansing Algorithm 152](#page-151-0)

### **[Appendix B: Examples of Parameter and Field Mapping](#page-152-0)  Values for Universal Connector**

[Viewing Parameter and Field Mapping Values for Universal Connector 153](#page-152-1)

[Universal Connector Parameter and Field Mapping Values for Oracle Data Quality](#page-153-0)  Matching Server 154

[Preconfigured Vendor Parameters for Oracle Data Quality Matching Server 154](#page-153-1) [Preconfigured Field Mappings for Oracle Data Quality Matching Server 155](#page-154-0)

[Universal Connector Parameter and Field Mapping Values for Oracle Data Quality](#page-156-0)  Address Validation Server 157

[Preconfigured Vendor Parameters for Oracle Data Quality Address Validation Server 157](#page-156-1) [Preconfigured Field Mappings for Oracle Data Quality Address Validation Server 158](#page-157-0)

### **[Appendix C: Siebel Business Applications Action Sets](#page-160-0)**

[Siebel Business Applications DQ Sync Action Sets 161](#page-160-1) [DQ Sync Action Sets for Account 161](#page-160-2) [DQ Sync Action Sets for Contact 166](#page-165-0) [DQ Sync Action Sets for List Mgmt Prospective Contact 171](#page-170-0) [Generic DQ Sync Action Sets 175](#page-174-0) [Siebel Business Applications ISSSYNC Action Sets 177](#page-176-0) [ISSSYNC Action Sets for Account 177](#page-176-1) [ISSSYNC Action Sets for Contact 184](#page-183-0) [ISSSYNC Action Sets for List Mgmt Prospective Contact 190](#page-189-0) [Generic ISSSYNC Action Sets 197](#page-196-0)

[Activating Action Sets in Your Siebel Business Application 198](#page-197-0)

### **[Appendix D: Sample Configuration and Script Files](#page-198-0)**

[Sample Configuration Files 199](#page-198-1) [ssadq\\_cfg.xml 199](#page-198-2) [ssadq\\_cfgasm.xml 202](#page-201-0) [Sample SQL Scripts 204](#page-203-0) [IDS\\_IDT\\_ACCOUNT\\_STG.SQL 205](#page-204-0) [IDS\\_IDT\\_CONTACT\\_STG.SQL 206](#page-205-0) [IDS\\_IDT\\_PROSPECT\\_STG.SQL 207](#page-206-0) [IDS\\_IDT\\_CURRENT\\_BATCH.SQL 208](#page-207-0) [IDS\\_IDT\\_CURRENT\\_BATCH\\_ACCOUNT.SQL 208](#page-207-1) [IDS\\_IDT\\_CURRENT\\_BATCH\\_CONTACT.SQL 209](#page-208-0) [IDS\\_IDT\\_CURRENT\\_BATCH\\_PROSPECT.SQL 210](#page-209-0)

[IDS\\_IDT\\_LOAD\\_ANY\\_ENTITY.CMD 210](#page-209-1) [IDS\\_IDT\\_LOAD\\_ANY\\_ENTITY.sh 212](#page-211-0) [Sample SiebelDQ.sdf File 216](#page-215-0)

## **[Appendix E: Siebel Data Quality](#page-224-0)**

[Siebel Data Quality Objects 225](#page-224-1)

### **[Appendix F: Upgrading to Informatica Identity Resolution](#page-228-0)  9.01**

[Upgrading to Informatica Identity Resolution 9.01 229](#page-228-1)

### **[Appendix G: Finding and Using Data Quality Information](#page-230-0)**

[Important Data Quality Resources 231](#page-230-1) [Technical Documentation on Oracle Technology Network 231](#page-230-2) [Third-Party Documentation 232](#page-231-0) [Information about Data Quality on My Oracle Support 233](#page-232-0)

[Data Quality Seed Data 233](#page-232-1)

### **[Index](#page-234-0)**

# <span id="page-10-0"></span>**1 What's New in This Release**

### **What's New in Siebel Data Quality Administration Guide, Siebel Innovation Pack 2016**

No new features have been added to this guide for this release. This guide has been updated to reflect only product name changes.

**NOTE:** Siebel Innovation Pack 2016 is a continuation of the Siebel 8.1/8.2 release.

<span id="page-12-0"></span>This chapter provides an overview of data quality functionality and products for Siebel CRM and Oracle Customer Hub. It includes the following topics:

- [Data Profiling on page 13](#page-12-1)
- [Data Parsing and Standardization on page 14](#page-13-0)
- [Data Matching and Data Cleansing on page 14](#page-13-1)
- [Data Quality Products for Data Matching and Data Cleansing on page 15](#page-14-0)
- [How Data Quality Relates to Other Entities in Siebel Business Applications on page 19](#page-18-0)

# <span id="page-12-1"></span>**Data Profiling**

Data profiling typically provides profiling capabilities that are set in an application specifically designed to put control of data quality processes in the hands of business information owners, such as data analysts and data stewards. The solution also provides data analysis, reporting, and monitoring capabilities.

When data quality is measured, it can be effectively managed. Data profiling provides the metrics and reports that business information owners need to continuously measure, monitor, track, and improve data quality at multiple points across the organization. Data profiling also enables business information owners and IT (information technology) to work together to deploy lasting data quality programs. Business information owners use data profiling to build data quality rules and define data quality targets together with the IT team, which then manages deployment enterprise-wide.

You can use data profiling to:

- Analyze and rank data according to completeness, conformity, consistency, duplication, integrity, and accuracy (you must use rules and reference data to analyze and rank data).
- Identify, categorize, and quantify low-quality data

For more information about data profiling and Oracle data profiling offerings, see *Oracle Fusion Middleware Upgrade Guide for Oracle Data Integrator 11g Release 1* on Oracle Technology Network (http://www.oracle.com/technetwork/indexes/documentation/index.html).

# <span id="page-13-0"></span>**Data Parsing and Standardization**

Data parsing and standardization typically provides data standardization capabilities, enabling data analysts and data stewards to standardize and validate their customer data. An interface is usually included which can be used to design, build, and manage data quality efforts.

The solution offers data parsing and standardization capabilities that can be used to:

- Standardize, validate, enhance, and enrich your customer data
- Standardize and validate mailing addresses for a wide range of countries
- Parse and standardize freeform text data elements (you must use rules and reference data dictionaries to parse and standardize freeform text data elements.)

For more information about data parsing and standardization and Oracle offerings within the data parsing and standardization arena, see *Oracle Fusion Middleware Upgrade Guide for Oracle Data Integrator 11g Release 1* on Oracle Technology Network (http://www.oracle.com/technetwork/ indexes/documentation/index.html).

# <span id="page-13-1"></span>**Data Matching and Data Cleansing**

The data stored in account, contact, and prospect records in Oracle's Siebel Business Applications represents your existing and potential customers. Because of the importance of this data, maintaining its quality is essential. To ensure data quality, functionality is provided to clean this data and to remove duplicated data.

#### **Data Cleansing**

*Data cleansing* is used to correct data and make data consistent in new or modified customer records and typically consists of the following functions:

- **Automatic population of fields in addresses.** If a user enters valid values for Zip Code, City, and Country, data quality automatically supplies a State field value. Likewise, if a user enters valid values for City, State, and Country, data quality automatically supplies a Zip Code value.
- **Address correction.** Data quality stores street address, city, state, and postal code information in a uniform and consistent format, as mandated by U.S. postal requirements. For recognized U.S. addresses, address correction provides ZIP+4 data correction and stores the data in certified U.S. Postal Service format. For example, 100 South Main Street, San Mateo, CA 94401 becomes 100 S. Main St., San Mateo, CA 94401-3256.
- **Capitalization.** Based on configuration, data quality converts fields for account, contact, prospect, and address to mixed case, all lowercase, or all uppercase.
- **Standardization.** Data quality ensures account, contact, and prospect information is stored in a uniform and consistent format. For example, IBM Corporation becomes IBM Corp.

Data cleansing is supported for the Account, Business Address, Contact, and List Mgmt Prospective Contact business components. For each business component, particular fields are used in data cleansing and this set of fields is configurable.

### **Data Matching**

*Data matching* is the identification of potential duplicates for account, contact, and prospect records. Potential duplicate records are displayed in the Siebel application allowing you to manually merge duplicate records into a single record.

Data matching is supported for the Account, Contact, and List Mgmt Prospective Contact business components. For each business component, a set of fields is used for comparisons in the data matching process. The set of fields is configurable, and you can also specify other matching preferences such as the degree of matching required for records to be identified as potential duplicates.

**TIP:** The term *deduplication* is often used as a synonym for data matching particularly in names of system parameters.

In data quality you can enable and use both data cleansing and data matching at the same time, or you can use data cleansing and data matching on their own.

# <span id="page-14-0"></span>**Data Quality Products for Data Matching and Data Cleansing**

The data quality products available for performing data quality functions within Siebel CRM enterprise and Oracle Customer Hub are divided into two categories:

- Data quality products that are embedded into Siebel CRM enterprise and Oracle Customer Hub
- Data quality products that use an open connector to connect to third-party data quality vendors

### **Embedded Data Quality products**

The data quality products that are embedded into Siebel CRM and Oracle Customer Hub for data matching and cleansing are:

- Oracle Data Quality Matching Server. Provides real-time and batch data matching functionality using licensed third-party Informatica Identity Resolution software with functionality from Informatica Identity Resolution. For more information, see ["Oracle Data Quality Matching Server"](#page-15-0)  [on page 16.](#page-15-0)
- Oracle Data Quality Address Validation Server. Provides address validation and standardization functionality using licensed third-party Informatica Identity Resolution software with functionality from Informatica Identity Resolution. For more information, see ["Oracle Data Quality](#page-16-0)  [Address Validation Server" on page 17](#page-16-0).

### **Open Connector to Third-Party Data Quality Vendors**

The Universal Connector provides real-time and batch data matching functionality and data cleansing functionality, as long as the associated third-party software also supports data cleansing.

**NOTE:** In previous releases, Universal Connector was known as SDQ Universal Connector.

If using a third-party data quality vendor for data matching, then Siebel Data Quality is mandatory (since Siebel Data Quality has the underlying infrastructure for enabling data quality). Integration between the Siebel application and the third-party data quality vendor is not possible without Siebel Data Quality.

Siebel Data Quality is a user based license, containing the underlying infrastructure and business services for enabling data quality. All Siebel CRM data quality users must license data quality at the user level using Siebel Data Quality.

#### **Related Topic**

["Siebel Data Quality" on page 225](#page-224-2)

### <span id="page-15-0"></span>**Oracle Data Quality Matching Server**

The Oracle Data Quality Matching Server provides real-time and batch data matching functionality using licensed third-party Informatica Identity Resolution software.

The Oracle Data Quality Matching Server is an identity search application that searches your identity data, finds duplicates in it, and matches any duplicates found to other identity data. Running as an application server or suite of servers, Oracle Data Quality Matching Server does the following:

- Reads identity data from your databases, using specified instructions and permissions.
- Does not change your data but instead keeps a copy of it, thereby ensuring data consistency.
- Builds the SSA\_NAME3 fuzzy indexes, thereby enabling the right identity data to be found.
- Provides several simple search client procedures including, single search, batch search, and duplicate finder.

#### **About Using the Oracle Data Quality Matching Server**

You can use the Oracle Data Quality Matching Server to do the following:

- Perform real-time search for people, companies, contacts, addresses, and households.
- Discover duplicates and establish relationships in real time.
- Build relationship link tables.
- Match external files and databases.

The Oracle Data Quality Matching Server connector uses the Universal Connector in a mode where match candidate acquisition takes place within the Oracle Data Quality Matching Server, not within Siebel CRM. Since the match keys are generated and stored within the Oracle Data Quality Matching Server, key generation and key refresh operations are eliminated within Siebel CRM. This integration, whereby match candidate acquisition takes place within the Oracle Data Quality Matching Server cannot be used by other third-party data quality matching engines.

For more information about Oracle Data Quality Matching Server installation and configuration, see ["Process of Installing the Oracle Data Quality Matching Server" on page 29](#page-28-3) and ["Configuring Data Quality](#page-76-1)  [for Oracle Data Quality Matching Server" on page 77.](#page-76-1)

For more information about Informatica Identity Resolution, see the relevant documentation included in *Siebel Business Applications Third-Party Bookshelf* in the product media pack on Oracle Software Delivery Cloud.

# <span id="page-16-0"></span>**Oracle Data Quality Address Validation Server**

The Oracle Data Quality Address Validation Server is an address standardization application that provides capabilities to parse, standardize, transliterate, duplicate, and validate address data, resulting in improved address data quality. The validation capability requires the licensing of appropriate postal directories for the countries where address validation is required.

The Oracle Data Quality Address Validation Server uses a licensed version of the third-party software, Informatica Identity Resolution, for data cleansing.

Features of Oracle Data Quality Address Validation Server are:

Integrated single API supporting all countries:

Oracle Data Quality Address Validation Server lets you use a single API for all countries, so that you can start working immediately and add countries without the need for additional programming. The API is compatible with all major programming languages.

■ Advanced validation, and correction of worldwide postal addresses, including address coverage for more than 240 countries:

Oracle Data Quality Address Validation Server matches and corrects all address data, filters out superfluous information, assesses deliverability, and generates a detailed report with suggestions for possible sources of address problems.

■ Parsing and standardization:

Oracle Data Quality Address Validation Server parses both structured and unstructured data, identifies residues, and formats and standardizes the data (without the need for payment of special data license fees).

■ Convenient updating:

Postal reference tables in many countries change frequently. Oracle Data Quality Address Validation Server has arrangements with many local postal organizations (including Informatica Address Doctor) that allows you to receive monthly, quarterly, or biannual updates. Reference tables for each country are provided in a separate, operating system-independent database that is easy to update from a CD, DVD, or by downloading over the Internet.

The Universal Connector is integrated with the Oracle Data Quality Address Validation Server for data cleansing.

#### **About Using the Oracle Data Quality Address Validation Server**

You can use the Oracle Data Quality Address Validation Server to cleanse data on account, contact, and prospect data from the UI in your Siebel application, or by running a batch job in Siebel CRM. You can also cleanse the data in EAI mode by sending in the address data in Simple Object Access Protocol (SOAP) format.

When you enter a new address using the contact or account screen in your Siebel application, all address data is validated, cleansed, and standardized before being committed to the Siebel database. If the address cannot be validated, then the address is standardized by using the Upper, Lower, or Camel case (depending on Oracle Data Quality Address Validation Server configuration). In addition, the account name, contact name, and other attributes are standardized.

When new contacts, accounts, or addresses are entered into Siebel CRM through a batch job, address standardization is applied before committing any records to the Siebel database.

In all cases:

■ The Oracle Data Quality Address Validation Server evaluates and modifies the record according to configuration.

Oracle Data Quality Address Validation Server returns an address validation flag and the validation status.

- The Siebel database is then updated with the cleansed data, which has been formatted and standardized with address validation.
- In the Siebel application, the updated cleansed record is displayed on the UI.

For more information about Oracle Data Quality Address Validation Server installation and configuration, see ["Process of Installing the Oracle Data Quality Address Validation Server" on page 46](#page-45-1) and ["Configuring Siebel Business Applications for the Oracle Data Quality Address Validation Server" on](#page-77-1)  [page 78.](#page-77-1)

For more information about Informatica Identity Resolution, see the relevant documentation included in *Siebel Business Applications Third-Party Bookshelf* in the product media pack on Oracle Software Delivery Cloud.

### <span id="page-17-0"></span>**Universal Connector**

#### **NOTE:** In previous releases, Universal Connector was known as SDQ Universal Connector.

The Universal Connector is a connector to third-party software that allows Siebel CRM to use the capabilities of a third-party application for data matching, data cleansing, or both data matching and data cleansing on account, contact, and prospect data within the Siebel application.

The Universal Connector supports data cleansing on account, contact, and prospect data in real-time and batch processing modes. The Universal Connector works across various languages and operating systems, though the support offered by particular third-party software for data matching or data cleansing might not cover all of the languages supported by Siebel Business Applications. For more information about:

■ Platforms supported, see *Siebel System Requirements and Supported Platforms* on Oracle Technology Network.

**NOTE:** For Siebel CRM product releases 8.1.1.9 and later and for 8.2.2.2 and later, the system requirements and supported platform certifications are available from the Certification tab on My Oracle Support. For information about the Certification application, see article 1492194.1 (Article ID) on My Oracle Support.

■ Third-party software, see the relevant documentation included in *Siebel Business Applications Third-Party Bookshelf* in the product media pack on Oracle Software Delivery Cloud.

To use the Universal Connector, you must obtain, license, and install third-party software in addition to obtaining Siebel Data Quality product licensing. The data matching and data cleansing capabilities of the Universal Connector are driven by the capabilities and configuration options of the third-party software.

**NOTE:** Certain third-party software from data quality vendors are certified by Oracle. For information about third-party solutions and about products that are certified for the Universal Connector, visit the Alliances section and the Partners section on the Oracle and Siebel Web site:

http://www.oracle.com/siebel/index.html

The Universal Connector can be used in two different modes:

- The Oracle Data Quality Matching Server connector uses the Universal Connector in a mode where match candidate acquisition takes place within the Oracle Data Quality Matching Server. This mode applies only to the Oracle Data Quality Matching Server.
- Third-party data quality vendors use the Universal Connector in a mode where match candidate acquisition takes place within Siebel CRM.

You can configure the Universal Connector to specify which fields are used for data cleansing and data matching and their mapping to external application field names.

**NOTE:** The Oracle Data Quality License is valid only for use with Oracle Master Data Management and Oracle CRM deployments.

# <span id="page-18-0"></span>**How Data Quality Relates to Other Entities in Siebel Business Applications**

The data quality products integrate into the overall Siebel Business Applications environment from Oracle, as shown in [Figure 1 on page 20](#page-19-0), as follows:

- In real-time mode, the Universal Connector is called by interactive object managers such as the Call Center object manager.
- In batch mode, the Universal Connector is called by the preconfigured server component, Data Quality Manager (DQMgr), either from the Siebel application user interface, or by starting tasks with the Siebel Server Manager command-line interface, the srvrmgr program. For more information, see *Siebel System Administration Guide* on Siebel Bookshelf.

**NOTE:** The *Siebel Bookshelf* is available on Oracle Technology Network (http://www.oracle.com/ technetwork/indexes/documentation/index.html) and Oracle Software Delivery Cloud. It might also be installed locally on your intranet or on a network location.

- The Universal Connector obtains account, contact, and prospect field data from the Siebel database using the Deduplication business service for data matching, and the Data Cleansing business service for data cleansing. Like other business services, these are reusable modules containing a set of methods. Using data quality functionality, business services simplify the task of moving data and converting data formats between the Siebel application and external applications. The business services can also be accessed by Siebel VB or Siebel eScript code or directly from a workflow process.
- The fields used in data cleansing and data matching are sent to the appropriate cleansing or matching engine.
- Data matching and data cleansing can also be enabled for the Enterprise Application Integration (EAI) adapter and Oracle's Siebel Universal Customer Master (UCM) products.

For more information about business services and enabling data quality when using EAI, see *Integration Platform Technologies: Siebel Enterprise Application Integration*.

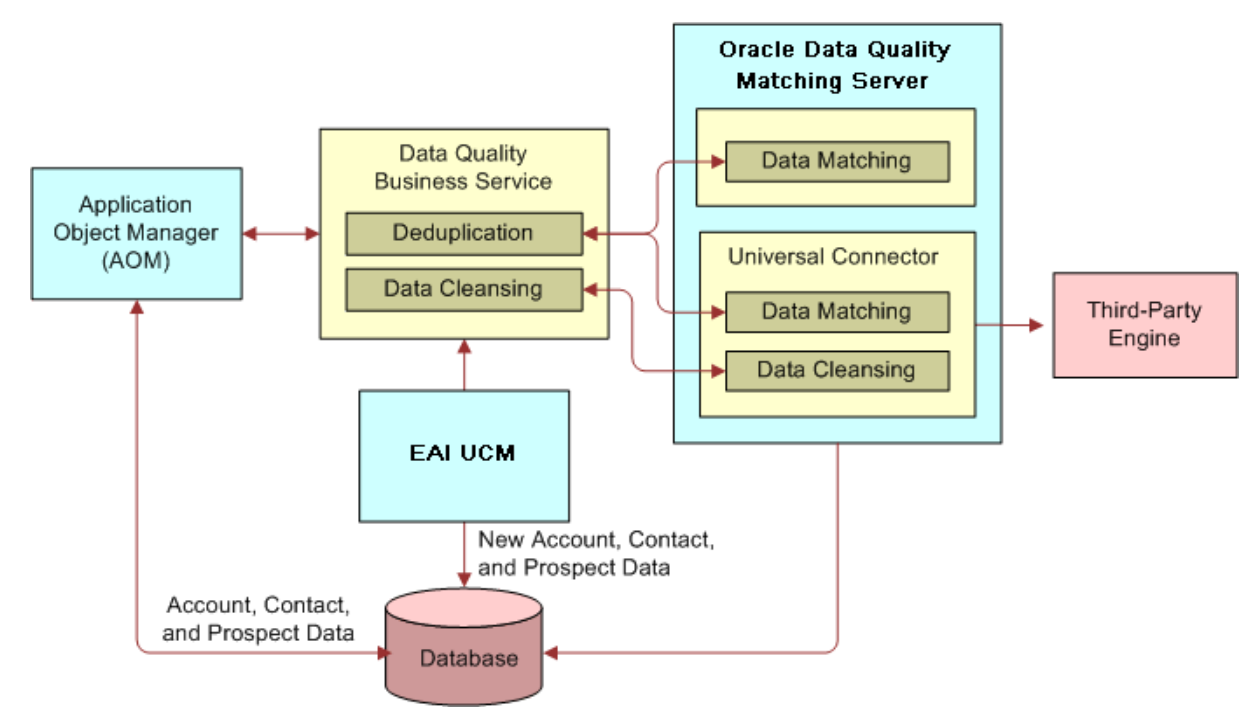

<span id="page-19-0"></span>Figure 1. Data Quality Architecture

# <span id="page-20-0"></span>**3 Data Quality Concepts**

This chapter provides the conceptual information that you must use to configure data quality for Siebel CRM and Oracle Customer Hub. It includes the following topics:

- [Data Cleansing on page 21](#page-20-1)
- [Data Matching on page 22](#page-21-0)
- [Match Key Generation on page 23](#page-22-0)
- [Identification of Candidate Records on page 25](#page-24-0)
- [Calculation of Match Scores on page 26](#page-25-0)
- **[Displaying Duplicates on page 27](#page-26-0)**
- **[Fuzzy Query on page 28](#page-27-0)**

# <span id="page-20-1"></span>**Data Cleansing**

The Universal Connector supports data cleansing on the Account, Business Address, Contact, and List Mgmt Prospective Contact business components. For Siebel Industry Applications, the CUT Address business component is used instead of the Business Address business component.

**NOTE:** Functionality for the CUT Address business component and Personal address business component varies. For example, only unique addresses can be associated with Contacts or Accounts when using the Personal Address. In contrast, the CUT Address does not populate the S\_ADDR\_PER.PER\_ID table column, thereby allowing non-unique records to be created according to the S\_ADDR\_PER\_U1 unique index and associated user key.

For each type of record, data cleansing is performed for the fields that are specified in the Third Party Administration view. The mapping between the Siebel application field names and the vendor field names is defined for each business component. For more information about preconfigured field mappings, see [Appendix B, "Examples of Parameter and Field Mapping Values for Universal Connector."](#page-152-2)

In real-time mode, data cleansing begins when a user saves a newly created or modified record. When the record is committed to the Siebel database:

- **1** A request for cleansing is automatically submitted to the Data Cleansing business service.
- **2** The Data Cleansing business service sends the request to the third-party data cleansing software, along with the applicable data.
- **3** The third-party software evaluates the data and modifies it in accordance with the vendor's internal instructions.
- **4** The third-party software sends the modified data to the Siebel application, which updates the database with the cleansed information and displays the cleansed information to the user.

In batch mode you use batch jobs to perform data cleansing on all the records in a business component or on a specified subset of those records. For data cleansing batch jobs, the process is similar to that for real-time mode, but the batch job corrects the records without immediately displaying the changes to users. The process starts when an administrator runs the server task, and the process continues until all the specified records are cleansed.

If both data cleansing and data matching are enabled, data cleansing is done first. For information about running data cleansing batch jobs, see ["Cleansing Data Using Batch Jobs" on page 112.](#page-111-1)

# <span id="page-21-0"></span>**Data Matching**

The Universal Connector and Matching Server supports data matching on the Account, Contact, and List Mgmt Prospective Contact business components. For each type of record, data matching is performed for the current record against all other records of the same type, and with the same match keys, in the application using the fields specified in the Third Party Administration view. The mapping between the Siebel application field names and the vendor field names is defined for each business component. For more information about preconfigured field mappings, see [Appendix B, "Examples of](#page-152-2)  [Parameter and Field Mapping Values for Universal Connector."](#page-152-2)

Data quality performs matching using fields, for example, addresses, that can have multi-value group (MVG) values associated with the type of record being matched. However, data quality is not currently able to match using MVGs. Therefore, when performing matching for a contact, data quality checks only the primary address for each contact record and does not consider other addresses.

In real-time data matching, whenever an account, contact, or prospect record is committed to the database, a request is automatically submitted to the Deduplication business service. The business service communicates with third-party data quality software, which checks for possible matches to the newly committed record and reports the results to the Siebel application.

In batch mode data matching, you first start a server task to generate or refresh the keys, and then start another server task to perform data matching. For information about performing batch mode data matching, see ["Matching Data Using Batch Jobs" on page 113](#page-112-2).

In both real-time and batch mode, whenever a primary address is updated for an account or contact record, match keys are regenerated and data matching is performed for that account or contact.

The following is the overall sequence of events in data matching:

- **1** Match keys are generated for database records for which data matching is enabled.
- **2** When a user enters or modifies a record in real-time mode, or the administrator submits a batch data matching job:
	- **a** A request is automatically submitted to the Deduplication business service.
	- **b** Using match keys, candidate matches are identified for each record. This is a means of filtering the potential matching records.
	- **c** The Deduplication business service sends the candidate records to the third-party software.
	- **d** The third-party software evaluates the candidate records and calculates a match score for each candidate record to identify the duplicate records.
	- **e** The third-party software returns the duplicate records to the Siebel application.

**3** The duplicate records are displayed either in a window for real-time mode, or in the Administration - Data Quality views, from which you can manually merge records into a single record.

**NOTE:** If using the Oracle Data Quality Matching Server for data matching, then you carry out deduplication against either the primary address or all address entities depending on configuration. For more information about deduplication against multiple addresses, see ["Configuring Deduplication](#page-86-1)  [Against Multiple Addresses" on page 87](#page-86-1).

# <span id="page-22-0"></span>**Match Key Generation**

When data matching is performed in real time or in batch mode, data quality searches in the database for records that potentially match the current record (the record entered by a real-time user or the active record in the batch job). These records are called *candidate records*. When comparing the current records with existing records in the database, data quality does not use raw data, but instead uses *match key* values.

Match keys are calculated by applying an algorithm to specified fields in customer records. Typically keys are generated from a combination of name, address, and other identifier fields, for example, a person's name (first name, middle name, last name) for prospects and contacts, or the account name for accounts.

You generate match keys for records in the database by using batch jobs, as described in ["Generating](#page-114-1)  [or Refreshing Keys Using Batch Jobs" on page 115](#page-114-1).

Typically, an administrator generates and refreshes keys on a periodic basis by running batch jobs. In such batch jobs, keys can be generated for all account keys, all contact keys, all prospect keys, or subsets as defined by search specifications that include a WHERE clause.

Because key data can become out of sync with the base tables, you must refresh the key data periodically. Key generation re-generates the keys for all the records covered by the search specification. Key refresh however, only re-generates the keys for records that are new or have been modified since your last key generation, and which are covered by the search specification. Key refresh is therefore much faster than key generation.

For example, if there are records as follows:

- **Record 1**. The record has a key and has not been updated.
- **Record 2**. The record has been updated therefore the key is out of sync with the record.
- **Record 3**. The record is a new record and no key is generated for it yet.

If you generate match keys with a search specification that covers record 1, 2, and 3, new keys are generated for record 1, 2, and 3. However, if you refresh match keys with a search specification to cover record 1, 2, and 3, new keys are generated for record 2 and 3 only.

The batch capability is useful in the following circumstances:

- If you deploy data quality in a Siebel application implementation that already contains data
- If you receive new data using an input method that does not involve object manager, such as EIM or batch methods such as the List Import Service Manager
- To periodically review data to ensure the correctness of previous matching efforts.

For instructions about using batch jobs to generate or refresh keys, see ["Generating or Refreshing](#page-114-1)  [Keys Using Batch Jobs" on page 115.](#page-114-1)

Additionally, if real-time data matching is enabled for users, keys are automatically generated (or refreshed) for a record whenever the user saves a new Account, Contact, or List Mgmt Prospective Contact record or modifies and commits an existing record to the database.

If no keys are generated for a certain record, that record is ignored as a potential candidate record when matching takes place.

# <span id="page-23-0"></span>**Match Key Generation with the Oracle Data Quality Matching Server**

When the Universal Connector is integrated with the Oracle Data Quality Matching Server for data matching, it supports data matching on account, contact, and prospect data in real-time and batch processing modes. Whenever a record is created or updated in real-time or batch mode, match keys are generated by and stored within the Oracle Data Quality Matching Server. As a result, the information in ["Match Key Generation" on page 23](#page-22-0) does not apply.

# <span id="page-23-1"></span>**Match Key Generation Using the Universal Connector with Third-Party Data Quality Vendors**

When the Universal Connector is integrated with any other third-party data quality vendor software for data matching, match key generation is as described in this topic. That is, match keys are generated by and stored within Siebel CRM whenever a record is created or updated in real-time or in batch mode.

The Universal Connector uses one or multiple keys for each account, contact, or prospect record. The keys are calculated by reading data from specific fields in the record. The fields used depend on the business component configuration, but they can include account name, postal code, street address, or last name fields.

The value of the match keys depend on a business component-specific Dedup Token Expression parameter, as shown in [Table 1 on page 26](#page-25-1).

You can customize the Dedup Token Expression but it must be consistent with the internal matching logic of the vendor, which is different for each vendor. For optimal results therefore, change the values only after consulting the relevant vendor.

The generation of multiple match keys enhances the span of search for potential duplicate records, and improves match results. However, you must remember that there is a performance impact from using multiple keys.

Keys are stored in the DEDUP\_TOKEN fields of the following tables:

- S\_DQ\_ORG\_KEY (for Accounts)
- S\_DQ\_CON\_KEY (for Contacts)
- S\_DQ\_PRSP\_KEY (for Prospects)

You must activate the Dedup Token field in each business component in order to generate the correct match keys. If the Dedup Token field is not defined, match key generation methods will not be called. You must add the user property for the Token Expression along with the Query Expression so that the correct match keys can be generated and stored in the DEDUP\_TOKEN field.

**NOTE:** In Siebel CRM 7.8.x, the column DEDUP\_TOKEN is available in the following tables: S\_CONTACT, S\_ORG\_EXT, S\_PRSP\_CONTACT.

# <span id="page-24-0"></span>**Identification of Candidate Records**

The way in which candidate records are identified differs for the Oracle Data Quality Matching Server and the Universal Connector as described in the following topics.

### **Identification of Candidate Records with the Oracle Data Quality Matching Server**

When using the Oracle Data Quality Matching Server for data matching, identification of candidate records is irrelevant as match candidate acquisition takes place within the Oracle Data Quality Matching Server.

### **Identification of Candidate Records with the Universal Connector**

Data quality queries the database for candidate records by using a Dedup Query Expression parameter specific to the current Business Component. A Dedup Query Expression is used rather than the related Dedup Token Expression, for the following reason: If a user does not specify a value for any of the fields that compose the Dedup Token Expression, then the token is constructed with an underscore () instead of a value in the part of the expression that corresponds to that field. If the token were to be used in a query, the effect would be for the query to seek records that had NULL values in corresponding fields. In contrast, the Dedup Query Expression replaces each underscore in the Dedup Token Expression with a '?' wildcard character that matches any single character, leading to the desired query results.

You can customize both the Dedup Token Expression and the Dedup Query Expression parameters through the Third Party Administration view. The configuration of these expressions must be consistent with the internal matching logic of the vendor, which is different for each vendor. For optimal results therefore, change these values only after consulting the relevant vendor. If you change the expressions, you must regenerate match keys.

See [Table 1](#page-25-1) for examples about how the default expressions can differ for different business components.

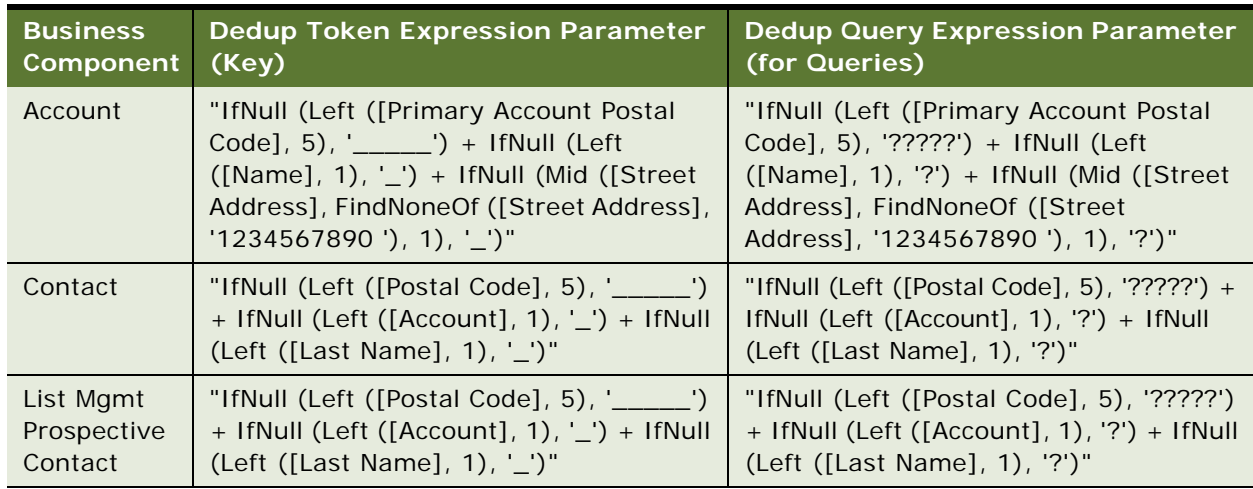

<span id="page-25-1"></span>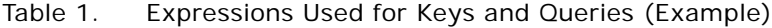

The maximum number of candidate records that are sent to the third-party software at one time is determined by the value of the following vendor parameters in the Third Party Administration view:

- **Realtime Max Num of Records**. Used in real time, the default value is 200, which is the highest value that you can set. Usually there will not be more than 200 records to send, but if there are more than 200 records, the first 200 records are sent.
- **Batch Max Num of Records.** Used in batch mode, the default is 200, which is the highest value that you can set. If there are more than 200 records to send, the first 200 records are sent, then up to 200 records in the next iteration, and so on.

**NOTE:** Information in this topic does not apply if using the Oracle Data Quality Matching Server for data matching as match candidate acquisition takes place within the Oracle Data Quality Matching Server.

# <span id="page-25-0"></span>**Calculation of Match Scores**

After data quality identifies candidate records, they are sent to the third-party software. The software calculates a match score from 0 to 100 to indicate the degree of similarity between the candidate records and the current record.

The match score is calculated using a large number of rules that compensate for how frequently a given name or word appears in a language. The rules then weigh the similarity of each field on the record according to the real-world frequency of the name or word. For example, Smith is a common last name, so a match on a last name of Smith would carry less weight than a match on a last name that is rare.

The algorithms used to calculate match scores are complex. These algorithms are the intellectual property of third-party software vendors; Oracle Corporation cannot provide details about how these algorithms work.

### **Calculation of Match Scores Using the Universal Connector with Third-Party Data Quality Vendors**

The third-party software examines the candidate records, computes a match score for each record that is identified as a duplicate, and returns the duplicate records to data quality. The match score is a number that represents the similarity of a record to the current active record. It is calculated taking into account a large number of rules along with a number of other factors and weightings.

# <span id="page-26-0"></span>**Displaying Duplicates**

**NOTE:** This applies to all data quality products.

After calculating match scores, the third-party software returns duplicate records to the Siebel application.

In real-time mode, the Siebel application displays the duplicate records in a window. These windows are:

- DeDuplication Results (Account) List Applet
- DeDuplication Results (Contact) List Applet
- DeDuplication Results (Prospect) List Applet

You can however, configure the names of these windows as described in ["Configuring the Windows](#page-92-1)  [Displayed in Real-Time Data Matching" on page 93](#page-92-1).

The user can either choose a record for the current record to be merged with, or click Ignore to leave the possible duplicates unchanged. For more information, see ["Real-Time Data Cleansing and Data](#page-105-1)  [Matching" on page 106.](#page-105-1)

In batch mode, duplicate records are displayed in the Duplicate Account Resolution, Duplicate Contact Resolution, and Duplicate Prospect Resolution views in the Administration - Data Quality screen and also in the following views:

- Account Duplicates Detail View
- Contact Duplicates Detail View
- List Mgmt Prospective Contact Duplicates Detail View.

The user can then decide about which records to retain or merge with the retained records. For information about merging records, see ["Merging of Duplicate Records" on page 119.](#page-118-2)

If data cleansing is enabled for Siebel Universal Customer Master, you can use the following views of the Administration - Universal Customer Master screen to display duplicates:

- UCM Account Duplicates Detail View
- UCM Contact Duplicates Detail View

The default data quality views for accounts and contacts must be disabled. There is no separate UCM view for prospects.

# <span id="page-27-0"></span>**Fuzzy Query**

Fuzzy query is an advanced query feature that makes searching more intuitive and effective. It uses fuzzy logic to enhance your ability to locate information in the database.

Fuzzy query is useful in customer interaction situations for locating the correct customer information with imperfect information. For example, fuzzy query makes it possible to find matches even if the query entries are misspelled. As an example, in a query for a customer record for Stephen Night, you can enter Steven Knight and records for Stephen Night as well as similar entries like Steve Nite are returned.

Standard query methods can rule out rows due to lack of exact matches, whereas fuzzy query does not rule out rows that contain only some of the query specifications. The fuzzy query feature is most useful for queries on account, contact, and prospect names, street names, and so on.

Fuzzy query operates as follows:

- **1** A user enters a query from the Siebel application GUI.
- **2** Data quality inspects the query for wildcard characters, such as the \* (asterisk). If any wildcards are present, data quality uses standard query functionality for that query, not fuzzy query functionality.
- **3** Data quality generates a Dedup Token from certain specified fields in the current query input, and uses the token to query the database for possible data matches. Data quality preserves query text in fields that the DeDuplication service does not evaluate for potential data matches. For more information about Dedup Tokens, see ["Identification of Candidate Records" on page 25.](#page-24-0)
- **4** The remainder of the process depends on the number of records that are returned in the previous step:
	- If the preliminary query results contain more records than the value of the Fuzzy Query Max Results setting, then data quality calls the DeDuplication business service, which works with the third-party data matching engine to evaluate the possible matches. The query result returns the best available matches, up to the number of records specified by Fuzzy Query Max Results.
	- If the preliminary query results contain fewer records than the value of the Fuzzy Query Max Results setting, then data quality returns all of those records as the query result, sorted according to the default sort specification for the business component.

Fuzzy query is not enabled by default; to use fuzzy query you must enable it and ensure that other conditions are met as described in ["Enabling and Disabling Fuzzy Query" on page 65](#page-64-2).

#### **Related Topic**

["Using Fuzzy Query" on page 122](#page-121-2)

# <span id="page-28-0"></span>**4 Installing Data Quality Products**

This chapter explains how to install the following data quality products for Siebel CRM and Oracle Customer Hub:

- [Process of Installing the Oracle Data Quality Matching Server on page 29](#page-28-1)
- [Process of Installing the Oracle Data Quality Address Validation Server on page 46](#page-45-0)
- [Installing the Universal Connector on page 51](#page-50-0)

# <span id="page-28-3"></span><span id="page-28-1"></span>**Process of Installing the Oracle Data Quality Matching Server**

The Oracle Data Quality Matching Server provides real-time and batch data matching functionality using licensed third-party Informatica Identity Resolution (Informatica Identity Resolution) software. The Oracle Data Quality Matching Server connector uses the Universal Connector in a mode where match candidate acquisition takes place within the Oracle Data Quality Matching Server. Since the match keys are generated and stored within the Oracle Data Quality Matching Server, key generation and key refresh operations are eliminated within Siebel CRM.

To install the Oracle Data Quality Matching Server for data matching, perform the following tasks:

- **1** ["Setting Up the Environment and the Database" on page 29](#page-28-2)
- **2** ["Installing Oracle Data Quality Matching Server" on page 31](#page-30-0)
- **3** ["Creating Database Users and Tables for Oracle Data Quality Matching Server" on page 36](#page-35-0)
- **4** ["Configuring Oracle Data Quality Matching Server" on page 39](#page-38-0)
- **5** ["Configuring Data Quality for Oracle Data Quality Matching Server" on page 77](#page-76-1)
- **6** ["Modifying Configuration Parameters for Oracle Data Quality Matching Server" on page 42](#page-41-0)
- **7** ["Deploying Workflows for Oracle Data Quality Matching Server Integration" on page 43](#page-42-0)
- **8** ["Initial Loading of Siebel Data into Oracle Data Quality Matching Server Tables" on page 44](#page-43-0)

### <span id="page-28-2"></span>**Setting Up the Environment and the Database**

This topic describes the prerequisites that are needed before starting to install Oracle Data Quality Matching Server for data matching, and also how to set up an Oracle database for Oracle Data Quality Matching Server. This task is a step in "Process of Installing the Oracle Data Quality Matching Server" [on page 29.](#page-28-1)

**Installing Data Quality Products** ■ Process of Installing the Oracle Data Quality Matching Server

#### **Java Runtime Environment**

The installation and operation of the Oracle Data Quality Matching Server is controlled by a Java application called the Console Client. The Console Client can be run on any operating system that supports Java 1.4 or later, and Java Help 1.1 is required. In order to run the Workbench, the Java Runtime Environment (JRE) is required.

JRE must be installed on the same computer as the Console Client. Before running the Console Client, ensure that the PATH and CLASSPATH environment variables have been set up for the correct Java and Javahelp installations.

For example, on a Win32 client:

SET CLASSPATH=%JAVAHELP HOME%\jhall.jar SET PATH=%PATH%;%JAVA\_HOME%\bin

On UNIX:

SSAJDK="/usr/java/jdk1.5.0\_14" CLASSPATH="/export/home/qa1/jh2\_0/javahelp/lib/jhall.jar"

On UNIX, you set the PATH and CLASSPATH environment variables in the ssaset script file.

### **Network Protocol**

Clients and Servers require a TCP/IP network connection. This includes DNS, which must be installed, configured and available (and easily contactable). The following paths (or their equivalents) must be correctly set up: /etc/hosts, /etc/resolv.conf and /etc/nsswitch.conf. Reverse name lookups must yield correct and consistent results.

#### **ODBC Driver**

The Oracle Data Quality Matching Server uses Open Database Connectivity (ODBC) to access source and target databases. ODBC Drivers for specific databases must be installed and working. Installing and configuring ODBC drivers is operating system and database dependent. Unless a driver is provided by Oracle Data Quality Matching Server (as is the case for an Oracle database), you must follow the instructions provided by your database manufacturer in order to install them. On Windows operating system, navigate to Control Panel, Administrative Tools, and then Data Sources (ODBC) to create a DSN and associate it with a driver and database server.

At run time, the database layer attempts to load an appropriate ODBC driver for the type of database to be accessed. The name of the driver is determined by reading the odbc.ini file and locating a configuration block matching the database service specified in the connection string. For example, the database connection string odb: 99: scott/tiger@ora920 refers to a service named ora920. A configuration block for ora920 looks similar to the following; the service name appears in square brackets:

[ora920] ssadriver = ssaoci 9 ssauni xdriver = ssaoci 9 server = ora920. mydomain.com A configuration block has the following syntax:

[Service\_Name] DataSourceName = ODBC\_DSN ssadriver = ODBC\_Driver ssauni xdriver = ODBC\_UNIX\_Driver server = Native\_DB\_Service\_Name

[Table 2 on page 37](#page-36-0) shows the databases supported by Oracle Data Quality Matching Server, describes the ODBC drivers required for different operating systems, and shows example odbc.ini configurations.

**NOTE:** Oracle Data Quality Matching Server provides a custom driver for the Oracle database that is installed during the installation of the product. Oracle Data Quality Matching Server does not use the standard driver shipped with the Oracle DBMS.

# <span id="page-30-0"></span>**Installing Oracle Data Quality Matching Server**

This task is a step in ["Process of Installing the Oracle Data Quality Matching Server" on page 29](#page-28-1). The following tasks describe the steps involved in installing Oracle Data Quality Matching Server on Microsoft Windows and on UNIX respectively.

- ["Installing Oracle Data Quality Matching Server on Microsoft Windows" on page 31](#page-30-1)
- ["Installing Oracle Data Quality Matching Server on UNIX" on page 33](#page-32-0)

**NOTE:** License key information for the Oracle Data Quality Matching Server is included in the product media pack on Oracle Software Delivery Cloud.

### <span id="page-30-1"></span>**Installing Oracle Data Quality Matching Server on Microsoft Windows**

Use the following procedure to install Oracle Data Quality Matching Server on Microsoft Windows.

**NOTE:** Installation is the same no matter what version of Informatica Identity Resolution you are installing.

#### *To install Oracle Data Quality Matching Server on Microsoft Windows*

- **1** Run setup from the root directory of the installed product media pack (which you downloaded from Oracle Software Delivery Cloud), and follow the onscreen prompts to install the following options:
	- Install License Server
	- Install Informatica Product

**NOTE:** You must install these options in the order that they are displayed.

- **2** Select Install License Server, click Next to continue, then do the following:
	- **a** Browse to the installation directory where you want to install the License Server, then click Next.
	- **b** Enter the host name and port number for the License Server.
- **c** Verify the installation summary details on the next screen that displays, then click Install.
- **d** When installation is complete, you are prompted to start the License Server. Click No to close the prompt, then Finish to return to the main installer window.
- **e** Copy the OEM license key file downloaded from Oracle Software Delivery Cloud to the following location:

<Drive:>\InformaticaIR\licenses

- **f** Set the environment variable SSALI\_MZXPQRS to STANISLAUS (system variable).
- **g** Start the License Server by selecting, for example, the following:

Programs, Informatica, Identity Resolution V2.8.07 (InformaticaIR), Informatica License Server, and then Start.

- **3** Select the Install Informatica Product from the main installer window, click Next to continue, then do the following:
	- **a** When prompted to specify the path to the OEM license, browse to the [installation\_media\_directory]\data\file1003.dat file, and then click Next to continue.
	- **b** Enter the host name and port number for the License Server (or accept the default), then click Next.
	- **c** Browse to the installation directory where you want to install Informatica Identity Resolution, then click Next.
	- **d** The next screen displays a list of components, click Select All, and then Next.
	- **e** The next screen displays an installation summary of products and modules that you want to install. Review the details and click Next to confirm that they match your requirements.
	- **f** Select default port values for all servers.

Make sure to add XML Synchronization server at port 1671. This server is not set by default. Click Next when done.

- **g** On the next screen, enter database information, as follows:
	- ❏ **Service Name:** Enter the database service name on Informatica Identity Resolution. This is used when configuring SIEBEL instances.
	- ❏ **ODBC Data Source Name:** Enter the ODBC Connect String name if using ODBC (the ODBC Data Source name is required only when connecting through ODBC).
	- ❏ **ODBC Driver:** Select the applicable database driver from the drop-down list (the ODBC driver name must be provided even when ODBC is not being used).
	- ❏ **Native Service:** Enter the name for the database connection as defined in dB Client\ Server utilities (for example: for Oracle an databases, this is the TNS entry name).

Example settings when using an Oracle database are:

Service Name: target ODBC Data Source Name: ODBC Driver: Oracle 9 (or above) client software Native Service Name: <tns entry>

**NOTE:** All configuration information entered in this step is written to the odbc.ini file. [Table 2](#page-36-0)  [on page 37](#page-36-0) shows some example odbc.ini configurations.

- **h** Click Next to start the installation.
- **i** Click Finish to complete.
- **4** Post installation, do the following:
	- **a** Install the hot fix on top of the Base Installer for Informatica Identity Resolution 2.8.07. Make sure that you apply the latest Informatica Identity Resolution fix, which is available on Oracle Software Delivery Cloud.

```
C: \InformaticalR\bin>version
SSA-NAME3 v2.8.07 (FixL106)
SSA-NAME3 Extensions v2.8.07 (FixL106)
Data Clustering Engine v2.8.07 (FixL106)
Informatica Identity Resolution v2.8.07 (FixL106 + FixL113 + FixL114 + FixL120 
+ FixL123 + FixL124 + FixL125 + FixL126 + FixL127 + FixL134 + FixL136 + FixL140 
+ FixL141 + FixL145 + FixL147 + FixL148)
```
**b** Rename xsserv.xml.org located in <drive>\Informatical R\bin to xsserv.xml. This file has a sample format. Change it to match the following:

```
<server xmlns="_http://www.identitysystems.com/xmlschema/iss-version-1/
xmlserv">
<mode>generic</mode>
<rulebase>odb:0:db_username/db_password@ISS_connectstring</rulebase>
</server>
```

```
NOTE: If you do not make these changes to xsserv.xml, then errors might occur using legacy 
SIEBEL-ISS Sync workflows.
```
### <span id="page-32-0"></span>**Installing Oracle Data Quality Matching Server on UNIX**

Use the following procedure to install Oracle Data Quality Matching Server on UNIX.

**NOTE:** Installation is the same no matter what version of Informatica Identity Resolution you are installing.

#### *To install Oracle Data Quality Matching Server on UNIX*

- **1** The following prerequisites must be met:
	- **a** Obtain an installable ISO from Informatica or Oracle Software Delivery Cloud.
	- **b** Make sure to mount the ISO to a suitable location which is accessible to the user who is installing Informatica products.
	- **c** Ensure that the required ODBC entries (if applicable) are created.
	- **d** Ensure to add TNS entries pointing to the Informatica Identity Resolution Database (target database) for system configurations.
- **e** The Informatica Installer requires a UNIX GUI for installation and product administration. If necessary, contact your system administrator to make sure that the corresponding applications and X-Server have been enabled for easy access.
- **2** After ensuring the installer location and GUI access, start the installer from the mounted location using the following command:

./install

The Informatica Installer window opens with three options. You must install the three options in the order that they are displayed.

- **3** Select the Install License Server from the installer, click Next to continue, then do the following:
	- **a** Select the path where you want to install the license server, then click Next.
	- **b** Enter the port number for the License Server on the next screen that displays. You can accept the default (if available), or choose to change the port. Click Next when done.
	- **c** Verify the installation summary details on the next screen that displays, then click Install.
	- **d** When installation is complete, you are prompted to start the License Server. Click No, and then Finish to return to the main installer window. You must start the License Server only when the license file is available.
	- **e** Copy the OEM license key file downloaded from Oracle Software Delivery Cloud to the following location:

<Drive:>/InformaticaIR/licenses

- **f** Export the environment variable SSALI\_MZXPQRS to STANISLAUS (system variable) before proceeding to the next step.
- **g** Start the License Server:
	- ❏ Start an xterm / ssh session.
	- ❏ Change to bash (Bourne Shell)
	- ❏ Copy the license file to <installation\_folder>/licenses
- **h** Set common environment variables by sourcing idsset script located at <IIR\_Installation\_Folder>/env. For example:
	- . ./idsset
- **i** Set the environment variables required to start the License Server by sourcing script lienvs located at <IIR\_Installation\_Folder>/env. For example:
	- . ./lienvs
- **j** Start the License Server using the following command: \$SSABIN/liup.
- **4** Select Install Informatica Product from the main installer window, click Next to continue, then do the following:
	- **a** When prompted to specify the path to the OEM license, browse to the [installation\_media\_directory]/data/file1003.dat file, and then click Next to continue.
	- **b** Enter the License Server port number or accept the default, then click Next.
- **c** The next screen displays a list of components. Licensed components have an editable check-box. Select the check box beside the required components and populations, and then click Next.
- **d** The next screen displays a summary of selected options. Verify the details, then click Next.
- **e** On the next screen, select or set servers and their ports, then click Next. If a port is already in use, you must change it.
- **f** On the next screen, enter database information:
	- ❏ **Service Name:** Enter the database service name on Informatica Identity Resolution (this is used when configuring SIEBEL instances).
	- ❏ **ODBC Data Source Name:** Enter the ODBC Connect String name if using ODBC (the ODBC Data Source name is required only when connecting through ODBC).
	- ❏ **ODBC Driver:** Select the applicable database driver from the drop-down list (the ODBC driver name must be provided even when ODBC is not being used).
	- ❏ **Native Service:** Enter the name for the database connection as defined in dB Client/ Server utilities (for example: for Oracle an databases, this is the TNS entry name).

Example settings when using an Oracle database are:

Service Name: target ODBC Data Source Name: ODBC Driver: Oracle 9 (or above) client software Native Service Name: <tns\_entry>

Click Next to continue.

**NOTE:** All configuration information entered in this step is written to the odbc.ini file. [Table 2](#page-36-0)  [on page 37](#page-36-0) shows some example odbc.ini configurations.

- **g** The next screen displays an installation summary of products and modules that you want to install. Verify the details and confirm that they match your requirements.
- **h** Click Install to start the installation.
- **i** Click Finish to complete.
- **5** Post installation, rename xsserv.xml.ori located in <IIR\_Installation\_Folder>/bin to xsserv.xml. Change the contents of this sample file as follows:
	- **a** Change <mode> to generic
	- **b** Add rulebase details.

For example:

<server xmlns="\_http://www.identitysystems.com/xmlschema/iss-version-1/xmlserv"> <mode>generic</mode>

<rulebase>odb:0:db\_username/db\_password@ISS\_connectstring</rulebase> </server>

**NOTE:** If you do not make these changes to xsserv.xml, then errors might occur using legacy SIEBEL-ISS Sync workflows.

# <span id="page-35-0"></span>**Creating Database Users and Tables for Oracle Data Quality Matching Server**

Creating database users and tables involves executing a number of scripts on the Oracle Data Quality Matching Server database. The scripts that you must execute are located in the Oracle Data Quality Applications media pack on Oracle Software Delivery Cloud. Once the media pack is downloaded and installed, the scripts are located in the InformaticaIR/dbscript/ora folder. For example (idsuseru.sql):

#### C:/InformaticalR/dbscript/ora/idsuseru.sql

You must open these scripts and modify them as required, depending on the database that you are using. For example, complete the steps in the following procedure to create database users and database tables for Oracle Data Quality Matching Server if using an Oracle database. Note the following:

- The procedure is similar if using Microsoft SQL Server, UDB, or DB2 on OS/390. However, you must modify the SQL scripts according to the database that you are using.
- The procedure is also similar whether creating database users and database tables for Oracle Data Quality Matching Server on Microsoft Windows or on UNIX.
- When setting up the database for Oracle Data Quality Matching Server on UNIX, you must set TNSNAmes.ora with an entry to the target database (Oracle Data Quality Matching Server database), and perform connectivity testing using SQLPLUS if required.

For more information about testing the connectivity on UNIX, see the relevant documentation included in *Siebel Business Applications Third-Party Bookshelf* in the product media pack on Oracle Software Delivery Cloud. This task is a step in ["Process of Installing the Oracle Data Quality Matching](#page-28-1)  [Server" on page 29](#page-28-1).

#### *To create database users and tables for Oracle Data Quality Matching Server if using an Oracle database*

**1** Log in to the database as database administrator, then execute the idsuseru.sql script to create a new database user with appropriate privileges to create and update Oracle Data Quality Matching Server tables.

#### **NOTE:** You must be logged in as database administrator to execute idsuseru.sql.

2 Log in to the database as the new database user (created in Step 1 with appropriate privileges to create and update Oracle Data Quality Matching Server tables), then execute the following SQL scripts to create other Oracle Data Quality Matching Server database tables, such as IDT and IDX tables. You can execute the following SQL scripts in any order:

**NOTE:** IDT tables store the copy of source records in the Oracle Data Quality Matching Server database. IDX tables store the index keys for IDT tables. Each IDT table can have one or more IDX tables associated with it.

- **a** Execute idstbora.sql to create control tables for the Oracle Data Quality Matching Server.
- **b** Execute updsyncu.sql to create database objects required by the Oracle Data Quality Matching Server to synchronize data in ID tables with updates to user source tables.

Run this script on all databases containing user source tables that require synchronization, and also before loading any ID tables that require synchronization.

**Siebel Data Quality Administration Guide** Siebel Innovation Pack 2016 **36**
**c** Execute updsynci.sql to create database objects required by the Oracle Data Quality Matching Server to synchronize data in ID tables with updates to user source tables.

Run this script on the database which will contain IDTs, and also before loading any ID tables that require synchronization.

**d** Execute updsyncg.sql to create database objects required by the Oracle Data Quality Matching Server to synchronize data in SSA-ID tables with updates to user source tables.

This script will create public synonyms for the Oracle Data Quality Matching Server objects created on user source table databases. This script must be run by someone (for example, the database administrator) who has the privilege to CREATE PUBLIC SYNONYM. Run this script after running updsyncu.sql. Use the same userid to run updsynci.sql as you did to run updsyncu.sql.

**NOTE:** You must be logged in as database administrator to execute updsyncg.sql.

[Table 2](#page-36-0) describes some example odbc.ini configurations.

| <b>Database</b>           | <b>Description</b>                                                                                                    | <b>Example odbc.ini</b><br><b>Configurations</b>                                                      |
|---------------------------|----------------------------------------------------------------------------------------------------|----------------------------------------------------------------------------------------------------|
| Oracle<br>Database<br>10q | The Oracle database driver works out-of-the box<br>and is named %SSABI N%\ssaoci {8 9}. dl l on<br>Windows, and \$SSABI N/<br>libssaoci {8 9}. s{o l} on UNIX. There are no<br>special setup requirements, other than adding<br>configuration blocks to your odbc.ini file. The<br>ODBC_Driver name can be either ssaoci8 or<br>ssaoci9. The former must be used with Oracle 8<br>client libraries and does not support Unicode<br>data. The latter can be used with Oracle 9 (or<br>later) client libraries and supports Unicode<br>access.                                                                                                    | [ora10g]<br>ssadriver = ssaoci 9<br>ssauni xdri ver = ssaoci 9<br>$server =$<br>ora10g.mynet8tns.name |
|                           | When using the ssaoci9 driver with Oracle<br>Database 10g client software, the connectivity<br>test might fail on some UNIX operating systems.<br>This occurs because the driver has been linked<br>with libclntsh.so.9.0, which is not distributed<br>with Oracle Database 10g. Oracle normally<br>provides backward compatibility by adding<br>symbolic links to redirect requests for older<br>versions of the library to the current version.<br>Unfortunately, by default, this practice is<br>restricted to minor versions only (for example,<br>9.0-9.2). To overcome the problem, locate the<br>appropriate Oracle lib directory (lib, lib32, or<br>lib64) and add a symbolic link. For example: |                                                                                                    |
|                           | cd \$0RACLE_HOME/I i b32<br>In -s. /libclntsh.solibclntsh.so.9.0                                                                                                    |                                                                                                    |

<span id="page-36-0"></span>Table 2. Example odbc.ini Configuration Blocks

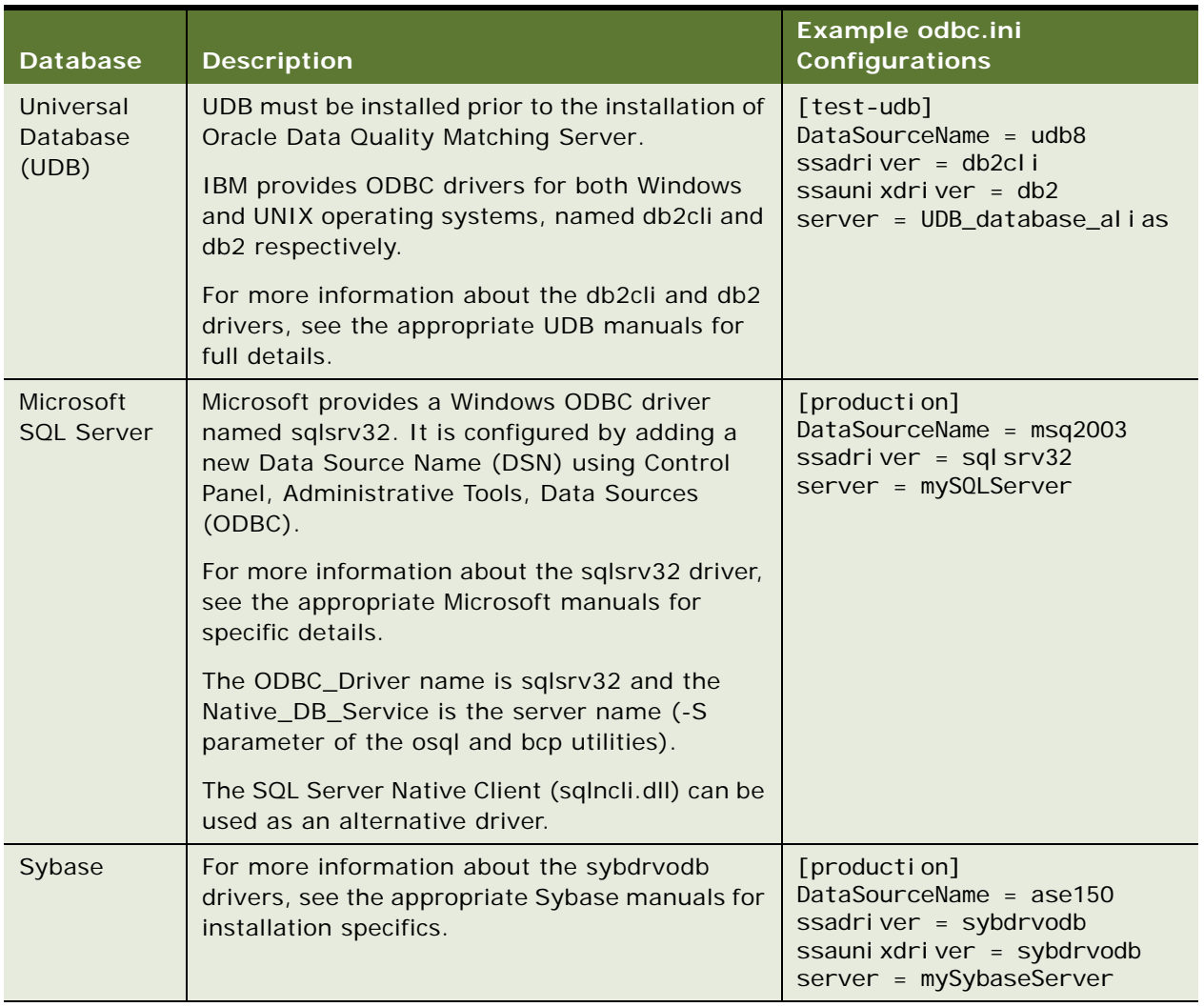

#### Table 2. Example odbc.ini Configuration Blocks

#### **Testing Connectivity**

Use the dbl i st utility to test your ODBC configuration by connecting to a database whose connection string is provided with the -d parameter. An example of the output associated with a successful connection follows:

```
$SSABIN/dblist -c -dodb:99:ssa09/SSA09@ora920
Maximum connections per module: 1024
Linked databases: odb: sdb:
Driver Manager: 'Identity Systems ODBC Driver Manager 1.2.2.3'
ODBC Driver: 'ssaoci9 SSADB8 2.7.0.00MSVC60 Jun 8 2006 17:26:56'
DBMS Name: 'Oracle DBMS (9.2.0.6.0)'
Native DB type: 'ora'
```
## <span id="page-38-1"></span>**Configuring Oracle Data Quality Matching Server**

The following tasks describe the steps involved in configuring Oracle Data Quality Matching Server for data matching on Microsoft Windows and on UNIX respectively.

- ["Configuring Oracle Data Quality Matching Server on Microsoft Windows" on page 39](#page-38-0)
- ["Configuring Oracle Data Quality Matching Server on UNIX" on page 40](#page-39-0)

This task is a step in ["Process of Installing the Oracle Data Quality Matching Server" on page 29](#page-28-0).

#### <span id="page-38-0"></span>**Configuring Oracle Data Quality Matching Server on Microsoft Windows**

Use the following procedure to configure Oracle Data Quality Matching Server on Microsoft Windows.

#### *To configure Oracle Data Quality Matching Server for data matching on Microsoft Windows*

**1** If required, modify the odbc.ini file located at <drive>:\<IIR\_Installation\_Folder>\InformaticaIR\bin\ to contain the ODBC connection string of your target database, for example, as follows:

[Target] ssadriver=ssaoci 9 server=qa19b\_sdchs20n519

[Table 2 on page 37](#page-36-0) describes the ODBC drivers required for different operating systems.

**NOTE:** For an Oracle database, the server parameter specifies a connect string from the tnsnames.ora file (which is the network configuration file of the Oracle database client). For other databases, the server contains the ODBC datasource name (DSN).

The database information that you enter when installing Oracle Data Quality Matching Server is reflected in the odbc.ini file. If all values are correct and you do not want to make any changes to the database information, then you can skip this step.

**2** Copy the SiebelDQ.sdf file to the following (Informatica Identity Resolution server) folder location:

<Drive>:\<IIR\_Installation\_Folder>\InformaticaIR\ids

**NOTE:** For an example SDF file, see ["Sample SiebelDQ.sdf File" on page 216.](#page-215-0)

**3** To use the XML Sync Server instead of the External Business Components for Informatica Identity Resolution, then activate or deactivate the following ports located in <Drive>:\<IIR Installation Folder>\env\isss.bat.

::set SSA\_XSPORT=1671

:: set SSA\_XSHOST=I ocal host: 1671

Removing the double colon from the beginning of the line activates the process listening on the ports:

set SSA\_XSHOST=I ocal host: 1671

set SSA\_XSPORT=1671

**NOTE:** For Informatica Identity Resolution Version 2.7, you turn on the XML Sync Server by modifying the idsenvs.bat file located in <Drive>: \<ISS Installation Folder>\iss2704s\bin.

**4** Create a tmp folder for the Informatica Identity Resolution Synchronizer Workflow Log in <Drive>:\<IIR\_Installation\_Folder>\InformaticaIR\. For example:

C:\InformaticIR\tmp

**NOTE:** If you install Oracle Data Quality Matching Server on a different drive (other than C:\), you must modify the ISSErrorHandler workflow in your Siebel application to specify the correct log folder. Other modifications that must be made if you install Oracle Data Quality Matching Server on a drive other than C: \ include modifying action sets and the location where you deploy the XML files.

**5** Start the Informatica Identity Resolution Server by navigating to, for example, the following:

Programs, Informatica, Identity Resolution V2.8.07 (InformaticaIR), Informatica Identity Resolution, Informatica IR Server - Start(Configure Mode)

**NOTE:** You can also start the Informatica Identity Resolution server from the command prompt using the idsup command.

**6** Start the Informatica Identity Resolution Console Client (in Admin Mode) by navigating to, for example, the following:

Programs, Informatica, Identity Resolution V2.8.07 (InformaticaIR), Informatica Identity Resolution, Informatica IR Console Client - Start(Admin Mode)

**7** Create a new system in Informatica Identity Resolution using SiebelDQ.sdf.

The system that you create in Informatica Identity Resolution (Console Client, Admin Mode) will hold all the IDT and IDX database tables. For more information about creating a new system in Informatica Identity Resolution, see the relevant documentation included in *Siebel Business Applications Third-Party Bookshelf* in the product media pack on Oracle Software Delivery Cloud.

**8** When the system is created (initially, it will be empty), run LoadIDT from the Informatica Identity Resolution Console Client. For more information, see ["Initial Loading of Siebel Data into Oracle Data](#page-43-0)  [Quality Matching Server Tables" on page 44.](#page-43-0)

#### <span id="page-39-0"></span>**Configuring Oracle Data Quality Matching Server on UNIX**

Use the following procedure to configure Oracle Data Quality Matching Server on UNIX.

#### *To configure Oracle Data Quality Matching Server for data matching on UNIX*

**1** Copy the most recent version of the shared library libssaiok.so (libssaiok.sl on HP-UX) to the SSA-NAME3 bin directory.

If the version packaged with Informatica Identity Resolution is more recent than the one packaged with SSA-NAME3, copy the ssaiok shared library from the Informatica Identity Resolution server distribution to the SSA-NAME3 bin directory as follows:

cp \$SSATOP/common/bin/libssaiok.\* \$SSAN3V2TOP/bin

No action is required if the version packaged with Informatica Identity Resolution is older than the one packaged with SSA-NAME3.

**2** Set the shared library path according to your operating system.

The following table shows examples of shared library paths.

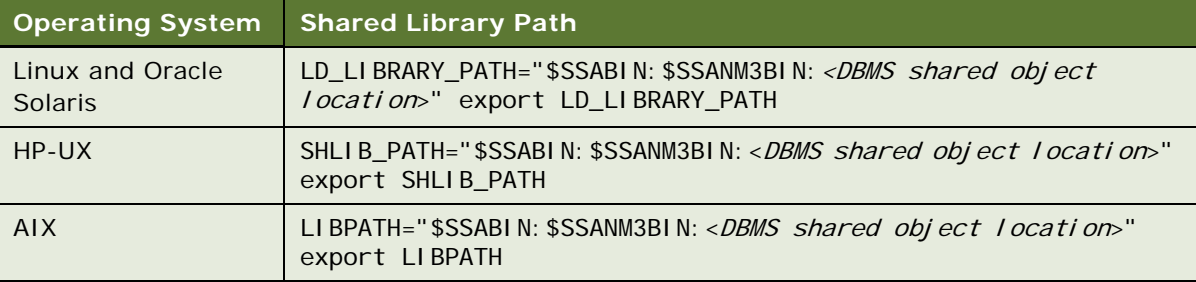

- **3** If required, modify the odbc.ini file to contain the ODBC connection string of your target database:
	- **a** Copy the odbc.ini.ori file located in the \$SSATOP/bin folder, and rename it odbc.ini.
	- **b** Edit the odbc.ini to contain the ODBC connection string of your target database, for example, as follows:

```
[Target]
ssauni xdri ver=ssaoci 9
server=<TNS_entry_name_from_tnsnames.ora>
```
For an Oracle database, the server parameter specifies a connect string from the tnsnames.ora file (which is the network configuration file of the Oracle database client). For other databases, the server contains the ODBC datasource name (DSN). Most UNIX installations do not need the ODBC DSN, but if required, parameters change accordingly:

[Target] DataSourceName=ODBC\_DNS\_Name\_Pointing\_to\_ISS\_DB ssauni xdri ver=<ssaoci 9>

[Table 2 on page 37](#page-36-0) describes the ODBC drivers required for different operating systems.

The database information that you enter when installing Oracle Data Quality Matching Server is reflected in the odbc.ini file. If all values are correct and you do not want to make any changes to the database information, then you can skip this step.

**4** Copy the System Definition File (SDF) to the UNIX server.

Make sure that the SDF file is compressed before using FTP to copy it to the UNIX server. You must use the -a switch to extract a file on a UNIX server, for example, as follows:

unzip - sysdeffile.zip

For more information about configuring ODBC on UNIX, see the relevant documentation included in *Siebel Business Applications Third-Party Bookshelf* in the product media pack on Oracle Software Delivery Cloud.

## **Modifying Configuration Parameters for Oracle Data Quality Matching Server**

The ssadq\_cfg.xml file contains the global configuration parameters for Oracle Data Quality Matching Server (Informatica Identity Resolution). To modify ssadq\_cfg.xml, complete the steps in the following procedure. This task is a step in "Process of Installing the Oracle Data Quality Matching [Server" on page 29](#page-28-0). For an example ssadq\_cfg.xml file, see ["Sample Configuration Files" on page 199](#page-198-0).

#### *To modify configuration parameters for the Oracle Data Quality Matching Server*

- **1** Open up a text editor.
- **2** Modify the following parameters in ssadq\_cfg.xml, as required:
	- **a** Set <i ss\_host> to point to the server where Oracle Data Quality Matching Server is running.
	- **b** Set <i ss\_port> to 1666 (which is the default), unless you are using a different port for installation.
	- **c** Set the <rulebase\_name> parameter. For example, with Oracle Database 10*g*:
		- ❏ username is ssa
		- ❏ password is SIEBEL
		- ❏ ServiceName is Target (as specified in the odbc.ini file for the Oracle Data Quality Matching Server server)
		- ❏ <rulebase\_name> Example: odb:0:ssa/SIEBEL@Target

For more information about the format of the rulebase name, see the relevant documentation included in *Siebel Business Applications Third-Party Bookshelf* in the product media pack on Oracle Software Delivery Cloud.

**d** Set <contact\_system>, <account\_system>, and <prospect\_system> to the name of the system that you create in Oracle Data Quality Matching Server (Informatica Identity Resolution) using the SiebelDQ.sdf file.

The system that you create in Informatica Identity Resolution (Console Client, Admin Mode) will hold all the IDT and IDX database tables. For more information about creating a new system in Informatica Identity Resolution, see the relevant documentation included in *Siebel Business Applications Third-Party Bookshelf* in the product media pack on Oracle Software Delivery Cloud.

If you want to run Oracle Data Quality Matching Server against only a single entity (for example, Accounts) as opposed to multiple entities (Accounts, Contacts, and Prospects), then you must alter the definitions within the SiebelDQ.sdf file to include only the one entity that you want as otherwise the synchronizer fails to run. In this example, you must remove the definitions for Contacts and Prospects.

Any changes that you make to the SDF file must be appended to the user property for the business service DQ Sync Services. If you do not want to use a particular field (for example, Birth Date) as part of deduplication, then that field must be removed from the SDF file. In addition, you must do the following:

❏ Remove the corresponding mapping from data quality third-party administration settings in your Siebel application.

❏ Change the user property in the DQ Sync Services business process. For example:

For Account, change the Account\_DeDupFlds user property.

For Contact, change the Contact\_DeDupFlds user property.

- ❏ Remove the DeDup field from the user property.
- ❏ Remove the corresponding mapping in the user property for external length.

This is Account\_ExtLen for Account, and Contact\_ExtLen for Contact.

Since CUT Address is shared across Account and Contact, any change in the CUT Address is reflected in both Account and Contact de-duplication.

**3** Save the ssadq\_cfg.xml file and copy to the SDQConnector folder on Siebel Server for changes to take effect:

siebsrvr/SDQConnector

## **Deploying Workflows for Oracle Data Quality Matching Server Integration**

In the Siebel application, make sure that the following workflows are deployed and activated if using workflows to synchronize with the Oracle Data Quality Matching Server. This task is a step in ["Process](#page-28-0)  [of Installing the Oracle Data Quality Matching Server" on page 29.](#page-28-0)

- ISS Build Load File
- ISS Delete Record Sync
- ISS ErrorHandler
- **ISS Launch Build Load File**
- **ISS Launch Delete Record Sync**
- ISS Launch PreDelete Record Sync
- ISS Launch PreWrite Record Sync
- ISS Launch Write Record Sync
- ISS PreDelete Record Sync
- **ISS PreWrite Record Sync**
- ISS WriteRecordNew
- ISS WriteRecordUpdated
- ISS Write Record Sync
- ISS Launch Record Sync
- **ISS PreLaunch Record Sync**
- ISS Launch Record ASync

These workflows are used to synchronize data between the Siebel application and Oracle Data Quality Matching Server (Informatica Identity Resolution) tables. For more information about Siebel Workflow, see *Siebel Business Process Framework: Workflow Guide*.

**NOTE:** The activation or deactivation of these workflows depends on your business needs. The business service, DQ Sync Services, can be used if you are using the multiple address feature.

## <span id="page-43-0"></span>**Initial Loading of Siebel Data into Oracle Data Quality Matching Server Tables**

To initially load your Siebel application data into Oracle Data Quality Matching Server (Informatica Identity Resolution) tables, complete the steps in the following procedure. This procedure uses SQL scripts and is for large implementations where, for example, the database is too large to use an XML file import or export to initially load Siebel application data into Oracle Data Quality Matching Server tables.

**CAUTION:** Before proceeding any further, you must read, understand, and follow the following guidelines:

■ It is highly recommended that data is directly loaded from source tables into Oracle Data Quality Matching Server tables.

The sample system definition file (SiebelDQ.sdf) includes appropriate sections to load data directly from source tables into Oracle Data Quality Matching Server tables.

**NOTE:** For an example SDF file, see ["Sample SiebelDQ.sdf File" on page 216.](#page-215-0)

■ The system definition file includes information about the matching criteria for various entities.

As part of the initial analysis, it is essential that you review the sample system definition file (SiebelDQ.sdf) and make appropriate changes to it, before creating any new systems in Informatica Identity Resolution.

- The sample system definition file (SiebelDQ.sdf) is not a preconfigured configuration file; it serves as a sample for you to start with.
- Make sure that the entries in the system definition file are in sync with the data quality configuration settings that you set up in your Siebel application (in Administration - Data Quality screen, Third Party Administration view).
- Make sure that the user properties that you set up in Siebel Tools for the business service are in sync with the entries in your system definition file.

**NOTE:** If you encounter errors when trying to initially load a high volume of data (greater than 10,000 records), then set the system environment variable SSAOCI\_IGNORE\_UCS2\_BYTES to one, and restart the Oracle Data Quality Matching Server server and client. Also, adding zeros when setting the SSA\_XML\_SIZE parameter can help when initially loading large files. For example: set SSA\_XML\_SIZE to 8000000.

This task is a step in ["Process of Installing the Oracle Data Quality Matching Server" on page 29](#page-28-0).

#### *To initially load Siebel application data into Oracle Data Quality Matching Server tables*

**1** Start the Informatica Identity Resolution Server by navigating to, for example, the following:

Programs, Informatica, Identity Resolution, v2.8.07 (InformaticaIR), Informatica Identity Resolution, Informatica IR Server - Start(Configure Mode)

**2** Start the Informatica Identity Resolution Console Client (in Admin Mode) by navigating to:

Programs, Informatica, Identity Resolution, v2.8.07(InformaticaIR), Informatica Identity Resolution, Informatica IR Console Client - Start(Configure Mode)

<span id="page-44-1"></span>**3** If not already done so, create a new system in Informatica Identity Resolution using the appropriate System Definition file that you have reviewed and modified using the sample SiebelDQ.sdf file as a starting point. Or, if a system already exists, select it and refresh it by clicking the System/Refresh button.

The system that you create in Informatica Identity Resolution (Console Client, Admin Mode) will hold all the IDT and IDX database tables. For more information about creating a new system in Informatica Identity Resolution, see the relevant documentation included in *Siebel Business Applications Third-Party Bookshelf* in the product media pack on Oracle Software Delivery Cloud.

**NOTE:** If you want to run Informatica Identity Resolution against only a single entity (for example, Accounts) as opposed to multiple entities (Accounts, Contacts, and Prospects), then you must alter the definitions within the SiebelDQ.sdf file to include only the one entity that you want as otherwise the synchronizer fails to run. In this example, you must remove the definitions for Contacts and Prospects.

<span id="page-44-0"></span>**4** Run the IDS IDT <ENTITY TO BE LOADED> STG.sql script to take a snapshot of records in the Siebel application. For example, for account initial load, execute the following script from the SQL prompt as user SSA\_SRC:

IDS\_IDT\_ACCOUNT\_STG.sql

Depending on project requirements, Informatica Identity Resolution configuration, and data quality configuration, you must modify sample scripts provided with the software accordingly.

**NOTE:** It is not mandatory to always load the data incrementally. If the initial volume of data to load is not high, then you can load the data directly from source tables to Informatica Identity Resolution tables in one go.

**5** Run the IDS\_IDT\_CURRENT\_BATCH\_<ENTITY TO BE LOADED>.sql script to create the dynamic view to load the snapshot created in [Step 4](#page-44-0). For example, for account initial load, execute the following script from the SQL prompt as user SSA\_SRC:

IDS\_IDT\_CURRENT\_BATCH\_ACCOUNTS.sql

To be in sync with the snapshot created in [Step 4](#page-44-0) and the SDF file used for system creation in [Step 3,](#page-44-1) you must modify the sample scripts provided with the software according to project requirements, Informatica Identity Resolution configuration, and data quality configuration. Also, use a batch size that is appropriate to your project needs, initial data load volume, and any other project specific needs.

**6** Run the following SQL script to create the database table to store the current batch number being loaded:

IDS\_IDT\_CURRENT\_BATCH.sql

**7** Load Informatica Identity Resolution with data from the Siebel application by clicking the System/Load IDT button.

Make sure to select the *All\_load* option from the Loader Definition menu in the dialog that displays. This process loads records with batch number 1 from the snapshot created earlier. Validate the data to make sure that all the records with batch number 1 are correctly loaded.

- **8** Open a command window and navigate to the directory where the initial load scripts were copied during product installation.
- **9** Execute the initial load process by entering the following command at the command line:

IDS\_IDT\_LOAD\_ANY\_ENTITY.CMD <Entity> <System> <Work Directory>

For example, for account initial load, execute the following script:

IDS\_IDT\_LOAD\_ANY\_ENTITY.CMD Account c:/initialLoad/logs

This loads data in batches from the snapshot created in [Step 4.](#page-44-0) The log files and error files recording the outcome of each batch load are stored in the C: /I ni ti al Load/I ogs directory.

- **10** Examine the log files and error files to identify any batch that failed to load. Use the information in the log and error files to determine the root cause for any failure and fix the underlying issue.
- <span id="page-45-0"></span>**11** Incrementally load the failed batches individually using the following script from the command line:

IDS\_IDT\_LOADBATCH\_ANY\_ENTITY.CMD

For example, to load batch 33 of account, execute the following script from the command line:

IDS\_IDT\_LOADBATCH\_ANY\_ENTITY.CMD Account SiebelDQ c:/initialLoad/logs 33

- **12** Examine the log files and error files to ensure that the (failed) batches successfully loaded. In case of errors, use the information in the log and error files to determine the root cause for the failure and fix the underlying issue. Repeat [Step 11](#page-45-0) until all the batches have successfully loaded.
- **13** Repeat this process to load other entities such as contacts and prospects.

# <span id="page-45-1"></span>**Process of Installing the Oracle Data Quality Address Validation Server**

The Oracle Data Quality Address Validation Server provides address validation and standardization functionality using licensed third-party Informatica Identity Resolution software. The process of installing the Oracle Data Quality Address Validation Server for data cleansing is broken down into the following tasks:

- **1** ["Installing Oracle Data Quality Address Validation Server" on page 47](#page-46-0)
- **2** ["Configuring Siebel Business Applications for the Oracle Data Quality Address Validation Server" on](#page-77-0)  [page 78](#page-77-0)
- **3** ["Modifying Configuration Parameters for Oracle Data Quality Address Validation Server" on page 48](#page-47-0)
- **4** ["Acquiring the License Key and Postal Directories for Oracle Data Quality Address Validation Server"](#page-49-0)  [on page 50](#page-49-0)

## <span id="page-46-0"></span>**Installing Oracle Data Quality Address Validation Server**

Use the following procedure to install the Oracle Data Quality Address Validation Server. This task is a step in ["Process of Installing the Oracle Data Quality Address Validation Server" on page 46.](#page-45-1)

**NOTE:** Installation is the same no matter what version of Informatica Identity Resolution you are installing.

#### *To install Oracle Data Quality Address Validation Server*

**1** Install Informatica Identity Resolution.

The Oracle Data Quality Address Validation Server is installed as part of Informatica Identity Resolution installation. For more information about Informatica Identity Resolution installation on Microsoft Windows and on UNIX, see the following:

- ["Installing Oracle Data Quality Matching Server" on page 31](#page-30-0)
- ["Configuring Oracle Data Quality Matching Server" on page 39](#page-38-1)

The ssadqasm.dll file uses the Oracle Data Quality Address Validation Server for address cleansing. You need a license to use the Oracle Data Quality Address Validation Server.

**2** Obtain licensing for the postal directories (or postal validation databases), and then:

**NOTE:** The postal directories and the license for the postal directories must be obtained directly from Informatica Address Doctor. For more information, see ["Acquiring the License Key and Postal](#page-49-0)  [Directories for Oracle Data Quality Address Validation Server" on page 50](#page-49-0). Informatica bundles geographies in different ways - for example, North America is cheaper than USA + Canada + Mexico.

**a** Copy the postal validation databases to the following location:

<InstallDir>:/InformaticaIR/ssaas/ad5/ad/db

**NOTE:** This is the postal directory path for Informatica Address Doctor Version 5. For Informatica Address Doctor Version 4, the postal directory path is InformaticaIR/ssaas/ad/ ad/db.

**b** Copy the following DLLs from informatical R/bin to siebel srvr/bin:

ssasec.dll ssadqasm.dll ssadqsea.dll ssaiok.dll

**NOTE:** Copy these DLLs if using Windows. Copy the libXXXX.so DLLs if using UNIX. For UNIX, the target directory is siebsrvr/lib. For Windows, the target directory is siebsrvr\bin.]

Make sure that you copy the DLLs to Siebel Server every time you upgrade or apply a new patch for your Siebel application.

**c** Place the Oracle Data Quality Address Validation Server key file in the /ssaas/ad5/ad/db folder. For example:

<InstallDir>:/InformaticaIR/ssaas/ad5/ad/db

The key file contains an unlock code for specific databases; Informatica sends the key file along with the postal directories.

**NOTE:** If using Informatica Identity Resolution 9.01, see ["Upgrading to Informatica Identity](#page-228-0)  [Resolution 9.01" on page 229](#page-228-0) ([Step 2](#page-229-0)).

**3** Install country files in the /ssaas/ad5/ad/db folder. For example:

/InformaticaIR/ssaas/ad5/ad/db

- **4** Add UNITED STATES to the COUNTRY list of values:
	- **a** Navigate to Administration Data screen, then the List of Values Explorer view.
	- **b** Click Query, and query for the following in the List of Values Type field: COUNTRY.
	- **c** In the LOV explorer panel, click the COUNTRY node (by clicking the + sign) and navigate to the values for COUNTRY.
	- **d** Add a new entry for UNITED STATES.

Repeat this step for each country where you acquired postal directories. For example, add CANADA to the COUNTRY list of values in the same way, add MEXICO to the COUNTRY list of values in the same way, and so on.

## <span id="page-47-0"></span>**Modifying Configuration Parameters for Oracle Data Quality Address Validation Server**

The ssadq\_cfgasm.xml file contains the global configuration parameters for Oracle Data Quality Address Validation Server. You must modify ssadq\_cfgasm.xml in order to map Siebel CRM business components (<bc\_fi el d>) to data types supported by Informatica Identity Resolution (<data\_type>). [Table 3](#page-47-1) lists the data types that are supported by Informatica Identity Resolution. For an example ssadq\_cfgasm.xml file, see ["Sample Configuration Files" on page 199.](#page-198-0)

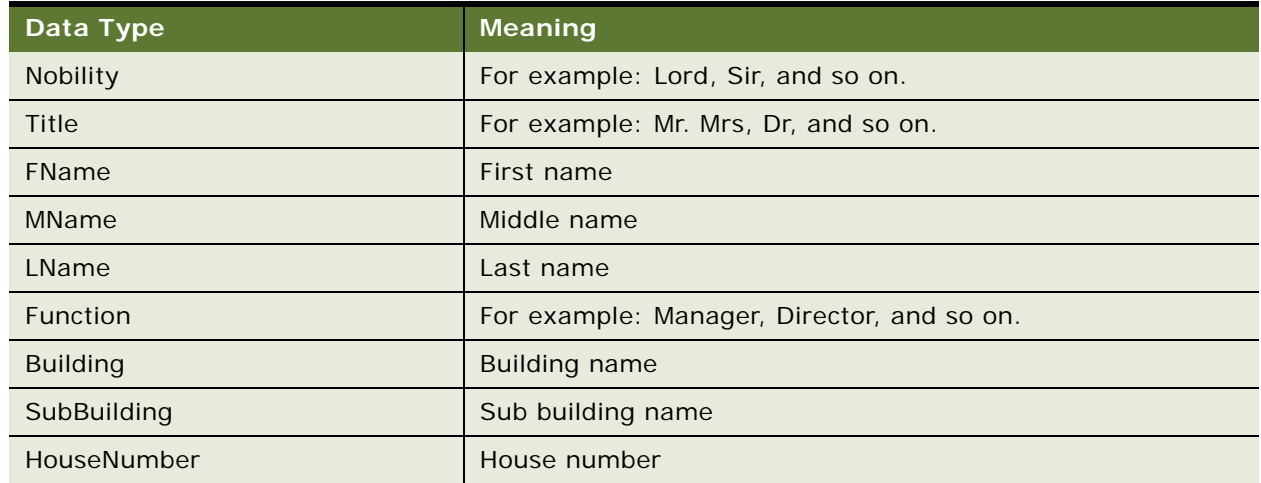

<span id="page-47-1"></span>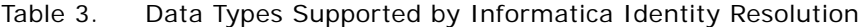

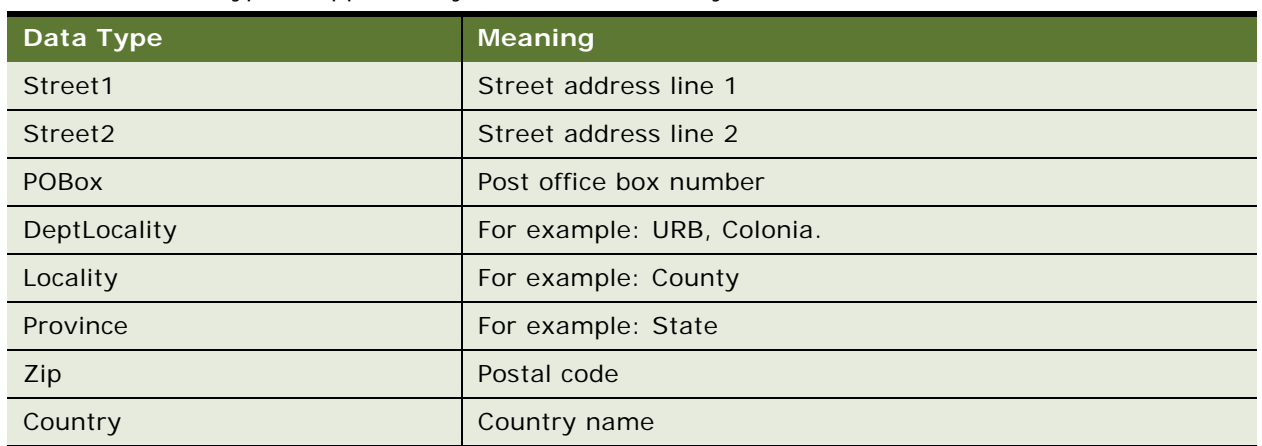

#### Table 3. Data Types Supported by Informatica Identity Resolution

In addition to providing field mappings, the ssadg cfgasm.xml file defines a standardization operation (<std\_operation>) for each field, which controls how the field will be standardized.

[Table 4](#page-48-0) lists the standardization operations that are supported by Informatica Identity Resolution.

| <b>Standardization Operation</b> | <b>Description</b>                                            |
|----------------------------------|---------------------------------------------------------------|
| Upper                            | Convert text to upper case.                                   |
| Lower                            | Convert text to lower case.                                   |
| Camel                            | Convert text to camel case (upper case for first letter only) |

<span id="page-48-0"></span>Table 4. Standardization Operations Supported by Informatica Identity Resolution

Use the following procedure to modify configuration parameters for Oracle Data Quality Address Validation Server. This task is a step in ["Process of Installing the Oracle Data Quality Address Validation](#page-45-1)  [Server" on page 46](#page-45-1).

#### *To modify configuration parameters for Oracle Data Quality Address Validation Server*

- **1** Open the ssadq\_cfgasm.xml file in a text editor.
- **2** Use the following syntax to map a Siebel CRM business component field name to a supported Informatica Identity Resolution data type:

```
<Parameter>
 <datacleanse_mapping>
    <mapping>
      <bc_field>AccountName</bc_field>
      <data_type>Organization</data_type>
      <std_operation>Camel</std_operation>
   </mapping>
 </datacleanse_mapping>
</Parameter>
```
This example maps the Siebel CRM business component field name *AccountName* to the supported Informatica Identity Resolution *Organization* data type, and defines *camel* as the standardization operation.

Repeat this step as required.

**3** Save the ssadq\_cfgasm.xml file and copy it to the SDQConnector folder on Siebel Server for the changes to take effect:

siebsrvr/SDQConnector

**4** To integrate with the Informatica Address Doctor Version 5 postal directories, add the following tag to the ssadqasm\_cfg.xml file located in si ebel server/SDQConnector:

<Parameter> <asm\_version>V5</asm\_version> </Parameter>

When enabling data cleansing, you must add the country LOV value according to how the country is returned by the postal directory after cleansing. For example, if Country USA looks like "UNITED STATES" post cleansing, then you must add the LOV value UNITED STATES to the Country picklist.

**NOTE:** An upgrade from Informatica Identity Resolution 2.7.04 to 2.8.07 should be treated like a new setup. In such cases, install Informatica Identity Resolution 2.8.07 on a new port, create a new system, perform the initial load, start the synchronizer to make it operational, and then delete the current Informatica Identity Resolution 2.7.04 setup.

## <span id="page-49-0"></span>**Acquiring the License Key and Postal Directories for Oracle Data Quality Address Validation Server**

The Oracle Data Quality Address Validation Server is installed as part of Informatica Identity Resolution installation. All content and license keys for the postal directories, however, must be purchased directly from Informatica Address Doctor. Subsequent updates and support for the postal directories is provided by Informatica Address Doctor also.

Address Doctor postal directories are currently certified in USA, Canada, and Australia. Address Doctor provides coverage for over 240 countries but not all coverage is the same. Address Doctor assigns a grade (A+, A, B) for each country's coverage. As this grade can change, it is recommended that you check the Address Doctor Web site at the following address for the latest grades:

http://www.addressdoctor.com/en/countries\_data/countries5.asp

License keys, once purchased, provide a 12-month subscription to the postal directories and restrict the use of address validation to the purchased countries or territories. The maximum duration of the license key is 12 months.

A postal directory is ultimately owned and managed by the country or territory that provides the postal data, and hence is managed differently across providers. You can keep an eye on postal directory updates by:

- Verifying the postal reference data on the Address Doctor Web site.
- Reviewing any update emails that Address Doctor sends.

Use the following procedure to acquire the license key and postal directories for Oracle Data Quality Address Validation Server. This task is a step in ["Process of Installing the Oracle Data Quality Address](#page-45-1)  [Validation Server" on page 46](#page-45-1).

#### *To acquire the license key and postal directories for Oracle Data Quality Address Validation Server*

- **1** Send the following information to Informatica Address Doctor using the email address oracleAV@informatica.com:
	- Full customer contact information, including: company name, contact name, email address, billing address, telephone, and fax numbers.
	- The countries, regions, or territories for which you require the license and postal reference data.
	- The platform on which the Oracle Data Quality Address Validation Server is deployed (for example, Oracle Solaris 10 or Windows 32 bit).
	- The underlying Informatica product and version (for example, Informatica Identity Resolution version 2.7 or 2.8).
- **2** When you have purchased the license key and postal directories for Oracle Data Quality Address Validation Server:
	- Informatica Address Doctor emails the license key information to the named contact.
	- Informatica Address Doctor support emails the credentials to download the reference key to the named contact.

You need this information to install and access the postal directories as described in ["Installing](#page-46-0)  [Oracle Data Quality Address Validation Server" on page 47.](#page-46-0)

# **Installing the Universal Connector**

As a preliminary step in installing data quality software, including the Universal Connector software, you must use the Siebel Image Creator utility and Siebel CRM media files (from your DVD or FTP site) to create a network-based Siebel CRM installation image. For installation instructions, including instructions on creating the installation image, see *Siebel Installation Guide* for the operating system you are using.

To use the Universal Connector, you must install the Data Quality Connector component when running the InstallShield wizard for Siebel Server Enterprise. For information about installing the Universal Connector on a network, see ["Installing Third-Party Application Software for Use with the](#page-51-0)  [Universal Connector" on page 52](#page-51-0).

**NOTE:** If using the Data Quality Applications product media pack on Oracle Software Delivery Cloud to install data quality products, then the Universal Connector component is installed as part of that installation process.

#### <span id="page-51-0"></span>**Installing Third-Party Application Software for Use with the Universal Connector**

Unlike most other third-party software, you must install third-party software for use with the Universal Connector after you install Siebel Business Applications. Install the third-party software in the SDQConnector directory where your Siebel Business Applications are installed; that is, the *Siebel\_Server\_root*/SDQConnector directory. See the documentation provided by the third-party vendor for instructions.

#### **Installing Third-Party Data Cleansing Files for Use with the Universal Connector**

To perform data cleansing, the third-party vendor software usually needs a set of files for standardization and data cleansing. For information about specifying the location of such files, see the documentation provided by the third-party vendor.

#### **Universal Connector Libraries**

The Universal Connector uses standard Siebel CRM business services for data matching and cleansing. These business services call a generalized adapter that can communicate with an external data quality application through a set of library files.

The names of the shared libraries are vendor-specific, but must follow naming conventions as described in ["Vendor Libraries" on page 136](#page-135-0).

The Siebel CRM installation process copies these DLL or shared library files to a location that depends on the operating system you are using, as shown in [Table 5](#page-51-1).

| <b>Does Vendor Support</b><br><b>Multiple Languages?</b> | <b>DLL Storage Locations (Windows)</b>                                                           | <b>Shared Library Storage</b><br>Locations (UNIX) |
|----------------------------------------------------------|--------------------------------------------------------------------------------------------------|---------------------------------------------------|
| <b>No</b>                                                | For Siebel Server:                                                                               | For Siebel Server:                                |
|                                                          | <i>Si ebel Server root</i> \bin\                                                                 | <i>Siebel Server root</i> /lib                    |
|                                                          | For Developer Web Client:                                                                        |                                                   |
|                                                          | <i>Client root</i> \bin\                                                                         |                                                   |
| Yes                                                      | For Siebel Server:                                                                               | For Siebel Server:                                |
|                                                          | <i>Si ebel _Server_root</i> \bi n\ <i>l angua</i><br>ge_code                                     | <i>Siebel Server root</i> /lib/<br>I anguage_code |
|                                                          | For Developer Web Client:                                                                        |                                                   |
|                                                          | $Cl$ i ent_root\bi n\l anguage_code                                                              |                                                   |
|                                                          | where <i>language_code</i> is the<br>appropriate language code, such as<br>ENU for U.S. English. |                                                   |

<span id="page-51-2"></span><span id="page-51-1"></span>Table 5. Storage Locations for Universal Connector Library Files by Operating System

**NOTE:** The DLLs or shared libraries for each vendor can be specific to certain operating systems or external product versions, so it is important that you confirm with your vendor that you have the correct files installed on your Siebel Server.

The Universal Connector requires that you install third-party applications on each Siebel Server that has the object managers enabled for data quality functionality. If you plan to test real-time mode using a Siebel Developer Web Client, you must install the third-party Data Quality software on that computer, as well.

**NOTE:** When installing data quality products using the Data Quality Applications product media pack on Oracle Software Delivery Cloud, the DLL or shared library files are copied to a location that depends on the operating system you are using.

**Siebel Data Quality Administration Guide** Siebel Innovation Pack 2016 **54** 

# **5 Enabling and Disabling Data Matching and Data Cleansing**

This chapter describes how to enable data matching and data cleansing, and describes the data quality settings that you can apply for Siebel CRM and Oracle Customer Hub. Data cleansing and data matching must be enabled before you perform data quality tasks. This chapter includes the following topics:

- [Levels of Enabling and Disabling Data Cleansing and Data Matching on page 55](#page-54-0)
- [Enabling Data Quality at the Enterprise Level on page 57](#page-56-0)
- [Specifying Data Quality Settings on page 59](#page-58-0)
- [Enabling Data Quality at the Object Manager Level on page 61](#page-60-0)
- [Enabling Data Quality at the User Level on page 64](#page-63-0)
- [Disabling Data Cleansing for Specific Records on page 65](#page-64-0)
- [Enabling and Disabling Fuzzy Query on page 65](#page-64-1)
- [Identifying Mandatory Fields for Fuzzy Query on page 67](#page-66-0)

# <span id="page-54-0"></span>**Levels of Enabling and Disabling Data Cleansing and Data Matching**

In Siebel Business Applications, there are various levels at which you can enable or disable data cleansing and data matching as summarized in [Table 6.](#page-54-1) In some of these views you can also specify the vendor used for data cleansing or data matching (the type). The table also shows who is most likely to set the parameters in each view.

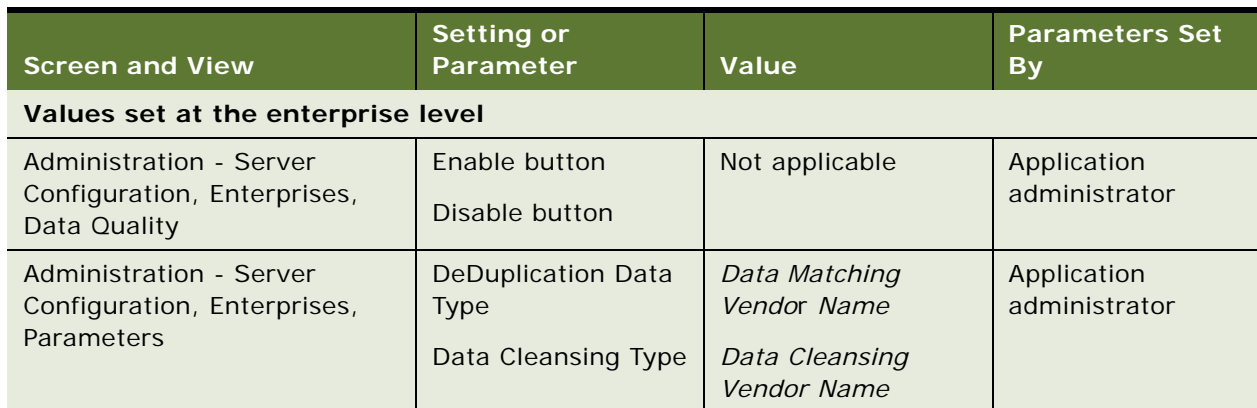

<span id="page-54-1"></span>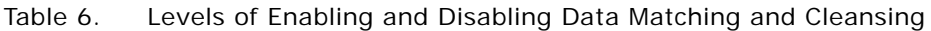

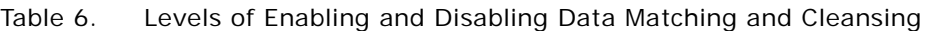

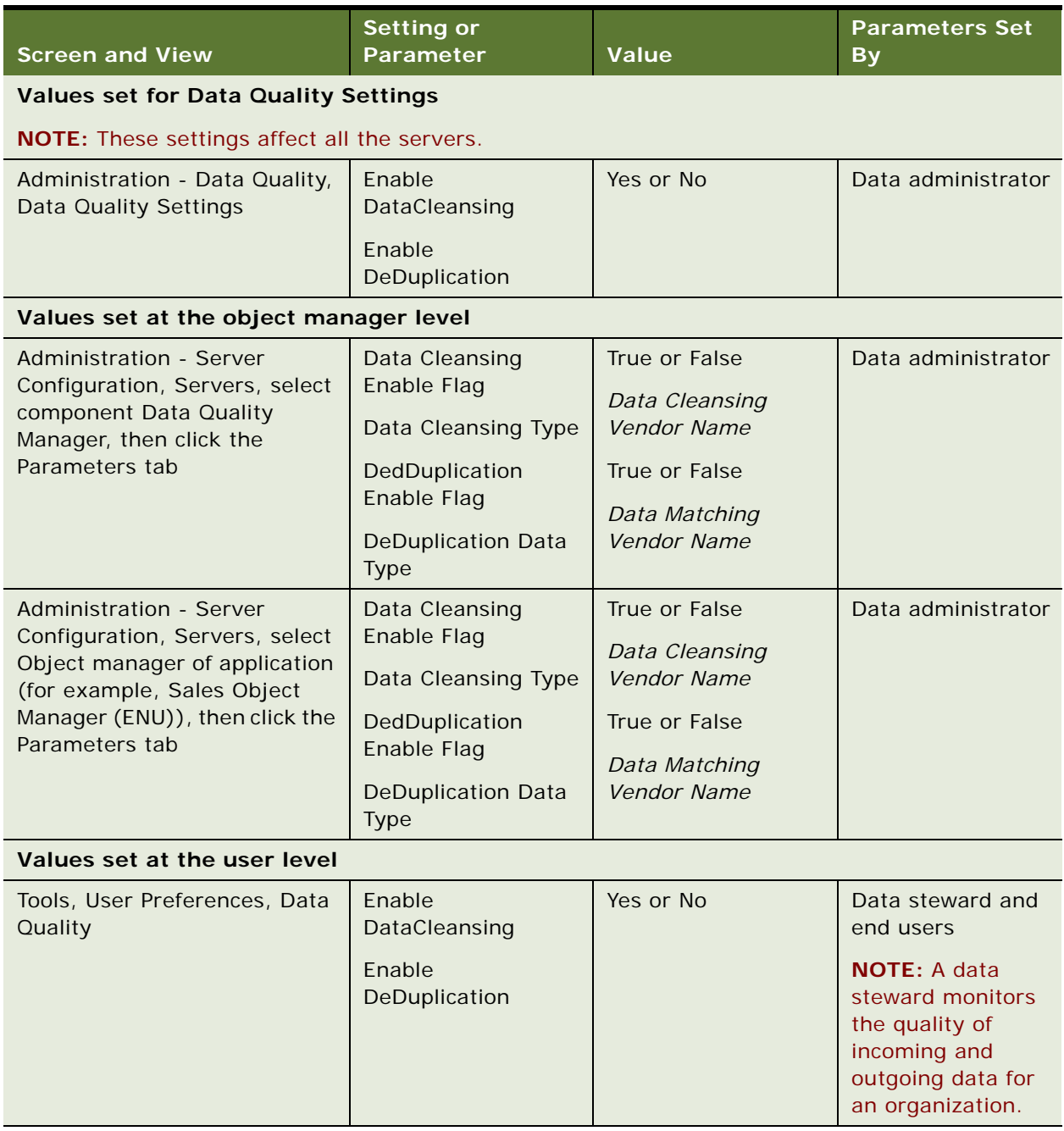

The values of parameters at the user level override the values at the object manager level. In turn, the values at the in the object manager level override the settings specified at the enterprise level. This allows administrators to enable data matching or cleansing for one application but not another and allows users to disable data matching or cleansing for their own login even if data matching or cleansing is enabled for their application.

However, data matching or data cleansing cannot be enabled for a user login if data matching or data cleansing are not enabled at the object manager level.

Even if data cleansing and data matching are enabled, cleansing and matching are only triggered for business components as defined in Siebel Tools and in the Data Quality - Administration views.

For more information, see the following topics:

- ["Enabling Data Quality at the Enterprise Level" on page 57](#page-56-0)
- ["Specifying Data Quality Settings" on page 59](#page-58-0)
- ["Enabling Data Quality at the Object Manager Level" on page 61](#page-60-0)
- ["Enabling Data Quality at the User Level" on page 64](#page-63-0)

## <span id="page-56-0"></span>**Enabling Data Quality at the Enterprise Level**

Before performing any batch data matching or date cleansing tasks, you must first enable the Data Quality Manager server component for the enterprise. Data Quality Manager is the preconfigured component in the Data Quality component group that you use to run your data quality tasks.

There are three possible ways to enable the Data Quality component group:

- When you install a Siebel Server, you can specify the Data Quality component group in the list of component groups that you want to enable.
- If you do not choose to enable the Data Quality component group during installation, you can enable it later using the Siebel Server Manager. For more information about enabling component groups using the Siebel Server Manager, see *Siebel System Administration Guide*.
- You can enable the Data Quality component group from your Siebel application, as described in this topic.

**NOTE:** If you use Siebel Server Manager (srvrmgr) to list component groups, groups that were enabled from the Siebel application are not listed.

The enterprise parameters DeDuplication Data Type and Data Cleansing Type specify respectively the type of software used for data matching and data cleansing. These parameters are automatically set according to what you choose for data matching at Siebel Server installation time. However, it is recommended that you check the values for these parameters to make sure they are appropriately set for the enterprise.

Use the following procedures to enable and disable Data Quality Manager and to configure the enterprise parameter settings for data matching and data cleansing.

#### *To enable data quality at the enterprise level*

- **1** Log in to the Siebel application with administrator responsibilities.
- **2** Navigate to the Administration Server Configuration screen, then Enterprises view.
- **3** Click the Component Groups view tab.

**4** In the Component Groups list, select Data Quality, and then click the Enable button.

Data quality is now enabled at the enterprise level for data matching and data cleansing.

**5** Restart the Siebel Server.

Use the following procedure to configure data matching and data cleansing settings at the enterprise level.

#### *To configure data matching and data cleansing settings at the enterprise level*

- **1** Log in to the Siebel application with administrator responsibilities.
- **2** Navigate to the Administration Server Configuration screen, then Enterprises view.
- **3** Click the Parameters view tab.
- <span id="page-57-0"></span>**4** In the Parameter field in the Enterprise Parameters list, query and review the settings for each of the following parameters:
	- DeDuplication Data Type
	- Data Cleansing Type

The Value field can be set as follows:

- **CHANGE\_ME.** Indicates that you chose None when you installed the Siebel Server.
- *name of third-party server*. Indicates the name of the third-party server that is being used for data matching and (or) data cleansing.

For example:

- ❏ **ISS.** Indicates that Oracle Data Quality Matching Server is used for data matching.
- ❏ **ASM.** Indicates that Oracle Data Quality Address Validation Server is used for data cleansing.

If necessary, enter any corrections in the Value field.

The value you choose for Data Cleansing Type can differ from the value you choose for DeDuplication Data Type, provided that you have the appropriate vendor software available.

**NOTE:** The values set in the Value field in the Enterprise Parameters list also appear in the Value fields for the corresponding parameters in the Component Parameters and Server Parameters views.

**5** If you change an enterprise parameter in [Step 4](#page-57-0) (or if you change any value of a server component such as Data Quality Manager), restart the server component so that the new settings take effect.

For more information about restarting server components, see *Siebel System Administration Guide*.

# <span id="page-58-0"></span>**Specifying Data Quality Settings**

Before performing any data matching or cleansing tasks, you must make sure that the appropriate data quality setting parameters are specified. Use the following procedure to specify the data quality settings for the enterprise.

#### *To specify data quality settings*

- **1** Navigate to the Administration Data Quality screen, then the Data Quality Settings view.
- **2** In the Value field for each parameter, apply the appropriate settings.

The parameters applicable to all data quality products are described in [Table 7.](#page-58-1)

**3** Log out of the application and log back in for the changes to take effect.

**NOTE:** You do not have to restart the Siebel Server.

[Table 7](#page-58-1) describes the parameters that apply to all data quality products.

| <b>Parameter</b>            | <b>Description</b>                                                                                                    |  |
|-----------------------------|----------------------------------------------------------------------------------------------------|--|
| <b>Enable DataCleansing</b> | Determines whether real-time data cleansing is enabled for the<br>Siebel Server the administrator is currently logged into. The<br>default value is Yes. Other values you set for data quality can<br>override this setting. For more information about this, see<br>"Levels of Enabling and Disabling Data Cleansing and Data<br>Matching" on page 55.                                                                                          |  |
| <b>Enable DeDuplication</b> | Determines whether real-time data matching is enabled for the<br>Siebel Server the administrator is currently logged into. The<br>default value is Yes. Other values you set for data quality can<br>override this setting. For more information about this, see<br>"Levels of Enabling and Disabling Data Cleansing and Data<br>Matching" on page 55.                                                                                           |  |
| Force User Dedupe - Account | Determines whether duplicate records are displayed in a<br>window when a user saves a new account record. The user can<br>then merge duplicates. If set to No, duplicates are not<br>displayed in a window, but the user can merge duplicates in the<br>Duplicate Accounts view. The default value is Yes. For more<br>information about window configuration, see "Configuring the<br>Windows Displayed in Real-Time Data Matching" on page 93. |  |
| Force User DeDupe - Contact | Determines whether duplicate records are displayed in a<br>window when a user saves a new contact record. The user can<br>then merge duplicates. If set to No, duplicates are not<br>displayed in a window, but the user can merge duplicates in the<br>Duplicate Contacts view. The default value is Yes. For more<br>information about window configuration, see "Configuring the<br>Windows Displayed in Real-Time Data Matching" on page 93. |  |

<span id="page-58-1"></span>Table 7. Data Quality Settings Applicable to Data Quality Products

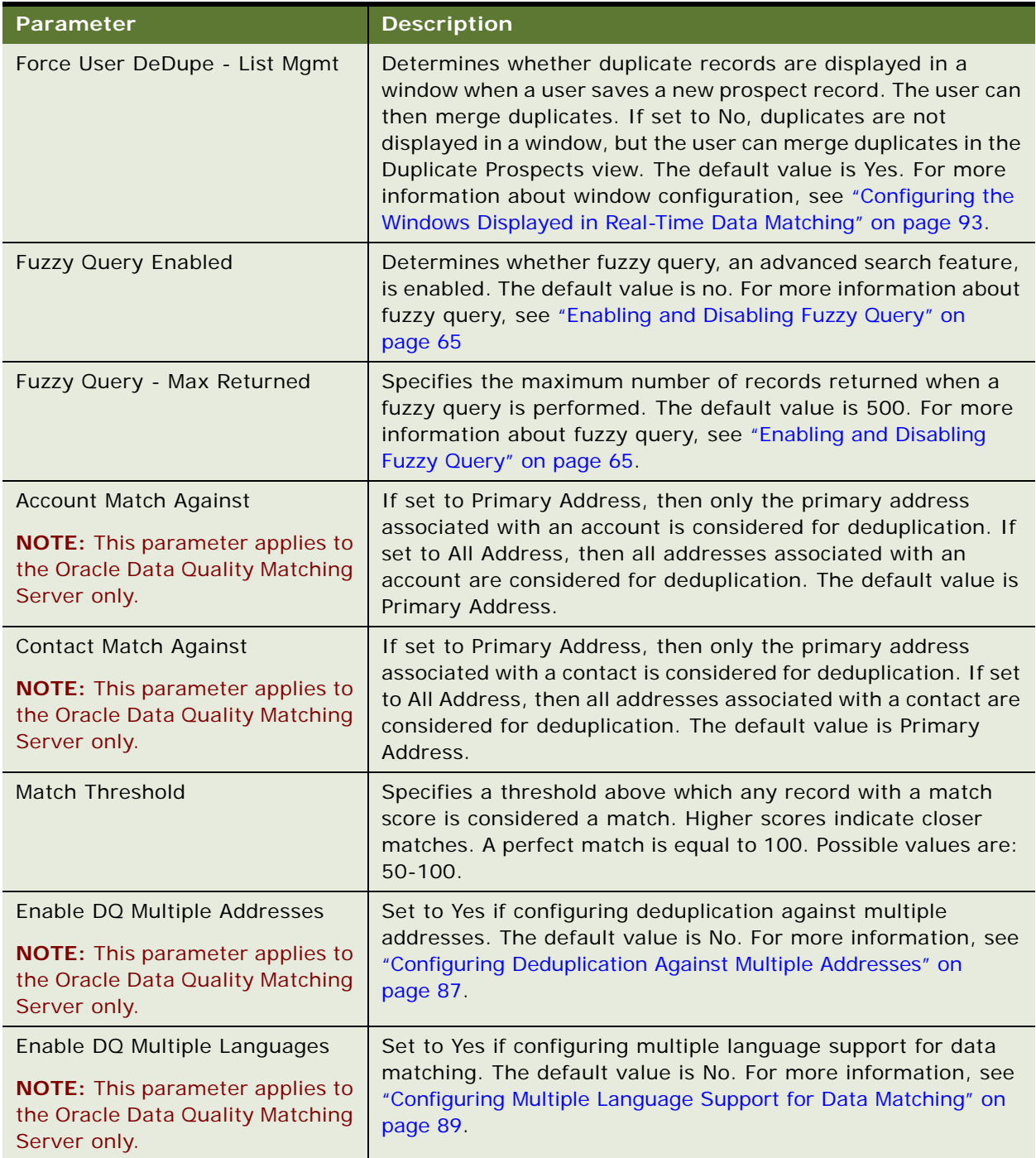

#### Table 7. Data Quality Settings Applicable to Data Quality Products

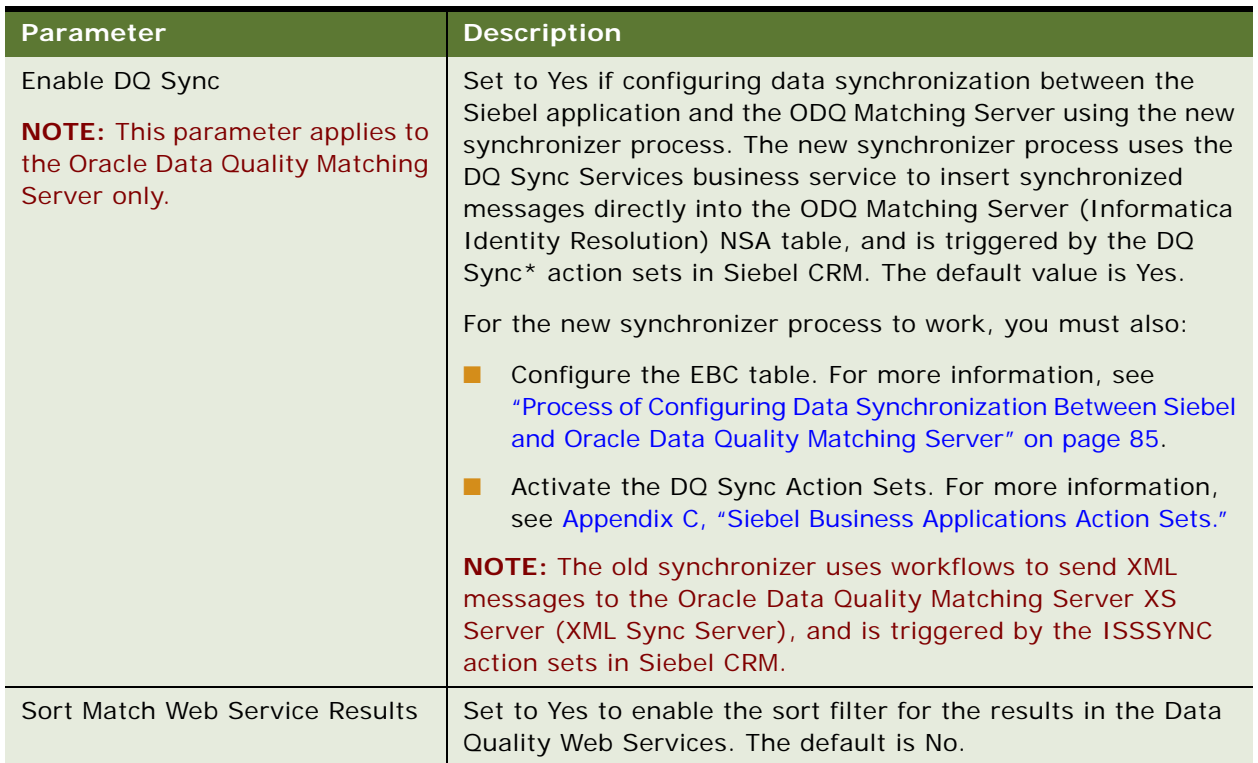

#### Table 7. Data Quality Settings Applicable to Data Quality Products

#### **Disabling Data Matching and Cleansing Without Restarting the Siebel Server**

If you enabled data matching or cleansing from the Administration - Server Configuration screen, you can disable one or both from the Data Quality Settings view without restarting the Siebel Server.

After you disable data matching or data cleansing, log out and then log in to the application again for the new settings to take effect. The settings apply to all the object managers in your Siebel Server, whether or not they have been enabled in the Administration - Server Configuration screen.

# <span id="page-60-0"></span>**Enabling Data Quality at the Object Manager Level**

In real-time mode, data quality is called when a new or modified record is saved. Real-time data matching and cleansing is supported only for employee-facing applications. By specifying data matching and cleansing parameters at the object manager level in the Siebel application, you can enable data matching or cleansing for one application and disable it for another application. However, you cannot enable data matching for both the Matching Server and the Universal Connector for the same application.

To enable data matching and data cleansing for real-time processing at the object manager level, you must enable certain parameters for the object manager that the application uses. You enable real-time processing for data matching and cleansing using either the graphical user interface (GUI) of the Siebel application or the command-line interface of the Siebel Server Manager.

**NOTE:** The command-line interface of the Siebel Server Manager is the srvrmgr program. For more information about using the command-line interface, see *Siebel System Administration Guide*.

Use the following procedures to enable data matching and cleansing for real-time processing:

- ["Enabling Data Quality Using the GUI" on page 62](#page-61-0)
- ["Enabling Data Quality Using the Command-Line Interface" on page 63](#page-62-0)

These procedures require that data quality is already enabled at the enterprise level. For information about enabling data quality at the enterprise level, see ["Enabling Data Quality at the Enterprise Level"](#page-56-0)  [on page 57.](#page-56-0)

## <span id="page-61-0"></span>**Enabling Data Quality Using the GUI**

To enable data quality at the object manager level using the GUI, complete the steps in the following procedure.

#### *To enable data quality at the object manager level using the GUI*

- **1** Log in to the Siebel application with administrator responsibilities.
- **2** Navigate to the Administration Server Configuration screen, then the Servers view.
- **3** In the Components list, select an object manager where end users enter and modify customer data.

For example, select the Call Center Object Manager (ENU) if you want to enable or disable realtime data matching or cleansing for that object manager.

- **4** Click the Parameters subview tab.
- **5** In the Parameters field in the Component Parameters list, apply the appropriate settings to the parameters listed in the following table to enable or disable data matching or cleansing.

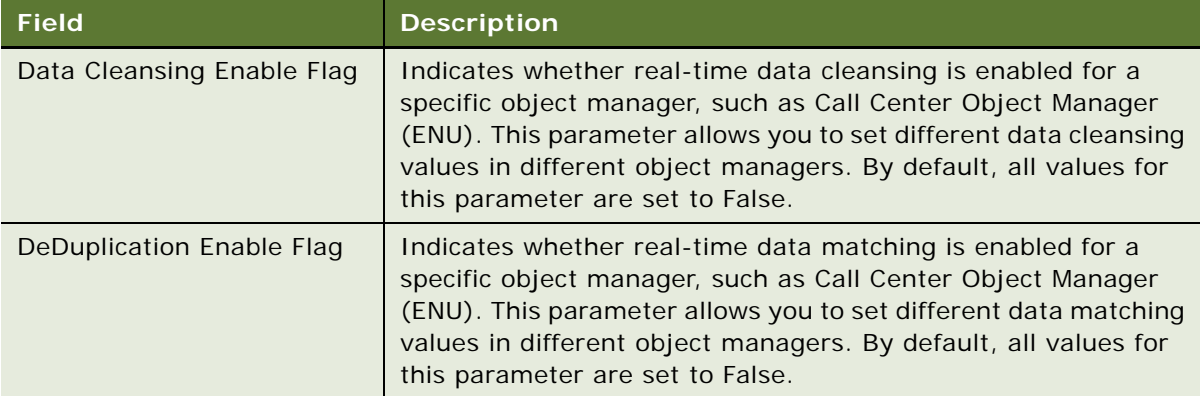

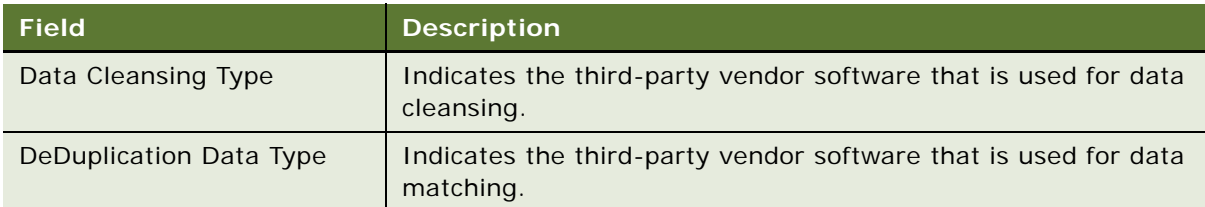

**NOTE:** The settings at this object manager level override the enterprise-level settings.

- **6** After the component parameters are set, restart the object manager either by using srvrmgr or by completing the following sub-steps:
	- **a** Navigate to the Administration Server Management screen, then the Servers view.
	- **b** Click the Components Groups view tab (if not already active).
	- **c** In the Servers list (upper applet), select the appropriate Siebel Server (if you have more than one in your enterprise).
	- **d** In the Components Groups list (middle applet), select the component of your object manager, and use the Startup and Shutdown buttons to restart the component.

For information about restarting server components, see *Siebel System Administration Guide*.

## <span id="page-62-0"></span>**Enabling Data Quality Using the Command-Line Interface**

Use the following procedure to enable data quality at the object manager level using the Siebel Server Manager command-line interface.

#### *To enable data quality at the object manager level using the Siebel Server Manager command-line interface*

**1** Start the Siebel Server Manager command-line interface (srvrmgr) using the user name and password of a Siebel application administrator account such as SADMIN. For more information, see *Siebel System Administration Guide*.

**NOTE:** You must have Siebel CRM administrator responsibility to start or run Siebel Server tasks using the Siebel Server Manager command-line interface.

**2** Execute commands similar to the following examples to enable or disable data matching or data cleansing.

The examples are for the Call Center English application (where SSCObjmgr\_enu is the alias name of the English Call Center object manager of the Call Center application.) Use the appropriate alias\_name for the application component name to which you want the change applied:

■ To enable data matching if you are using Universal Connector third-party software:

change parameter DedDupTypeEnable=True, DeDupTypeType=ISS for component SCCObj Mgr\_enu

■ To enable data cleansing if you are using Universal Connector third-party software:

change parameter DataCleansingEnable=True, DataCleansingType=ASM for component SCCObj Mgr\_enu

To disable data matching or data cleansing, execute commands like these examples with the DeDupTypeEnable or DataCleansingEnable parameters set to False. For more information about using the command-line interface, see *Siebel System Administration Guide*.

# <span id="page-63-0"></span>**Enabling Data Quality at the User Level**

Users can disable data matching, data cleansing, or fuzzy query for their own logins by setting user preferences even if these features are enabled for their application. The values in the User Preferences view are applicable to real-time processing.

The User Profile screen, Data Quality view displays many of the same options that are set in the Administration - Data Quality Settings screen. However, a choice to disable a feature in the user preference settings takes priority (for the current user) over a choice to enable it in the Data Quality Settings view. The reverse is not true: if a feature is disabled in the Data Quality Settings view, you cannot override that disabling by enabling the feature in the user preferences settings.

Use the following procedure to set user preferences and enable data quality at the user level.

#### *To enable data quality at the user level*

- **1** Log in to your Siebel application as the user.
- **2** Navigate to the User Profile screen, then the Data Quality view.
- **3** In the Data Quality form, set the parameters for that user.

The following table describes the fields.

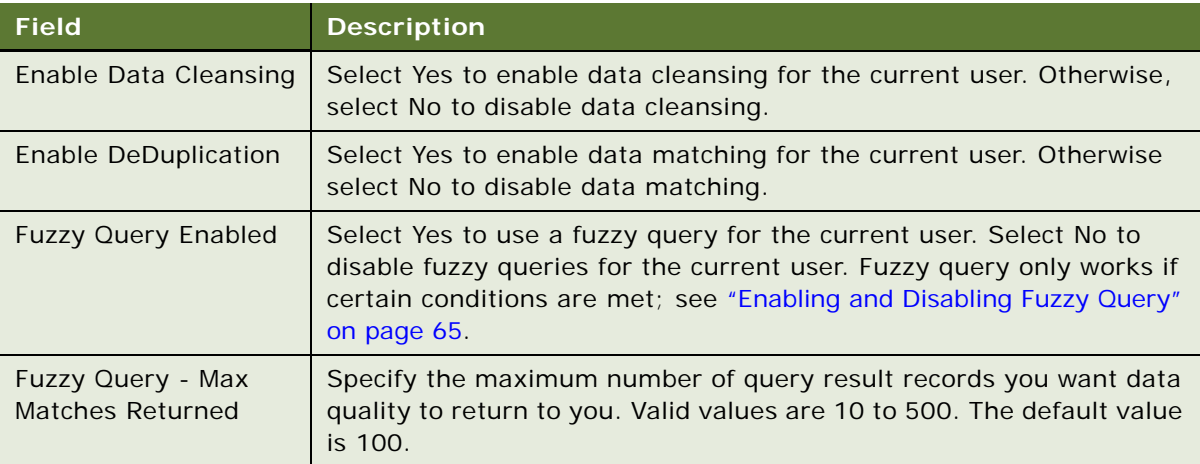

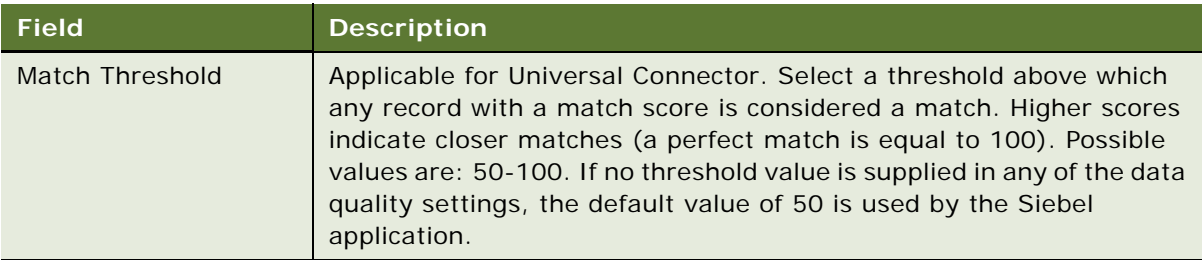

**4** Log out of the application and log back in as the user to initialize the new settings. Do not to restart the Siebel Server.

# <span id="page-64-0"></span>**Disabling Data Cleansing for Specific Records**

You can disable data cleansing for accounts, contacts, and prospects on a record-by-record basis for both real-time and batch mode processing.

#### *To disable data cleansing for a record*

- **1** Drill down on the record for which you want to disable cleansing, and then click the More Info view tab.
- **2** In the More Info form, select the Disable Cleansing check box.

**NOTE:** The Disable Cleansing check box is cleared (that is, cleansing enabled) by default for new records.

# <span id="page-64-1"></span>**Enabling and Disabling Fuzzy Query**

Data Quality provides an advanced query feature, known as fuzzy query, that makes searching more intuitive and effective. For general information about fuzzy query functionality, see ["Fuzzy Query" on](#page-27-0)  [page 28.](#page-27-0)

When all of the following conditions are satisfied, the Siebel application uses fuzzy query mode automatically, regardless of which data quality product you are using. However, if any of the conditions are not satisfied, the Siebel application uses the standard query mode:

- Data matching must be enabled in the Administration Data Quality Settings view, see ["Specifying Data Quality Settings" on page 59](#page-58-0).
- Data matching must not be disabled for the current user in the User Preferences Data Quality view, see ["Enabling Data Quality at the User Level" on page 64](#page-63-0).
- Fuzzy query must be enabled in the Administration Data Quality Settings view; Fuzzy Query Enabled must be set to Yes.
- Fuzzy query must be enabled for the current user in the User Preferences Data Quality view; Fuzzy Query Enabled must be set to Yes.
- The query must not use wildcards.
- The query must specify values in fields designated as fuzzy query mandatory fields. For information about identifying the mandatory fields, see ["Identifying Mandatory Fields for Fuzzy](#page-66-0)  [Query" on page 67](#page-66-0).
- The query must leave optional fields blank.

The following procedures describe how to enable and disable fuzzy query in the Data Quality Settings. If wildcards (\*) or quotation marks (") are used in a fuzzy query, then that fuzzy query will not be effective. Also, if mandatory fuzzy query fields are missing, then fuzzy query is disabled for that particular query.

#### **Enabling Fuzzy Query**

Use the following procedure to enable fuzzy query.

#### *To enable fuzzy query*

- **1** Navigate to the Administration Data Quality screen, then the Data Quality Settings view.
- **2** Click New to create a new record:
	- **a** In the Name field, choose Fuzzy Query Enabled.
	- **b** In the Value field, choose Yes.
- **3** (Optional) If you want to set a maximum number of returned records, click New to create a new record:
	- **a** In the Name field, choose Fuzzy Query Max Returned.
	- **b** In the Value field, enter a number from 10 to 500.

#### **Disabling Fuzzy Query**

Use the following procedure to disable fuzzy query.

#### *To disable fuzzy query*

- **1** Navigate to the Administration Data Quality screen, then the Data Quality Settings view.
- **2** In the Data Quality Settings list, select Fuzzy Query Enabled, and in the Value field, choose No.

#### **Related Topics**

["Using Fuzzy Query" on page 122](#page-121-0) ["Example of Enabling and Using Fuzzy Query with Accounts" on page 123](#page-122-0)

# <span id="page-66-0"></span>**Identifying Mandatory Fields for Fuzzy Query**

You might want to provide users with information about mandatory fields (query fields that must include values for the Siebel application to use fuzzy query mode). [Table 8](#page-66-1) shows the preconfigured mandatory fields that Oracle Corporation provides.

If you want to identify the current mandatory fields for your own Siebel CRM implementation, use the procedure that follows.

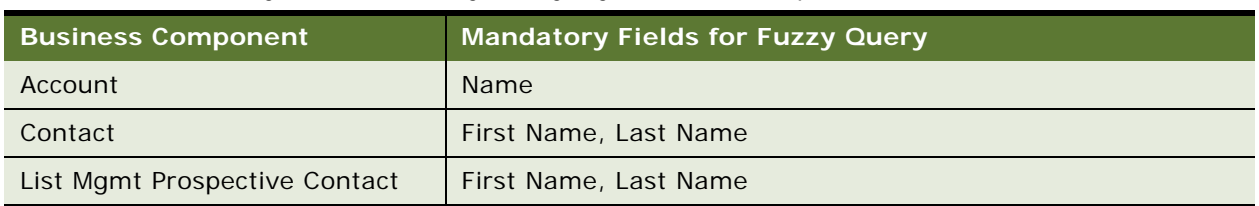

#### <span id="page-66-1"></span>Table 8. Mandatory Fields for Fuzzy Query, by Business Component

#### *To identify fields that are mandatory for fuzzy query*

- **1** Start Siebel Tools.
- <span id="page-66-2"></span>**2** In the Object Explorer, expand Business Component and then select the business component of interest in the Business Components pane.
- **3** In the Object Explorer, select Business Component User Prop.

**TIP:** If the Business Component User Prop object is not visible in the Object Explorer, you can enable it in the Development Tools Options dialog box (View, Options, Object Explorer). If this is necessary, you must repeat [Step 2](#page-66-2) of this procedure.

<span id="page-66-3"></span>**4** In the Business Component User Properties pane, select Fuzzy Query Mandatory Fields, and inspect the field names listed in the Value column.

Repeat [Step 2](#page-66-2) through [Step 4](#page-66-3) for other business components, as needed.

# **6 Configuring Data Quality**

This chapter describes the data quality configuration that you can perform for Siebel CRM and Oracle Customer Hub. It covers the following topics:

- [Data Quality Configuration Overview on page 70](#page-69-0)
- [Process of Configuring New Data Quality Connectors on page 70](#page-69-1)
- [Configuring Vendor Parameters on page 73](#page-72-0)
- [Mapping of Vendor Fields to Business Component Fields on page 74](#page-73-0)
- [Example Configurations for Data Quality on page 76](#page-75-0)
- [Configuring a New Field for Real-Time Data Matching on page 80](#page-79-0)
- [Incremental Data Load on page 83](#page-82-0)
- Process of Configuring Data Synchronization Between Siebel and Oracle Data Quality Matching [Server on page 85](#page-84-1)
- [Configuring Deduplication Against Multiple Addresses on page 87](#page-86-1)
- [Configuring Multiple Language Support for Data Matching on page 89](#page-88-1)
- [Configuring Multiple Mode Support for Data Matching on page 92](#page-91-0)
- [Configuring the Windows Displayed in Real-Time Data Matching on page 93](#page-92-1)
- [Configuring the Mandatory Fields for Fuzzy Query on page 95](#page-94-0)
- [Data Quality User Properties on page 96](#page-95-0)

**NOTE:** You must be familiar with Siebel Tools before performing some of the data quality configuration tasks. For more information about Siebel Tools, see *Using Siebel Tools* and *Configuring Siebel Business Applications*.

# <span id="page-69-0"></span>**Data Quality Configuration Overview**

[Table 9](#page-69-2) summarizes the data quality configuration that you can perform for Siebel CRM and Oracle Customer Hub.

| <b>Type</b>                                                                     | Configuration                                                                                         | See                                                                                                    |
|---------------------------------------------------------------------------------|----------------------------------------------------------------------------------------------------|----------------------------------------------------------------------------------------------------|
| Generic data quality<br>configuration for all data<br>quality products          | Configure new connectors for data<br>matching and data cleansing for<br>the Universal Connector       | "Process of Configuring New Data<br>Quality Connectors" on page 70                                                          |
|                                                                                 | Configure vendor parameters. You<br>can configure the parameters for<br>each of the software vendors. | "Configuring Vendor Parameters" on<br>page 73                                                                               |
|                                                                                 | Configure field mappings for<br>business components. You can<br>change or add field mappings.         | "Mapping of Vendor Fields to<br><b>Business Component Fields" on</b><br>page 74                                             |
|                                                                                 | Configure the windows displayed<br>in real-time data matching                                         | "Configuring the Windows Displayed<br>in Real-Time Data Matching" on<br>page 93                                             |
|                                                                                 | Configure the mandatory fields for<br>fuzzy search.                                                   | "Configuring the Mandatory Fields<br>for Fuzzy Query" on page 95                                                            |
| <b>Oracle Data Quality</b><br><b>Matching Server</b><br>Configuration           | Data Matching                                                                                         | "Configuring Data Quality for Oracle<br>Data Quality Matching Server" on<br>page 77                                         |
|                                                                                 |                                                                                                    | "Configuring a New Field for Real-<br>Time Data Matching" on page 80                                                        |
|                                                                                 |                                                                                                    | "Incremental Data Load" on<br>page 83                                                                                       |
| <b>Oracle Data Quality</b><br><b>Address Validation</b><br>Server Configuration | Data Cleansing                                                                                        | "Configuring Siebel Business<br>Applications for the Oracle Data<br><b>Quality Address Validation Server"</b><br>on page 78 |

<span id="page-69-2"></span>Table 9. Data Quality Configuration Options

## <span id="page-69-1"></span>**Process of Configuring New Data Quality Connectors**

You can define your own connectors for data matching and data cleansing for the Universal Connector. To configure new data quality connectors, perform the following tasks:

- **1** ["Registering New Data Quality Connectors" on page 71](#page-70-0)
- **2** ["Configuring Business Components and Applets for Data Matching and Data Cleansing" on page 72](#page-71-0)

**NOTE:** These processes do not cover vendor-specific configuration. You must work with Oracle-certified alliance partners to enhance data quality features for your applications.

### <span id="page-70-0"></span>**Registering New Data Quality Connectors**

Data Quality connector definitions are configured in the Third Party Administration view. You can specify one external application for data matching and a different application for data cleansing for the Universal Connector. You do this by setting the correct input values for each external application.

**NOTE:** The vendor parameters in the Siebel application are specifically designed to support multiple vendors in the Universal Connector architecture without the need for additional code. The values of these parameters must be provided by third-party vendors. Typically, these values cannot be changed because specific values are required by each software vendor. For more information about the values to use, see the installation documentation provided by your third-party vendor.

The Deduplication and Data Cleansing business services include a generalized adapter that communicates with the external data quality application through a set of dynamic-link library (DLL) or shared library files.

The DLL Name setting in the Third Party Administration view tells the Siebel application how to load the DLL or shared library. The names of the libraries are vendor-specific, but must follow naming conventions as described in ["Vendor Libraries" on page 136.](#page-135-0) The Siebel application loads the libraries from the locations described in [Table 5 on page 52.](#page-51-2)

Use the following procedure to register a data quality connector. This topic is a step in ["Process of](#page-69-1)  [Configuring New Data Quality Connectors" on page 70.](#page-69-1)

#### *To register a data quality connector*

- **1** Navigate to the Administration Data Quality screen, then the Third Party Administration view.
- **2** In the Vendor List, create a new record and complete the necessary fields, as shown in the following table.

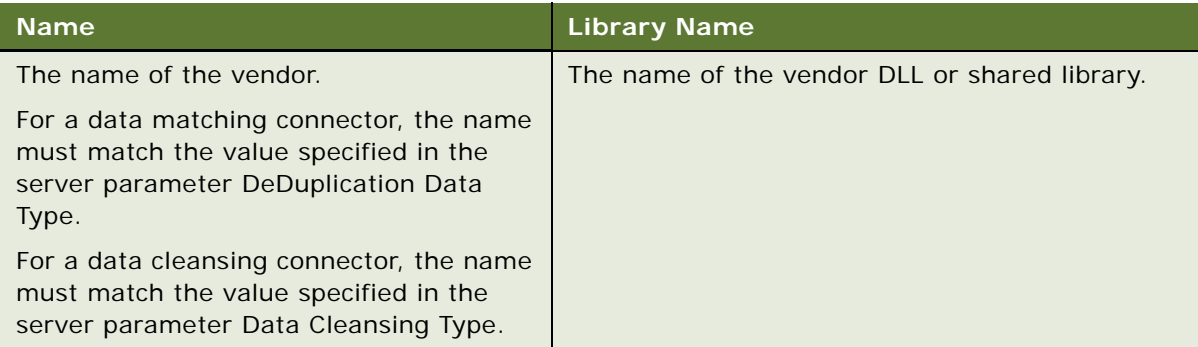

## <span id="page-71-0"></span>**Configuring Business Components and Applets for Data Matching and Data Cleansing**

This topic describes how to configure business components and applets, whether existing ones or new ones you create, for data matching and data cleansing.

You can configure existing business components or create additional business components for data matching for the Matching Server and for data matching and data cleansing for the Universal Connector.

Typically, you configure existing business components; however, you can create your own business components to associate with connector definitions. For information about how to create new business components and define user properties for those components, see *Configuring Siebel Business Applications*.

**NOTE:** You must base new business components you create only on the CSSBCBase class to support data cleansing and data matching, or make sure that the business component uses a class whose parent is CSSBCBase. This class includes the specific logic to call the DeDuplication and Data Cleansing business services.

To configure business components for data matching and data cleansing, complete the steps in the following procedure. This topic is a step in "Process of Configuring New Data Quality Connectors" on [page 70.](#page-69-1)

#### *To configure business components for data matching and cleansing*

**1** Associate the business component with a connector.

This includes configuring the vendor parameters shown in the following table.

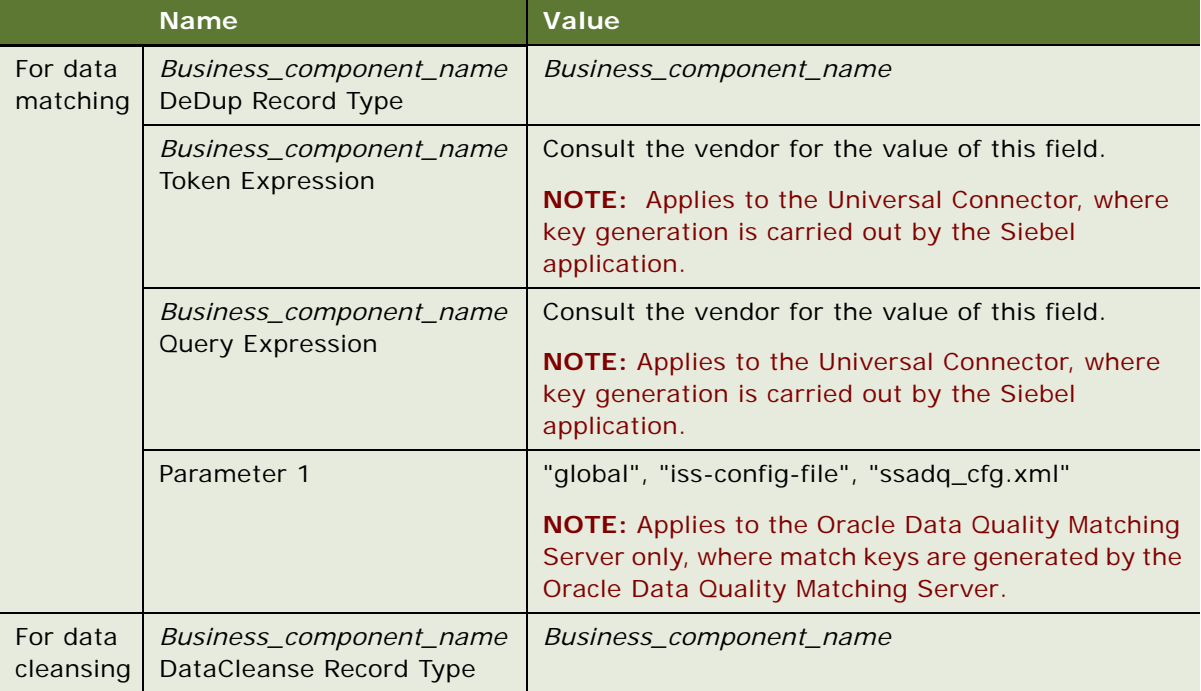
- **2** Configure the field mappings for each business component and operation.
- <span id="page-72-0"></span>**3** Create a DeDuplication Results business component and add it to the Deduplication business object.
- <span id="page-72-1"></span>**4** Configure an applet as the DeDuplication Results List Applet.
- **5** Configure Duplicate views and add them to the Administration Data Quality screen.
- **6** Add the business component user properties as shown in the following table.

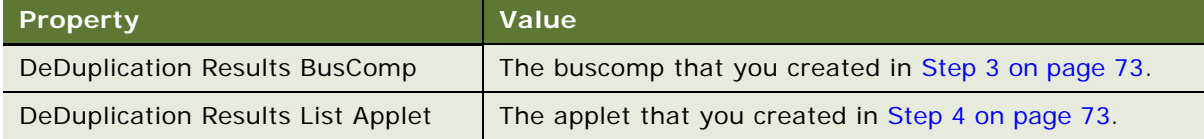

Add a field called Merge Sequence Number to the business component and a user property called Merge Sequence Number Field.

# **Configuring Vendor Parameters**

For each of the third-party software vendors that data quality uses for data cleansing or data matching, you can configure the vendor parameters that the Siebel application passes to the vendor software. You configure the vendor parameters in the Administration - Data Quality screen, Third Party Administration view, which also contains the DLL or shared library name for each vendor.

There are preconfigured vendor parameters for the Universal Connector with Oracle Data Quality Matching Server and Oracle Data Quality Address Validation Server as examples.

#### *To configure vendor parameters*

- **1** Navigate to the Administration Data Quality screen, then the Third Party Administration view.
- **2** In the Vendor List, select the record for the required vendor.
- **3** Click the Vendor Parameters view tab.
- **4** In the Vendor Parameters List, create new records as required, or configure the values of existing vendor parameters.

#### **Related Topic**

["Examples of Parameter and Field Mapping Values for Universal Connector" on page 153](#page-152-0)

# **Mapping of Vendor Fields to Business Component Fields**

For each vendor who supports data cleansing or data matching, there are field mappings that specify:

- The fields that are used in data cleansing and data matching
- The mapping between the Siebel application field names and the corresponding vendor field names.

There are mappings for each supported business component and data quality operation (DeDuplication and Data Cleansing). There are preconfigured field mappings for the Oracle Data Quality Matching Server Connector, see ["Preconfigured Field Mappings for Oracle Data Quality Matching](#page-154-0)  [Server" on page 155.](#page-154-0)

You can configure the field mappings for a business component to include new fields or modify them to map to different fields. There might also be additional configuration required for particular thirdparty software.

**NOTE:** You must contact the specific vendor for the list of fields they support for data cleansing and data matching and to understand the effect of changing field mappings.

#### **Related Topics**

["Mapping Data Matching Vendor Fields to Siebel Business Components" on page 74](#page-73-0) ["Adding a Field Mapping for Data Matching" on page 75](#page-74-0) ["Mapping Data Cleansing Vendor Fields to Siebel Business Component Fields" on page 76](#page-75-0)

## <span id="page-73-0"></span>**Mapping Data Matching Vendor Fields to Siebel Business Components**

This topic explains how to map data matching vendor fields to Siebel business component fields.

#### *To map a data matching vendor field to a Siebel business component field*

- **1** Navigate to the Administration Data Quality screen, then the Third Party Administration view.
- **2** In the Vendor List, select the record for the required vendor.
- **3** Click the BC Vendor Field Mapping view tab.
- **4** In the BC Operation list, select the record for the required business component and the DeDuplication operation. The field mappings are displayed in the Field Mapping list.
- **5** In the Field Mapping list enter the required values for Business Component Field and Mapped Field.

## <span id="page-74-0"></span>**Adding a Field Mapping for Data Matching**

In addition to the preconfigured fields that are used in data matching, you can configure your data quality implementation to inspect certain additional fields during data matching, such as a date of birth field for Contacts, or a D-U-N-S number field for Accounts.

For the Universal Connector, if the key token expression changes, you must regenerate match keys. Therefore, if you are adding a new field and the new field is added to the token expression, you must generate the match keys.

The following procedure describes how to add a field mapping.

#### *To add a field mapping for data matching*

- **1** Navigate to the Administration Data Quality screen, then the Third Party Administration view.
- **2** In the Vendor List, select the record for the required vendor.
- **3** Click the BC Vendor Field Mapping view tab.
- **4** In the BC Operation list, select the record for the required business component and operation
	- For example, to include a date of birth as a matching criterion, select the record for Contact and DeDuplication.
	- For example, to include a D-U-N-S number as a matching criterion, select the record for Account and DeDuplication.

The field mappings are displayed in the Field Mapping list.

**5** In the Field Mapping list, create a new record and complete the necessary fields as in the example shown in the following table.

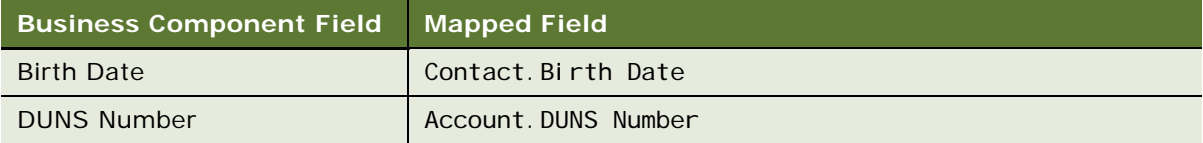

**6** If required, modify the corresponding real-time and batch mode data flows to incorporate the new field so that data quality considers the new field during data matching comparisons.

## <span id="page-75-0"></span>**Mapping Data Cleansing Vendor Fields to Siebel Business Component Fields**

Data cleansing is triggered when a record is saved after a field that is defined as an active data cleansing field is updated.

Default settings are preconfigured for the Account, Contact, Prospect, and Business Address business components to support integration with Oracle Data Quality Address Validation Server, but you can configure the mappings to your requirements or to support integration to other vendors.

**NOTE:** For Siebel Industry Applications, the CUT Address business component is enabled for data cleansing rather than the Business Address business component.

For example the following are active data cleansing fields for the Contact business component:

- Last Name
- First Name
- Middle Name
- Job Title

**TIP:** Only fields that are preconfigured as data cleansing fields in the vendor properties trigger realtime data cleansing when they are modified.

#### *To map a data cleansing vendor field to a Siebel business component field*

- **1** Navigate to the Administration Data Quality screen, then the Third Party Administration view.
- **2** In the Vendor List, select the record for the required vendor.
- **3** Click the BC Vendor Field Mapping view tab.
- **4** In the BC Operation list, select the record for the required business component and Data Cleansing operation.

The field mappings are displayed in the Field Mapping list.

**5** In the Field Mapping list enter the required values for Business Component Field and Mapped Field.

# **Example Configurations for Data Quality**

[Table 10](#page-75-1) lists some example configurations for the different data quality products.

<span id="page-75-1"></span>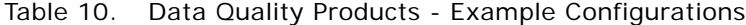

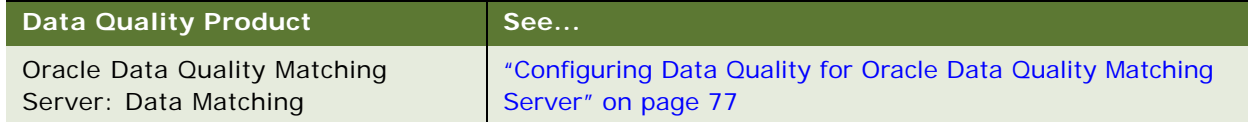

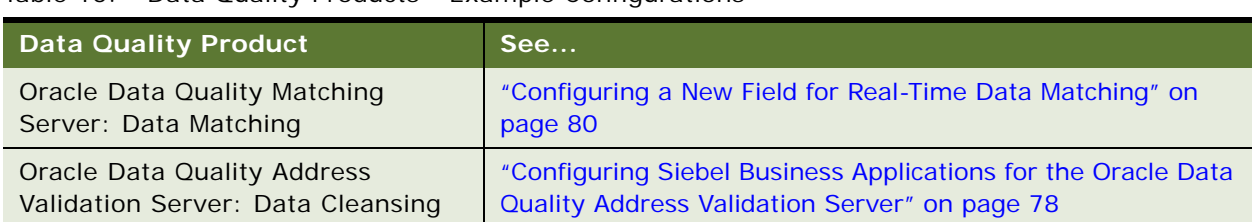

#### Table 10. Data Quality Products - Example Configurations

## <span id="page-76-0"></span>**Configuring Data Quality for Oracle Data Quality Matching Server**

Configuring data quality for Oracle Data Quality Matching Server involves enabling deduplication on all object managers, specifying data quality settings, and setting up preconfigured vendor parameters and field mapping values for Oracle Data Quality Matching Server.

Use the following procedure to set up real-time deduplication for Oracle Data Quality Matching Server. This task is a step in ["Process of Installing the Oracle Data Quality Matching Server" on page 29](#page-28-0).

#### *To configure data quality for Oracle Data Quality Matching Server*

- **1** Enable data quality at the object manager level as described in ["Enabling Data Quality at the](#page-60-0)  [Object Manager Level" on page 61](#page-60-0).
- **2** Change the DeDuplication Data Type setting to ISS on all object managers as described in ["Enabling Data Quality at the Enterprise Level" on page 57](#page-56-0).

This parameter can be set at the Enterprise, Siebel Server, or component level. For example, srvrmgr commands similar to the following can be used to set the parameters:

Change param DeDupTypeType =ISS Change param DeDupTypeEnable =True, DeDupTypeType =ISS for comp DQMgr Change param DeDupTypeEnable =True, DeDupTypeType =ISS for comp SCCObjMgr\_enu Change param DeDupTypeEnable =True, DeDupTypeType =ISS for comp UCMObjMgr\_enu

**NOTE:** You must change the DeDuplication Data Type setting to ISS on all object managers for deduplication with Oracle Data Quality Matching Server to be active.

**3** Set data quality settings as described in ["Specifying Data Quality Settings" on page 59.](#page-58-0)

Make sure that the following parameters are set to Yes:

Enable DeDuplication Force User DeDupe - Account Force User DeDupe - Contact Force User DeDupe - List Mgmt

**4** Verify that the preconfigured vendor parameter and field mapping values are set up as listed in ["Universal Connector Parameter and Field Mapping Values for Oracle Data Quality Matching Server"](#page-153-0)  [on page 154.](#page-153-0)

**5** Modify the ssadg cfg.xml file as described in "Modifying Configuration Parameters for Oracle Data [Quality Matching Server" on page 42.](#page-41-0)

For more information about Siebel Server configuration and management, see *Siebel System Administration Guide*.

## <span id="page-77-0"></span>**Configuring Siebel Business Applications for the Oracle Data Quality Address Validation Server**

Configuring Siebel Business Applications for the Oracle Data Quality Address Validation Server involves enabling cleansing on all object managers, specifying data cleansing settings, and setting up preconfigured vendor parameters and field mapping values for the Oracle Data Quality Address Validation Server.

Use the following procedure to configure Siebel Business Applications for the Oracle Data Quality Address Validation Server. This task is a step in ["Process of Installing the Oracle Data Quality Address](#page-45-0)  [Validation Server" on page 46](#page-45-0).

#### *To configure Siebel Business Applications for the Oracle Data Quality Address Validation Server*

**1** Open the uagent.cfg file in a text editor, and modify the [DataCleansing] section of the file to include the following:

[DataCleansing] Enable=TRUE Type=ASM

The uagent.cfg file is located in the Siebel/bin/w32u/enu directory.

**2** In your Siebel application, enable data cleansing to use the Oracle Data Quality Address Validation Server as described in ["Enabling and Disabling Data Matching and Data Cleansing" on](#page-54-0)  [page 55.](#page-54-0)

For example, enable data cleansing at the object manager level, enterprise level, user level, and set the data quality settings (for data cleansing). Note that the Data Cleansing Type parameter must be set to ASM as shown in the following table.

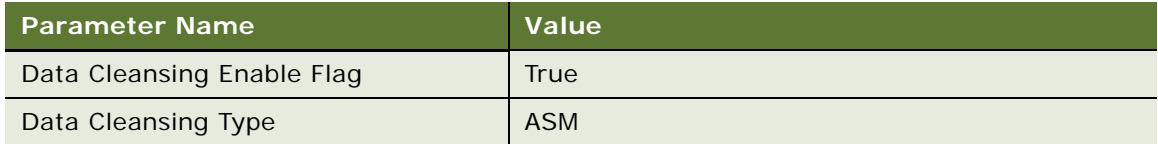

**a** Configure the *ASM vendor applet* (Oracle Data Quality Address Validation Server vendor applet) as shown in the following table by navigating to the Administration - Data Quality screen, then the Third Party Administration view.

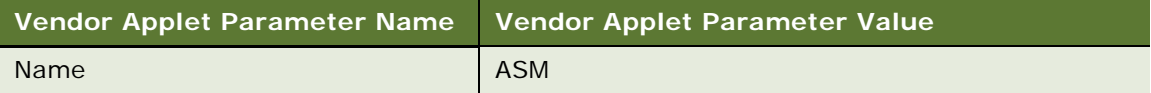

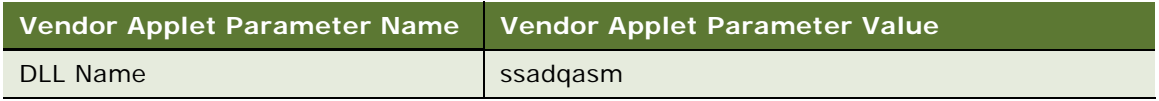

- **b** Verify that the preconfigured ASM vendor parameter and field mapping values are set up as listed in ["Universal Connector Parameter and Field Mapping Values for Oracle Data Quality Address](#page-156-0)  [Validation Server" on page 157](#page-156-0).
- **c** For better control over the data returned by ASM, add the following vendor parameters for Oracle Data Quality Address Validation Server:

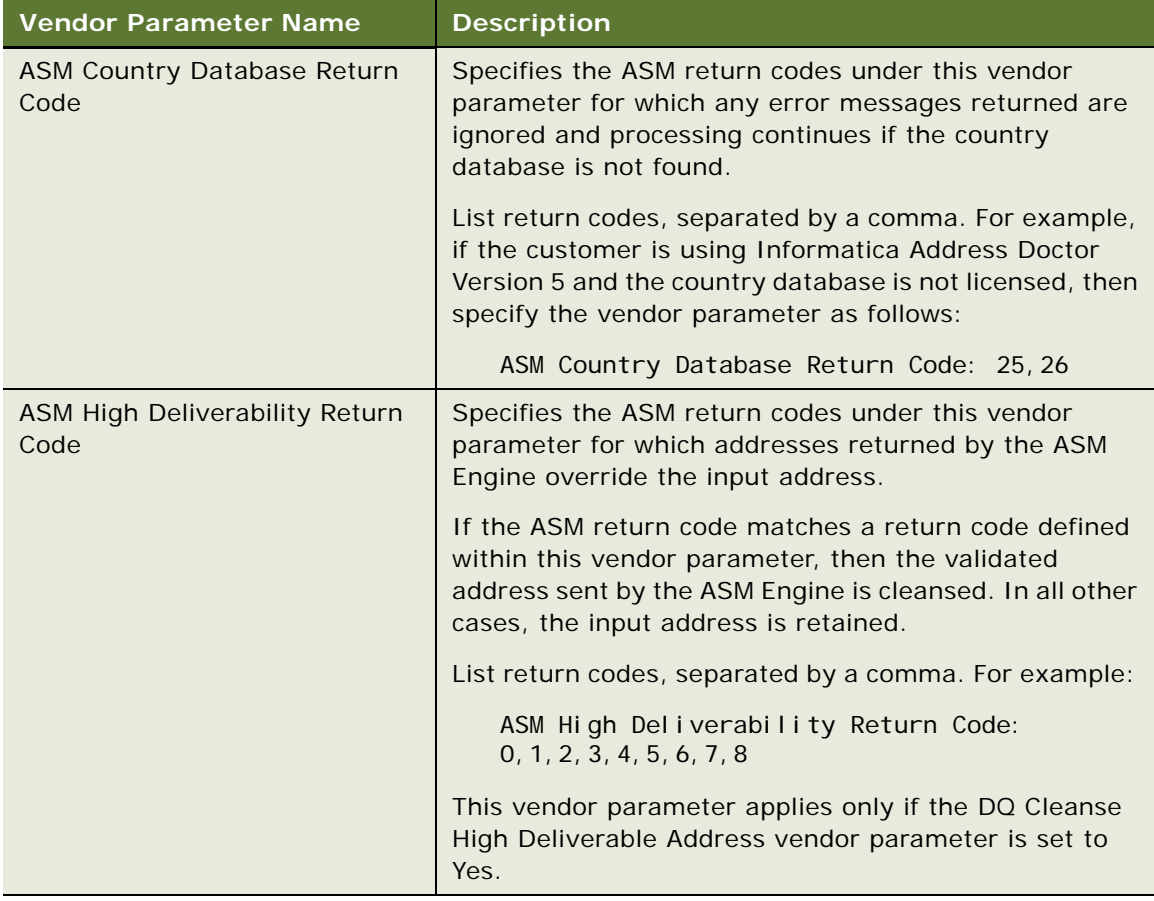

**3** Modify the ssadq\_cfgasm.xml file as described in ["Modifying Configuration Parameters for Oracle](#page-47-0)  [Data Quality Address Validation Server" on page 48](#page-47-0).

# <span id="page-79-0"></span>**Configuring a New Field for Real-Time Data Matching**

When using the Oracle Data Quality Matching Server for data matching, there are a number of steps involved in configuring a new field for real-time data matching. Use the following procedure to configure a new field for data matching. This procedure shows how to add a new field called *Position* when matching Contacts.

#### *To configure a new field for real-time data matching*

- **1** In your Siebel application, navigate to the Administration Data Quality screen, then the Third Party Administration view, and add the vendor field mappings for the new business components. For example:
	- **a** Select the Vendor shown in the following table:

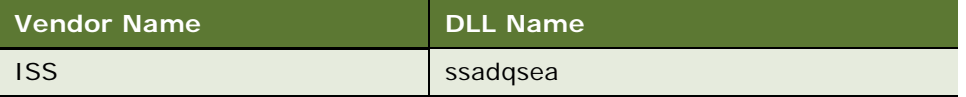

**b** Select the business component operation shown in the following table:

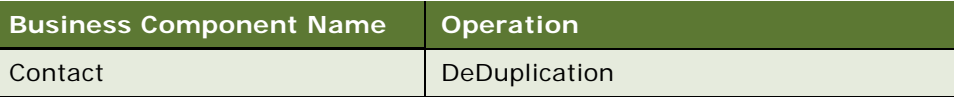

**c** Add the field mapping shown in the following table:

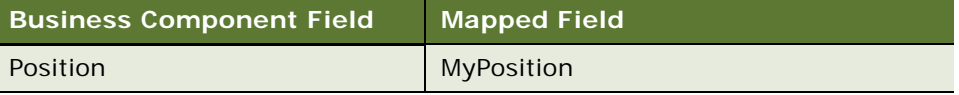

- **2** Configure the integration object.
	- **a** If using the old synchronizer, modify the Identity Search Server synchronization Integration Object by adding the new fields to it. In this example, you must modify the ISS\_Contact to add the new Integration Component Field as shown in the following table:

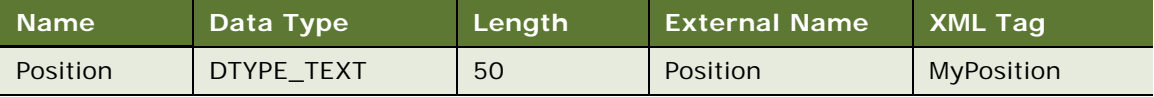

**NOTE:** For a Contact, you must modify the ISS\_Contact integration object. For an Account, you must modify the ISS Account integration object. For a Prospect, you must modify the ISS\_List\_Mgmt\_Prospective\_Contact integration object.

- **b** If using the new synchronizer, then do the following:
	- ❏ Add the new field to the Synchronize Integration Object. In this case, 'SyncContact' IO. For the contact address field, add it to the 'Contact\_INS Personal Address' Integration Component.
	- ❏ Add the new field to the 'DQ Sync Services' user property. In this case, 'Contact\_DeDupFlds'. For the contact address field, add it to the 'Contact\_INS Personal Address\_DeDupFlds' user property.
	- ❏ Add the new field length to one or both of the following 'DQ Sync Services' user properties:
		- 'Contact\_ExtLen'
		- 'Contact\_INS Personal Address\_ExtLen'

**NOTE:** It is mandatory that you maintain the same sequence that is detailed in the sdf file. Also make sure that the address fields are grouped together at the end of the sdf file.

❏ Enter the new record length into the 'Contact Record Length' user property. This user property holds a total of all the field lengths in 'Contact\_ExtLen' and 'Contact\_INS Personal Address\_ExtLen'.

**NOTE:** ISSDataSrc must be added to the OM - Named Data Source component parameter for the UCM object manager and EAI object manager components.

- **3** Modify the SDF file (SiebelDQ.sdf):
	- **a** Add the new fields to the IDT table in IIR:

In the following example for the old synchronizer, you must add the new Position field to the IDT\_Contact. For example:

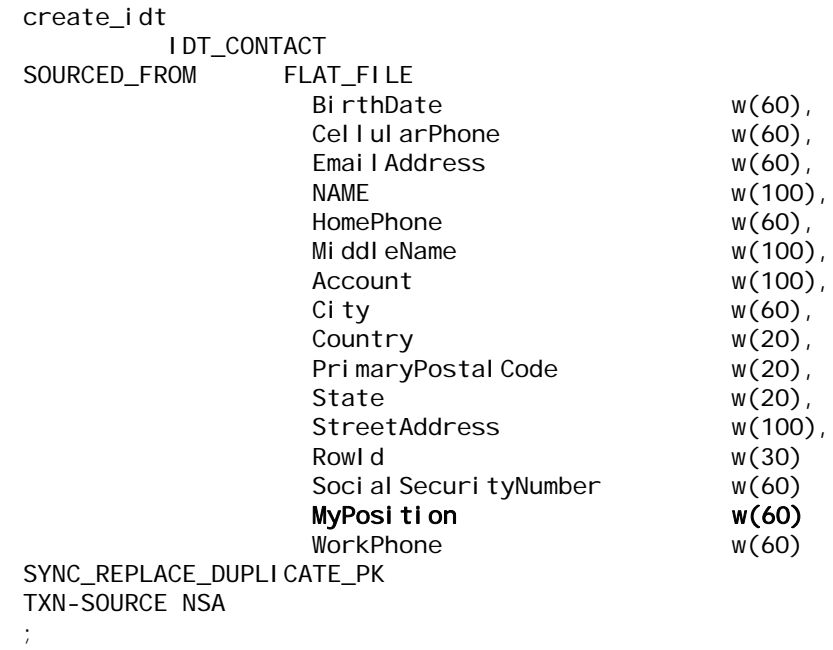

In the following example for the new synchronizer, you must add the new Position field to the IDT\_Contact.

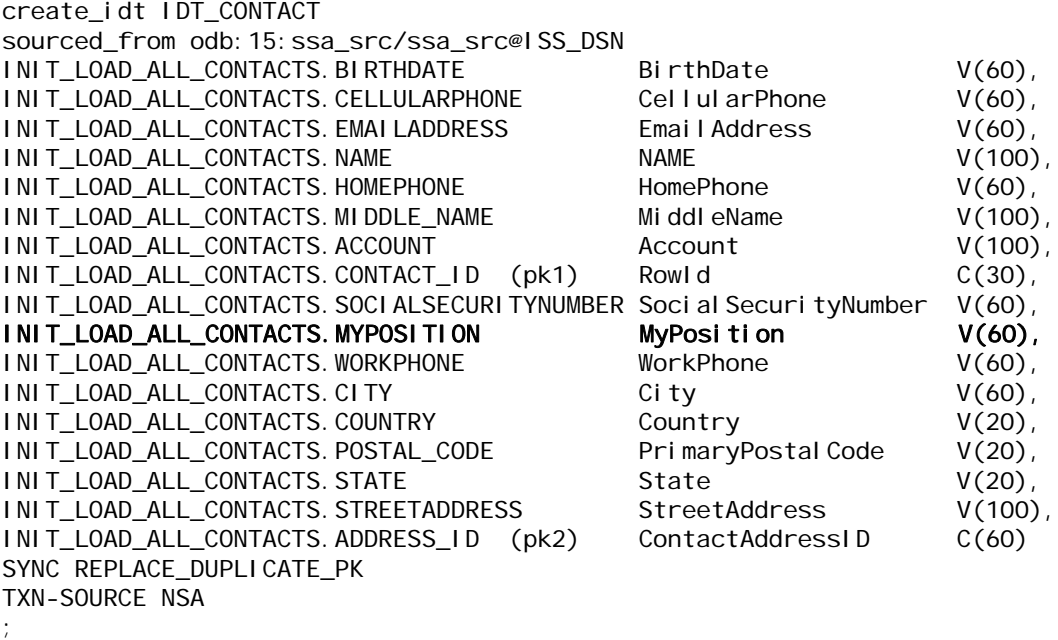

**b** Modify SCORE-LOGIC in the IIR search definition:

A set of field types are provided that are supported by Match Purpose. For Contact Match Purpose, the required and optional field types are shown in the following table:

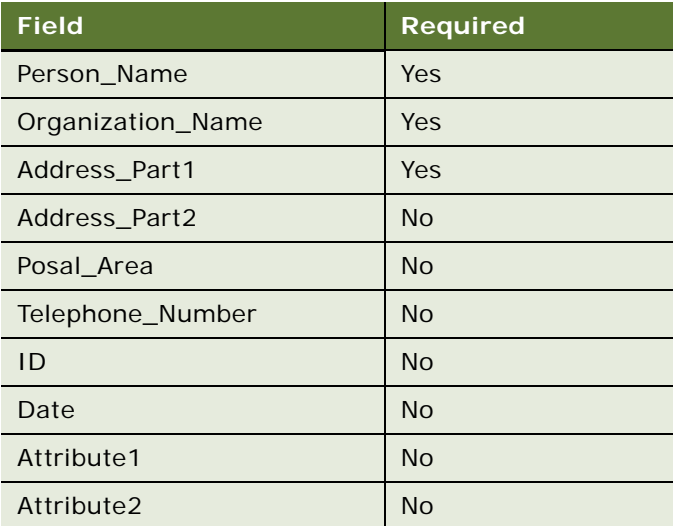

If you want the new field to contribute to the match score, add it to the SCORE-LOGIC section in IIR search definition. For example:

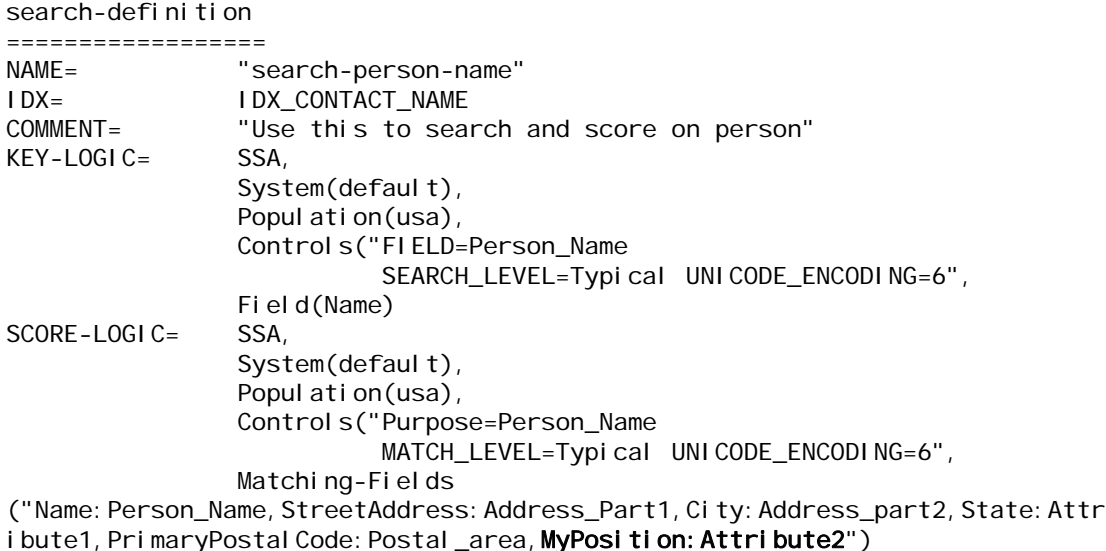

**4** Delete the existing system in IIR, and then create a new system using the new SiebelDQ.sdf file.

For more information about creating a new system in IIR (which will hold all the IDT and IDX database tables), see the relevant documentation included in *Siebel Business Applications Third-Party Bookshelf* in the product media pack on Oracle Software Delivery Cloud.

**5** Reload the IIR system as described in "Initial Loading of Siebel Data into Oracle Data Quality [Matching Server Tables" on page 44.](#page-43-0)

## **Incremental Data Load**

When loading Siebel application data into Informatica Identity Resolution tables, rather than generating keys for the entire data set in one go, the incremental data load feature provides the functionality to divide the total load into smaller batches of configurable size and load them incrementally. Use the following procedure to configure a new field for data matching.

#### *To incrementally load Siebel application data into Informatica Identity Resolution tables*

- **1** Start the Informatica Identity Resolution server in Configure Mode.
- **2** Start the Informatica Identity Resolution Console client in Admin Mode.
- **3** Select System (if already created), otherwise create a new system using the required sdf file.
- **4** Run the IDS IDT <ENTITY TO BE LOADED> STG.sql script to take a snapshot of records in the Siebel application.

For example, execute the following script from the SQL command line prompt for account initial load using your appropriate login credentials:

IDS\_IDT\_ACCOUNT\_STG.sql

The following sample SQL scripts can be used to capture snapshots of the data:

- IDS\_IDT\_ACCOUNT\_STG.SQL
- IDS\_IDT\_CONTACT\_STG.SQL
- IDS\_IDT\_PROSPECT\_STG.SQL

For more information about these example scripts, see ["Sample SQL Scripts" on page 204](#page-203-0).

**5** While creating a snapshot using the example scripts listed in the previous step, users are prompted to enter a batch size. Depending on the value entered, the entire snapshot is grouped into batches of the specified batch size.

For example, run the following SQL script to create the database table to store the current batch number being loaded (this value is usually 1 for the first time):

```
IDS_IDT_CURRENT_BATCH.sql
```
**6** Run the IDS\_IDT\_CURRENT\_BATCH\_<ENTITY TO BE LOADED>.sql script to create the dynamic view to load the snapshot for the staging table created in the previous step.

For example, execute the following script from the command line:

```
IDS_IDT_CURRENT_BATCH_ACCOUNT.sql
```
The following sample SQL scripts can be used to create the views to process the records in a given batch:

- IDS\_IDT\_CURRENT\_BATCH\_ACCOUNT.SQL
- IDS\_IDT\_CURRENT\_BATCH\_CONTACT.SQL
- IDS\_IDT\_CURRENT\_BATCH\_PROSPECT.SQL

For more information about these example scripts, see ["Sample SQL Scripts" on page 204](#page-203-0).

**7** Open the Informatica Identity Resolution client and perform a Load IDT.

Load the remaining batches of data through the ISS batch Utility. Open a command window and navigate to the directory where the initial scripts for loading have been copied. Execute the initial load process by entering the following command at the command line:

IDS\_IDT\_LOAD\_ANY\_ENTITY.CMD <Entity> <Work Directory>

For example, execute the following script from the command line for account initial load:

IDS\_IDT\_LOAD\_ANY\_ENTITY.CMD Account c:/initialLoad/logs

- **8** The following files contain the parameters used by the batch load utility; you must update these files to reflect your installation:
	- idt\_Account\_load.txt
	- idt\_Contact\_load.txt
	- idt\_Prospect\_load.txt

**NOTE:** Certain SQL and shell scripts are required to create materialized views and to load data incrementally. Some sample SQL and shell scripts are provided in [Appendix D, "Sample](#page-198-0)  [Configuration and Script Files."](#page-198-0) Depending on customer requirements, you can fine tune these sample files during implementation.

**9** Incrementally load the failed batches individually using the following script from the command line:

IDS\_IDT\_LOADBATCH\_ANY\_ENTITY <Entity> <Work Directory> <Batch Number>

For example, execute the following script from the command line to load batch 33 of account:

IDS\_IDT\_LOADBATCH\_ANY\_ENTITY.CMD Account c:/initialLoad/logs 33

Examine the log files and error files to ensure that all batches have successfully loaded. In the case of errors, use the information in the log and error files to determine the root cause for the failure and fix the underlying issue; repeat the load process as necessary.

# <span id="page-84-1"></span>**Process of Configuring Data Synchronization Between Siebel and Oracle Data Quality Matching Server**

When configuring data synchronization between the Siebel application and Oracle Data Quality Matching Server, perform the following tasks:

- **1** Configure the data source, see ["Configuring the Data Source" on page 85.](#page-84-0)
- **2** Configure the DQ Sync Services Business Service to Use Informatica Identity Resolution 9.01, see ["Upgrading to Informatica Identity Resolution 9.01" on page 229](#page-228-0) ([Step 1](#page-228-1)).
- **3** ["Configuring Object Managers for ISS Data Source" on page 86.](#page-85-0)

## <span id="page-84-0"></span>**Configuring the Data Source**

Use the following procedure to configure the data source definition (or EBC table) required to synchronize data between the Siebel application and Oracle Data Quality Matching Server. This task is a step in ["Process of Configuring Data Synchronization Between Siebel and Oracle Data Quality](#page-84-1)  [Matching Server" on page 85.](#page-84-1)

#### *To configure the data source definition*

- **1** In your Siebel application, navigate to Administration Server Configuration, Enterprises, and then Profile Configuration view.
- **2** Copy an existing InfraDatasources named subsystem type.
- **3** Change the Profile and Alias properties to the Data Source name (ISSDataSrc) configured in Siebel Tools.
- **4** Update the profile parameters to correspond to the external RDBMS:
	- DSConnectString: This is the data source connect string.

For the Microsoft SQL Server or the IBM DB2 databases, create an ODBC or equivalent connection and input the name of the connection in the parameter. For an Oracle RDBMS, specify the TNS name associated with the database, and not an ODBC or other entry.

- DSSSQLStyle: This is the database SQL type.
- DSDLLName: This is the DLL Name corresponding to the SQL type.
- DSTableOwner: This is the data source table owner.
- DSUsername: This is the default user name used for connections (Optional).
- DSPassword: This is the default password used for connections (Optional).

## <span id="page-85-0"></span>**Configuring Object Managers for ISS Data Source**

Use the following procedure to configure object managers for the ISS Data Source. This task is a step in ["Process of Configuring Data Synchronization Between Siebel and Oracle Data Quality Matching](#page-84-1)  [Server" on page 85](#page-84-1).

#### *To configure object managers for ISS Data Source*

- **1** Navigate to Administration Server Configuration, Enterprises, and then Component Definitions view.
- **2** Query for the components used with UCM, such as, the following:
	- EAI
	- UCM
	- Data Quality
	- Workflow
- <span id="page-85-1"></span>**3** Select a component, and then select Start Reconfiguration from the main menu.
- **4** In the lower applet, query for the following parameter: OM Named Data Source.

**NOTE:** The value for this parameter is similar to the following: ServerDataSrc, GatewayDataSrc.

- **5** Add a comma after the last data source, then add the ISS data source you created in ["Configuring](#page-84-0)  [the Data Source" on page 85.](#page-84-0) The default data source name is ISSDataSrc.
- <span id="page-85-2"></span>**6** Save the record, then select Commit Reconfiguration from the main menu.
- **7** Repeat [Step 3](#page-85-1) through [Step 6](#page-85-2) for all required Object Managers.

For example, add ISSDataSrc to the following components:

- EAI Object Manager: OM Named Data Source name
- UCM Object Manager: OM Named Data Source name
- UCM Batch Manager: OM Named Data Source name
- Data Quality Manager
- Workflow Process Batch Manager
- Workflow Process Manager
- **8** Click Synchronize to save the changes to the Gateway Configuration file.
- **9** Start the Gateway Server and the Siebel Server.

# **Configuring Deduplication Against Multiple Addresses**

When using the Oracle Data Quality Matching Server for data matching, you can configure deduplication against either the primary address or all address entities. When Oracle Data Quality is configured to carry out deduplication against all address entities, this helps identify duplicates between records that have similar non primary addresses. Previous to this release, deduplication was carried out on the primary address only.

- For account, you must use the Account Match Against parameter to specify whether to match using one of the following:
	- All Address
	- Primary Address
- For contact, you must use the Contact Match Against parameter to specify whether to match using one of the following:
	- All Address
	- Primary Address

**NOTE:** You cannot perform deduplication against both All Address and Primary Address. Only one option can be used for deduplication. Choosing to carry out deduplication against all addresses is performance intensive.

The following procedure describes how to configure deduplication against multiple addresses. Once configured, deduplication against multiple addresses applies in real-time, Universal Customer Master (UCM) or Enterprise Application Integration (EAI) insertion, and batch match processing modes.

#### *To configure deduplication against multiple addresses*

- **1** In your Siebel application, navigate to the Administration Data Quality screen, then the Third Party Administration view, select the ISS Vendor Name (DLL Name: ssadqsea) and:
	- **a** In the BC Vendor Field Mapping, configure the business component operation shown in the following table:

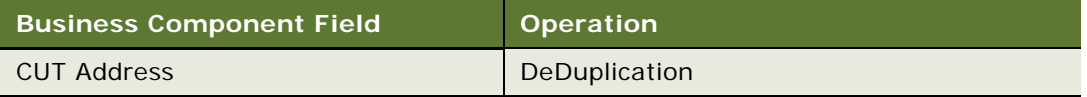

**b** In the Vendor Parameter, configure the value shown in the following table:

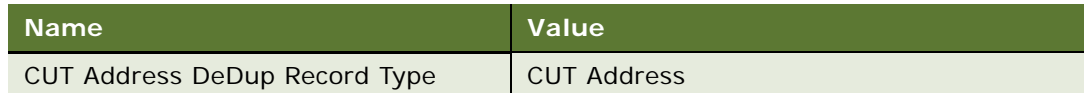

**c** In the field mapping for CUT Address, enter the values shown in the following table:

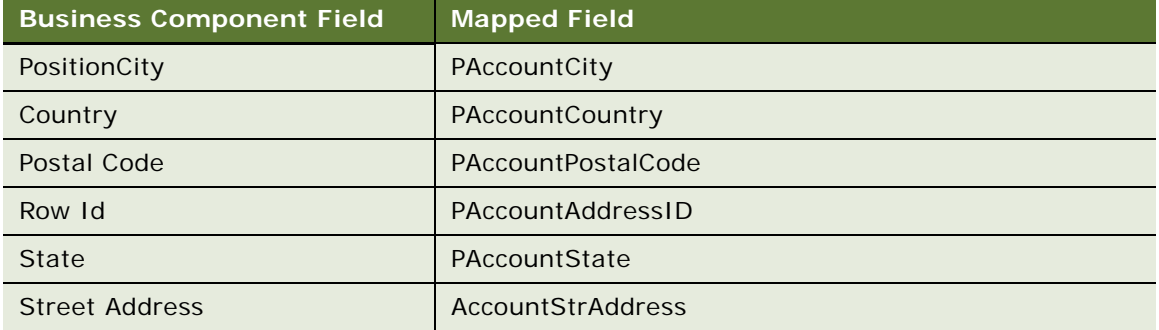

- **2** In your Siebel application, navigate to the Administration Data Quality screen, then the Data Quality Settings view, and:
	- **a** In the Value field for the parameters shown in the following table, specify the appropriate settings.
	- **b** Log out of the application and log back in for the changes to take effect (you do not have to restart the Siebel Server).

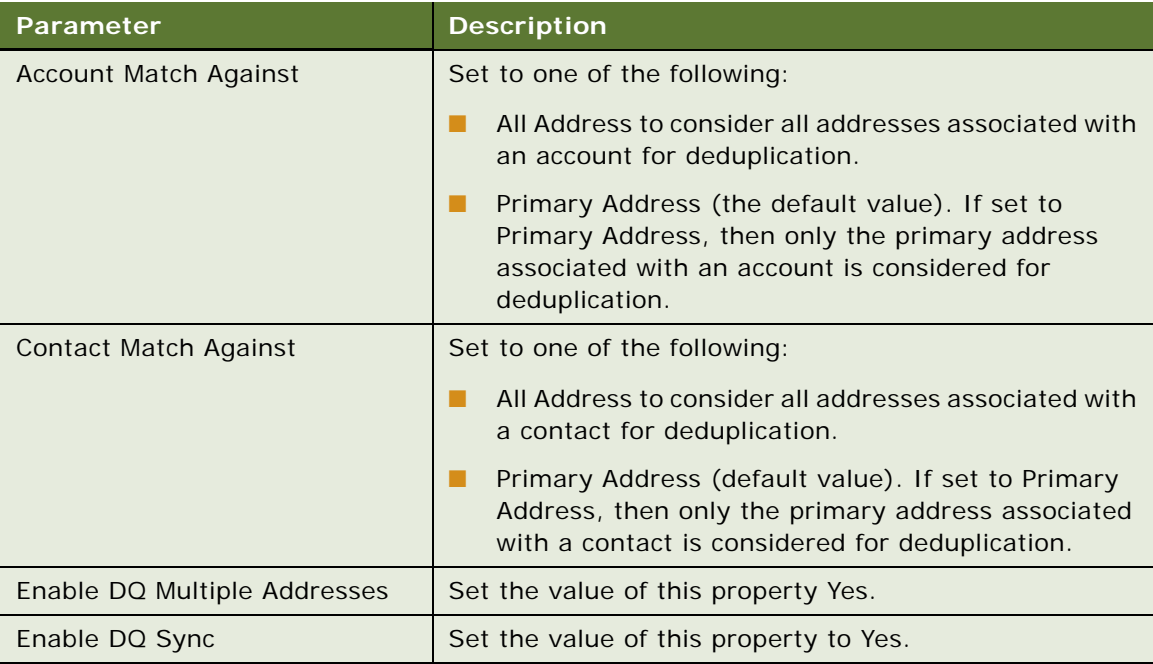

# <span id="page-88-1"></span>**Configuring Multiple Language Support for Data Matching**

When using Oracle Data Quality Matching Server for data matching, you can configure different match rules for different languages. This is useful when you have multiple geographical implementations, and for each implementation, you want to use country-specific match rules.

The solution involves creating multiple systems in Informatica Identity Resolution, where each system corresponds to a specific country or language. Records with a specific language or country are routed to the corresponding system. Because each system is linked to a population, the respective country-specific population rules are used for matching the records. To use this feature, add the *Append BC Record Type Field x* vendor parameter for UI entry and the *Batch Append BC Record Type Field x* vendor parameter for batch mode. This vendor parameters is used to specify a field in the BC, which has the country or language information. The BC name can be Account, Contact, or Prospect where *x* represents the sequence number. For example: Batch Append Account Record Type Field 1.

You must add similar vendor parameters to the Business Service User Property of the ISS System Services business service to represent the IDT number corresponding to the Language. When you create multiple systems in Informatica Identity Resolution, you must specify a unique database number for each system which is used as part of the unique IDT table name in Informatica Identity Resolution. You must enter this same number into the Business Service User Property of the ISS System Services business service for each system. The name of the user property is the same as the name of the system created in Informatica Identity Resolution, and the value of the user property is the database number (for example, see [Figure 2\)](#page-88-0).

| Siebel Tools - Siebel Repository - [Business Service User Props] |                        |            |                                                                            |                 |                    |         |                              |                                    |                                 |              |                              |
|------------------------------------------------------------------|------------------------|------------|----------------------------------------------------------------------------|-----------------|--------------------|---------|------------------------------|------------------------------------|---------------------------------|--------------|------------------------------|
| View Screens Go<br>File Edit                                     |                        |            | Query Debug Tools Window Help                                              |                 |                    |         |                              |                                    |                                 |              |                              |
| a eixea e .                                                      |                        |            | 同   K + ▶ N   Q Q ∯ 김 ∀ ↓ │ │ ★ ★ ≯ ≸ ↓ │ │ │ └ └ □ │ │ │ │ ♥ ◆ ☑ ⊞ ↓      |                 |                    |         |                              |                                    |                                 |              |                              |
| <b>Object Explorer</b><br>$4 \times$                             |                        |            | <b>Business Service User Prop List</b> Workflow Process - UCM Batch Proces |                 |                    |         |                              |                                    |                                 |              |                              |
|                                                                  |                        |            |                                                                            |                 |                    |         |                              |                                    |                                 |              |                              |
| ▼<br>Project<br><sup>xx</sup> All Projects <sup>xx</sup>         |                        |            |                                                                            |                 |                    |         |                              | <b>Business Services</b>           |                                 |              |                              |
| Types Detail Flat                                                |                        |            |                                                                            |                 |                    |         |                              |                                    |                                 |              |                              |
| <b>E-C</b> Siebel Objects                                        |                        |            |                                                                            |                 |                    |         |                              |                                    |                                 |              |                              |
| <b>Applet</b>                                                    |                        |            |                                                                            |                 |                    |         |                              |                                    |                                 |              | Export                       |
| 图 Application                                                    |                        |            |                                                                            |                 |                    |         |                              |                                    |                                 |              |                              |
| <b>E-2</b> Business Component                                    |                        |            |                                                                            |                 |                    |         |                              |                                    |                                 |              |                              |
| BusComp Browser Scr<br>BusComp Server Scrip                      |                        | W Name<br> |                                                                            | Changed Project |                    | Cache   | <b>Class</b>                 | Display Name                       | Display Name - String Reference |              | Display Name - Stri          |
| - BusComp View Mode                                              |                        |            | ISS System Services                                                        | v               | DO ISS Integration |         | <b>CSSISSUtilityServices</b> | System Services                    | SBL_ISS_SYSTEM_SERVICES         |              |                              |
| <b>B</b> Business Component U                                    |                        |            |                                                                            |                 |                    |         |                              |                                    |                                 |              |                              |
| <b>E</b> & Field                                                 |                        |            |                                                                            |                 |                    |         |                              |                                    |                                 |              |                              |
| 由 @ Join                                                         |                        |            |                                                                            |                 |                    |         |                              |                                    |                                 |              |                              |
| E-Go Multi Value Field                                           |                        |            |                                                                            |                 |                    |         |                              |                                    |                                 |              |                              |
| A Multi Value Link                                               |                        |            |                                                                            |                 |                    |         |                              |                                    |                                 |              |                              |
| Ei-is Single Value Field                                         |                        |            |                                                                            |                 |                    |         |                              |                                    |                                 |              |                              |
| 由 图 Business Object                                              | $\left  \cdot \right $ |            |                                                                            |                 |                    |         |                              |                                    |                                 |              |                              |
| So Business Service<br><b>Sa</b> Business Service Brow           |                        |            |                                                                            |                 |                    |         |                              |                                    |                                 |              |                              |
| Su Business Service Loca                                         |                        |            |                                                                            |                 |                    |         |                              |                                    |                                 |              |                              |
| Se Business Service Meth                                         |                        |            |                                                                            |                 |                    |         |                              | <b>Business Service User Props</b> |                                 |              |                              |
| B-@a Business Service I                                          |                        |            |                                                                            |                 |                    |         |                              |                                    |                                 |              |                              |
| Su Business Service I                                            |                        | W Name     |                                                                            |                 |                    | Changed | Value                        |                                    |                                 | Inactive     | Comments                     |
| dia Business Service Serv                                        |                        | ℐ          | Account Default System                                                     |                 |                    | v       | siebeldg                     |                                    |                                 |              |                              |
| dia Business Service Subs                                        |                        | i          | Account_RecordType 1                                                       |                 |                    | ✓       | Account                      |                                    |                                 |              | For Full Match Lised like: A |
| <b>Ou Business Service User</b>                                  |                        | ℐ          | Contact Default System                                                     |                 |                    | ✓       | siebelda                     |                                    |                                 |              |                              |
| E  Class<br>- N DLL                                              |                        |            | Contact_RecordType 1                                                       |                 |                    | ✓       | Contact                      |                                    |                                 |              | For Full Match Lited like: C |
| EIM Interface Table                                              |                        | ℐ          | DO Vendor BC                                                               |                 |                    | v       | DQ Vendor Info               |                                    |                                 |              |                              |
| <b>E-B-</b> Entity Relationship Diagram                          |                        | I          | DQ Vendor BO                                                               |                 |                    | ✓       | DQ Vendor                    |                                    |                                 |              |                              |
| Final Integration Object                                         |                        |            | DO Vendor Param BC                                                         |                 |                    | ✓       | DQ Vendor Parameter          |                                    |                                 |              |                              |
| $\mathscr{P}$ Link                                               |                        | ℐ          | Prospect Default System                                                    |                 |                    | ✓       | pbledat                      |                                    |                                 |              |                              |
| <b>Pick List</b>                                                 |                        |            | SiebelDO Denmark                                                           |                 |                    | ✓       | 04                           |                                    |                                 |              |                              |
| Project                                                          | $\rightarrow$          |            | SiebelDO USA                                                               |                 |                    | ر       | 医                            |                                    | $\blacksquare$                  |              |                              |
| E-T Screen                                                       |                        |            | siebelda                                                                   |                 |                    | v       | 01                           |                                    |                                 |              | Default System should has    |
| G-C Table                                                        |                        | v          | siebeldg Denmark                                                           |                 |                    | ✓       | 02                           |                                    |                                 | $\checkmark$ | Sample IIR System Name at    |
| 由 日 Task<br>由---- View                                           |                        |            | siebeldg_UNITED_STATES                                                     |                 |                    | v       | 03                           |                                    |                                 | $\checkmark$ | Sample IIR System Name a     |
| E-P1 Web Page                                                    |                        |            |                                                                            |                 |                    |         |                              |                                    |                                 |              |                              |
| + Veb Template                                                   |                        |            |                                                                            |                 |                    |         |                              |                                    |                                 |              |                              |
| Se Workflow Process                                              |                        |            |                                                                            |                 |                    |         |                              |                                    |                                 |              |                              |
| <b>E. WF Process Metric</b>                                      |                        |            |                                                                            |                 |                    |         |                              |                                    |                                 |              |                              |

<span id="page-88-0"></span>Figure 2. ISS System Services User Properties

**NOTE:** In order to pick up all the records that belong to the same country when running a data quality batch processing task, it is mandatory to define a search specification (to pick up the records belonging to the same country). You can define a search specification by navigating to the Administration - Server Management screen, then the Jobs view.

This feature can be extended as follows:

- Extended to have different match rules depending on the source of data (for example the Siebel application or other application).
- Extended to have different match rules depending on the mode of data entry (for example, realtime or batch processing mode). The procedure in ["Configuring Multiple Mode Support for Data](#page-91-0)  [Matching" on page 92](#page-91-0) describes how to configure multiple mode support for data matching when using the Oracle Data Quality Matching Server for data matching.

Use the following procedure to configure multiple language support for data matching when using the Oracle Data Quality Matching Server for data matching.

#### *To configure the Siebel Server for Informatica Identity Resolution multiple language support*

- **1** Create systems on the Informatica Identity Resolution server.
	- **a** Create separate SDF files for each Country (Population). Informatica provides Standard Populations for most of the countries. Standard Populations are distributed as part of SSA-NAME3 installation and can be copied separately if not selected when installing NAME3 server.

**NOTE:** For more information about installing populations from the Windows Fix CD and adding populations to an existing installation, see the relevant documentation included in *Siebel Business Applications Third-Party Bookshelf* in the product media pack on Oracle Software Delivery Cloud.

**b** Once all populations are in place, check and note the filename of each population, as this is the same name that is used in the SDF file.

You can change System Name and System ID within the system definition file as follows:

system-definition \*================= NAME= siebeldq\_XXXX ID= sYY

Replace XXXX with Country, and YY with any number between and including 02 and 99. System ID 01 is reserved for Default System. For example, for Japanese population:

filename : siebeldq Japan.sdf Population files : j apan. ysp

Changes to SDF file:

system-definition \*================= NAME= siebeldq\_Japan  $ID =$  s05

System ID 01 is reserved for Default System

Replace all occurrences of Population(usa) to Population(japan).

Similar changes are required for each sdf file.

**2** Configure the ssadq\_cfg.xml configuration file in the <si ebsrvr>/SDQConnector folder.

For example, add the following parameter to the ssadq cfg.xml file:

```
<Parameter>
    <Record_Type>
        <Name>Account_Japan</Name>
        <System>siebeldq_Japan</System>
        <Search>search-org</Search>
        <no_of_sessions>25</no_of_sessions>
    </Record_Type>
</Parameter>
```
For a sample ssadq\_cfg.xml file, see [Appendix D, "Sample Configuration and Script Files."](#page-198-0)

**3** In your Siebel application, navigate to the Administration - Data Quality screen, then the Data Quality Settings view and in the value field for the parameter shown in the following table, specify the following setting:

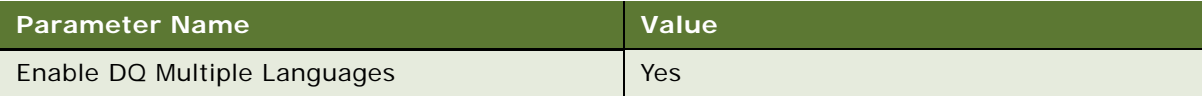

- **4** Enable multiple language support for real-time flow:
	- **a** Navigate to Administration Data Quality screen, then Third Party Administration view in your Siebel application.
	- **b** Select ISS as the third party vendor.
	- **c** Add the vendor parameters shown in the following table:

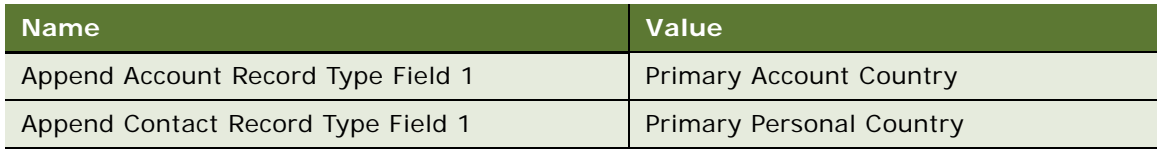

- **5** Enable multiple language support for batch flow:
	- **a** Navigate to Administration Data Quality screen, then Third Party Administration view in your Siebel application.
	- **b** Select ISS as the third-party vendor.
	- **c** Add the vendor parameters shown in the following table:

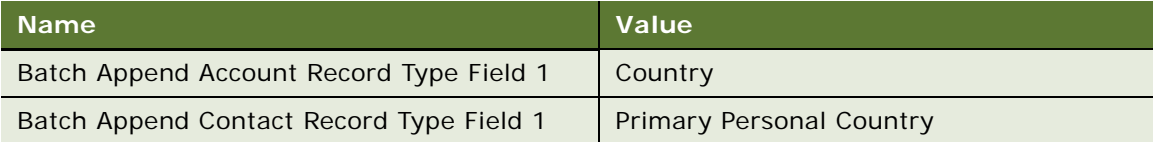

**6** Add the user property to the ISS System Services business service.

The user property that you add must correspond to the system name created in Informatica Identity Resolution for the respective country. For example, if the system created for Japan is siebeldq\_Japan and the ID is set to 5, then the user property name must be siebeldq\_Japan and the value 05, as shown in the following table.

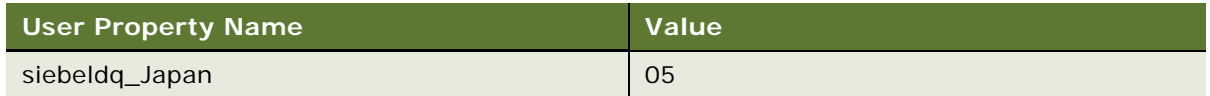

# <span id="page-91-0"></span>**Configuring Multiple Mode Support for Data Matching**

When using Oracle Data Quality Matching Server for data matching, you can configure different match rules for data matching depending on:

- Mode of operation (real-time or batch mode)
- Source of data (Siebel CRM or other application, such as, eBiz)

As a prerequisite to configuring multiple mode support for data matching, multiple language support for data matching must be configured as described in ["Configuring Multiple Language Support for Data](#page-88-1)  [Matching" on page 89.](#page-88-1)

Follow the steps in the following procedure in order to use different match rules on a custom parameter (*Source System*). Using this procedure, the match rules that apply to data from source system 1 (EBIZ) will be different to the match rules that apply to data from source system 2 (SIEBEL).

#### *To configure multiple mode support for data matching*

- **1** Define separate match rules for each source system.
- **2** Create systems corresponding to each source system, where each source system points to a separate SDF file. For example:
	- Siebeldq\_ebiz
	- Siebeldq\_siebel

The SDF file contains the IDT Layout Definition, Key Definition Logic, Match Fields considered for scoring records, the population to be used, and the Match purpose.

**NOTE:** You must contact Informatica Technical Support in order to fine tune the SDF file.

**3** Apply changes to the ssadg cfg.xml file.

</Record\_Type>

</Parameter>

For each system that you create in IIR, add the following parameters. There must be two entries, one for each source system (EBIZ and SIEBEL).

<Record\_Type> <Name>BCNAME\_SOURCEFIELDVALUE</Name> <System>SYSTEM\_NAME</System> <Search>SEARCH\_CRITERIA</Search> <no\_of\_sessions>100</no\_of\_sessions> </Record\_Type>

The following example assumes that the source field is within the Account Business Component.

```
<Parameter>
    <Record_Type>
      <Name>Account_EBIZ</Name>
      <System>SiebelDQ_EBIZ</System>
      <Search>search-org</Search>
      <no_of_sessions>100</no_of_sessions>
    </Record_Type>
</Parameter>
<Parameter>
    <Record_Type>
      <Name>Account_SIEBEL</Name>
      <System>SiebelDQ_SIEBEL</System>
      <Search>search-org</Search>
      <no_of_sessions>100</no_of_sessions>
```
**4** Navigate to the Administration - Data Quality screen, then the Third Party Administration view, and add the new vendor parameter for ISS as shown in the following table (this example assumes that Account is the Business Component Name, and Source is the Field):

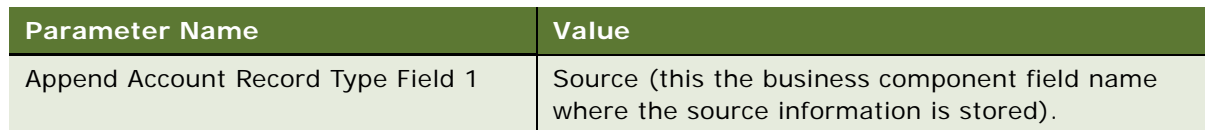

# **Configuring the Windows Displayed in Real-Time Data Matching**

In real-time data matching when the user saves a new account, contact, or prospect record, the Siebel application displays the duplicate records in a window.

You can change the name of the windows that are displayed, and you can specify that a window is displayed for some other applets. This can be a similar applet to the Contact List, Account List, or List Mgmt Prospective Contact List applet or a customized applet. Both list and detail applets are supported, as long as they are not child applets.

For more information about configuring the windows displayed in real-time data matching, see the following procedures:

- ["Changing a Window Name" on page 94](#page-93-0)
- ["Adding a Deduplication Window for an Applet" on page 94](#page-93-1)
- ["Configuring a Real-Time Deduplication Window for Child Applets" on page 95](#page-94-0)

## <span id="page-93-0"></span>**Changing a Window Name**

Use the following procedure to change the name of a window displayed.

#### *To change the name of the window displayed*

- **1** Start Siebel Tools.
- **2** In the Object Explorer, select the Applet, and then select the applet of interest, for example, Contact List Applet.
- **3** In the Object Explorer, select Applet User Prop.
- **4** Select the DeDuplication Results Applet user property and change its value as required.
- **5** Recompile the SRF.
- **6** Restart the Siebel Server.

## <span id="page-93-1"></span>**Adding a Deduplication Window for an Applet**

Use the following procedure to add a Deduplication Window for an applet.

#### *To add a Deduplication Window for an applet*

- **1** Start Siebel Tools.
- **2** In the Object Explorer, select the Applet object, and then select the applet of interest, for example, Account Form Applet
- **3** In the Object Explorer, select Applet User Prop.
- **4** Add a new record with the following settings:
	- **Name.** DeDuplication Results Applet
	- **Value.** DeDuplication Results (Account) List Applet
- **5** Recompile the SRF.
- **6** Restart the Siebel Server.

## <span id="page-94-0"></span>**Configuring a Real-Time Deduplication Window for Child Applets**

Configuration changes are required in Siebel Tools to set up the real-time Deduplication Window on child applets.

To configure the real-time Deduplication Window for a child applet, an applet user property must be added to the respective applet where the Deduplication Window is required. For example, to generate a window from the Account Contact view, add the applet user property to Account Contact List Applet, as described in the following procedure.

#### *To configure the real-time Deduplication Window for a child applet (Account Contact view)*

**1** In Siebel Tools, query for the following applet:

Account Contact List Applet

- **2** Add the following user property to this applet:
	- **Name.** DeDuplication Results Applet
	- **Value.** DeDuplication Results (Contact) List Applet
- **3** Restart the Siebel Server.
- **4** Recompile the SRF.

# **Configuring the Mandatory Fields for Fuzzy Query**

For a business component you can configure the mandatory fields for fuzzy query - query fields that must include values for the Siebel application to use fuzzy query mode. [Table 8 on page 67](#page-66-0) shows the preconfigured mandatory fields that Oracle Corporation provides.

Use the following procedure to configure the mandatory fields for a business component.

#### *To configure the fields that are mandatory for fuzzy query*

- **1** Start Siebel Tools.
- <span id="page-94-1"></span>**2** In the Object Explorer, expand Business Component and then select the business component of interest in the Business Components pane.
- **3** In the Object Explorer, select Business Component User Prop.

**TIP:** If the Business Component User Prop object is not visible in the Object Explorer, you can enable it in the Development Tools Options dialog box (View, Options, Object Explorer). If this is necessary, you must repeat [Step 2](#page-94-1) of this procedure.

**4** In the Business Component User Properties pane, select Fuzzy Query Mandatory Fields, and enter the required field names in the Value column.

# **Data Quality User Properties**

This topic provides information about data quality user properties, including deduplication and data cleansing business service user properties. Information about the following is included in this topic:

- ["Account Business Component User Properties" on page 96](#page-95-0)
- ["Contact Business Component User Properties" on page 97](#page-96-0)
- ["List Mgmt Prospective Contact Business Component User Properties" on page 99](#page-98-0)
- ["DeDuplication Business Service User Properties" on page 100](#page-99-0)
- ["Data Cleansing Business Service User Properties" on page 100](#page-99-1)
- ["DQ Sync Services Business Service User Properties" on page 100](#page-99-2)
- ["ISS System Services Business Services User Properties" on page 103](#page-102-0)

## <span id="page-95-0"></span>**Account - Business Component User Properties**

Data quality uses the Account business component user properties listed in [Table 11](#page-95-1).

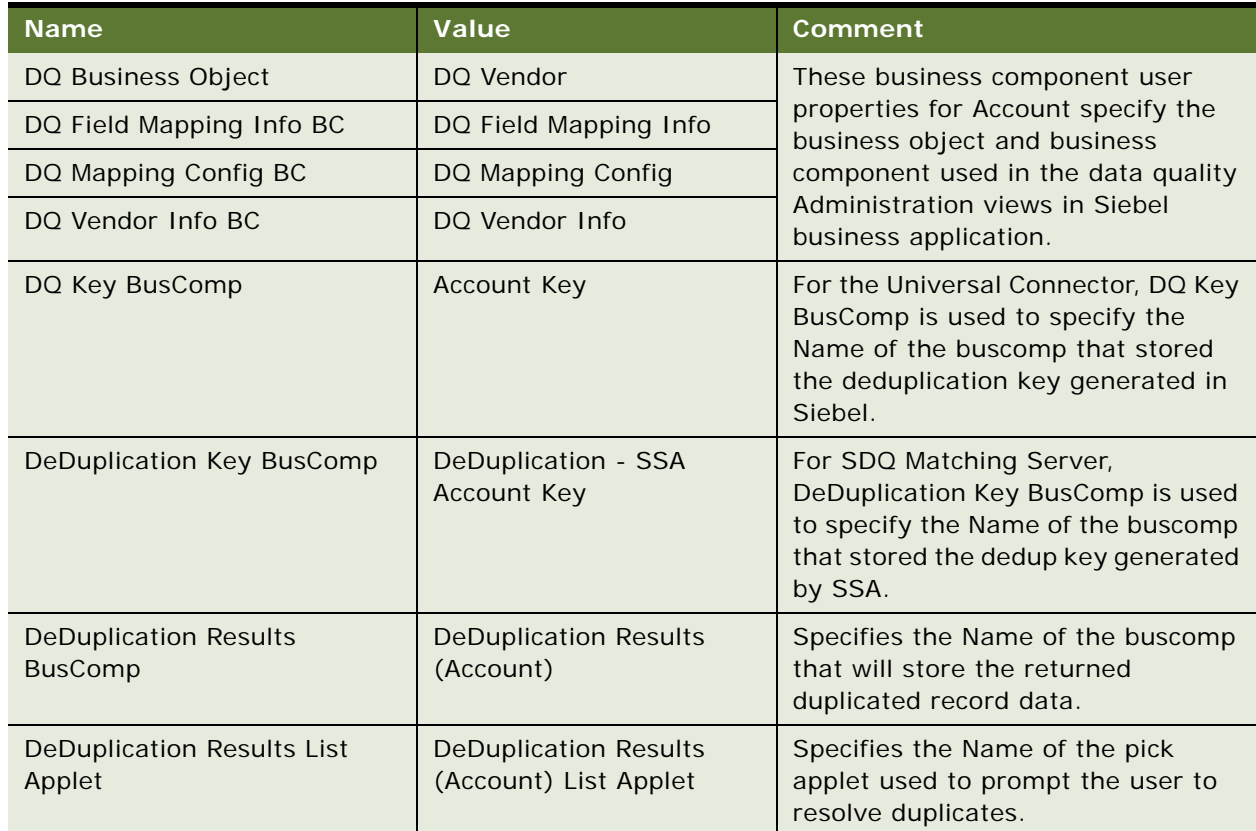

#### <span id="page-95-1"></span>Table 11. Account - Business Component User Properties

| <b>Name</b>                         | Value                   | <b>Comment</b>                                                                                                    |
|-------------------------------------|-------------------------|----------------------------------------------------------------------------------------------------|
| <b>Fuzzy Query Mandatory Fields</b> | "Name"                  | Specifies the mandatory fields for<br>Fuzzy Query; that is, the query<br>fields that must include values so<br>that the Siebel application can use<br>the fuzzy query mode.                                                                                                   |
| DO Associate BC 1                   | CUT Address: Address Id | Specifies the Name of the child MVG<br>buscomp, and the field in the parent<br>buscomp that comes from this MVG.<br>This business component applies to<br>the data quality Multiple Address<br>Deduplication feature.<br><b>NOTE:</b> MVG stands for multiple<br>value group. |

Table 11. Account - Business Component User Properties

For each field used in Multiple Address Deduplication that comes from the child MVG buscomp, a field user property is specified to map it to the child business component field, as shown in [Table 12.](#page-96-2)

<span id="page-96-2"></span>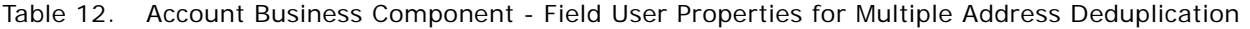

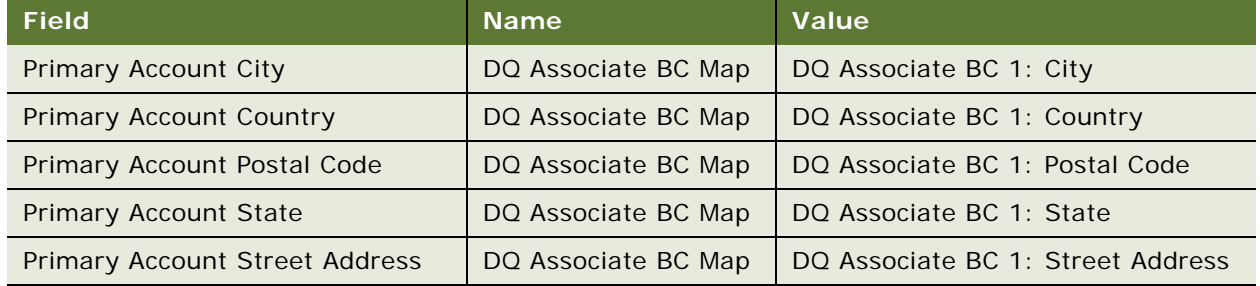

## <span id="page-96-0"></span>**Contact - Business Component User Properties**

Data quality uses the Contact business component user properties listed in [Table 13](#page-96-1).

| <b>Name</b>              | Value                 | <b>Comment</b>                                                     |  |
|--------------------------|-----------------------|--------------------------------------------------------------------|--|
| DQ Business Object       | DQ Vendor             | These business component user                                      |  |
| DQ Field Mapping Info BC | DQ Field Mapping Info | properties for Contact specify the<br>business object and business |  |
| DQ Mapping Config BC     | DQ Mapping Config     | component used in the data quality                                 |  |
| DQ Vendor Info BC        | DQ Vendor Info        | Administration views in Siebel<br>business application.            |  |

<span id="page-96-1"></span>Table 13. Contact - Business Component User Properties

| <b>Name</b>                                    | Value                                                 | Comment                                                                                                    |
|------------------------------------------------|-------------------------------------------------------|----------------------------------------------------------------------------------------------------|
| DQ Key BusComp                                 | Contact Key                                           | For the Universal Connector, DQ Key<br>BusComp is used to specify the<br>Name of the buscomp that stored<br>the deduplication key generated in<br>Siebel.                                                                                                    |
| DeDuplication Key BusComp                      | DeDuplication - SSA<br>Contact Key                    | For SDQ Matching Server,<br>DeDuplication Key BusComp is used<br>to specify the Name of the buscomp<br>that stored the dedup key generated<br>by SSA.                                                                                                    |
| <b>DeDuplication Results</b><br><b>BusComp</b> | <b>DeDuplication Results</b><br>(Contact)             | Specifies the Name of the buscomp<br>that will store the returned<br>duplicated record data.                                                                                                    |
| <b>DeDuplication Results List</b><br>Applet    | <b>DeDuplication Results</b><br>(Contact) List Applet | Specifies the Name of the pick<br>applet used to prompt the user to<br>resolve duplicates.                                                                                                    |
| <b>Fuzzy Query Mandatory Fields</b>            | "Last Name", "First Name"                             | Specifies the mandatory fields for<br>Fuzzy Query; that is, the query<br>fields that must include values so<br>that the Siebel application can use<br>the fuzzy query mode.                                                                                                   |
| DQ Associate BC 1                              | <b>CUT Address: Personal</b><br>Address Id            | Specifies the Name of the child MVG<br>buscomp, and the field in the parent<br>buscomp that comes from this MVG.<br>This business component applies to<br>the data quality Multiple Address<br>Deduplication feature.<br><b>NOTE: MVG stands for multiple</b><br>value group. |

Table 13. Contact - Business Component User Properties

For each field used in Multiple Address Deduplication that comes from the child MVG buscomp, a field user property is specified to map it to the child business component field, as shown in [Table 14.](#page-97-0)

<span id="page-97-0"></span>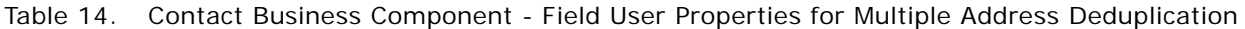

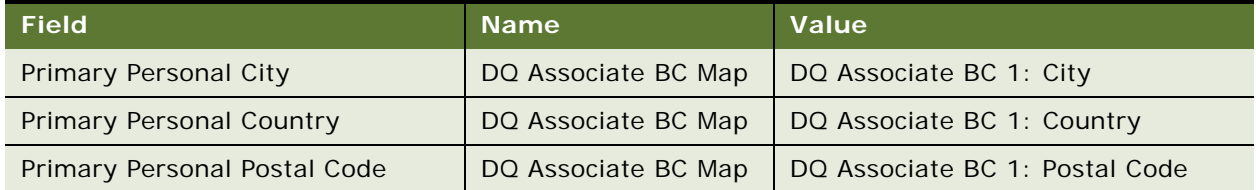

| <b>Field</b>                           | Mame'               | <b>Value</b>                      |
|----------------------------------------|---------------------|-----------------------------------|
| <b>Primary Personal State</b>          | DQ Associate BC Map | DQ Associate BC 1: State          |
| <b>Primary Personal Street Address</b> | DQ Associate BC Map | DQ Associate BC 1: Street Address |

Table 14. Contact Business Component - Field User Properties for Multiple Address Deduplication

## <span id="page-98-0"></span>**List Mgmt Prospective Contact - Business Component User Properties**

Data quality uses the List Mgmt Prospective Contact business component user properties listed in [Table 15.](#page-98-1)

| <b>Name</b>                                    | <b>Value</b>                                           | Comment                                                                                                    |  |
|------------------------------------------------|--------------------------------------------------------|----------------------------------------------------------------------------------------------------|--|
| DQ Business Object                             | DO Vendor                                              | These business component user                                                                                                    |  |
| DQ Field Mapping Info BC                       | DQ Field Mapping Info                                  | properties for List Mgmt Prospective<br>Contact specify the business object                                                                                                 |  |
| DQ Mapping Config BC                           | DQ Mapping Config                                      | and business component used in the                                                                                                    |  |
| DQ Vendor Info BC                              | DQ Vendor Info                                         | data quality Administration views in<br>Siebel business application.                                                                                                    |  |
| DQ Key BusComp                                 | Prospect Key                                           | For the Universal Connector, DQ Key<br>BusComp is used to specify the<br>Name of the buscomp that stored<br>the deduplication key generated in<br>Siebel.                   |  |
| DeDuplication Key BusComp                      | DeDuplication - SSA<br>Prospect Key                    | For SDQ Matching Server, DQ Key<br>BusComp is used to specify the<br>Name of the buscomp that stored<br>the dedup key generated by SSA.                                     |  |
| <b>DeDuplication Results</b><br><b>BusComp</b> | <b>DeDuplication Results</b><br>(Prospect)             | Specifies the Name of the buscomp<br>that will store the returned<br>duplicated record data.                                                                                |  |
| <b>DeDuplication Results List</b><br>Applet    | <b>DeDuplication Results</b><br>(Prospect) List Applet | Specifies the Name of the pick<br>applet used to prompt the user to<br>resolve duplicates.                                                                                  |  |
| <b>Fuzzy Query Mandatory Fields</b>            | "Last Name", "First Name"                              | Specifies the mandatory fields for<br>Fuzzy Query; that is, the query<br>fields that must include values so<br>that the Siebel application can use<br>the fuzzy query mode. |  |

<span id="page-98-1"></span>Table 15. List Mgmt Prospective Contact - Business Component User Properties

## <span id="page-99-0"></span>**DeDuplication - Business Service User Properties**

Data quality uses the DeDuplication business service user properties listed in [Table 16](#page-99-4).

| <b>Name</b>              | Value                 | <b>Comment</b>                                                           |
|--------------------------|-----------------------|--------------------------------------------------------------------------|
| DQ Vendor BO             | DQ Vendor             | These business service user                                              |
| DQ Vendor BC             | DQ Vendor Info        | properties for DeDuplication specify<br>the business object and business |
| DQ Mapping Config BC     | DQ Mapping Config     | component used in the data quality                                       |
| DQ Field Mapping Info BC | DQ Field Mapping Info | Administration views in Siebel<br>business application.                  |
| DQ Vendor Param BC       | DQ Vendor Parameter   |                                                                          |

<span id="page-99-4"></span>Table 16. DeDuplication - Business Service User Properties

## <span id="page-99-1"></span>**Data Cleansing - Business Service User Properties**

Data quality uses the Data Cleansing business service user properties listed in [Table 17.](#page-99-3)

| <b>Name</b>              | Value                 | <b>Comment</b>                                                       |
|--------------------------|-----------------------|----------------------------------------------------------------------|
| DQ Vendor BO             | DQ Vendor             | These business service user                                          |
| DQ Vendor BC             | DQ Vendor Info        | properties for Data Cleansing<br>specify the business object and     |
| DQ Mapping Config BC     | DQ Mapping Config     | business component used in the                                       |
| DQ Field Mapping Info BC | DQ Field Mapping Info | data quality Administration views in<br>Siebel business application. |
| DQ Vendor Param BC       | DQ Vendor Parameter   |                                                                      |

<span id="page-99-3"></span>Table 17. Data Cleansing - Business Service User Properties

## <span id="page-99-2"></span>**DQ Sync Services - Business Service User Properties**

The DQ Sync Services business service is used when synchronizing data between the Siebel application and Oracle Data Quality Matching Server (Informatica Identity Resolution). The Siebel application uses it to insert records into the NSA table belonging to the Oracle Data Quality Matching Server.

Data quality uses the DQ Sync Services business service user properties listed in [Table 18](#page-100-0).

| <b>Name</b>                               | <b>Value</b>                                                                                                    | <b>Comment</b>                                                                  |
|-------------------------------------------|----------------------------------------------------------------------------------------------------|---------------------------------------------------------------------------------|
| <b>Account Integration Object</b><br>Name | SyncAccount                                                                                                    | These business service<br>user properties specify the                           |
| <b>Account Address Component</b><br>Name  | <b>Account_Business Address</b>                                                                                                    | Integration Objects and<br>Components used by the<br>Siebel application to      |
| <b>Contact Integration Object</b><br>Name | SyncContact                                                                                                    | synchronize with Oracle<br>Data Quality Matching                                |
| <b>Contact Address Component</b><br>Name  | Contact_INS Personal Address                                                                                                    | Server (Informatica<br><b>Identity Resolution).</b>                             |
| Prospect Integration Object<br>Name       | SyncProspect                                                                                                    |                                                                                 |
| <b>ISS System Name</b>                    | siebeldg                                                                                                    | These business service                                                          |
| <b>Account IDT Name</b>                   | IDS_01_IDT_ACCOUNT                                                                                                    | user properties specify the<br>default Informatica                              |
| <b>Contact IDT Name</b>                   | IDS_01_IDT_CONTACT                                                                                                    | <b>Identity Resolution system</b>                                               |
| Prospect IDT Name                         | IDS_01_IDT_PROSPECT                                                                                                    | name and IDT table<br>names.                                                    |
| <b>Account Record Length</b>              | 1090                                                                                                    | These business service                                                          |
| Account_DeDupFlds                         | Name DUNS Number Id                                                                                                    | user properties specify the<br>Account record fields, data                      |
| Account_DataType                          | W W C                                                                                                    | type, and length.                                                               |
| Account_ExtLen                            | 200 120 30                                                                                                    |                                                                                 |
| <b>Contact Record Length</b>              | 1850                                                                                                    | These business service                                                          |
| Contact_DeDupFlds                         | Birth Date Cellular Phone #  Email<br>Address   First Name Last<br>Name   Home Phone #   Middle<br>Name   Account   Id   Social Security<br>Number Work Phone # | user properties specify the<br>Contact record fields, data<br>type, and length. |
| Contact_DataType                          | W W W W W W W C W W                                                                                                    |                                                                                 |
| Contact_ExtLen                            | 120 120 120 200 120 200 200 30 <br>120 120                                                                                                    |                                                                                 |

<span id="page-100-0"></span>Table 18. DQ Sync Services - Business Service User Properties

| <b>Name</b>                               | <b>Value</b>                                                                                                    | <b>Comment</b>                                                                                                    |
|-------------------------------------------|----------------------------------------------------------------------------------------------------|----------------------------------------------------------------------------------------------------|
| Prospect Record Length                    | 1770                                                                                                    | These business service                                                                                                    |
| Prospect_DeDupFlds                        | Account   Cellular Phone<br>#   City   Country   Email Address   First<br>Name Last Name   Home Phone<br># Middle Name Postal Code Social<br>Security Number   State   Street<br>Address   Work Phone #   Id                                                                                                    | user properties specify the<br>Prospect record fields,<br>data type, and length.                                                                                                    |
| Prospect_DataType                         | W W W W W W W W W W W W<br> C                                                                                                    |                                                                                                    |
| Prospect_ExtLen                           | 200 120 120 60 120 200 120 200 <br>40 120 40 200 200 30                                                                                                    |                                                                                                    |
| Account_Business<br>Address_DeDupFlds     | City   Country   Postal<br>Code State Street Address Address<br>$\mathsf{Id}$                                                                                                    | These business service<br>user properties specify the<br><b>Account Business Address</b>                                                                                                    |
| Account_Business<br>Address_DataType      | W W W W W C                                                                                                    | record fields, data type,<br>and length.                                                                                                    |
| Account_Business<br>Address_ExtLen        | 200 120 120 40 200 60                                                                                                    |                                                                                                    |
| Contact_INS Personal<br>Address_DeDupFlds | INS Personal City   INS Personal<br>Country INS Personal Postal<br>Code INS Personal State INS<br>Personal Street Address   INS<br>Personal Address Id                                                                                                    | These business service<br>user properties specify the<br><b>Contact INS Personal</b><br>Address record fields, data<br>type, and length.                                                                                                    |
| Contact_INS Personal<br>Address_DataType  | W W W W W C                                                                                                    |                                                                                                    |
| Contact_INS Personal<br>Address_ExtLen    | 120 40 40 40 200 60                                                                                                    |                                                                                                    |
| <b>Filter Characters</b>                  | <enter by<br="" characters="" separated="">a single space&gt;<br/><b>NOTE:</b> The following special<br/>characters are removed<br/>automatically from all data (so do<br/>not specify them in the DQ Sync<br/>Services Business Service user<br/>property):<br/>(code separator)<br/>Λ.<br/>(code separator)<br/>(carriage return)<br/><math>\chi_{\Gamma}</math><br/>\n (new line)<br/>(horizontal tab)<br/><math>\lambda t</math><br/>(form feed)<br/><math>\sqrt{f}</math></enter> | This business service user<br>property is used to specify<br>any special characters that<br>need to be removed from<br>data sent to the Oracle<br>Data Quality Matching<br>Server.<br><b>NOTE:</b> Enter all filter<br>characters separated by a<br>single space. For control<br>characters, enter the<br>ASCII code in the following<br>format: ^nnn (where nnn is<br>the code in decimal). |

Table 18. DQ Sync Services - Business Service User Properties

| <b>Name</b>                                                   | Value      | Comment                                                                                                    |
|---------------------------------------------------------------|------------|----------------------------------------------------------------------------------------------------|
| <b>IIR Server on Little Endian</b><br><b>Operating System</b> | <b>Yes</b> | This business service user<br>property is used to specify<br>the <i>Endian</i> of the<br>Operating System where<br>the Oracle Data Quality<br>Matching Server is<br>installed. |

Table 18. DQ Sync Services - Business Service User Properties

## <span id="page-102-0"></span>**ISS System Services - Business Services User Properties**

When synchronizing data in Multiple Languages Support mode between the Siebel application and Oracle Data Quality Matching Server (Informatica Identity Resolution), the ISS System Services Business Service is used to specify the system name and database number in Informatica Identity Resolution, where each system corresponds to a specific country or language.

Data quality uses the ISS System Services business service user properties listed in [Table 19](#page-102-1)

| <b>Name</b>                   | Value    | Comment                                                                                                    |
|-------------------------------|----------|----------------------------------------------------------------------------------------------------|
| Account Default System        | siebeldg | These business service user                                                                                        |
| <b>Contact Default System</b> | siebeldg | properties specify the default<br>Informatica Identity Resolution                                                  |
| Prospect Default System       | siebeldg | system name for each support<br>object.                                                                            |
| siebeldg                      | 01       | These are sample business service                                                                                  |
| siebeldq_Denmark              | 02       | user properties. You must enter the<br>actual Informatica Identity                                                 |
| siebeldg_UNITED_STATES        | 03       | Resolution system name and<br>corresponding database number.<br>The default system has a database<br>number of 01. |

<span id="page-102-1"></span>Table 19. ISS System Services - Business Service User Properties

#### **Related Topic**

["Configuring Multiple Language Support for Data Matching" on page 89](#page-88-1)

# **7 Administering Data Quality**

This chapter explains how to administer data quality in order to perform your data matching and data cleansing tasks. It includes the following topics:

- [Data Quality Modes of Operation on page 105](#page-104-0)
- [Data Quality Rules on page 107](#page-106-0)
- [Data Quality Batch Job Parameters on page 110](#page-109-0)
- [Cleansing Data Using Batch Jobs on page 112](#page-111-0)
- [Matching Data Using Batch Jobs on page 113](#page-112-0)
- [Merge Algorithm in the Object Manager Layer on page 117](#page-116-0)
- [Merging of Duplicate Records on page 119](#page-118-0)
- [Process of Merging Duplicate Records on page 120](#page-119-0)
- [Using Fuzzy Query on page 122](#page-121-0)
- [Calling Data Matching and Data Cleansing from Scripts or Workflows on page 124](#page-123-0)
- [Troubleshooting Data Quality on page 130](#page-129-0)

# <span id="page-104-0"></span>**Data Quality Modes of Operation**

Data cleansing and data matching operates in real-time or in batch mode.

In *real-time mode*, data quality functionality is called whenever a user attempts to save a new or modified account, contact, or prospective contact record to the database.

For data cleansing, the fields configured for data cleansing are standardized before the record is committed.

For data matching, when data quality detects a possible match with existing data, all probable matching candidates are displayed in real time. This helps to prevent duplication of records because:

- When entering data initially, users can select an existing record to continue their work, rather than create a new one.
- When modifying data, users can identify duplicates resulting from their changes.

In *batch mode*, you can use either the Administration - Server Management screen or the srvrmgr command-line utility to submit server component batch jobs. You run these batch jobs at intervals depending on business requirements and the amount of new and changed records.

For data cleansing, a batch run standardizes and corrects a number of account, contact, prospect, or business address fields. You can cleanse all of the records for a business component or a subset of records. For more information about data cleansing batch tasks, see ["Cleansing Data Using Batch](#page-111-0)  [Jobs" on page 112](#page-111-0).

For data matching, a batch run identifies potential duplicate record matches for account, contact, and prospect records. You can perform data matching for all of the records for a business component, or a subset of records. Potential duplicate records are presented to the data administrator for resolution in the Administration-Data Quality views. The duplicates can be resolved over time by a data steward (a person whose job is to monitor the quality of incoming and outgoing data for an organization.) For more information about data matching batch tasks, see ["Matching Data Using Batch](#page-112-0)  [Jobs" on page 113.](#page-112-0)

## **Real-Time Data Cleansing and Data Matching**

In real-time mode, data quality is called when you save a new or modified record. If both data cleansing and data matching are enabled for the same object manager, data cleansing runs first.

If data cleansing is enabled, a set of fields preconfigured to use data cleansing are standardized before the record is committed.

If data matching is enabled, and the new record is a potential duplicate, one of the following dialog boxes appears:

- **Duplicate Accounts**
- Duplicate Contacts
- Duplicate Prospects

You must then decide the fate of the new record, as follows:

■ If you think the record is not a duplicate, close the dialog box or click Ignore All.

The new record remains saved in the database and no change takes place.

■ If you think the record is a duplicate, select the best-matching record from the dialog box using the Pick button.

The duplicate record that you choose becomes the surviving record and the new record gets deleted after a sequenced merge with the surviving record as described in ["Sequenced Merges"](#page-118-1)  [on page 119.](#page-118-1)

In real-time mode, if you enter two new records that have the same Name and Location, then an error message displays similar to the following: *The same values for (Name, Location) already exist. To enter a new record, make sure that field values are unique.* Real-time data matching prevents creation of a duplicate record in the following ways:

- If you are in the process of creating a new record, that record is not saved.
- If you are in the process of modifying a record, the change is not made to the record.

**NOTE:** Only certain fields are configured to support data matching and data cleansing. If you do not enter values in these fields when you create a new record, or you do not modify the values in these fields when changing a record, data cleansing and data matching are not triggered. For more information about which fields are preconfigured for different business components, see ["Preconfigured Field Mappings for Oracle Data Quality Matching Server" on page 155](#page-154-0) and ["Preconfigured](#page-157-0)  [Field Mappings for Oracle Data Quality Address Validation Server" on page 158](#page-157-0).

## **Batch Data Cleansing and Data Matching**

Batch processing provides a means to cleanse and match a large number of records at one time. You can run batch jobs as stand-alone tasks or schedule batch tasks to run on a recurring basis.

After the Data Quality Manager server component (DQMgr) is enabled and you have restarted the Siebel Server, you can start your data quality tasks.

You can start and monitor tasks for the Data Quality Manager server component in one of the following ways:

- Using the Siebel Server Manager command-line interface, the srvrmgr program.
- Running Data Quality Manager component jobs from the Administration Server Management screen, Jobs view in the application.

You can specify a data quality rule in the batch job parameters. This is a convenient way of consolidating and reusing batch job parameters and also of overriding vendor parameters. For more information, see ["Data Quality Rules" on page 107.](#page-106-0)

For more information about using the Siebel Server Manager and administering component jobs, see *Siebel System Administration Guide*. In particular, read the chapters about the Siebel Enterprise Server architecture, using the Siebel Server Manager GUI, and using the Siebel Server Manager command-line interface.

You must run batch mode key generation on all existing records before you run real-time data matching. The Universal Connector requires generated keys in the key tables first before you can run real-time data matching. The key generation is done within the deduplication task (which is the reason for running deduplication on all existing records first).

**CAUTION:** If you write custom Siebel CRM scripting on business components used for data matching (such as Account, Contact, List Mgmt Prospective Contact, and so on), the modifications to the fields by the script execute in the background and might not trigger logic that activates user interface features. For example, the scripting might not trigger UI features such as windows that show potential matching records.

# <span id="page-106-0"></span>**Data Quality Rules**

In the Administration - Data Quality screen, Rules view, you can define rules for each of the data quality operations that are performed in real-time and in batch mode.

The data quality rules specify the parameters used when a data quality operation is performed in real-time or in batch mode. For example, you can create a rule for the batch mode Data Cleansing operation on the Account business component for a particular vendor. The parameters used are the vendor parameters defined for the applicable vendor, but you can override these parameters by specifying the equivalent rule parameters. However, the value set for Match Threshold in the User Preferences data quality settings override the equivalent rule parameters.

You can only create rules for business components for which data cleansing or data matching are supported. This includes the preconfigured business components and any additional business components that you configure for data cleansing and data matching. Also, you can only create rules for operations that are supported for a particular vendor. For each vendor, the supported operations and business components are defined in the Administration - Data Quality screen, Third Party Administration view.

You can create only one real time rule for each combination of vendor, business component, and operation name. However, you can create any number of batch rules for each combination of vendor business component, and operation name.

When you define a rule for real time mode, the rule is applied each time data cleansing or data matching is performed for the business component. When you define a rule for batch mode, the rule is applied if you specify the name of the rule in the batch job parameters, see ["Data Quality Batch](#page-109-0)  [Job Parameters" on page 110](#page-109-0). Using rules in this way allows you to consolidate batch job parameters into a reusable rule.

You can specify a search specification, business object name, business component name, threshold, and operation Type in a rule or in the job parameters when you submit a job in batch mode. The values in the job parameters override any value in the rules.

**NOTE:** Do not confuse data quality rules with the matching rules that are used by the third-party software.

#### **Creating a Data Quality Rule**

Use the following procedure to create a data quality rule.

#### *To create a data quality rule*

- **1** Navigate to the Administration Data Quality screen, then the Rules view.
- **2** Create a new record. Some of the fields are shown in the following table:

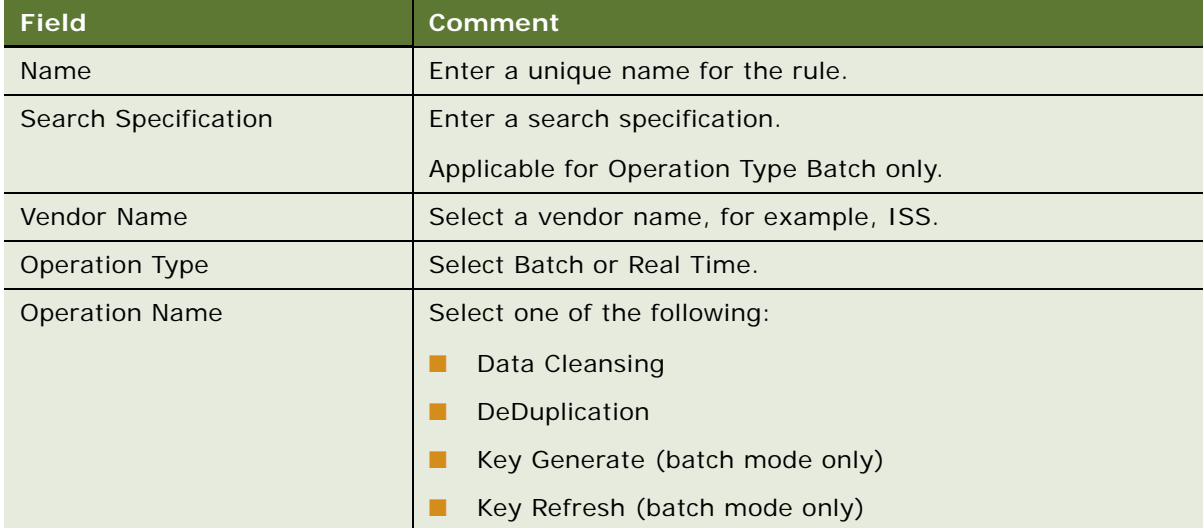
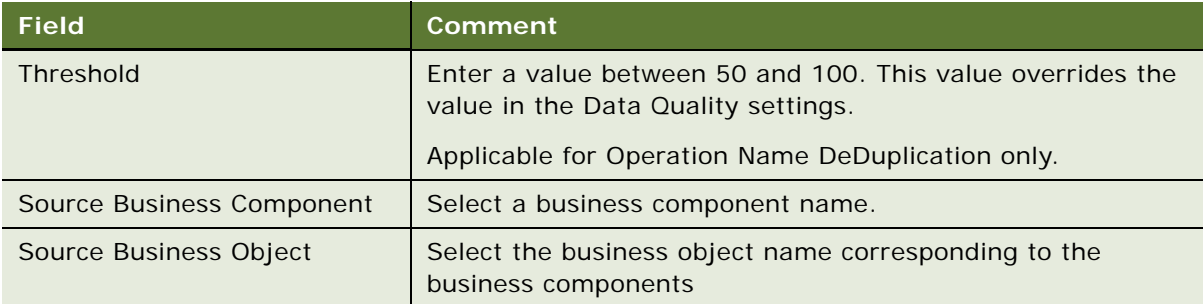

An example of a rule is shown in the following table. This is a rule for DeDuplication operations for all Account records whose name starts with Aa.

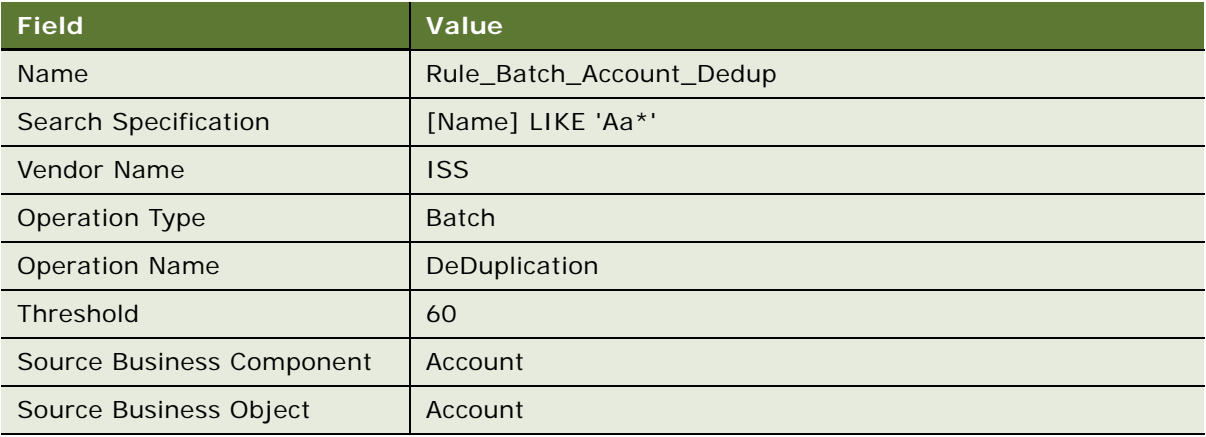

- **3** (Optional) Specify rule parameters.
	- **a** Click the Rule Parameter view tab.
	- **b** Create rule parameters by selecting a parameter and entering the required value.

# **Data Quality Batch Job Parameters**

[Table 20](#page-109-0) shows the parameters used in Data Quality batch jobs. The names of the parameters for both Data Quality Manager component jobs and srvrmgr commands are given.

| <b>Job Parameter or Server</b><br><b>Manager Parameter</b> | <b>Required</b> | <b>Description</b>                                                                                                    |  |  |
|------------------------------------------------------------|-----------------|----------------------------------------------------------------------------------------------------|--|--|
| Buscomp name                                               | Yes             | The name of the business component: Possible values<br>include:                                                                                                |  |  |
| bcname                                                     |                 | Account<br>a a                                                                                                    |  |  |
|                                                            |                 | Contact<br><b>Fill</b>                                                                                                    |  |  |
|                                                            |                 | List Mgmt Prospective Contact<br>ш                                                                                                    |  |  |
|                                                            |                 | Business Address - applicable to Data Cleansing<br>H<br>operations only. For Siebel Industry Applications,<br>CUT Address is used instead of Business Address. |  |  |
| <b>Business Object Name</b>                                | Yes             | The name of the business object. Possible values<br>include:                                                                                                   |  |  |
| bobjname                                                   |                 | Account<br>a a                                                                                                    |  |  |
|                                                            |                 | Contact<br><b>CONTRACT</b>                                                                                                    |  |  |
|                                                            |                 | List Mgmt<br>a a s                                                                                                    |  |  |
|                                                            |                 | Business Address - applicable to Data Cleansing<br><b>CONTRACT</b><br>operations only                                                                          |  |  |
| <b>Operation Type</b>                                      | Yes             | The type of operation: Possible values are:                                                                                                    |  |  |
| opType                                                     |                 | Data Cleansing - cleanses data<br><b>FRI</b>                                                                                                    |  |  |
|                                                            |                 | Key Generate - generates match keys<br>▉                                                                                                    |  |  |
|                                                            |                 | Key Refresh - refreshes match keys<br>a a s                                                                                                    |  |  |
|                                                            |                 | DeDuplication - performs data matching.<br><b>Fill</b>                                                                                                    |  |  |
| <b>Object Sorting Clause</b>                               | <b>No</b>       | Applicable to Data Matching operations only.                                                                                                    |  |  |
| objsortclause                                              |                 | Indicates how candidate records are sorted for optimal<br>processing by the data matching software. The default<br>value is Dedup Token.                       |  |  |

<span id="page-109-0"></span>Table 20. Data Quality Batch Job Parameters

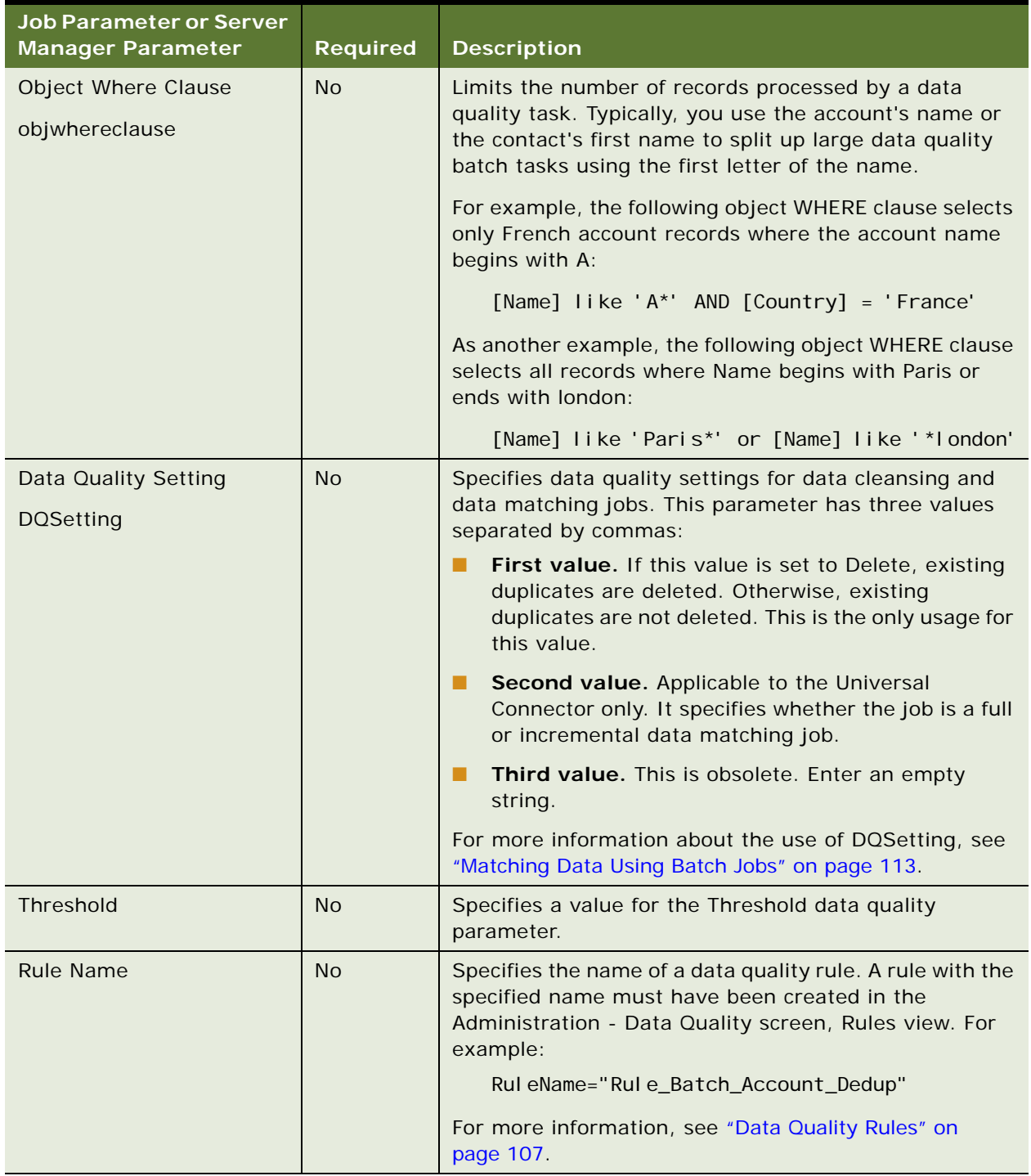

#### Table 20. Data Quality Batch Job Parameters

# <span id="page-111-0"></span>**Cleansing Data Using Batch Jobs**

The following procedure describes how to use a batch job to perform data cleansing on records in a selected business component.

To effectively exclude selected records when running data cleansing tasks, you must add the following command to your object WHERE clause:

[Disable DataCleansing] <> 'Y'

**CAUTION:** When you run a process in batch mode, any visibility limitation against your targeted data set is ignored. It is recommended that you allow only a small group of people to access the Siebel Server Manager to run your data quality tasks, otherwise you run the risk of corrupting your data.

#### *To perform batch mode data cleansing*

- **1** Start the Server Manager Program.
- **2** At the srvrmgr prompt, enter a command like one of those in the following table to perform data cleansing.

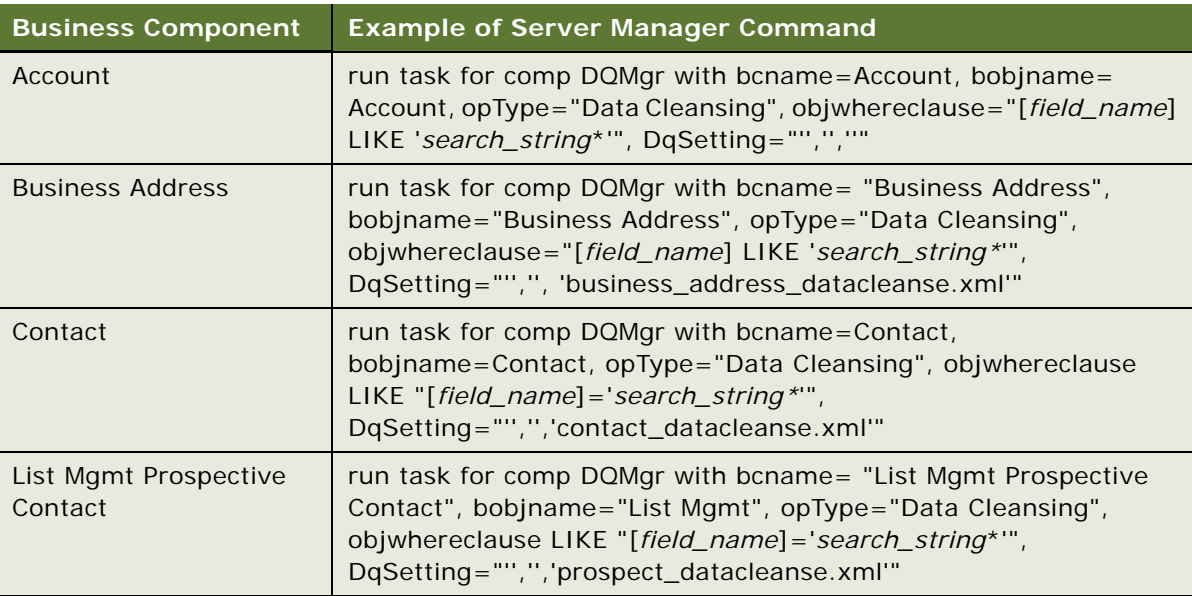

# <span id="page-112-1"></span><span id="page-112-0"></span>**Matching Data Using Batch Jobs**

Depending on your business requirements, you might want to use batch jobs to perform data matching on some or all of the records in the supported business components. If you run a data matching batch job on all the records in a business component, the work can often be completed more quickly by splitting the work into a number of smaller batch jobs (not more than 50,000 to 75,000 records at a time). When data matching has been performed on all of the records in the business component, you can run future data matching batch jobs on just the new or changed records.

If you want to perform data matching for some number of mutually-exclusive subsets of the records in a business component, such as all the records where a field name starts with a given letter, use a separate job to specify each subset, with WHERE clauses as follows:

```
obj wherecl ause="[field_name] LIKE 'A*'"
obj wherecl ause="[field_name] LIKE 'B*'"
...
obj wherecl ause="[field_name] LIKE 'Z*'"
obj wherecl ause="[field_name] LIKE 'a*'"
...
obj wherecl ause="[field_name] LIKE 'z*'"
```
The following example further describes batch data matching.

## **Example of Batch Data Matching Using the Universal Connector**

You must run batch mode key generation on all existing records before you run real-time data matching. The Universal Connector requires generated keys in the key tables first before you can run real-time data matching. The key generation is done within the deduplication task, which is the reason for running deduplication on all existing records first. For more information about batch data cleansing and matching, see ["Batch Data Cleansing and Data Matching" on page 107.](#page-106-1)

The following procedure describes how to start a data matching batch job.

#### *To perform batch mode data matching*

- **1** Follow the instructions in ["Generating or Refreshing Keys Using Batch Jobs" on page 115](#page-114-0).
- **2** At the srvrmgr prompt, enter commands like those in the following table to perform data matching.

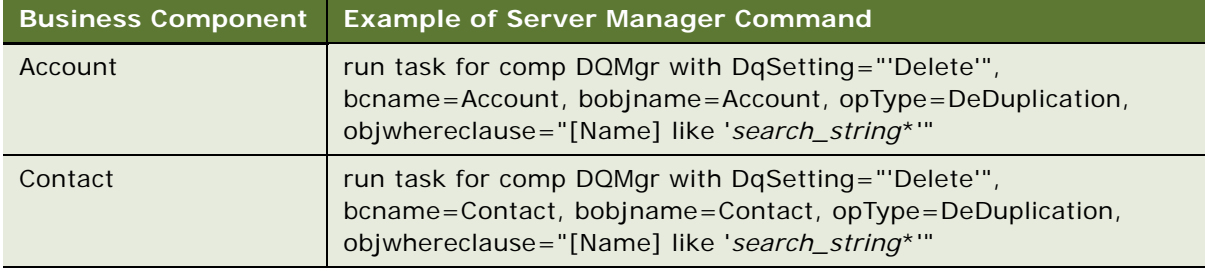

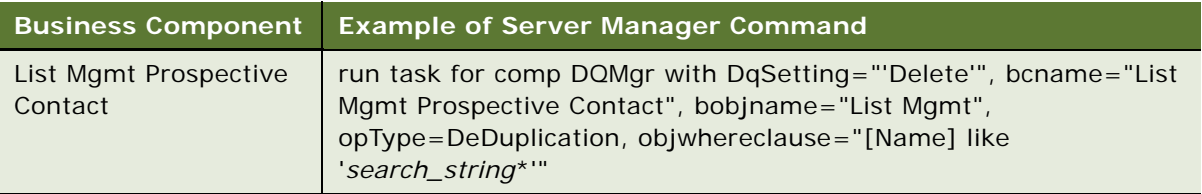

#### **Full Data Matching Jobs**

In a full data matching job, the records for which you want to locate duplicates and the candidate records that can include those duplicates are defined by the same search specification. A full data matching job is specified with the value Yes in the DQSetting parameter, see [Table 21](#page-113-0).

Full data matching jobs are useful when:

- You want to perform data matching on a whole database table.
- You are setting up the data quality installation.
- You perform data matching for the customer data for a particular business component for the first time.

A typical example of a command for a full data matching job is as follows:

run task for comp DQMgr with DqSetting="'','Yes','account\_match.xml'", bcname=Account, bobjname=Account, opType=DeDuplication, objwhereclause="[Name] LIKE 'A\*'"

Jobs like this that perform data matching for a subset of records are still considered to be full data matching jobs because the data to be checked does not depend on earlier data matching.

#### **Incremental Data Matching Jobs**

If you want to perform data matching for some number of nonexclusive subsets of the records in a business component, such as all the records that have been created or updated since you last ran data matching, use a WHERE clause that includes an appropriate timestamp, and also adjust the DqSetting clause of the command as shown in [Table 21.](#page-113-0)

| <b>DqSetting Parameter Sequence</b>                              | <b>Valid Values</b>    | <b>Comments</b>                                                                                                    |
|------------------------------------------------------------------|------------------------|----------------------------------------------------------------------------------------------------|
| First section                                                    | Leave blank            | Specify as two adjacent quotation marks.                                                                                                    |
| Second section<br>(Enforce Search Spec on Candidate)<br>Records) | Yes or No<br>(default) | Specifies whether or not the same search<br>specification is used for both the records<br>whose duplicates are of interest and the<br>candidate records that can include those<br>duplicates. Use Yes for full data matching<br>batch jobs. Use No for incremental data<br>matching batch jobs. |
| Third section                                                    | Leave blank            | None.                                                                                                    |

<span id="page-113-0"></span>Table 21. DqSetting Parameter Details and Sample Values

This kind of job is considered an *incremental data matching* job, because data matching was done earlier and does not need to be redone at this time. In an incremental data matching batch job, the records for which you want to locate duplicates are defined by the search specification, but the candidate records that can include those duplicates can be drawn from the whole applicable database table. Incremental data matching batch jobs are useful if you run them regularly, such as once a week. A typical example of a command for an incremental data matching job is as follows:

run task for comp DQMgr with DqSetting="'','No',''",

bcname=Account, bobjname=Account, opType=DeDuplication, objwhereclause="[Updated] > '08/18/2005 20:00:00'

**NOTE:** If you do not specify the DQSetting parameter, or leave the second value of the DQSetting parameter blank, the job will be an incremental data matching job.

## <span id="page-114-0"></span>**Generating or Refreshing Keys Using Batch Jobs**

The following procedure describes how to start a batch job to generate or refresh keys for data matching.

#### *To start a batch job to generate or refresh keys*

- **1** Start the Server Manager Program.
- **2** At the srvrmgr prompt, enter one of the commands in the following table to generate or refresh keys.

Substitute values of your own choosing in the WHERE clauses, as needed.

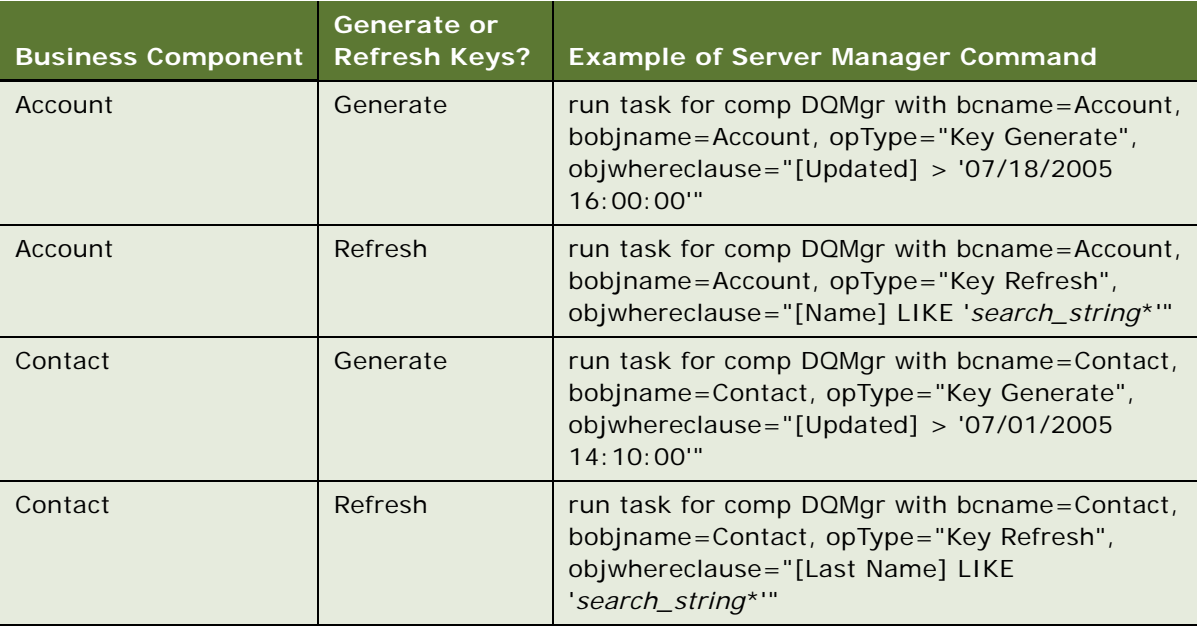

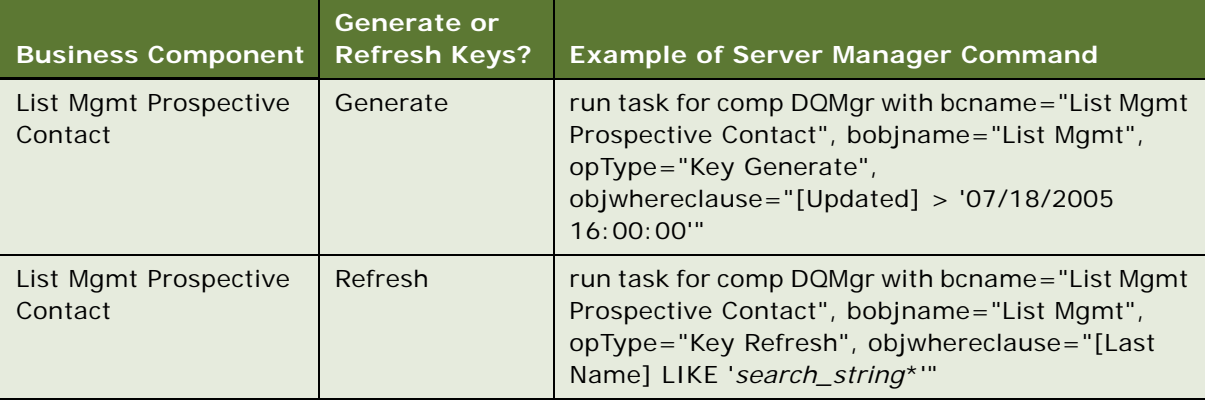

The examples in the table show slightly different WHERE clauses for key generation and key refresh operations, as follows:

- The generation commands generate keys for all records in the business component that have been updated since the specified date and time.
- The refresh commands refresh keys for all records in the business component that match the search string in the specified field.

You can use either of these two types of WHERE clauses for both generation and refresh operations.

If you want to generate or refresh keys for all records in the business component, use a WHERE clause containing a wildcard character (\*) to match all records, as follows:

objwhereclause="[field\_name] LIKE '\*'"

## **Customizing Data Quality Server Component Jobs for Batch Mode**

Rather than specifying parameters each time you start a data quality batch job, you can customize the Data Quality Manager server component with the parameters that you require. This is mainly for ease of use when starting tasks using the srvrmgr program.

You use the Administration - Server Configuration views to create customized components according to the Data Quality Manager Server component. You specify Data Quality Manager as the Component Type.

- For more information about creating custom component definitions, see *Siebel System Administration Guide*.
- For information about component customization for your third-party data quality vendor software, consult your third-party vendor.

You must enable new custom Data Quality Manager components before you can use them. And, if you change parameters of running components, you must shut down and restart the components or restart the Siebel Server for the changes to take effect.

**NOTE:** For Siebel CRM Version 7.8 and later, you can also set specific parameters for a data quality task and save the configuration as a template by using the Administration - Server Configuration screen, Job Templates view. The benefit in doing so is that there is no need to copy component definitions. For more information about Siebel CRM templates, see *Configuring Siebel Business Applications*.

# **Merge Algorithm in the Object Manager Layer**

The Merge Records functionality is used by customers to enhance data quality. For example, duplicate accounts might be merged to a target account or you might want to merge duplicate opportunities. To call the feature, select two or more records and choose Edit, then Merge Records from the application-level menu. For more information about the Merge Records menu option, see *Siebel Fundamentals*.

## **Example of the Merge Records Process**

You want to merge accounts A1 and A2 into A1. These accounts might have child quotation marks or associated contacts. These relationships are defined using one-to-many or many-to-many links. The following describes what happens after the merge:

- Account A2 is deleted after the merge.
- The contacts associated with A2 are associated with A1 after the merge.

The links defined between the business components are used to implement the merge algorithm. The algorithm used by the merge process at the OM layer is explained in the following topics for one-tomany and many-to-many links.

## **Overview of Merge Algorithm**

The following section provides a brief overview of what happens during the merge process using the example of merging accounts A1 and A2 into A1.

The merge process starts by enumerating through all link definitions that might be relevant, for example, in the case of the example, where the source business component is accounts.

#### **One-to-Many Relationship**

A one-to-many relationship defines the destination field, which is the foreign key in the detail table that points to a row in the parent table. Only links where the source field is "Id", that is, where the foreign key in the detail table stores the ROW\_ID of the parent table row, are considered.

To make children of A2 point to A1, the merge must update the destination field in the detail table to now point to the ROW\_ID of A1.

#### **User property name:** Use Literals for Merge **Use Literals For Merge**: S\_BU **Value**: TRUE

When merging two records, the child records of the loser record point to the survivor record and the LAST\_UPD and LAST\_UPD\_By columns of those child records are also updated. For example, account A2 is merged to account A1. Account A2 has service request SR1, and SR2. The columns LAST\_UPD, and LAST\_UPD\_BY of SR1 and SR2 are updated during merge process.

From the example, link account or quote foreign key in S\_DOC\_Quote is account Id (TARGET\_OU\_ID). TARGET\_OU\_ID stored the ROW\_ID of the A2. It is now updated to point to ROW\_ID of A1.

SQL generated:

UPDATE S\_DOC\_QUOTE set TARGET\_OU\_ID = 'Row Id of A1'

where:

TARGET\_OU\_ID is equal to 'Row Id of A2'

While the merge is processing the link account or quote, it also checks to see if there are other foreign keys from quote pointing to account using the join definitions. These keys are also updated.

An optimization is used to ensure that there are no redundant update statements. For example, if there are two links defined (account or quote and account or quote with primary with the same destination field Account Id), the process would update TARGET\_OU\_ID of S\_DOC\_QUOTE twice to point to A1. To avoid this scenario, a map of table name or column name of the processed field is maintained. The update is skipped if the column has been processed before.

After the update you might have duplicate children for an account. For example, if the unique key for a quote is the name of the quote, merging two accounts with quotation marks of the same name will result in duplicates. The CONFLICT\_ID column of children that will become duplicates after the merge is updated. This operation is performed before the actual update.

The user must examine duplicate children (identified by CONFLICT\_ID being set) to make sure that they are true duplicates. For example, if the merged account has child quotation marks named Q1 and Q1, it is possible that these refer to distinct quotation marks. If this is the case, the name of one of the quotation marks must be updated and the children must be merged.

#### **Many-to-Many Relationship**

The many-to-many relationship (Accounts-Contacts) differs slightly from the one-to-many relationship in that it is implemented using an intersection table that stores the ROW\_IDs of parentchild records. On a merge, the associations must be updated. The Contacts associated with the old Account is now associated with the new Account.

The Inter parent column of the intersection table is updated to point to the new parent. As in the one-to-many case, to avoid redundant updates, a map of intersection tables that have been processed is maintained. Therefore, if the source and target business components use the same base table, both child and parent columns are updated.

The CONFLICT\_ID column of intersection table entries that become duplicates after the merge is updated.

In contrast to the one-to-many link case, duplicates in the intersection table imply that the same child is being associated with the parent two or more times. However, there might be cases where the intersection table has entries besides the ROW ID of the parent and child rows that store information specific to the association.

The duplicate association records are only preserved when records are determined as unique (according to the intersection table unique key). This means those duplicate association records might have some unique attributes and these attributes are part of a unique key of the intersection table. CONFLICT\_ID does not account for uniqueness among records.

# **Merging of Duplicate Records**

After you run data matching in batch mode, duplicate records are displayed in the Duplicate Accounts, Duplicate Contacts, and Duplicate Prospects views in the Administration - Data Quality screen. You can then determine which records you want to retain and which records you want to merge with the retained record.

**CAUTION:** Merging records is an irreversible operation. You must review all records carefully before using the following procedure and initiating a merge.

You can merge duplicate records in the following ways:

- **Merge Records option (Edit, Merge Records)**. Performs the standard merge functionality available in Siebel Business Applications for merging records. That is, this action keeps the record you indicate and associates all child records from the nonsurviving record to it before deleting the nonsurviving record. For more information about the Merge Records menu option, see *Siebel Fundamentals*.
- **Merge button (from appropriate Duplicate Resolution View)**. Performs a *sequenced merge* of the records selected in the sequence specified. This includes populating currently empty fields in the surviving record with values from the nonsurviving records, as described in ["Sequenced](#page-118-0)  [Merges" on page 119](#page-118-0). This action also performs a cleanup in the appropriate Deduplication Results table to remove the unnecessary duplicate records. This is the preferred method for deduplicating account, contact, and prospect records.

## <span id="page-118-0"></span>**Sequenced Merges**

You use a sequenced merge to merge multiple records into one record. You assign sequence numbers to the records so that the record with the lowest sequence number becomes the surviving record, and the other records, the nonsurviving records, are merged with the surviving record.

When records are merged using a sequence merge, the following rules apply:

All non-NULL fields from the surviving record are kept.

Any fields that were NULL in the surviving record are populated by information (if any) from the nonsurviving records. Missing fields in the surviving record are populated in ascending sequence number order from corresponding fields in the nonsurviving records.

■ The children and grandchildren (for example, activities, orders, assets, service requests, and so on) of the nonsurviving records are merged by associating them to the surviving record.

Sequenced merge is especially useful if many fields are empty, such as when a contact record with a Sequence of 2 has a value for Email address, but its Work Phone # field is empty, and a contact record with a Sequence number of 3 has a value of Work Phone #. If the field Email address and Work Phone  $#$  in the surviving record (sequence number 1) are empty, the value of Email address is taken from the records with sequence number 2, and the value of Work Phone  $#$  is taken from the record of sequence number 3.

A sequence number is required for each record even if there are only two records.

## **Field Characteristics for Sequenced Merges**

A field must have the following specific characteristics to be eligible for use in a sequenced merge:

- The field cannot be a calculated field and must reside on a physical database column.
- The field must be active, that is designated as Active in the respective business component.

# <span id="page-119-1"></span>**Process of Merging Duplicate Records**

When you run a batch process, and depending on the number of duplicates in your system, you might find there are hundreds of rows in the Duplicate Accounts, Duplicate Contacts, and Duplicate Prospect views (in the Administration - Data Quality screen). In this case, it is recommended that you use the following process to filter and merge duplicate records:

#### **1** ["Filtering Duplicate Records" on page 120](#page-119-0)

This involves creating a query to find a subset of the duplicate records and then review the query results. For example, you might want to create a query that includes a subset of all duplicate records where the Name field starts with the letter A.

**2** ["Merging Duplicate Records" on page 121](#page-120-0)

After the query results appear, you merge duplicate records using either the Merge button or the Merge Records option.

**CAUTION:** You must perform batch data matching first before trying to resolve duplicate records. For more information about batch data matching, see ["Batch Data Cleansing and Data Matching" on](#page-106-1)  [page 107](#page-106-1).

## <span id="page-119-0"></span>**Filtering Duplicate Records**

Use the following procedure to filter duplicate records. This task is a step in "Process of Merging [Duplicate Records" on page 120.](#page-119-1)

**NOTE:** You can use either standard or fuzzy query methods, depending on your needs. For more information about using fuzzy query, see ["Using Fuzzy Query" on page 122.](#page-121-0)

#### *To filter duplicate records*

- **1** Navigate to the Administration Data Quality screen in your Siebel application.
- **2** Click one of the following links:
	- Duplicate Accounts
	- Duplicate Contacts
	- Duplicate Prospects
- **3** Click Query, enter your search criteria, and then click Go.

The search results appear.

You now decide what you want to do with the duplicate records.

## <span id="page-120-0"></span>**Merging Duplicate Records**

You must follow a slightly different procedure to merge child duplicate records. If you do not follow the correct procedure, orphan records can be created. Use the following procedure to merge duplicate records. This task is a step in ["Process of Merging Duplicate Records" on page 120.](#page-119-1)

#### *To merge duplicate records*

**1** In the Administration - Data Quality screen, click the Duplicate *XXX* view for the type of record you have selected, where *XXX* is either Accounts, Contacts, or Prospects.

For example, click the Duplicate Accounts view.

**2** In the Duplicate view, drill down on one of the duplicate records.

The appropriate Duplicate *XXX* Resolution view appears. The child applet shows the list of duplicate rows with the parent record appearing as the first row.

- **3** If two or more records appear to be duplicates, enter a sequence number in the Sequence field for each record.
- **4** Edit the records, if necessary.

For example, you might want to keep some values from fields in nonsurviving records. In this case, you can make fields NULL in what will be the surviving records. The values from the corresponding fields in the nonsurviving records are then used to populate the NULL fields after the sequenced merge.

- **5** Select the records to be merged.
- **6** Click Merge.

The records are merged to produce one new record. The record with the lowest sequence number assigned is retained after the merge. Missing fields in the retained record are populated from corresponding fields in the nonsurviving records, as described in ["Sequenced Merges" on](#page-118-0)  [page 119](#page-118-0).

#### **Merging Child Duplicate Records**

Use the following procedure to merge child duplicate records.

#### *To merge child duplicate records*

- **1** In the appropriate Duplicate *XXX* Resolution view, enter 1 in the Sequence field for the parent record.
- **2** Enter 2 and so on in the Sequence field for each of the child duplicate records.
- **3** Select the records to be merged, and select the parent records last.
- **4** Click Merge.

# <span id="page-121-0"></span>**Using Fuzzy Query**

To run a query using fuzzy query, this facility must be enabled and several conditions must be met as described in ["Enabling and Disabling Fuzzy Query" on page 65](#page-64-0).

In particular:

- The query must not use wildcards.
- The query must specify values in fields designated as fuzzy query mandatory fields. For information about identifying the mandatory fields, see ["Identifying Mandatory Fields for Fuzzy](#page-66-0)  [Query" on page 67](#page-66-0).
- The query must leave optional fields blank.

If the conditions for fuzzy query are not satisfied, then any queries you make use standard query functionality.

## **Using Fuzzy Query for Accounts**

Use the following procedure to use fuzzy query for accounts.

#### *To use fuzzy query for accounts*

- **1** Navigate to Accounts screen, then the Accounts List view.
- **2** Click the Query button.
- **3** Enter your query, and then click Go.

The query results contain fuzzy matches in addition to regular query matches.

## **Using Fuzzy Query for Contacts**

Use the following procedure to use fuzzy query for contacts.

#### *To use fuzzy query for contacts*

- **1** Navigate to Contacts screen, then the Contacts List view.
- **2** Click the Query button.
- **3** Enter your query, and then click Go.

The query results contain fuzzy matches in addition to regular query matches.

#### **Using Fuzzy Query for Prospects**

Use the following procedure to use fuzzy query for prospects.

#### *To use fuzzy query for prospects*

- **1** Navigate to List Management screen, then the Prospects view.
- **2** Click the Query button.
- **3** Enter your query, and then click Go.

The query results contain fuzzy matches in addition to regular query matches.

#### **Example of Enabling and Using Fuzzy Query with Accounts**

This topic gives an example of enabling and using fuzzy query. You might use this feature differently, depending on your business model.

In the following example, you enable fuzzy query for accounts, and then enter the query criteria. The query results contain fuzzy matches from the DeDuplication business service in addition to regular query matches.

**NOTE:** EAI Siebel Adapter does not support fuzzy queries. In addition, scripting does not support fuzzy queries.

#### *To enable and use fuzzy query for accounts*

- **1** Perform the steps in ["Enabling and Disabling Fuzzy Query" on page 65](#page-64-0)
- **2** Perform the steps in ["Enabling Data Quality at the User Level" on page 64](#page-63-0).

**NOTE:** For this example, set the Fuzzy Query - Max Returned data quality setting to 10.

- **3** Navigate to the Accounts screen, then the Account list view.
- **4** Enter your query, and then click Go.

For this example, in the Name field, enter Symphony.

Up to 10 records having Name set to Symphony are displayed.

**NOTE:** If the number of Symphony account records is fewer than 10, then the fuzzy query results includes records where symphony is lowercase (as well as uppercase). For example, if four records for *Symphony* and 100 records for *symphony* are found in the database, the fuzzy query result shows four *Symphony* records and six *symphony* records. However, if fuzzy query is disabled, only the four *Symphony* records appear.

# **Calling Data Matching and Data Cleansing from Scripts or Workflows**

This topic provides information about calling data matching and data cleansing methods from external callers such as scripts or workflows.

You can call data quality from external callers to perform data matching. You can use the Value Match method of the Deduplication business service to:

- Match data in field or value pairs against the data within Siebel business components
- Prevent duplicate data from getting into the Siebel application through non-UI data streams

You can also call data quality from external callers to perform data cleansing. There are preconfigured Data Cleansing business service methods—Get Siebel Fields and Parse. Using an external caller, such as scripting or a workflow process, you first call the Get Siebel Fields method, and then call the Parse method to cleanse contacts and accounts.

The following scenarios provide more information about calling data quality from external callers:

- ["Scenario for Data Matching Using the Value Match Method" on page 124](#page-123-0)
- ["Scenario for Data Cleansing Using Data Cleansing Business Service Methods" on page 125](#page-124-0)

## <span id="page-123-0"></span>**Scenario for Data Matching Using the Value Match Method**

This topic gives one example of how you can call the Value Match business service method using Siebel Workflow. You can use the Value Match method differently, depending on your business model.

In this scenario, a company must add contacts into the Siebel application from another application in the enterprise. To avoid introducing duplicate contacts into the Siebel application, the implementation uses a workflow process that includes steps that call EAI adapters and a step that calls the Value Match method.

In this case, the implementation calls the Value Match method as a step in the workflow process that adds the contact. This step matches incoming contact information against the contacts within the Siebel database. To prevent the introduction of duplicate information into the Siebel application, the implementation adds processing logic to the script using the results returned in the Match Info property set. The company can either reject potential duplicates with a high score, or it can include additional steps to add likely duplicates as records in the DeDuplication Results Business Component, so that they immediately become visible in the appropriate Duplicate *Record* Resolution view.

For information about how to call and use the Value Match method, see ["Value Match Method" on](#page-124-1)  [page 125](#page-124-1).

## <span id="page-124-0"></span>**Scenario for Data Cleansing Using Data Cleansing Business Service Methods**

This topic gives one example of how you can call the Data Cleansing business service methods using Siebel Workflow. You might use the methods differently, depending on your business mode.

A system administrator or data steward in an enterprise wants to cleanse data before it enters the data through EAI or EIM interfaces. To do this, the system administrator or data steward uses a script or workflow that cleanses the data. The script or workflow calls the Get Siebel Fields method, which returns a list of cleansed fields for the applicable business component. Then the script or workflow calls the Parse method, which returns the data for the cleansed fields. For information about how to call and use the Get Siebel Fields and Parse methods, see ["Data Cleansing Business Service Methods"](#page-128-0)  [on page 129.](#page-128-0)

## **Deduplication Business Service Methods**

This topic describes the following Deduplication business service method: ["Value Match Method" on](#page-124-1)  [page 125](#page-124-1). ["Scenario for Data Matching Using the Value Match Method" on page 124](#page-123-0) gives one example of how you can call the Deduplication business service Value Match method.

**NOTE:** For information about other deduplication business service methods that are available, see *Siebel Tools Online Help*.

#### <span id="page-124-1"></span>**Value Match Method**

You can use the Value Match method of the Deduplication business service to find potential matching records in the Siebel application or when you want to prevent duplicate data from getting into the Siebel application through non-UI data streams. For more information about business services and methods, see *Siebel Developer's Reference*.

#### **Arguments**

The Value Match method consists of input and output arguments, some of which are property sets. [Table 22](#page-125-0) describes the input arguments, and [Table 23 on page 127](#page-126-0) describes the output arguments.

**CAUTION:** The Value Match method arguments are specialized. Do not configure these components.

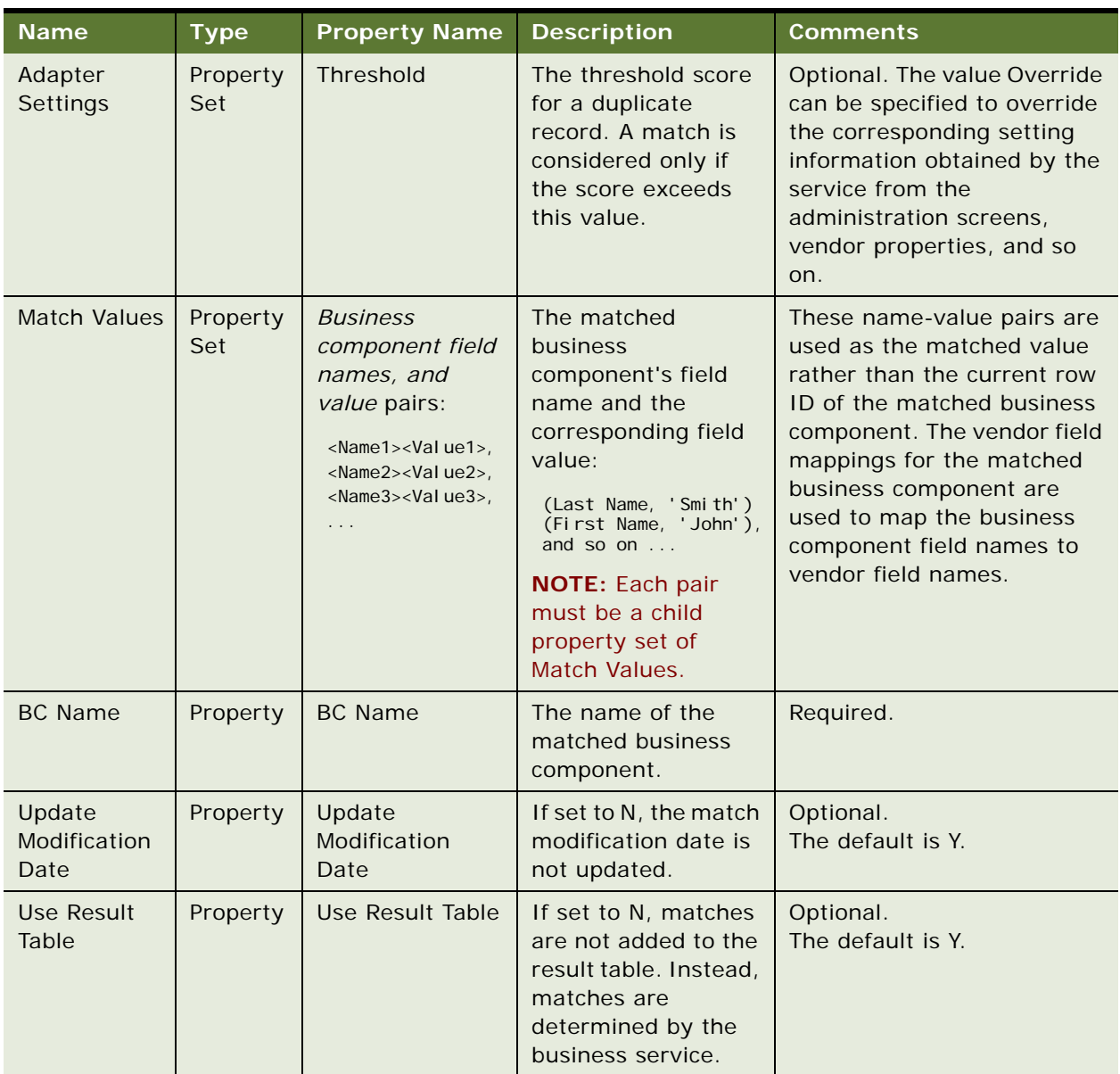

#### <span id="page-125-0"></span>Table 22. Value Match Method Input Arguments

**NOTE:** Adapter Settings and Match Values are child property sets of the input property set.

#### **Return Value**

For each match, a separate child property set called Match Info is returned in the output with properties specific to the match (such as Matchee Row ID and Score), as well as some general output parameters as shown in [Table 23](#page-126-0).

**CAUTION:** The Value Match method arguments are specialized. Do not configure these components.

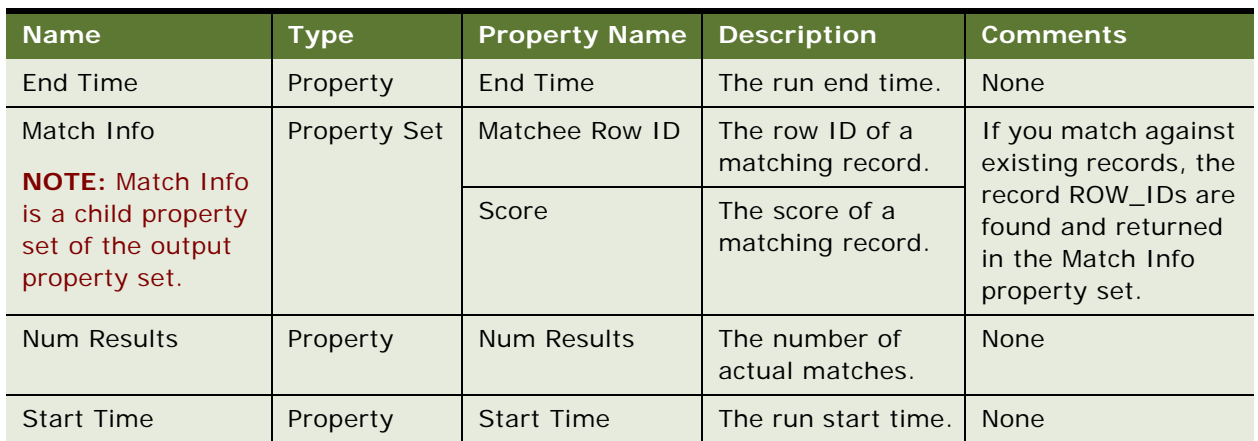

<span id="page-126-0"></span>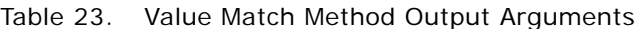

#### **Called From**

Any means by which you can call business service methods, such as with Siebel eScript or from a workflow process.

#### **Example**

The following is an example of using Siebel eScript to call the Value Match method. This script calls the Value Match method to look for duplicates of John Smith from the Contact business component and then returns matches, if any. After the script finishes, determine what you want to do with the duplicate records, that is, either merge or remove them.

```
function Script Open ()
{
   TheApplication(). TraceOff();
   TheApplication().TraceOn("sdq.log", "Allocation", "All");
   TheApplication(). Trace("Start of Trace");
   // Create the Input property set and a placeholder for the Output property set
   var svcs;
   var sInput, sOutput, sAdapter, sMatchValues;
   var buscomp; 
   svcs = TheApplication(). GetService("DeDuplication");
   slnput = TheApplication().NewPropertySet();
   sOutput = TheApplication().NewPropertySet();
   sAdapter = TheApplication().NewPropertySet();
   sMatchValues = TheApplication().NewPropertySet();
   // Set Generic Settings input property parameters
   sInput.SetProperty("BC Name", "Contact");
   sInput. SetProperty("Use Result Table", "N");
   sInput.SetType("Generic Settings");
   // Set Match Values child input property parameters
   sMatchValues.SetProperty("Last Name", "Smith");
   sMatchValues.SetProperty("First Name", "John");
   sMatchValues.SetType("Match Values");
   sInput. AddChild(sMatchValues);
   // Set Adapter Settings child input property parameters
   sAdapter.SetProperty("Search Level", "Narrow");
   sAdapter. SetProperty("Population", "Default");
   sAdapter.SetType("Adapter Settings");
   sInput. AddChild(sAdapter);
   // Invoke the "Value Match" business service
   TheApplication().Trace("Property set created, ready to call Match method");
   svcs.InvokeMethod("Value Match", sInput, sOutput);
   // Get the Output property set and its values
   TheApplication(). Trace("Value Match method invoked");
   var propName =var propVal = "";
   propName = solution. GetFi <math>rstProperty()</math>;while (propName != ""){
       propVal = sOutput.GetProperty(propName);
       TheApplication().Trace(propName);
       TheApplication().Trace(propVal);
       propName = sOutput.GetNextProperty()
   }
   TheApplication(). Trace("End Of Trace");
   TheApplication(). TraceOff();
}
```
## <span id="page-128-0"></span>**Data Cleansing Business Service Methods**

This topic describes the following data cleansing business service methods: ["Get Siebel Fields Method"](#page-128-1)  [on page 129](#page-128-1) and ["Parse Method" on page 129](#page-128-2). ["Scenario for Data Cleansing Using Data Cleansing](#page-124-0)  [Business Service Methods" on page 125](#page-124-0) gives one example of how you can call the data cleansing business service methods.

#### <span id="page-128-1"></span>**Get Siebel Fields Method**

Get Siebel Fields is one of the methods of the Data Cleansing business service. This method returns a list of cleansed fields for a given business component. For more information about business services and methods, see *Siebel Developer's Reference*.

#### **Arguments**

Get Siebel Fields arguments are listed in [Table 24.](#page-128-3)

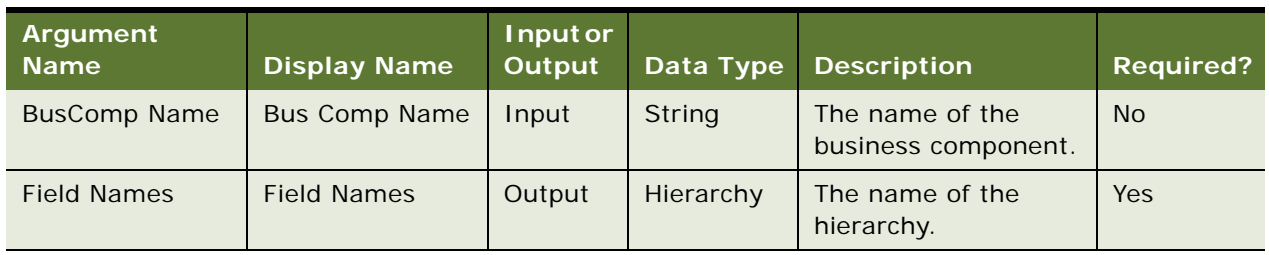

<span id="page-128-3"></span>Table 24. Get Siebel Fields Arguments

#### **Return Value**

Child values: Name of the properties are Field 1, Field 2, and so on and corresponding values are Field Name.

#### **Usage**

This method is used with the Parse method in the process of cleansing data in real time, and it is used with the Parse All function in the process of using a batch job to cleanse data.

#### **Called From**

Any means by which you can call business service methods, such as with Siebel Workflow or Siebel eScript.

#### <span id="page-128-2"></span>**Parse Method**

Parse is one of the methods of the Data Cleansing business service. This method returns the cleansed field data. For more information about business services and methods, see *Siebel Developer's Reference*.

#### **Arguments**

Parse arguments are listed in [Table 25.](#page-129-0)

<span id="page-129-0"></span>Table 25. Parse Arguments

| Argument<br><b>Name</b>              | <b>Display Name</b>        | Input or<br>Output | Data Type | <b>Description</b>                        | <b>Required?</b> |
|--------------------------------------|----------------------------|--------------------|-----------|-------------------------------------------|------------------|
| <b>BusComp Name</b>                  | <b>Bus Comp Name</b>       | Input              | String    | The name of the<br>business<br>component. | <b>No</b>        |
| Input Field<br><b>Values</b>         | <b>Input Field Values</b>  | Input              | Hierarchy | A list of field<br>values.                | <b>Yes</b>       |
| <b>Output Field</b><br><b>Values</b> | <b>Output Field Values</b> | Output             | Hierarchy | A list of field<br>values.                | <b>Yes</b>       |

#### **Return Value**

Child name values are Field Name and Field Date.

#### **Usage**

This method is used following the Get Siebel Fields method in the process of cleansing data in real time.

#### **Called From**

Any means by which you can call business service methods, such as with Siebel Workflow or Siebel eScript. For more information about Siebel Workflow, see *Siebel Business Process Framework: Workflow Guide*.

# **Troubleshooting Data Quality**

If data cleansing or data matching is not working properly in real-time mode, check the following:

- License key. Verify that your license keys include data quality functionality.
- **Application object manager configuration**. Verify that data cleansing or data matching has been enabled for the application you are logged into. For more information, see ["Levels of](#page-54-0)  [Enabling and Disabling Data Cleansing and Data Matching" on page 55](#page-54-0) and ["Specifying Data Quality](#page-58-0)  [Settings" on page 59](#page-58-0).
- **User Preferences.** Verify that data cleansing or data matching has been enabled for the user. For more information, see ["Enabling Data Quality at the User Level" on page 64.](#page-63-0)
- **Third-party software**. Verify that the third-party software is installed and you have followed all instructions from the third-party installation documents.

If you have configured new business components for data cleansing or data matching, also check the following:

- **Business component Class property.** Verify that the business component Class property is CSSBCBase.
- **Vendor Properties.** Verify that the vendor parameters and vendor field mappings have the correct values and that the values are formatted correctly. For example, there must be a space after a comma in vendor properties that have a compound value.

**TIP:** Check My Oracle Support regularly for updates to troubleshooting and other important information. For more information, see ["Information about Data Quality on My Oracle Support" on](#page-232-0)  [page 233](#page-232-0).

# **8 <b>Optimizing Data Quality Performance**

This chapter provides recommendations for optimizing Siebel CRM and Oracle Customer Hub performance. It includes the following topics:

- [Optimizing Data Cleansing Performance on page 133](#page-132-0)
- [Optimizing Data Matching Performance on page 134](#page-133-0)

# <span id="page-132-0"></span>**Optimizing Data Cleansing Performance**

The following are recommendations for achieving good performance with data cleansing when working with large volumes of data:

- Include only new or recently modified records in the batch data cleansing process.
- Cleansing all records in the Siebel database each time a data cleansing is performed can cause performance issues. Include an Object WHERE clause when you submit your batch job, as shown in [Table 26.](#page-132-1) Split the tasks into smaller tasks and run them concurrently.

| <b>To Cleanse</b>       | Use This in Your Object WHERE Clause                       |  |
|-------------------------|------------------------------------------------------------|--|
| Updated records         | [Last Clnse Date] < [Updated]                              |  |
| New records             | [Last Cinse Date] IS NULL                                  |  |
| Updated and new records | [Last Cinse Date] < [Updated] OR [Last Cinse Date] IS NULL |  |

<span id="page-132-1"></span>Table 26. Recommended Data Cleansing Object WHERE Clause Solutions

To speed up the data cleansing task for large databases, run batch jobs to cleanse a smaller number of records at a time using an Object WHERE clause. For more information about data cleansing for large batches, see ["Cleansing Data Using Batch Jobs" on page 112.](#page-111-0)

# <span id="page-133-0"></span>**Optimizing Data Matching Performance**

The following are recommendations for achieving good performance with data matching when working with large volumes of data:

■ Work with a database administrator to verify that the table space is large enough to hold the records generated during the data matching process.

During the batch data matching process, the information on potential duplicate records is stored in the S\_DEDUP\_RESULT table as a pair of row IDs of the duplicate records and the match scores between them. The number of records in the results table S\_DEDUP\_RESULT can include up to six times the number of records in the base tables combined. Remember that:

- If the base tables contain many duplicates, more records are inserted in the results table.
- If different search types are used, a different set of duplicate records might be found and will be inserted into the results table.
- If you use a low match threshold, the matching process generates more records to the results table.
- Remove obsolete result records manually from the S\_DEDUP\_RESULT table by running SQL statements directly on this table.

When a duplicate record is detected, the information about the duplicate is automatically placed in the S\_DEDUP\_RESULT table, whether or not the same information exists in that table. Running multiple batch data matching tasks therefore results in a large number of duplicate records in the table. Therefore, it is recommended that you manually remove the existing records in the S\_DEDUP\_RESULT table before running a new batch data matching task. You can remove the records using any utility that allows you to submit SQL statements.

**NOTE:** When truncating the S\_DEDUP\_RESULT table, all potential duplicate records found for all data matching business components are deleted.

■ Match performance is slow when the SOH string is set as follows:

S\_POSTN\_CON.CON\_LAST\_NAME = 'SOH'

Setting the following values improves match performance:

- Navigate to the Contact Business Component.
- Add the following user property and value under the Last Name field:

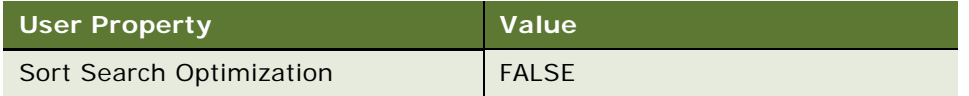

For more information about running batch data matching, see ["Matching Data Using Batch Jobs" on](#page-112-1)  [page 113](#page-112-1).

# **A Universal Connector API**

This appendix describes the application programming interface (API) functions that third-party software vendors must implement in the dynamic link libraries (DLL) or shared libraries that they provide for use with the Universal Connector. It includes the following topics:

- [About the Terminology in This Appendix on page 135](#page-134-0)
- [Vendor Libraries on page 136](#page-135-0)
- [Connector Initialization and Termination Functions on page 136](#page-135-1)
- [Session Initialization and Termination Functions on page 137](#page-136-0)
- [Parameter Setting Functions on page 138](#page-137-0)
- [Error Message Function on page 140](#page-139-0)
- [Real-Time Data Matching Functions on page 141](#page-140-0)
- [Batch Mode Data Matching Functions on page 144](#page-143-0)
- [Real-Time Data Cleansing Function on page 149](#page-148-0)
- [Batch Mode Data Cleansing Function on page 150](#page-149-0)
- [Data Matching and Data Cleansing Algorithms on page 150](#page-149-1)

# <span id="page-134-0"></span>**About the Terminology in This Appendix**

The following terms are used in this appendix:

- **Driver record.** The record the user just entered in real time or the record for which duplicates have to be found.
- **Candidate records.** The records that potentially match the driver record.
- **Duplicate records.** The subset of candidate records that actually match the driver record after the matching process.
- **Master record**. The record for which data matching was performed.

# <span id="page-135-0"></span>**Vendor Libraries**

Vendors must follow these rules for their DLLs or shared libraries:

- The libraries must be thread-safe. A library can support multiple sessions by using different unique session IDs.
- The libraries must support UTF-16 (UCS2) as the default Unicode encoding.
- If there is a single library for all supported languages, the libraries must be named as follows:
	- *BASE*.dll (on Windows)
	- lib*BASE*.so (on AIX and Oracle Solaris)
	- lib*BASE*.sl (on HP-UX)

where *BASE* is a name chosen by the vendor. If a vendor has many solutions for different types of data, then the vendor can use different base names for different libraries.

- If there are separate libraries for different languages, the library name must include the appropriate language code. For example, for Japanese (JPN), the libraries must be named as follows:
	- *BASE*jpn.dll (on Windows)
	- lib*BASE*jpn.so (on AIX and Oracle Solaris)
	- lib*BASE*jpn.sl (on HP-UX)

The Siebel application loads the libraries from the locations described in [Table 5 on page 52](#page-51-0).

The mapping of Siebel application field names to vendor field names is stored as values of the relevant Business Component user properties in the Siebel repository. Storage of these field values is mandatory.

Any other vendor-specific parameter required (for example, port number) for the vendor's library must be stored outside of Siebel CRM.

## <span id="page-135-1"></span>**Connector Initialization and Termination Functions**

This topic describes functions that are called when the vendor library is loaded or when the Siebel Server shuts down:

- ["sdq\\_init\\_connector Function" on page 137](#page-136-1)
- ["sdq\\_shutdown\\_connector Function" on page 137](#page-136-2)

#### <span id="page-136-1"></span>**sdq\_init\_connector Function**

This function is called using the absolute installation path of the SDQConnector directory (./ siebsrvr/SDQConnector) when the vendor library is first loaded to facilitate any initialization tasks. It can be used by the vendor to read any configuration files it might choose to use.

**Syntax** int sdq\_init\_connector (const SSchar \* path) **Parameters** path: The absolute path of the Siebel Server installation. Vendors can use this path to locate any required parameter file for loading the necessary parameters (like port number and so on). This is a Unicode string because the Siebel Server can be installed for languages other than English. **Return Value** A return value of 0 indicates successful execution. Any other value is a vendor error code. The error message details from the vendor are obtained by calling the sdq\_get\_error\_message function.

#### <span id="page-136-2"></span>**sdq\_shutdown\_connector Function**

This function is called when the Siebel Server is shutting down to perform any necessary cleanup tasks.

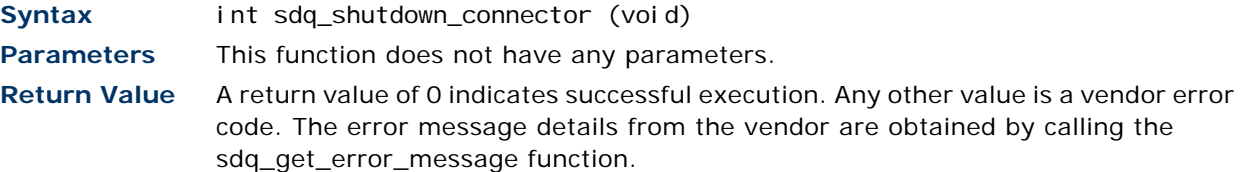

# <span id="page-136-0"></span>**Session Initialization and Termination Functions**

The Siebel Server works in multi-threaded mode to serve multiple users. To allow for user and invocation-specific parameters, there is the concept of a session context where such values can be stored. The session ID is supplied for all data matching or data cleansing functions. Upon completion of data cleansing or data matching the session is closed.

This topic describes the functions that are used for session initialization and termination:

- ["sdq\\_init\\_session Function" on page 138](#page-137-1)
- ["sdq\\_close\\_session Function" on page 138](#page-137-2)

#### <span id="page-137-1"></span>**sdq\_init\_session Function**

This function is called when the current session is initialized. This allows the vendor to initialize the parameters of a session or perform any other initialization tasks required.

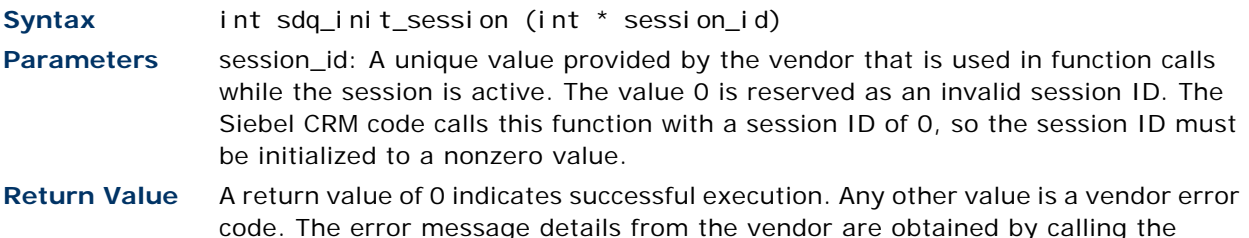

#### <span id="page-137-2"></span>**sdq\_close\_session Function**

This function is called when a particular data cleansing or data matching operation is finished and it is required to close the session. Any necessary cleanup tasks are performed.

**Syntax** int sdq\_close\_session (int \* session\_id) **Parameters** session\_id: The session ID obtained by initializing the session. **Return Value** A return value of 0 indicates successful execution. Any other value is a vendor error code. The error message details from the vendor are obtained by calling the sdq\_get\_error\_message function.

## <span id="page-137-0"></span>**Parameter Setting Functions**

sdq\_get\_error\_message function.

Most third party software vendors provide lists of parameters to customers so that the customers can configure the vendor library's behavior to suit their business needs.

This topic describes the functions that set parameters at both the global context and at the session context (that is, specific to a session):

- ["sdq\\_set\\_global\\_parameter Function" on page 138](#page-137-3)
- ["sdq\\_set\\_parameter Function" on page 139](#page-138-0)

#### <span id="page-137-3"></span>**sdq\_set\_global\_parameter Function**

This function is called to set global parameters. This function call is made after the call to sdq\_init\_connector.

The vendor must put the configuration file, if using one, in . /si ebsrvr/SDQConnectorpath. When the vendor DLL is loaded, it calls the sdq\_init\_connector API function (if it is exposed by the vendor) with the absolute path to the SDQConnector directory. It is then up to the vendor to read the appropriate configuration file. The configuration file name is dependent on vendor specifications.

An XML character string is used to specify the parameters. This provides an extensible way of providing parameters with each function call.

Using the sdq\_set\_global\_parameter API, any global parameters specific to the vendor can be put as a user property to DeDuplication business service, where the format of the business service user property is as follows:

"Global", "Parameter Name", "Parameter Value"

These global parameters are set to the vendor only after the vendor DLL loads. You can define user properties for the DeDuplication business service as follows:

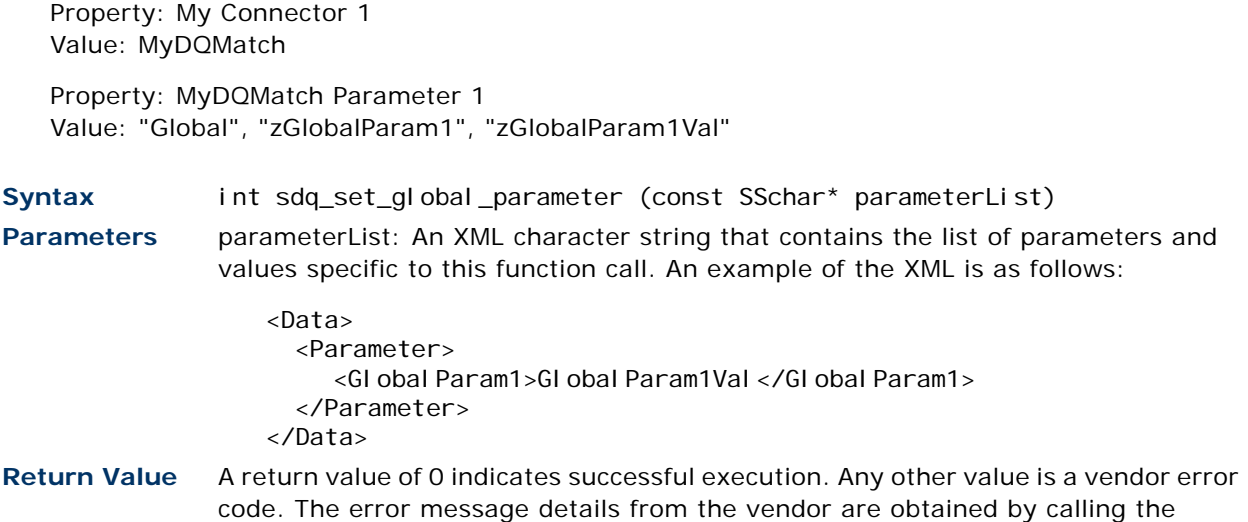

#### <span id="page-138-0"></span>**sdq\_set\_parameter Function**

This function is called, after the call to sdq\_init\_session, to set parameters that are applicable at the session context.

The vendor must put the configuration file, if using one, in ./siebsrvr/SDQConnectorpath. When the vendor DLL is loaded, it calls the sdq\_init\_connector API function (if it is exposed by the vendor) with the absolute path to the SDQConnector directory. It is then up to vendor to read the appropriate configuration file. The configuration file name is dependent on vendor specifications.

Using the sdq\_set\_parameter API, any session parameters specific to the vendor can be put as a user property to the DeDuplication business service, where the format of the business service user property is as follows:

"Session", "Parameter Name", "Parameter Value"

sdq\_get\_error\_message function.

These session parameters are set to the vendor, after each session opens with the vendor. You can define user properties for the DeDuplication business service as follows:

Property: My Connector 1 Value: MyDQMatch Property: MyDQMatch Parameter 2 Value: "Session", "zSessParam2", "zSessParam2Val" **Syntax** int sdq\_set\_parameter (int session\_id, const SSchar\* parameterList) **Parameters** ■ session\_id: The session ID obtained while initializing the session. ■ parameterList: An XML character string that contains the list of parameters and values that are specific to this function call. An example of the XML is as follows: <Data> <Parameter> <Name>RECORD\_TYPE</Name> <Val ue>Contact</Val ue> </Parameter> <Parameter> <Name>SessionParam1</Name> <Value>SessionValue1</Value> </Parameter> </Data> **Return Value** A return value of 0 indicates successful execution. Any other value is a vendor error code. The error message details from the vendor are obtained by calling the sdq\_get\_error\_message function.

# <span id="page-139-0"></span>**Error Message Function**

This topic describes the function associated with error messages: sdq\_get\_error\_message.

#### **sdq\_get\_error\_message Function**

This function is called if any of the Universal Connector functions return a code other than 0, which indicates an error. This function performs a message lookup and gets the summary and details for the error that just occurred for display to the user or writing to the log.

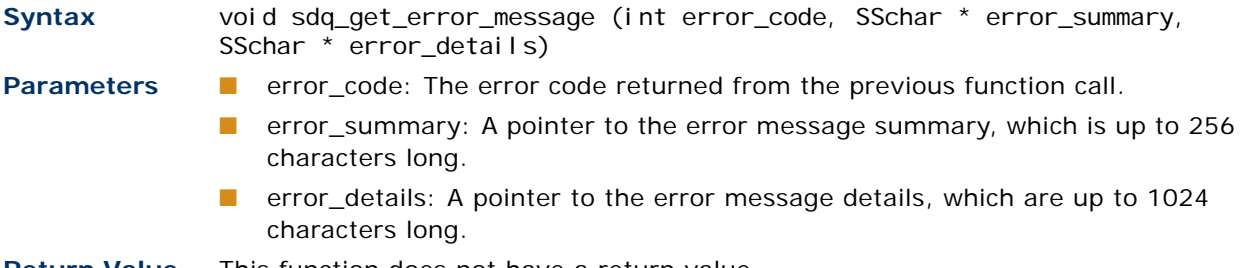

**Return Value** This function does not have a return value.

# <span id="page-140-0"></span>**Real-Time Data Matching Functions**

This topic describes the different functions that are called for real-time data matching when match candidate acquisition takes place in Siebel CRM and in Oracle Data Quality Matching Server.

- ["sdq\\_dedup\\_realtime Function" on page 141](#page-140-1) is used when match candidate acquisition takes place in Siebel CRM.
- ["sdq\\_dedup\\_realtime\\_nomemory Function" on page 143](#page-142-0) is used when match candidate acquisition takes place in Oracle Data Quality Matching Server.

## <span id="page-140-1"></span>**sdq\_dedup\_realtime Function**

This function is called to perform real-time data matching when match candidate acquisition takes place in Siebel CRM.

This function sends the data for each record as driver records and their candidate records. The function is called only once; multiple calls to the vendor library are not made even when the set of potential candidate records is huge. As all the candidate records are sent at once, all the duplicates for a given record are returned.

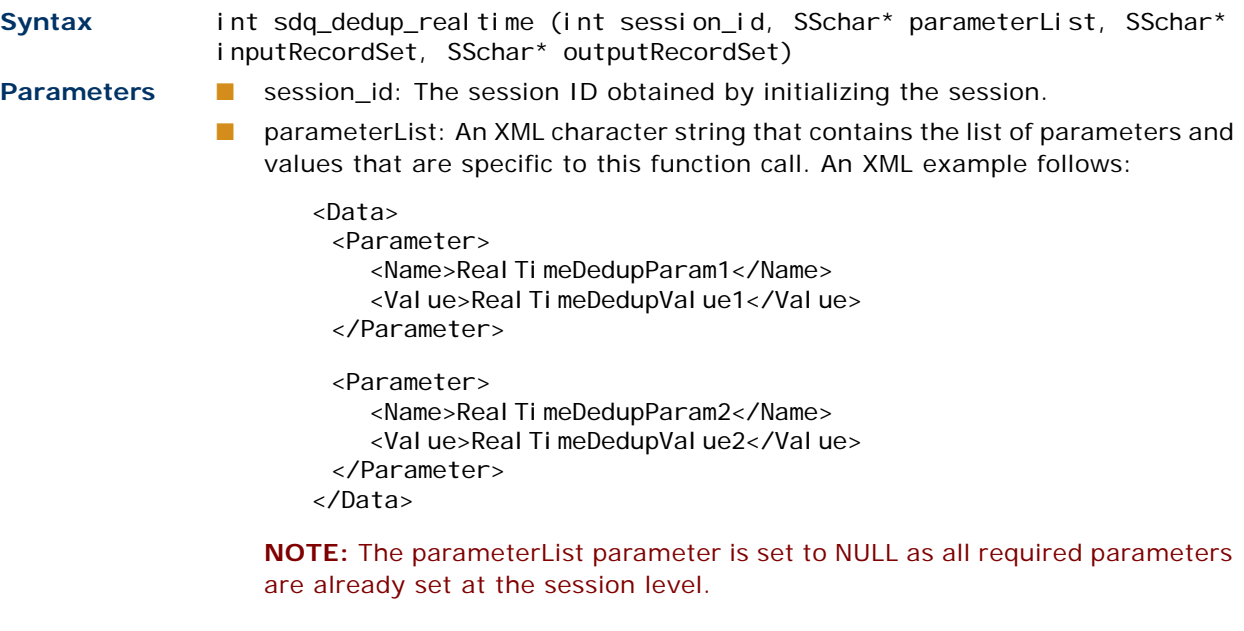

```
■ inputRecordSet: An XML character string containing the driver record and
                   candidate records. An XML example follows:
                       <Data>
                        <DriverRecord>
                           <Account.Id>1-X42</Account.Id>
                           <Account. Name>Siebel</Account. Name>
                           <Account. Location>Headquarters</Account. Location>
                        </DriverRecord>
                        <CandidateRecord>
                           <Account.Id>1-Y28</Account.Id>
                           <Account. Name>Siebel</Account. Name>
                           <Account. Location>Atlanta</Account. Location>
                        </CandidateRecord>
                        <CandidateRecord>
                           <Account.Id>1-3-P</Account.Id>
                           <Account. Name>Siebel</Account. Name>
                           <Account. Location>Rome</Account. Location>
                        </CandidateRecord>
                       </Data>
               ■ outputRecordSet: An XML character string populated by the vendor in real time
                   that contains the duplicate records with the scores. An XML example follows:
                       <Data>
                        <DuplicateRecord>
                           <Account.Id>SAME ID AS DRIVER </Account.Id> 
                           <DQ.MatchScore></DQ.MatchScore> 
                        </DuplicateRecord>
                        <DuplicateRecord>
                           <Account.Id>1-Y28</Account.Id>
                           <DQ.MatchScore>92</DQ.MatchScore>
                        </DuplicateRecord>
                        <DuplicateRecord>
                           <Account.Id>1-3-P</Account.Id>
                           <DQ.MatchScore>88</DQ.MatchScore>
                        </DuplicateRecord>
                       </Data>
Return Value A return value of 0 indicates successful execution. Any other value is a vendor error
```
code. The error message details from the vendor are obtained by calling the sdq\_get\_error\_message function.

## <span id="page-142-0"></span>**sdq\_dedup\_realtime\_nomemory Function**

This function is called to perform real-time data matching when match candidate acquisition takes place in Oracle Data Quality Matching Server.

**Syntax** int sdq\_dedup\_realtime\_nomemory (int session\_id, SSchar\* parameterList, SSchar\* inputRecordSet, SSchar\* outputRecordSet)

**Parameters** session\_id: The session ID obtained by initializing the session.

■ parameterList: An XML character string that contains the list of parameters and values that are specific to this function call. An XML example follows:

```
<Data>
 <Parameter>
    <Name>RealTimeDedupParam1</Name>
    <Val ue>Real TimeDedupVal ue1</Val ue>
 </Parameter>
 <Parameter>
    <Name>RealTimeDedupParam2</Name>
    <Val ue>Real TimeDedupValue2</Value>
 </Parameter>
</Data>
```
**NOTE:** The parameterList parameter is set to NULL as all required parameters are already set at the session level.

inputRecordSet: An XML character string containing the driver record. An XML example follows:

<Data>

- <DriverRecord>
	- <DUNSNumber>123456789</DUNSNumber>
	- <Name>Siebel</Name>
- <<RowId>1-X40</RowId>
- </DriverRecord>

</Data>

■ outputRecordSet: An XML character string populated by the vendor in real time that contains the duplicate records with the scores. An XML example follows:

<Data>

<DuplicateRecord> <Account.Id>SAME ID AS DRIVER </Account.Id> <DQ.MatchScore></DQ.MatchScore> </DuplicateRecord> <DuplicateRecord> <Account.Id>1-Y28</Account.Id>

<DQ.MatchScore>92</DQ.MatchScore> </DuplicateRecord>

<DuplicateRecord>

<Account.Id>1-3-P</Account.Id> <DQ.MatchScore>88</DQ.MatchScore> </DuplicateRecord>

```
</Data>
```
**Return Value** A return value of 0 indicates successful execution. Any other value is a vendor error code. The error message details from the vendor are obtained by calling the sdq\_get\_error\_message function.

# <span id="page-143-0"></span>**Batch Mode Data Matching Functions**

This topic describes the functions that are called for batch mode data matching:

- ["sdq\\_set\\_dedup\\_candidates Function" on page 144](#page-143-1)
- ["sdq\\_start\\_dedup Function" on page 147](#page-146-0)
- ["sdq\\_get\\_duplicates Function" on page 148](#page-147-0)

## <span id="page-143-1"></span>**sdq\_set\_dedup\_candidates Function**

This function is called to provide the list of candidate records in batch mode. The number of records sent during each invocation of this function is a customer-configurable deployment-time parameter. However, this is not communicated to the vendor at run time.

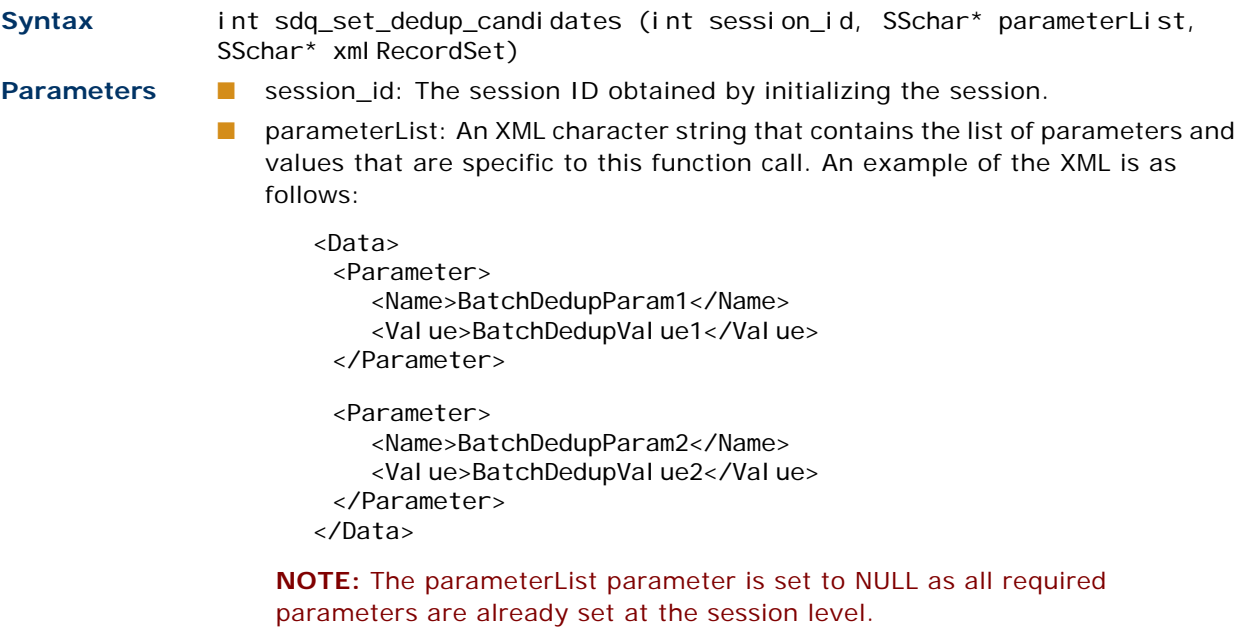
- xmlRecordSet: When match candidate acquisition takes place in Siebel CRM, the xmlRecordSet parameter is used as follows:
	- For full data matching batch jobs: An XML character string containing a list of candidate records. There is no driver record in the input set. An example of the XML is as follows:

```
<Data>
  <CandidateRecord>
     <Account.Id>2-24-E</Account.Id>
     <Account.Name>Siebel</Account.Name>
     <Account. Location>Somewhere</Account. Location>
  </CandidateRecord>
  <CandidateRecord>
     <Account.Id>1-E-2E</Account.Id>
     <Account.Name>Siebel</Account.Name>
     <Account. Location>Somewhere else</Account. Location>
  </CandidateRecord>
  <CandidateRecord>
     <Account.Id>2-34-F</Account.Id>
     <Account.Name>Siebel</Account.Name>
     <Account. Location>Someplace</Account. Location>
  </CandidateRecord>
</Data>
```
■ For incremental data matching batch jobs: As more candidate records are queried from the Siebel database and sent to the vendor software, the driver records must be marked so that the vendor software knows which records must return duplicate records:

```
<Data>
  <DriverRecord>
     <Account.Id>2-24-E</Account.Id>
     <Account.Name>Siebel</Account.Name>
     <Account. Location>Somewhere</Account. Location>
  </DriverRecord>
  <CandidateRecord>
     <Account.Id>1-E-9E</Account.Id>
     <Account.Name>Siebel</Account.Name>
     <Account. Location>Somewhere else</Account. Location>
  </CandidateRecord>
  <DriverRecord>
     <Account.Id>1-E-2E</Account.Id>
     <Account.Name>Siebel</Account.Name>
     <Account. Location>Somewhere else</Account. Location>
  </DriverRecord>
  <CandidateRecord>
  <Account.Id>1-12-2H</Account.Id>
     <Account.Name>Siebel</Account.Name>
     <Account. Location>Somewhere else</Account. Location>
  </CandidateRecord>
  <DriverRecord>
     <Account.Id>2-34-F</Account.Id>
     <Account.Name>Siebel</Account.Name>
     <Account. Location>Someplace</Account. Location>
  </DriverRecord>
</Data>
```
**NOTE:** The order of the driver records and candidate records is not significant. If a candidate has already been sent, it is not necessary to send it again even though it is a candidates associated with multiple driver records.

- xmlRecordSet: When match candidate acquisition takes place in Oracle Data Quality Matching Server, the xmlRecordSet parameter is used as follows:
	- For full data matching batch jobs, an empty string is sent.
	- For incremental data matching batch jobs, only driver records are sent.

An example of the XML is as follows:

```
<Data>
 <DriverRecord>
    <DUNSNumber>123456789</DUNSNumber>
    <Name>Siebel</Name>
    <RowId>1-X40</RowId>
 </DriverRecord>
 <DriverRecord>
    <DUNSNumber>987654321</DUNSNumber>
    <Name>Oracle</Name>
    <RowId>1-X50</RowId>
 </DriverRecord>
 <DriverRecord>
    <DUNSNumber>123123123</DUNSNumber>
    <Name>IBM</Name>
    <RowI d>1-X60</RowI d>
 </DriverRecord>
</Data>
```
**Return Value** A return value of 0 indicates successful execution. Any other value is a vendor error code. The error message details from the vendor are obtained by calling the sdq get error message function.

### **sdq\_start\_dedup Function**

This function is called to start the data matching process in batch mode, and essentially signals that all the records to be used for data matching have been sent to the vendor's application.

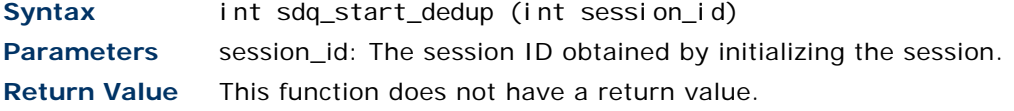

### **sdq\_get\_duplicates Function**

This function is called to get the master record with the list of its duplicate records along with their match scores. This is done in batch mode. The number of records received for each call to this function is set in the BATCH\_MATCH\_MAX\_NUM\_OF\_RECORDS session parameter before the function is called.

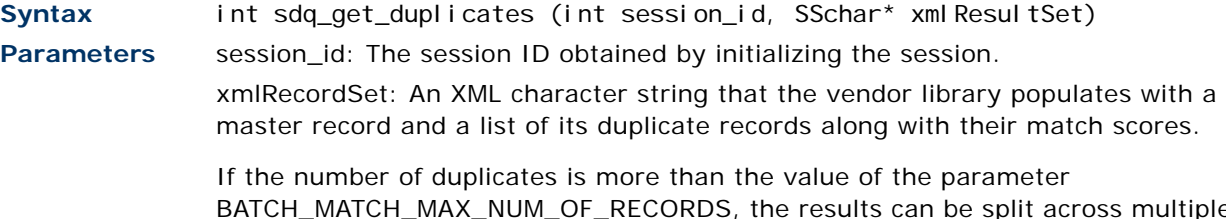

BATCH\_MATCH\_MAX\_NUM\_OF\_RECORDS, the results can be split across multiple function calls with each function call including the master record as well. The XML is in the following format:

```
<Data>
 <ParentRecord>
    <DQ.MasterRecordsRowID>2-24-E</DQ.MasterRecordsRowID>
       <DuplicateRecord>
            <Account.Id>2-24-E</Account.Id>
           <DQ.MatchScore>92</DQ.MatchScore>
       </DuplicateRecord>
       <DuplicateRecord>
           <Account.Id>2-23-F</Account.Id>
          <DQ.MatchScore>88</DQ.MatchScore>
       </DuplicateRecord>
 </ParentRecord>
</Data>
```
**Return Value** A return value of 0 indicates successful execution, while a return value of 1 indicates that there are no duplicate records left. Any other value is a vendor error code.

> The error message details from the vendor are obtained by calling the sdq\_get\_error\_message function.

**NOTE:** Data quality code only processes the returned XML character string while the return value is 0. Even if there are fewer records to return than the value of the BATCH\_MATCH\_MAX\_NUM\_OF\_RECORDS parameter, the vendor driver sends a return value of 0 and then return a value of 1 in the next call.

# **Real-Time Data Cleansing Function**

This topic describes the functions that are called for real-time data matching: sdq\_datacleanse.

#### **sdq\_datacleanse Function**

This function is called to perform real-time data cleansing. The function is called for only one record at a time.

**Syntax** int sdq datacleanse (int session id, SSchar\* parameterList, SSchar\* inputRecordSet, SSchar\* outputRecordSet)

**Parameters** ■ parameterList: An XML character string that contains the list of parameters and values that are specific to this function call. An example of the XML is as follows:

- <Data> <Parameter> <Name>RealTimeDataCleanseParam1</Name> <Value>RealTimeDataCleanseValue1</Value> </Parameter> <Parameter>
	- <Name>RealTimeDataCleanseParam2</Name> <Value>RealTimeDataCleanseValue2</Value> </Parameter> </Data>

**NOTE:** This parameter is set to NULL as all required parameters are already set at the session level.

- inputRecordSet: An XML character string containing the driver record. An example of the XML is as follows:
	- <Data> <DriverRecord> <Contact.FirstName>michael</Contact.FirstName> <Contact.LastName>mouse</Contact.LastName> </DriverRecord> </Data>
- outputRecordSet: A record set that is populated by the vendor in real time and which contains the cleansed record. An example of the XML is as follows:

<Data>

- <CleansedDriverRecord> <Contact.FirstName>Michael</Contact.FirstName> <Contact.LastName>Mouse</Contact.LastName>
- </CleansedDriverRecord>

</Data>

**Return Value** A return value of 0 indicates successful execution. Any other value is a vendor error code. The error message details from the vendor are obtained by calling the sdq\_get\_error\_message function.

# **Batch Mode Data Cleansing Function**

This topic describes the functions that are called for batch mode data cleansing: sdq\_data\_cleanse.

#### **sdq\_data\_cleanse Function**

The same function, is called by data quality code for both real-time and batch data cleansing. For batch data cleansing, the call is made with one record at a time.

## **Data Matching and Data Cleansing Algorithms**

This topic describes the algorithms used in Siebel CRM code for both real-time and batch data cleansing and data matching:

- ["Batch Data Matching Algorithm" on page 150](#page-149-0)
- ["Real-Time Data Matching Algorithm" on page 151](#page-150-0)
- ["Batch Data Cleansing Algorithm" on page 151](#page-150-1)
- ["Real-Time Data Cleansing Algorithm" on page 152](#page-151-0)

### <span id="page-149-0"></span>**Batch Data Matching Algorithm**

The algorithm is as follows:

- **1** Load the vendor library.
- **2** Call sdq\_init\_connector.
- **3** Call sdq\_set\_global\_parameter.
- **4** Call sdq\_init\_session.
- **5** Call sdq set parameter (RECORD TYPE Account/Contact/List Mgmt Prospective Contact, BATCH\_DATAFLOW\_NAME, BATCH\_MATCH\_MAX\_NUM\_OF\_RECORDS)
- **6** Query the Siebel database to get the candidate records.

To get the candidate records, a query against the match key is executed. The match key itself is generated when a record is created, or key fields are updated. Universal Connector supports multiple key generation. For more information about match key generation, see ["Match Key](#page-22-0)  [Generation" on page 23.](#page-22-0)

- **7** Call sdq\_set\_dedup\_candidates. This function is called multiple times to send the list of all the candidate records.
- **8** Call sdq\_start\_dedup to start the data matching process.
- **9** Call sdq\_getduplicate. This function is called multiple times to get all the master records and their duplicate records and until the function returns -1 indicating that there are no more records.

Call sdq\_close\_session (int \* session\_id) while logging out of the current session.

Call sdq\_close\_connector.

### <span id="page-150-0"></span>**Real-Time Data Matching Algorithm**

The algorithm is as follows:

- Load the vendor library.
- Call sdq\_init\_connector.
- Call sdq\_set\_global\_parameter.
- Call sdq\_init\_session.
- Call sdq\_set\_parameter (RECORD\_TYPE Account/Contact/List Mgmt Prospective Contact).
- Query the Siebel database to get the Candidate records for the driver record.
- Call sdq\_dedup\_realtime.
- Call sdq\_close\_session while logging out of current session.
- Call sdq close connector.

### <span id="page-150-1"></span>**Batch Data Cleansing Algorithm**

The algorithm is as follows:

- Load the vendor library.
- Call sdq\_init\_connector.
- Call sdq\_set\_global\_parameter.
- 4 Call sdq\_init\_session.
- Call sdq\_set\_parameter (RECORD\_TYPE Account/Business Address/Contact/List Mgmt Prospective Contact, BATCH\_DATAFLOW\_NAME).
- Query the Siebel database to get the set of records to be cleansed.
- Call sdq\_datacleanse. This function is called for each record in the result set of the query. It sends the driver record as XML and the output from the function has the cleansed driver record.
- After cleansing each record, save the record into the Siebel repository.
- Call sdg close session while logging out of current session.
- 10 Call sdq\_close\_connector.

### <span id="page-151-0"></span>**Real-Time Data Cleansing Algorithm**

The algorithm is as follows:

- Load the vendor library.
- Call sdq\_init\_connector.
- Call sdq\_set\_global\_parameter.
- Call sdq\_init\_session.
- Call sdq\_set\_parameter (RECORD\_TYPE Account/Business Address/Contact/List Mgmt Prospective Contact).
- Query the Siebel database to get the Driver Record.
- Call sdq\_datacleanse. This function sends the driver record as XML and the output from the function will have the cleansed driver record.
- Save the record into the Siebel repository.
- Call sdq\_close\_session while logging out of current session
- Call sdq\_close\_connector.

# **Examples of Parameter and Field Mapping Values for Universal Connector**

This appendix provides examples of the preconfigured vendor parameter and field mapping values for the Universal Connector using third-party software. The definitions in this appendix are as preconfigured for Oracle Data Quality Matching Server and Oracle Data Quality Address Validation Server. This appendix includes the following topics:

- [Viewing Parameter and Field Mapping Values for Universal Connector on page 153](#page-152-0)
- Universal Connector Parameter and Field Mapping Values for Oracle Data Quality Matching Server on [page 154](#page-153-0)
- Universal Connector Parameter and Field Mapping Values for Oracle Data Quality Address Validation [Server on page 157](#page-156-0)

# <span id="page-152-0"></span>**Viewing Parameter and Field Mapping Values for Universal Connector**

Universal Connector definitions are configured as vendor parameters in the Administration - Data Quality screen, Third Party Administration view. Use the following procedure to access and view preconfigured vendor parameters.

#### *To view preconfigured vendor parameters*

- **1** Navigate to the Administration Data Quality screen, then the Third Party Administration view.
- **2** In the Vendor list, select the record with, for example, the name Informatica Identity Resolution.
- **3** Click the Vendor Parameter view tab.

The vendor parameters are displayed in the Vendor Parameters list. You must not reconfigure the parameter settings.

The field mappings from vendor fields to Siebel application fields are configured in field mapping parameters in the Administration - Data Quality screen, Third Party Administration view. There are field mappings for each of the supported business components and operations. Use the following procedure to access and view preconfigured field mappings.

#### *To view preconfigured field mappings*

- **1** Navigate to the Administration Data Quality screen, then the Third Party Administration view.
- **2** In the Vendor List, select the record with, for example, the name Informatica Identity Resolution.
- **3** Click the BC Vendor Field Mapping view tab.
- **4** In the BC Operation list, select the record for the required business component and operation. The field mappings are displayed in the Field Mapping list.

#### **Related Topics**

["Configuring Vendor Parameters" on page 73](#page-72-0)

["Mapping of Vendor Fields to Business Component Fields" on page 74](#page-73-0)

# <span id="page-153-0"></span>**Universal Connector Parameter and Field Mapping Values for Oracle Data Quality Matching Server**

This topic includes information about the Universal Connector parameter and field mapping values for the Oracle Data Quality Matching Server:

- ["Preconfigured Vendor Parameters for Oracle Data Quality Matching Server" on page 154](#page-153-1)
- ["Preconfigured Field Mappings for Oracle Data Quality Matching Server" on page 155](#page-154-0)

### <span id="page-153-1"></span>**Preconfigured Vendor Parameters for Oracle Data Quality Matching Server**

[Table 27](#page-153-2) lists the vendor parameters preconfigured for Oracle Data Quality Matching Server (Informatica Identity Resol[ution\). You must n](#page-86-0)ot reconfigure the parameter settings.

| <b>Name</b>                                        | Value                                                                                                    |
|----------------------------------------------------|----------------------------------------------------------------------------------------------------|
| Account DeDup Record Type                          | Account                                                                                                    |
| Contact DeDup Record Type                          | Contact                                                                                                    |
| List Mgmt Prospective Contact DeDup<br>Record Type | Prospect                                                                                                    |
| Parameter 1                                        | "global", "iss-config-file", "ssadq_cfg.xml"                                                                                                    |
| Candidate Acquisition Process by Third Party       | Yes.<br>If set to Yes, then match candidate acquisition takes<br>place using the Oracle Data Quality Matching<br>Server.<br>The default value for this parameter is No. |

<span id="page-153-2"></span>T[able 27.](#page-86-0) [Preconfigured Oracle Data Quality](#page-86-0) Matching Server Vendor Parameters

### <span id="page-154-0"></span>**Preconfigured Field Mappings for Oracle Data Quality Matching Server**

This topic includes information about the preconfigured Oracle Data Quality Matching Server (Informatica Identity Resolution) field mappings for the following business components:

- ["Preconfigured Field Mappings for Business Component Account"](#page-154-1)
- ["Preconfigured Field Mappings for Business Component Contact"](#page-154-2)
- ["Preconfigured Field Mappings for Business Component List Mgmt Prospective Contact"](#page-155-0)
- ["Field Mappings for Business Component CUT Address"](#page-156-1)

#### <span id="page-154-1"></span>**Preconfigured Field Mappings for Business Component - Account**

[Table 28](#page-154-3) shows the Oracle Data Quality Matching Server data matching field mappings for the Account business component and DeDuplication operation.

| <b>Business Component Field</b>       | <b>Mapped Field</b> |
|---------------------------------------|---------------------|
| <b>DUNS Number</b>                    | <b>DUNSNumber</b>   |
| Name                                  | Name                |
| Primary Account City                  | PAccountCity        |
| Primary Account Country               | PAccountCountry     |
| Primary Account Postal Code           | PAccountPostalCode  |
| <b>Primary Account State</b>          | PAccountState       |
| <b>Primary Account Street Address</b> | PAccountStrAddress  |
| Row Id                                | Rowld               |

<span id="page-154-3"></span>Table 28. Preconfigured Oracle Data Quality Matching Server Field Mappings for Account

#### <span id="page-154-2"></span>**Preconfigured Field Mappings for Business Component - Contact**

[Table 29](#page-154-4) shows the Oracle Data Quality Matching Server data matching field mappings for the Contact business component and DeDuplication operation.

<span id="page-154-4"></span>Table 29. Preconfigured Oracle Data Quality Matching Server Field Mappings for Contact

| <b>Business Component Field</b> | <b>Mapped Field</b> |
|---------------------------------|---------------------|
| <b>Birth Date</b>               | <b>BirthDate</b>    |
| Cellular Phone $#$              | CellularPhone       |
| <b>Email Address</b>            | <b>EmailAddress</b> |
| First Name Last Name            | <b>NAME</b>         |
| Home Phone $#$                  | <b>HomePhone</b>    |
| Middle Name                     | MiddleName          |

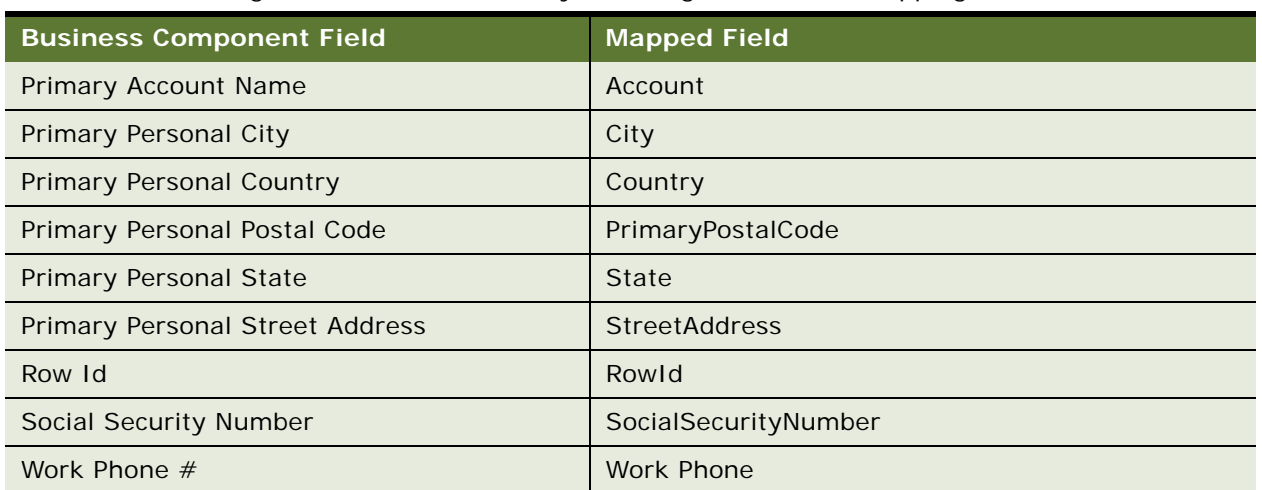

#### Table 29. Preconfigured Oracle Data Quality Matching Server Field Mappings for Contact

#### <span id="page-155-0"></span>**Preconfigured Field Mappings for Business Component - List Mgmt Prospective Contact**

[Table 30](#page-155-1) shows the Oracle Data Quality Matching Server data matching field mappings for the List Mgmt Prospective Contact business component and DeDuplication operation.

<span id="page-155-1"></span>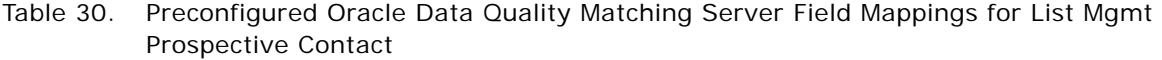

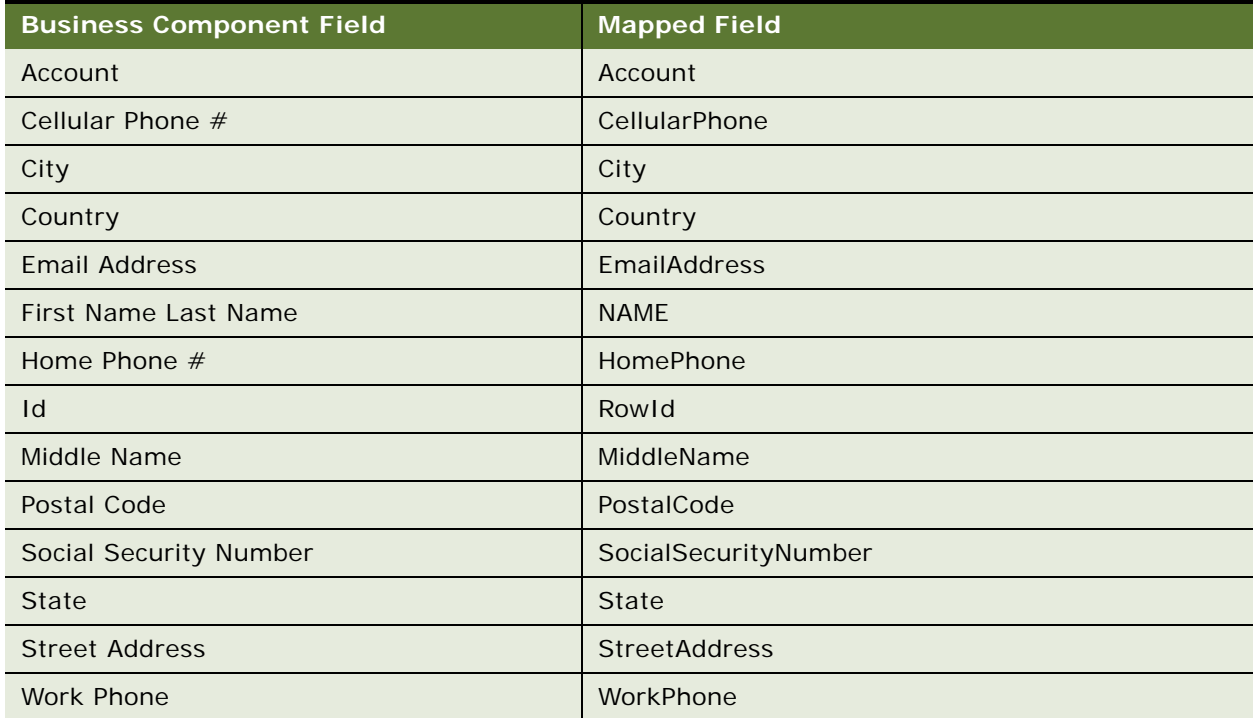

#### <span id="page-156-1"></span>**Field Mappings for Business Component - CUT Address**

[Table 31](#page-156-2) shows the data matching field mappings for the CUT Address business component and DeDuplication operation. In your Siebel application, you must manually add these field mappings if you want to configure deduplication against multiple addresses, which is supported only by Oracle Data Quality Matching Server. For more information, see ["Configuring Deduplication Against Multiple](#page-86-0)  [Addresses" on page 87](#page-86-0).

**NOTE:** For Siebel Industry Applications, the CUT Address business component is used instead of the Business Address business component.

| <b>Business Component Field</b> | <b>Mapped Field</b>       |
|---------------------------------|---------------------------|
| City                            | PAccountCity              |
| Country                         | <b>PAccountCountry</b>    |
| Postal Code                     | PAccountPostalCode        |
| Row Id                          | PAccountAddressID         |
| <b>State</b>                    | PAccountState             |
| <b>Street Address</b>           | <b>PAccountStrAddress</b> |

<span id="page-156-2"></span>Table 31. Oracle Data Quality Matching Server Field Mappings for CUT Address

# <span id="page-156-0"></span>**Universal Connector Parameter and Field Mapping Values for Oracle Data Quality Address Validation Server**

This topic includes information about the Universal Connector parameters and field mapping values for the Oracle Data Quality Address Validation Server.

- ["Preconfigured Vendor Parameters for Oracle Data Quality Address Validation Server" on page 157](#page-156-3)
- ["Preconfigured Field Mappings for Oracle Data Quality Address Validation Server" on page 158](#page-157-0)

### <span id="page-156-3"></span>**Preconfigured Vendor Parameters for Oracle Data Quality Address Validation Server**

[Table 32](#page-156-4) lists the vendor parameters preconfigured for Oracle Data Quality Address Validation Server. You must not reconfigure the parameter settings.

<span id="page-156-4"></span>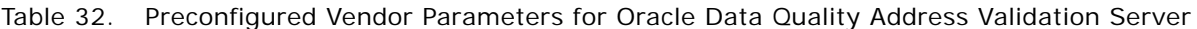

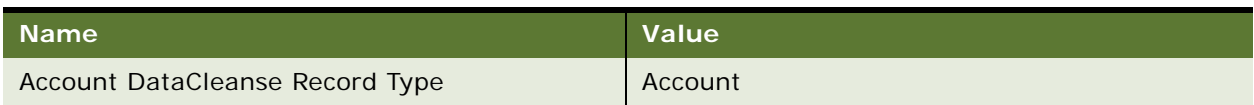

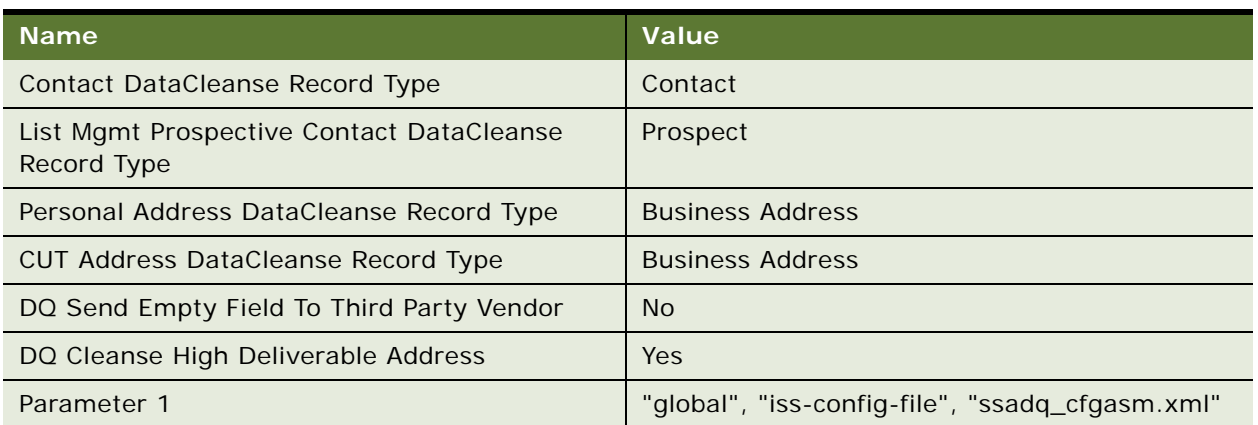

Table 32. Preconfigured Vendor Parameters for Oracle Data Quality Address Validation Server

### <span id="page-157-0"></span>**Preconfigured Field Mappings for Oracle Data Quality Address Validation Server**

This topic includes information about the preconfigured Oracle Data Quality Address Validation Server field mappings for the following business components:

- ["Preconfigured Field Mappings for Business Component Account"](#page-157-1)
- ["Preconfigured Field Mappings for Business Component Contact"](#page-158-0)
- ["Preconfigured Field Mappings for Business Component List Mgmt Prospective Contact"](#page-158-1)
- ["Preconfigured Field Mappings for Business Component CUT Address"](#page-158-2)
- ["Preconfigured Field Mappings for Business Component Personal Address"](#page-159-0)

#### <span id="page-157-1"></span>**Preconfigured Field Mappings for Business Component - Account**

[Table 33](#page-157-2) shows the data cleansing field mappings for the Account business component and data cleansing operation.

#### <span id="page-157-2"></span>Table 33. Preconfigured Field Mappings for Oracle Data Quality Address Validation Server Business Component - Account

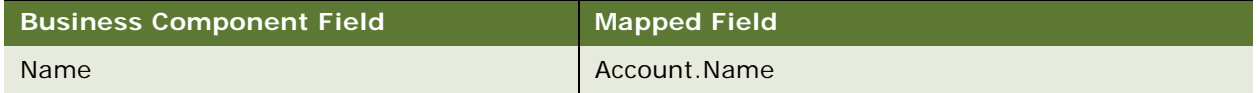

#### <span id="page-158-0"></span>**Preconfigured Field Mappings for Business Component - Contact**

[Table 34](#page-158-3) shows the data cleansing field mappings for the Contact business component and data cleansing operation.

<span id="page-158-3"></span>Table 34. Preconfigured Field Mappings for Oracle Data Quality Address Validation Server Business Component - Contact

| <b>Business Component Field</b> | <b>Mapped Field</b>  |
|---------------------------------|----------------------|
| First Name                      | Contact First Name   |
| Last Name                       | Contact. Last Name   |
| Middle Name                     | Contact. Middle Name |

#### <span id="page-158-1"></span>**Preconfigured Field Mappings for Business Component - List Mgmt Prospective Contact**

[Table 35](#page-158-4) shows the data cleansing field mappings for the List Mgmt Prospective Contact business component and data cleansing operation.

<span id="page-158-4"></span>Table 35. Preconfigured Field Mappings for Oracle Data Quality Address Validation Server Business Component - List Mgmt Prospective Contact

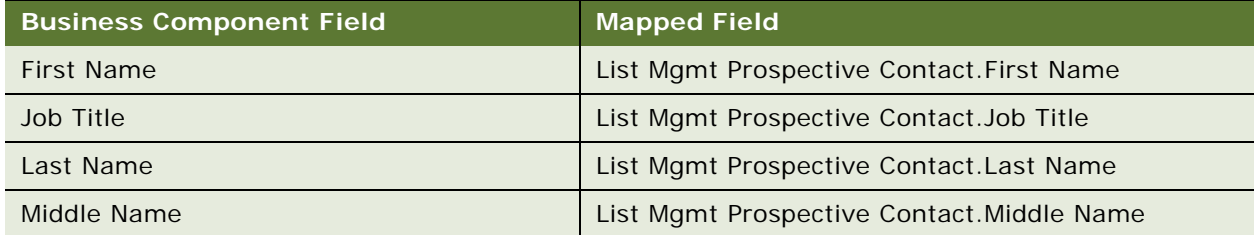

#### <span id="page-158-2"></span>**Preconfigured Field Mappings for Business Component - CUT Address**

[Table 36](#page-158-5) shows the data cleansing field mappings for the CUT Address business component and data cleansing operation.

**NOTE:** For Siebel Industry Applications, the CUT Address business component is used instead of the Business Address business component.

<span id="page-158-5"></span>Table 36. Preconfigured Field Mappings for Oracle Data Quality Address Validation Server Business Component - CUT Address

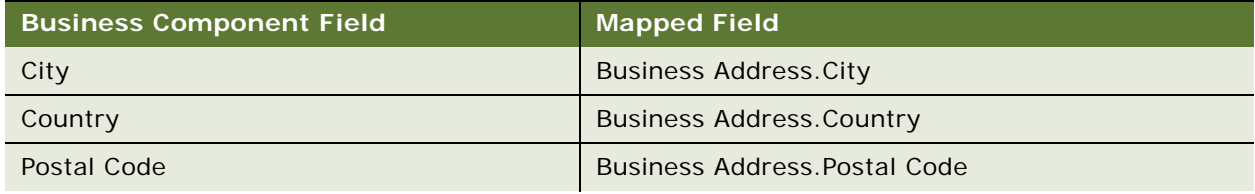

Table 36. Preconfigured Field Mappings for Oracle Data Quality Address Validation Server Business Component - CUT Address

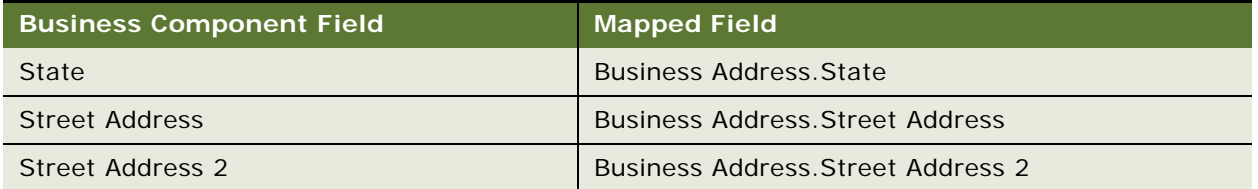

#### <span id="page-159-0"></span>**Preconfigured Field Mappings for Business Component - Personal Address**

[Table 37](#page-159-1) shows the data cleansing field mappings for the Personal Address business component and data cleansing operation.

<span id="page-159-1"></span>Table 37. Preconfigured Field Mappings for Oracle Data Quality Address Validation Server Business Component - Personal Address

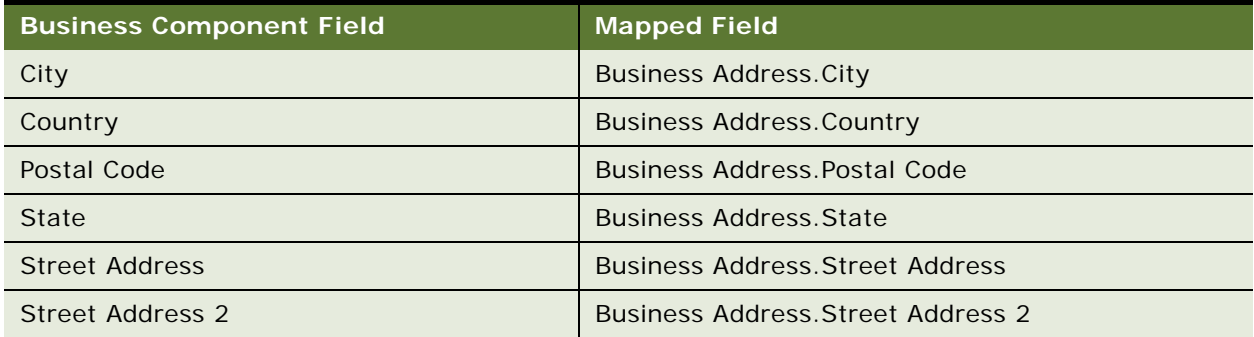

# **C Siebel Business Applications Action Sets**

This appendix introduces Siebel Business Applications action sets (DQ Sync and ISSYNC) that are set up by default in your Siebel application for Account, Contact and List Mgmt Prospective Contact. For Siebel CRM Version 8.2 or later, you must activate the DQ Sync runtime events; for versions earlier than 8.2, you must activate the ISSSYNC runtime events. The following topics are included:

- [Siebel Business Applications DQ Sync Action Sets on page 161](#page-160-0)
- [Siebel Business Applications ISSSYNC Action Sets on page 177](#page-176-0)
- [Activating Action Sets in Your Siebel Business Application on page 198](#page-197-0)

# <span id="page-160-0"></span>**Siebel Business Applications DQ Sync Action Sets**

DQ Sync action sets use the Siebel application business service to insert records directly into Oracle Data Quality Matching Server database tables. Activate DQ Sync action sets if using Siebel CRM Version 8.2 or later. For information about creating action sets, including creating actions for action sets, and associating events with action sets, see *Siebel Personalization Administration Guide*.

This topic introduces the following DQ Sync action sets for Siebel applications:

- ["DQ Sync Action Sets for Account" on page 161](#page-160-1)
- ["DQ Sync Action Sets for Contact" on page 166](#page-165-0)
- ["DQ Sync Action Sets for List Mgmt Prospective Contact" on page 171](#page-170-0)
- ["Generic DQ Sync Action Sets" on page 175](#page-174-0)

### <span id="page-160-1"></span>**DQ Sync Action Sets for Account**

This topic introduces the following Siebel application DQ Sync action sets for Account:

- ["DQ Sync DeleteRecord Account" on page 162](#page-161-0)
- ["DQ Sync PreDeleteRecord Account" on page 163](#page-162-0)
- ["DQ Sync PreWriteRecord Account" on page 164](#page-163-0)
- ["DQ Sync WriteRecord Account" on page 165](#page-164-0)

For more information about creating action sets, including creating actions for action sets, and associating events with action sets, see *Siebel Personalization Administration Guide*.

#### <span id="page-161-0"></span>**DQ Sync DeleteRecord Account**

[Table 38](#page-161-1) describes the actions in the DQ Sync DeleteRecord Account action set.

| <b>Action</b>      | <b>Name of Field</b>           | <b>Value</b>            |
|--------------------|--------------------------------|-------------------------|
| <b>ISS Set</b>     | Name                           | ISS Set System Name     |
| <b>System Name</b> | Sequence                       | $\mathbf{1}$            |
|                    | <b>Action Type</b>             | <b>Attribute Set</b>    |
|                    | Profile Attribute              | <b>IDS_SYSTEM</b>       |
|                    | Set Operator                   | Set                     |
|                    | Value                          | siebeldq                |
| <b>ISS Set IDT</b> | Name                           | <b>ISS Set IDT Name</b> |
| Name               | Sequence                       | 2                       |
|                    | <b>Action Type</b>             | <b>Attribute Set</b>    |
|                    | Profile Attribute              | <b>IDS_IDT</b>          |
|                    | Set Operator                   | Set                     |
|                    | Value                          | IDS_01_IDT_ACCOUNT      |
| <b>ISS Set BC</b>  | Name                           | <b>ISS Set BC Name</b>  |
| Name               | Sequence                       | 3                       |
|                    | <b>Action Type</b>             | <b>Attribute Set</b>    |
|                    | Profile Attribute              | IDS_BC_NAME             |
|                    | Set Operator                   | Set                     |
|                    | Value                          | Account                 |
| <b>ISS Run</b>     | Name                           | ISS Run DQSync          |
| <b>DQSync</b>      | Sequence                       | $\overline{4}$          |
|                    | <b>Action Type</b>             | <b>BusService</b>       |
|                    | <b>Business Service Name</b>   | DQ Sync Services        |
|                    | <b>Business Service Method</b> | SyncISS                 |

<span id="page-161-1"></span>Table 38. Actions in DQ Sync DeleteRecord Account Action Set

#### <span id="page-162-0"></span>**DQ Sync PreDeleteRecord Account**

[Table 39](#page-162-1) describes the actions in the DQ Sync PreDeleteRecord Account action set.

| <b>Action</b>      | <b>Name of Field</b>           | <b>Value</b>            |
|--------------------|--------------------------------|-------------------------|
| <b>ISS Set</b>     | Name                           | ISS Set System Name     |
| System Name        | Sequence                       | $\mathbf{1}$            |
|                    | <b>Action Type</b>             | <b>Attribute Set</b>    |
|                    | Profile Attribute              | IDS_SYSTEM              |
|                    | Set Operator                   | Set                     |
|                    | Value                          | siebeldq                |
| <b>ISS Set IDT</b> | Name                           | <b>ISS Set IDT Name</b> |
| Name               | Sequence                       | 2                       |
|                    | <b>Action Type</b>             | <b>Attribute Set</b>    |
|                    | Profile Attribute              | <b>IDS_IDT</b>          |
|                    | Set Operator                   | Set                     |
|                    | Value                          | IDS_01_IDT_ACCOUNT      |
| <b>ISS Set ID</b>  | Name                           | ISS Set ID              |
|                    | Sequence                       | 3                       |
|                    | <b>Action Type</b>             | <b>Attribute Set</b>    |
|                    | Profile Attribute              | IDS_IO_ID               |
|                    | Set Operator                   | Set                     |
|                    | Value                          | [Id]                    |
| <b>ISS Set BC</b>  | Name                           | <b>ISS Set BC Name</b>  |
| Name               | Sequence                       | $\overline{4}$          |
|                    | <b>Action Type</b>             | <b>Attribute Set</b>    |
|                    | Profile Attribute              | IDS_BC_NAME             |
|                    | Set Operator                   | Set                     |
|                    | Value                          | Account                 |
| <b>ISS Run</b>     | Name                           | ISS Run DQSync          |
| <b>DQSync</b>      | Sequence                       | 5                       |
|                    | <b>Action Type</b>             | <b>BusService</b>       |
|                    | <b>Business Service Name</b>   | DQ Sync Services        |
|                    | <b>Business Service Method</b> | SyncISS                 |

<span id="page-162-1"></span>Table 39. Actions in DQ Sync PreDeleteRecord Account Action Set

### <span id="page-163-0"></span>**DQ Sync PreWriteRecord Account**

[Table 40](#page-163-1) describes the actions in the DQ Sync PreWriteRecord Account action set.

| <b>Action</b>      | <b>Name of Field</b>           | <b>Value</b>            |
|--------------------|--------------------------------|-------------------------|
| <b>ISS Set</b>     | Name                           | ISS Set System Name     |
| <b>System Name</b> | Sequence                       | $\mathbf{1}$            |
|                    | <b>Action Type</b>             | <b>Attribute Set</b>    |
|                    | Profile Attribute              | IDS_SYSTEM              |
|                    | Set Operator                   | Set                     |
|                    | Value                          | siebeldq                |
| <b>ISS Set IDT</b> | Name                           | <b>ISS Set IDT Name</b> |
| Name               | Sequence                       | 2                       |
|                    | <b>Action Type</b>             | <b>Attribute Set</b>    |
|                    | Profile Attribute              | <b>IDS_IDT</b>          |
|                    | Set Operator                   | Set                     |
|                    | Value                          | IDS_01_IDT_ACCOUNT      |
| ISS Set ID         | Name                           | ISS Set ID              |
|                    | Sequence                       | 3                       |
|                    | <b>Action Type</b>             | <b>Attribute Set</b>    |
|                    | Profile Attribute              | IDS_IO_ID               |
|                    | Set Operator                   | Set                     |
|                    | Value                          | [Id]                    |
| <b>ISS Set BC</b>  | Name                           | <b>ISS Set BC Name</b>  |
| Name               | Sequence                       | $\overline{4}$          |
|                    | <b>Action Type</b>             | <b>Attribute Set</b>    |
|                    | Profile Attribute              | IDS_BC_NAME             |
|                    | Set Operator                   | Set                     |
|                    | Value                          | Account                 |
| <b>ISS Run</b>     | Name                           | ISS Run DQSync          |
| <b>DQSync</b>      | Sequence                       | 5                       |
|                    | <b>Action Type</b>             | <b>BusService</b>       |
|                    | <b>Business Service Name</b>   | DQ Sync Services        |
|                    | <b>Business Service Method</b> | <b>SyncISS</b>          |

<span id="page-163-1"></span>Table 40. Actions in DQ Sync PreWriteRecord Account Action Set

#### <span id="page-164-0"></span>**DQ Sync WriteRecord Account**

[Table 41](#page-164-1) describes the actions in the DQ Sync WriteRecord Account action set.

| <b>Action</b>      | <b>Name of Field</b>           | Value                   |
|--------------------|--------------------------------|-------------------------|
| <b>ISS Set</b>     | Name                           | ISS Set System Name     |
| System Name        | Sequence                       | $\mathbf{1}$            |
|                    | <b>Action Type</b>             | <b>Attribute Set</b>    |
|                    | Profile Attribute              | IDS_SYSTEM              |
|                    | Set Operator                   | Set                     |
|                    | Value                          | siebeldq                |
| <b>ISS Set IDT</b> | Name                           | <b>ISS Set IDT Name</b> |
| Name               | Sequence                       | 2                       |
|                    | <b>Action Type</b>             | <b>Attribute Set</b>    |
|                    | Profile Attribute              | <b>IDS_IDT</b>          |
|                    | Set Operator                   | Set                     |
|                    | Value                          | IDS_01_IDT_ACCOUNT      |
| <b>ISS Set ID</b>  | Name                           | <b>ISS Set ID</b>       |
|                    | Sequence                       | 3                       |
|                    | <b>Action Type</b>             | <b>Attribute Set</b>    |
|                    | Profile Attribute              | IDS_IO_ID               |
|                    | Set Operator                   | Set                     |
|                    | Value                          | [Id]                    |
| <b>ISS Set BC</b>  | Name                           | <b>ISS Set BC Name</b>  |
| Name               | Sequence                       | $\overline{4}$          |
|                    | <b>Action Type</b>             | <b>Attribute Set</b>    |
|                    | Profile Attribute              | IDS_BC_NAME             |
|                    | Set Operator                   | Set                     |
|                    | Value                          | Account                 |
| <b>ISS Run</b>     | Name                           | ISS Run DQSync          |
| <b>DQSync</b>      | Sequence                       | 5                       |
|                    | <b>Action Type</b>             | <b>BusService</b>       |
|                    | <b>Business Service Name</b>   | DQ Sync Services        |
|                    | <b>Business Service Method</b> | SyncISS                 |

<span id="page-164-1"></span>Table 41. Actions in DQ Sync WriteRecord Account Action Set

### <span id="page-165-0"></span>**DQ Sync Action Sets for Contact**

This topic introduces the following Siebel application DQ Sync action sets for Contact:

- ["DQ Sync DeleteRecord Contact" on page 166](#page-165-1)
- ["DQ Sync PreDeleteRecord Contact" on page 167](#page-166-0)
- ["DQ Sync PreWriteRecord Contact" on page 168](#page-167-0)
- ["DQ Sync WriteRecord Contact" on page 169](#page-168-0)

#### <span id="page-165-1"></span>**DQ Sync DeleteRecord Contact**

[Table 42](#page-165-2) describes the actions in the DQ Sync DeleteRecord Contact action set.

| <b>Action</b>      | <b>Name of Field</b>     | <b>Value</b>            |
|--------------------|--------------------------|-------------------------|
| <b>ISS Set</b>     | Name                     | ISS Set System Name     |
| System Name        | Sequence                 | $\mathbf{1}$            |
|                    | <b>Action Type</b>       | <b>Attribute Set</b>    |
|                    | <b>Profile Attribute</b> | <b>IDS_SYSTEM</b>       |
|                    | Set Operator             | Set                     |
|                    | Value                    | siebeldq                |
| <b>ISS Set IDT</b> | Name                     | <b>ISS Set IDT Name</b> |
| Name               | Sequence                 | 2                       |
|                    | <b>Action Type</b>       | <b>Attribute Set</b>    |
|                    | Profile Attribute        | <b>IDS_IDT</b>          |
|                    | Set Operator             | Set                     |
|                    | Value                    | IDS_01_IDT_CONTACT      |
| <b>ISS Set BC</b>  | Name                     | <b>ISS Set BC Name</b>  |
| Name               | Sequence                 | 3                       |
|                    | <b>Action Type</b>       | <b>Attribute Set</b>    |
|                    | Profile Attribute        | IDS_BC_NAME             |
|                    | Set Operator             | Set                     |
|                    | Value                    | Contact                 |

<span id="page-165-2"></span>Table 42. Actions in DQ Sync DeleteRecord Contact Action Set

| <b>Action</b>                   | <b>Name of Field</b>           | Value                 |
|---------------------------------|--------------------------------|-----------------------|
| <b>ISS Run</b><br><b>DQSync</b> | <b>Name</b>                    | <b>ISS Run DQSync</b> |
|                                 | Sequence                       | 4                     |
|                                 | <b>Action Type</b>             | <b>BusService</b>     |
|                                 | <b>Business Service Name</b>   | DQ Sync Services      |
|                                 | <b>Business Service Method</b> | SyncISS               |

Table 42. Actions in DQ Sync DeleteRecord Contact Action Set

#### <span id="page-166-0"></span>**DQ Sync PreDeleteRecord Contact**

[Table 43](#page-166-1) describes the actions in the DQ Sync PreDeleteRecord Contact action set.

|  | <b>Action</b>      | <b>Name of Field</b>     | <b>Value</b>            |
|--|--------------------|--------------------------|-------------------------|
|  | <b>ISS Set</b>     | Name                     | ISS Set System Name     |
|  | System Name        | Sequence                 | $\mathbf{1}$            |
|  |                    | <b>Action Type</b>       | <b>Attribute Set</b>    |
|  |                    | Profile Attribute        | IDS_SYSTEM              |
|  |                    | Set Operator             | Set                     |
|  |                    | Value                    | siebeldq                |
|  | <b>ISS Set IDT</b> | Name                     | <b>ISS Set IDT Name</b> |
|  | Name               | Sequence                 | 2                       |
|  |                    | <b>Action Type</b>       | <b>Attribute Set</b>    |
|  |                    | <b>Profile Attribute</b> | <b>IDS_IDT</b>          |
|  |                    | Set Operator             | Set                     |
|  |                    | Value                    | IDS_01_IDT_CONTACT      |
|  | <b>ISS Set ID</b>  | Name                     | ISS Set ID              |
|  |                    | Sequence                 | 3                       |
|  |                    | <b>Action Type</b>       | <b>Attribute Set</b>    |
|  |                    | <b>Profile Attribute</b> | IDS_IO_ID               |
|  |                    | Set Operator             | Set                     |
|  |                    | Value                    | [Id]                    |

<span id="page-166-1"></span>Table 43. Actions in DQ Sync PreDeleteRecord Contact Action Set

| <b>Action</b>                   | <b>Name of Field</b>           | Value                  |
|---------------------------------|--------------------------------|------------------------|
| <b>ISS Set BC</b>               | Name                           | <b>ISS Set BC Name</b> |
| Name                            | Sequence                       | $\overline{4}$         |
|                                 | <b>Action Type</b>             | <b>Attribute Set</b>   |
|                                 | Profile Attribute              | IDS_BC_NAME            |
|                                 | Set Operator                   | Set                    |
|                                 | Value                          | Contact                |
| <b>ISS Run</b><br><b>DOSync</b> | Name                           | <b>ISS Run DQSync</b>  |
|                                 | Sequence                       | 5                      |
|                                 | <b>Action Type</b>             | <b>BusService</b>      |
|                                 | <b>Business Service Name</b>   | DQ Sync Services       |
|                                 | <b>Business Service Method</b> | SyncISS                |

Table 43. Actions in DQ Sync PreDeleteRecord Contact Action Set

#### <span id="page-167-0"></span>**DQ Sync PreWriteRecord Contact**

[Table 44](#page-167-1) describes the actions in the DQ Sync PreWriteRecord Contact action set.

<span id="page-167-1"></span>Table 44. Actions in DQ Sync PreWriteRecord Contact Action Set

| <b>Action</b>      | <b>Name of Field</b>     | Value                   |
|--------------------|--------------------------|-------------------------|
| <b>ISS Set</b>     | Name                     | ISS Set System Name     |
| System Name        | Sequence                 | 1                       |
|                    | <b>Action Type</b>       | <b>Attribute Set</b>    |
|                    | <b>Profile Attribute</b> | <b>IDS_SYSTEM</b>       |
|                    | Set Operator             | Set                     |
|                    | Value                    | siebeldq                |
| <b>ISS Set IDT</b> | Name                     | <b>ISS Set IDT Name</b> |
| Name               | Sequence                 | 2                       |
|                    | <b>Action Type</b>       | <b>Attribute Set</b>    |
|                    | <b>Profile Attribute</b> | <b>IDS_IDT</b>          |
|                    | Set Operator             | Set                     |
|                    | Value                    | IDS_01_IDT_CONTACT      |

| <b>Action</b>     | <b>Name of Field</b>           | <b>Value</b>           |
|-------------------|--------------------------------|------------------------|
| <b>ISS Set ID</b> | Name                           | <b>ISS Set ID</b>      |
|                   | Sequence                       | 3                      |
|                   | <b>Action Type</b>             | <b>Attribute Set</b>   |
|                   | Profile Attribute              | IDS_IO_ID              |
|                   | Set Operator                   | Set                    |
|                   | Value                          | [Id]                   |
| <b>ISS Set BC</b> | Name                           | <b>ISS Set BC Name</b> |
| Name              | Sequence                       | $\overline{4}$         |
|                   | <b>Action Type</b>             | <b>Attribute Set</b>   |
|                   | Profile Attribute              | IDS_BC_NAME            |
|                   | Set Operator                   | Set                    |
|                   | Value                          | Contact                |
| <b>ISS Run</b>    | Name                           | ISS Run DQSync         |
| <b>DOSync</b>     | Sequence                       | 5                      |
|                   | <b>Action Type</b>             | <b>BusService</b>      |
|                   | <b>Business Service Name</b>   | DQ Sync Services       |
|                   | <b>Business Service Method</b> | <b>SyncISS</b>         |

Table 44. Actions in DQ Sync PreWriteRecord Contact Action Set

#### <span id="page-168-0"></span>**DQ Sync WriteRecord Contact**

[Table 45](#page-168-1) describes the actions in the DQ Sync WriteRecord Contact action set.

<span id="page-168-1"></span>Table 45. Actions in DQ Sync WriteRecord Contact Action Set

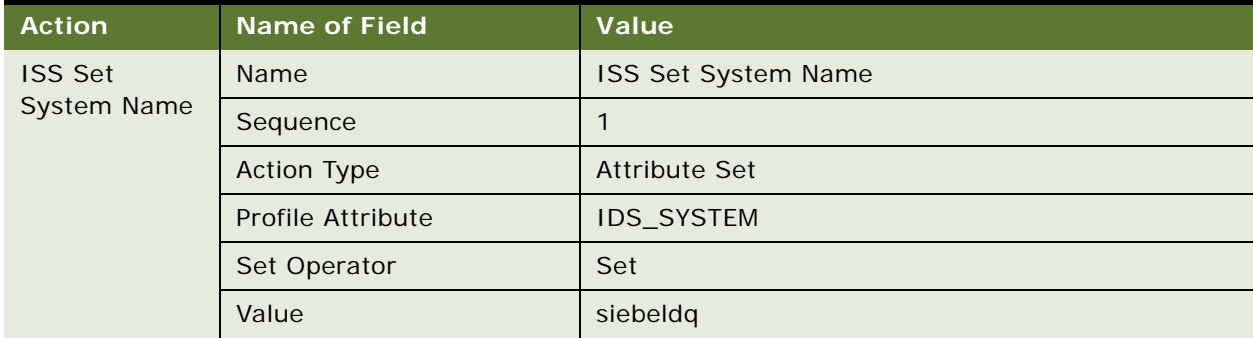

| <b>Action</b>              | <b>Name of Field</b>           | <b>Value</b>            |
|----------------------------|--------------------------------|-------------------------|
| <b>ISS Set IDT</b><br>Name | Name                           | <b>ISS Set IDT Name</b> |
|                            | Sequence                       | $\overline{2}$          |
|                            | <b>Action Type</b>             | <b>Attribute Set</b>    |
|                            | Profile Attribute              | <b>IDS_IDT</b>          |
|                            | Set Operator                   | Set                     |
|                            | Value                          | IDS_01_IDT_CONTACT      |
| <b>ISS Set ID</b>          | Name                           | <b>ISS Set ID</b>       |
|                            | Sequence                       | 3                       |
|                            | <b>Action Type</b>             | <b>Attribute Set</b>    |
|                            | Profile Attribute              | IDS_IO_ID               |
|                            | Set Operator                   | Set                     |
|                            | Value                          | [Id]                    |
| <b>ISS Set BC</b>          | Name                           | <b>ISS Set BC Name</b>  |
| Name                       | Sequence                       | $\overline{4}$          |
|                            | <b>Action Type</b>             | <b>Attribute Set</b>    |
|                            | Profile Attribute              | IDS_BC_NAME             |
|                            | Set Operator                   | Set                     |
|                            | Value                          | Contact                 |
| <b>ISS Run</b>             | Name                           | <b>ISS Run DQSync</b>   |
| <b>DOSync</b>              | Sequence                       | 5                       |
|                            | <b>Action Type</b>             | <b>BusService</b>       |
|                            | <b>Business Service Name</b>   | DQ Sync Services        |
|                            | <b>Business Service Method</b> | SyncISS                 |

Table 45. Actions in DQ Sync WriteRecord Contact Action Set

### <span id="page-170-0"></span>**DQ Sync Action Sets for List Mgmt Prospective Contact**

This topic introduces the following Siebel application DQ Sync action sets for List Mgmt Prospective Contact:

- ["DQ Sync DeleteRecord Prospect" on page 171](#page-170-1)
- ["DQ Sync PreDeleteRecord Prospect" on page 172](#page-171-0)
- ["DQ Sync PreWriteRecord Prospect" on page 173](#page-172-0)
- ["DQ Sync WriteRecord Prospect" on page 174](#page-173-0)

#### <span id="page-170-1"></span>**DQ Sync DeleteRecord Prospect**

[Table 46](#page-170-2) describes the actions in the DQ Sync DeleteRecord Prospect action set.

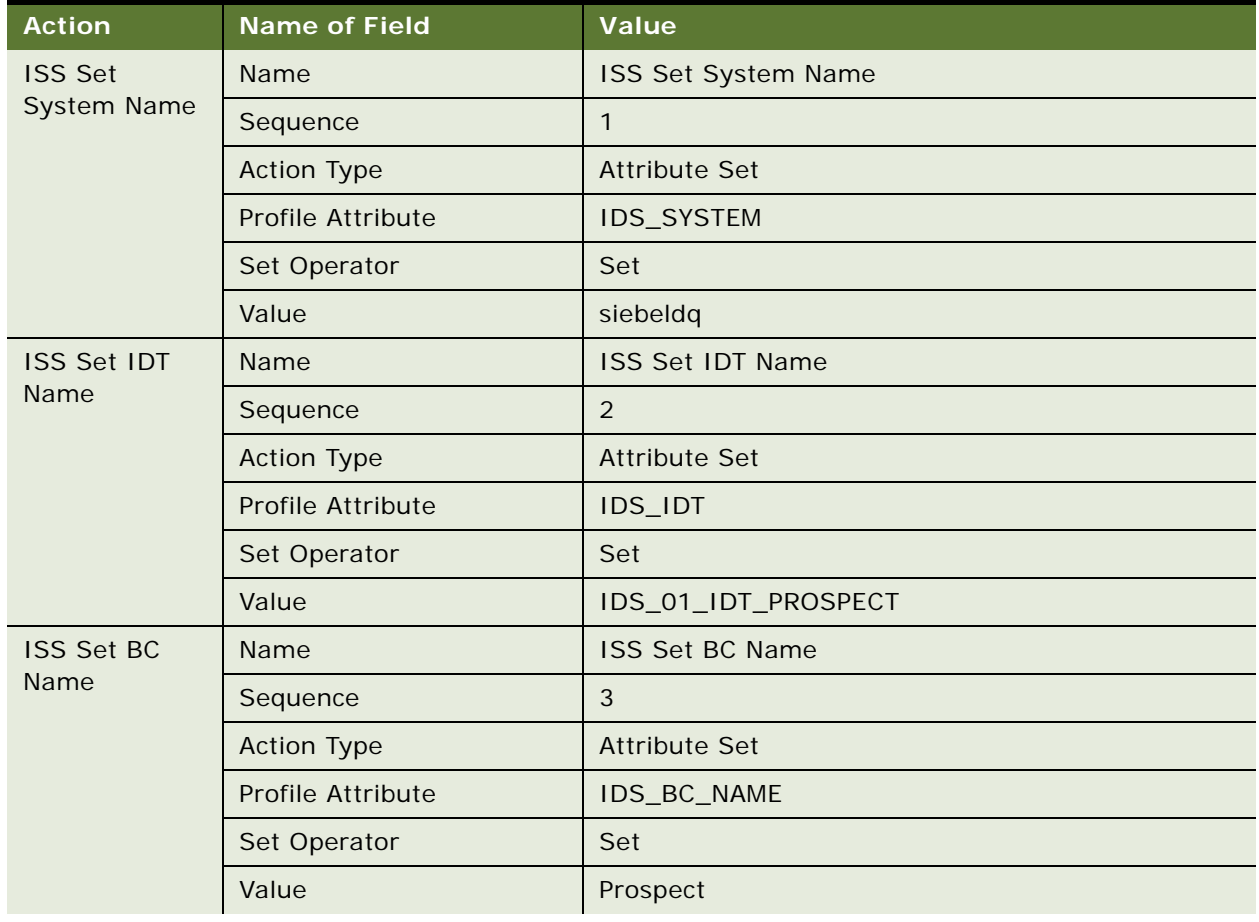

<span id="page-170-2"></span>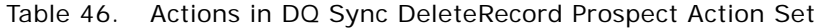

| <b>Action</b>                   | <b>Name of Field</b>           | Value                 |
|---------------------------------|--------------------------------|-----------------------|
| <b>ISS Run</b><br><b>DQSync</b> | <b>Name</b>                    | <b>ISS Run DQSync</b> |
|                                 | Sequence                       | 4                     |
|                                 | <b>Action Type</b>             | <b>BusService</b>     |
|                                 | <b>Business Service Name</b>   | DQ Sync Services      |
|                                 | <b>Business Service Method</b> | SyncISS               |

Table 46. Actions in DQ Sync DeleteRecord Prospect Action Set

#### <span id="page-171-0"></span>**DQ Sync PreDeleteRecord Prospect**

[Table 47](#page-171-1) describes the actions in the DQ Sync PreDeleteRecord Prospect action set.

| <b>Action</b>                 | <b>Name of Field</b>     | <b>Value</b>            |
|-------------------------------|--------------------------|-------------------------|
| <b>ISS Set System</b><br>Name | Name                     | ISS Set System Name     |
|                               | Sequence                 | $\mathbf{1}$            |
|                               | <b>Action Type</b>       | <b>Attribute Set</b>    |
|                               | <b>Profile Attribute</b> | IDS_SYSTEM              |
|                               | Set Operator             | Set                     |
|                               | Value                    | siebeldq                |
| <b>ISS Set IDT</b>            | Name                     | <b>ISS Set IDT Name</b> |
| Name                          | Sequence                 | 2                       |
|                               | <b>Action Type</b>       | <b>Attribute Set</b>    |
|                               | Profile Attribute        | <b>IDS_IDT</b>          |
|                               | Set Operator             | Set                     |
|                               | Value                    | IDS_01_IDT_PROSPECT     |
| <b>ISS Set ID</b>             | Name                     | <b>ISS Set ID</b>       |
|                               | Sequence                 | 3                       |
|                               | <b>Action Type</b>       | <b>Attribute Set</b>    |
|                               | <b>Profile Attribute</b> | IDS_IO_ID               |
|                               | Set Operator             | Set                     |
|                               | Value                    | [Id]                    |

<span id="page-171-1"></span>Table 47. Actions in DQ Sync PreDeleteRecord Prospect Action Set

| <b>Action</b>     | <b>Name of Field</b>           | <b>Value</b>           |
|-------------------|--------------------------------|------------------------|
| <b>ISS Set BC</b> | Name                           | <b>ISS Set BC Name</b> |
| Name              | Sequence                       | 4                      |
|                   | <b>Action Type</b>             | <b>Attribute Set</b>   |
|                   | <b>Profile Attribute</b>       | IDS_BC_NAME            |
|                   | Set Operator                   | Set                    |
|                   | Value                          | Prospect               |
| <b>ISS Run</b>    | Name                           | ISS Run DQSync         |
| <b>DOSync</b>     | Sequence                       | 5                      |
|                   | <b>Action Type</b>             | <b>BusService</b>      |
|                   | <b>Business Service Name</b>   | DQ Sync Services       |
|                   | <b>Business Service Method</b> | SyncISS                |

Table 47. Actions in DQ Sync PreDeleteRecord Prospect Action Set

#### <span id="page-172-0"></span>**DQ Sync PreWriteRecord Prospect**

[Table 48](#page-172-1) describes the actions in the DQ Sync PreWriteRecord Prospect action set.

| <b>Action</b>      | <b>Name of Field</b>     | Value                   |
|--------------------|--------------------------|-------------------------|
| <b>ISS Set</b>     | Name                     | ISS Set System Name     |
| System Name        | Sequence                 | 1                       |
|                    | <b>Action Type</b>       | Attribute Set           |
|                    | <b>Profile Attribute</b> | <b>IDS_SYSTEM</b>       |
|                    | Set Operator             | Set                     |
|                    | Value                    | siebeldq                |
| <b>ISS Set IDT</b> | Name                     | <b>ISS Set IDT Name</b> |
| Name               | Sequence                 | 2                       |
|                    | <b>Action Type</b>       | <b>Attribute Set</b>    |
|                    | <b>Profile Attribute</b> | <b>IDS_IDT</b>          |
|                    | Set Operator             | Set                     |
|                    | Value                    | IDS_01_IDT_PROSPECT     |

<span id="page-172-1"></span>Table 48. Actions in DQ Sync PreWriteRecord Prospect Action Set

| <b>Action</b>     | <b>Name of Field</b>           | <b>Value</b>           |
|-------------------|--------------------------------|------------------------|
| <b>ISS Set ID</b> | Name                           | <b>ISS Set ID</b>      |
|                   | Sequence                       | 3                      |
|                   | <b>Action Type</b>             | <b>Attribute Set</b>   |
|                   | Profile Attribute              | IDS_IO_ID              |
|                   | Set Operator                   | Set                    |
|                   | Value                          | [Id]                   |
| <b>ISS Set BC</b> | Name                           | <b>ISS Set BC Name</b> |
| Name              | Sequence                       | $\overline{4}$         |
|                   | <b>Action Type</b>             | <b>Attribute Set</b>   |
|                   | Profile Attribute              | IDS_BC_NAME            |
|                   | Set Operator                   | Set                    |
|                   | Value                          | Prospect               |
| <b>ISS Run</b>    | Name                           | ISS Run DQSync         |
| <b>DOSync</b>     | Sequence                       | 5                      |
|                   | <b>Action Type</b>             | <b>BusService</b>      |
|                   | <b>Business Service Name</b>   | DQ Sync Services       |
|                   | <b>Business Service Method</b> | SyncISS                |

Table 48. Actions in DQ Sync PreWriteRecord Prospect Action Set

#### <span id="page-173-0"></span>**DQ Sync WriteRecord Prospect**

[Table 49](#page-173-1) describes the actions in the DQ Sync WriteRecord Prospect action set.

<span id="page-173-1"></span>Table 49. Actions in DQ Sync WriteRecord Prospect Action Set

| <b>Action</b>                        | <b>Name of Field</b> | Value                      |
|--------------------------------------|----------------------|----------------------------|
| <b>ISS Set System</b><br><b>Name</b> | <b>Name</b>          | <b>ISS Set System Name</b> |
|                                      | Sequence             |                            |
|                                      | <b>Action Type</b>   | <b>Attribute Set</b>       |
|                                      | Profile Attribute    | <b>IDS SYSTEM</b>          |
|                                      | Set Operator         | Set                        |
|                                      | Value                | siebeldq                   |

| <b>Action</b>          | <b>Name of Field</b>           | <b>Value</b>            |
|------------------------|--------------------------------|-------------------------|
| <b>ISS Set IDT</b>     | Name                           | <b>ISS Set IDT Name</b> |
| Name                   | Sequence                       | $\overline{2}$          |
|                        | <b>Action Type</b>             | <b>Attribute Set</b>    |
|                        | Profile Attribute              | <b>IDS_IDT</b>          |
|                        | Set Operator                   | Set                     |
|                        | Value                          | IDS_01_IDT_PROSPECT     |
| <b>ISS Set ID</b>      | Name                           | <b>ISS Set ID</b>       |
|                        | Sequence                       | 3                       |
|                        | <b>Action Type</b>             | <b>Attribute Set</b>    |
|                        | Profile Attribute              | IDS_IO_ID               |
|                        | Set Operator                   | Set                     |
|                        | Value                          | [Id]                    |
| <b>ISS Set BC Name</b> | Name                           | <b>ISS Set BC Name</b>  |
|                        | Sequence                       | $\overline{4}$          |
|                        | <b>Action Type</b>             | <b>Attribute Set</b>    |
|                        | Profile Attribute              | IDS_BC_NAME             |
|                        | Set Operator                   | Set                     |
|                        | Value                          | Prospect                |
| ISS Run DQSync         | Name                           | ISS Run DQSync          |
|                        | Sequence                       | 5                       |
|                        | <b>Action Type</b>             | <b>BusService</b>       |
|                        | <b>Business Service Name</b>   | DQ Sync Services        |
|                        | <b>Business Service Method</b> | SyncISS                 |

Table 49. Actions in DQ Sync WriteRecord Prospect Action Set

### <span id="page-174-0"></span>**Generic DQ Sync Action Sets**

This topic introduces the following Siebel application generic DQ Sync action sets for all business components:

- ["DQ Sync UpdateAddress" on page 176](#page-175-0)
- ["DQ Sync WriteRecordNew" on page 176](#page-175-1)
- ["DQ Sync WriteRecordUpdated" on page 176](#page-175-2)

#### <span id="page-175-0"></span>**DQ Sync UpdateAddress**

[Table 50](#page-175-3) describes the actions in the DQ Sync UpdateAddress action set.

| <b>Action</b>         | Name of Field                  | Value                 |
|-----------------------|--------------------------------|-----------------------|
| <b>ISS Run DQSync</b> | Name                           | <b>ISS Run DQSync</b> |
|                       | Sequence                       |                       |
|                       | <b>Action Type</b>             | <b>BusService</b>     |
|                       | <b>Business Service Name</b>   | DQ Sync Services      |
|                       | <b>Business Service Method</b> | SyncISS               |

<span id="page-175-3"></span>Table 50. Actions in DQ Sync Update Address Action Set

#### <span id="page-175-1"></span>**DQ Sync WriteRecordNew**

[Table 51](#page-175-4) describes the actions in the DQ Sync WriteRecordNew action set.

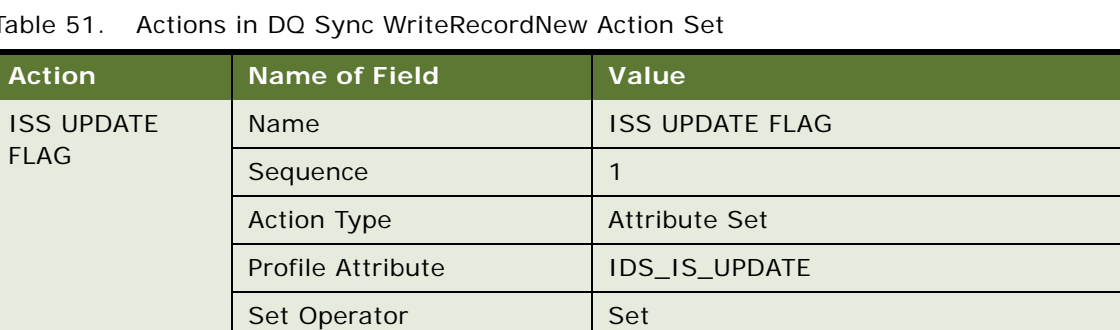

<span id="page-175-4"></span>Table 51. Actions in DQ Sync WriteRecordNew Action Set

#### <span id="page-175-2"></span>**DQ Sync WriteRecordUpdated**

[Table 52](#page-175-5) describes the actions is in the DQ Sync WriteRecordUpdated action set.

Value and the false

<span id="page-175-5"></span>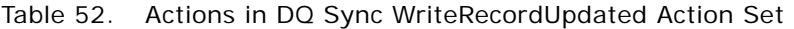

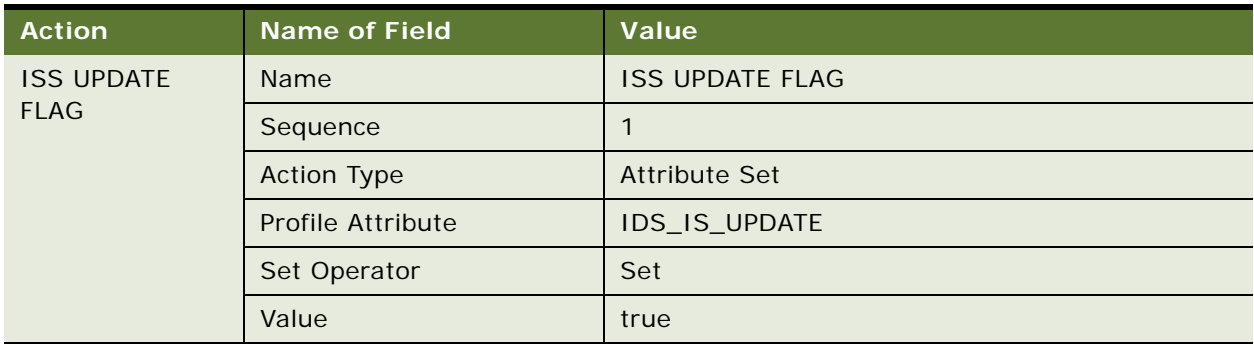

# <span id="page-176-0"></span>**Siebel Business Applications ISSSYNC Action Sets**

ISSSYNC action sets use Siebel application workflows to send messages to the Oracle Data Quality Matching Server XS Server (XML Sync Server). Activate ISSSYNC action sets if using a code base earlier than Siebel CRM Version 8.2. For more information about creating action sets, including creating actions for action sets, and associating events with action sets, see *Siebel Personalization Administration Guide*.

This topic introduces the following ISSSYNC action sets for Siebel applications:

- ["ISSSYNC Action Sets for Account" on page 177](#page-176-1)
- ["ISSSYNC Action Sets for Contact" on page 184](#page-183-0)
- ["ISSSYNC Action Sets for List Mgmt Prospective Contact" on page 190](#page-189-0)
- ["Generic ISSSYNC Action Sets" on page 197](#page-196-0)

### <span id="page-176-1"></span>**ISSSYNC Action Sets for Account**

This topic introduces the following Siebel application ISSSYNC action sets for Account:

- ["ISSLoad Account" on page 177](#page-176-2)
- ["ISSSYNC DeleteRecord Account" on page 179](#page-178-0)
- ["ISSSYNC PreDeleteRecord Account" on page 180](#page-179-0)
- ["ISSSYNC PreWriteRecord Account" on page 181](#page-180-0)
- ["ISSSYNC WriteRecord Account" on page 182](#page-181-0)

#### <span id="page-176-2"></span>**ISSLoad Account**

[Table 53](#page-176-3) describes the actions in the ISSLoad Account action set.

| <b>Action</b>                        | <b>Name of Field</b>     | Value                      |
|--------------------------------------|--------------------------|----------------------------|
| <b>ISS Set System</b><br><b>Name</b> | Name                     | <b>ISS Set System Name</b> |
|                                      | Sequence                 |                            |
|                                      | <b>Action Type</b>       | Attribute Set              |
|                                      | <b>Profile Attribute</b> | <b>IDS SYSTEM</b>          |
|                                      | Set Operator             | Set                        |
|                                      | Value                    | <b>SiebelDQ</b>            |

<span id="page-176-3"></span>Table 53. Actions in ISSLoad Account Action Set

| <b>Action</b>                      | <b>Name of Field</b>     | <b>Value</b>                                                                                                    |
|------------------------------------|--------------------------|----------------------------------------------------------------------------------------------------|
| <b>ISS Set Page</b><br><b>Size</b> | Name                     | <b>ISS Set Page Size</b>                                                                                           |
|                                    | Sequence                 | $\overline{2}$                                                                                                    |
|                                    | <b>Action Type</b>       | <b>Attribute Set</b>                                                                                               |
|                                    | <b>Profile Attribute</b> | IDS_PAGE_SIZE                                                                                                    |
|                                    | Set Operator             | Set                                                                                                    |
|                                    | Value                    | 80                                                                                                    |
| <b>ISS Set File</b>                | Name                     | <b>ISS Set File Name</b>                                                                                           |
| Name                               | Sequence                 | 3                                                                                                    |
|                                    | <b>Action Type</b>       | <b>Attribute Set</b>                                                                                               |
|                                    | Profile Attribute        | <b>IDS_LOADFILE</b>                                                                                                |
|                                    | Set Operator             | Set                                                                                                    |
|                                    | Value                    | "C:\ids\iss2704s\ids\data\account.xml"                                                                             |
|                                    |                          | NOTE: Modify this value if you install Oracle Data<br>Quality Matching Server on a drive other than C: \<br>drive. |
| <b>ISS Set IDT</b>                 | Name                     | <b>ISS Set IDT Name</b>                                                                                            |
| Name                               | Sequence                 | $\overline{4}$                                                                                                    |
|                                    | <b>Action Type</b>       | <b>Attribute Set</b>                                                                                               |
|                                    | Profile Attribute        | <b>IDS_IDT</b>                                                                                                    |
|                                    | Set Operator             | Set                                                                                                    |
|                                    | Value                    | IDS_01_IDT_ACCOUNT                                                                                                 |
| Set IO Name                        | Name                     | ISS Set IO Name                                                                                                    |
|                                    | Sequence                 | 5                                                                                                    |
|                                    | <b>Action Type</b>       | <b>Attribute Set</b>                                                                                               |
|                                    | Profile Attribute        | IDS_IO_NAME                                                                                                    |
|                                    | Set Operator             | Set                                                                                                    |
|                                    | Value                    | ISS_Account                                                                                                    |

Table 53. Actions in ISSLoad Account Action Set

| <b>Action</b>     | <b>Name of Field</b>            | Value                                       |
|-------------------|---------------------------------|---------------------------------------------|
| <b>ISS Run WF</b> | Name                            | <b>ISS Run WF</b>                           |
|                   | Sequence                        | 6                                           |
|                   | <b>Action Type</b>              | <b>BusService</b>                           |
|                   | <b>Business Service Name</b>    | <b>Workflow Process Manager</b>             |
|                   | <b>Business Service Method</b>  | <b>RunProcess</b>                           |
|                   | <b>Business Service Context</b> | "ProcessName", "ISS Launch Build Load File" |

Table 53. Actions in ISSLoad Account Action Set

#### <span id="page-178-0"></span>**ISSSYNC DeleteRecord Account**

[Table 54](#page-178-1) describes the actions in the ISSSYNC DeleteRecord Account action set.

<span id="page-178-1"></span>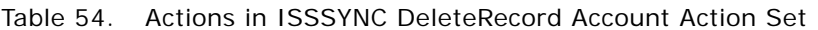

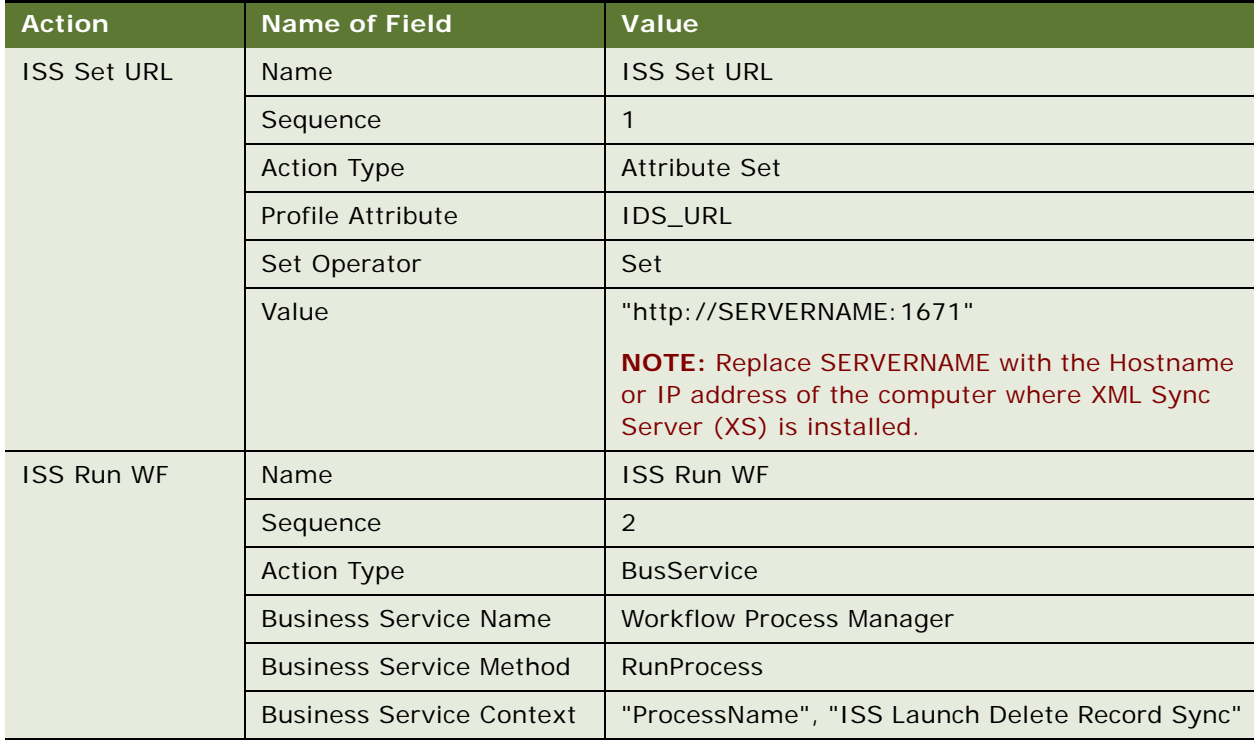

#### <span id="page-179-0"></span>**ISSSYNC PreDeleteRecord Account**

[Table 55](#page-179-1) describes the actions in the ISSSYNC PreDeleteRecord Account action set.

| <b>Action</b>                 | Name of Field      | <b>Value</b>            |
|-------------------------------|--------------------|-------------------------|
| <b>ISS Set System</b><br>Name | Name               | ISS Set System Name     |
|                               | Sequence           | $\mathbf{1}$            |
|                               | <b>Action Type</b> | <b>Attribute Set</b>    |
|                               | Profile Attribute  | IDS_SYSTEM              |
|                               | Set Operator       | Set                     |
|                               | Value              | SiebelDQ                |
| <b>ISS Set IDT</b>            | Name               | <b>ISS Set IDT Name</b> |
| Name                          | Sequence           | $\overline{2}$          |
|                               | <b>Action Type</b> | <b>Attribute Set</b>    |
|                               | Profile Attribute  | <b>IDS_IDT</b>          |
|                               | Set Operator       | Set                     |
|                               | Value              | IDS_01_IDT_ACCOUNT      |
| ISS Set IO Name               | Name               | ISS Set IO Name         |
|                               | Sequence           | 3                       |
|                               | <b>Action Type</b> | <b>Attribute Set</b>    |
|                               | Profile Attribute  | IDS_IO_NAME             |
|                               | Set Operator       | Set                     |
|                               | Value              | ISS_Account             |
| <b>ISS Set ID</b>             | Name               | <b>ISS Set ID</b>       |
|                               | Sequence           | $\overline{4}$          |
|                               | <b>Action Type</b> | <b>Attribute Set</b>    |
|                               | Profile Attribute  | IDS_IO_ID               |
|                               | Set Operator       | Set                     |
|                               | Value              | [Id]                    |

<span id="page-179-1"></span>Table 55. Actions in ISSSYNC PreDeleteRecord Account Action Set
| <b>Action</b>     | Name of Field                   | Value                                                |
|-------------------|---------------------------------|------------------------------------------------------|
| <b>ISS Run WF</b> | Name                            | <b>ISS Run WF</b>                                    |
|                   | Sequence                        | 5                                                    |
|                   | <b>Action Type</b>              | <b>BusService</b>                                    |
|                   | <b>Business Service Name</b>    | <b>Workflow Process Manager</b>                      |
|                   | <b>Business Service Method</b>  | <b>RunProcess</b>                                    |
|                   | <b>Business Service Context</b> | "ProcessName", "ISS Launch PreDelete Record<br>Sync" |

Table 55. Actions in ISSSYNC PreDeleteRecord Account Action Set

### **ISSSYNC PreWriteRecord Account**

[Table 56](#page-180-0) describes the actions in the ISSSYNC PreWriteRecord Account action set.

| <b>Action</b>                 | <b>Name of Field</b>     | <b>Value</b>            |
|-------------------------------|--------------------------|-------------------------|
| <b>ISS Set System</b><br>Name | Name                     | ISS Set System Name     |
|                               | Sequence                 | $\mathbf{1}$            |
|                               | <b>Action Type</b>       | <b>Attribute Set</b>    |
|                               | Profile Attribute        | <b>IDS_SYSTEM</b>       |
|                               | Set Operator             | Set                     |
|                               | Value                    | SiebelDQ                |
| <b>ISS Set IDT</b>            | Name                     | <b>ISS Set IDT Name</b> |
| Name                          | Sequence                 | 2                       |
|                               | <b>Action Type</b>       | <b>Attribute Set</b>    |
|                               | Profile Attribute        | <b>IDS_IDT</b>          |
|                               | Set Operator             | Set                     |
|                               | Value                    | IDS_01_IDT_ACCOUNT      |
| <b>ISS Set IO Name</b>        | Name                     | ISS Set IO Name         |
|                               | Sequence                 | 3                       |
|                               | <b>Action Type</b>       | <b>Attribute Set</b>    |
|                               | <b>Profile Attribute</b> | IDS_IO_NAME             |
|                               | Set Operator             | Set                     |
|                               | Value                    | ISS_Account             |

<span id="page-180-0"></span>Table 56. Actions in ISSSYNC PreWriteRecord Account Action Set

| <b>Action</b>     | <b>Name of Field</b>            | Value                                               |
|-------------------|---------------------------------|-----------------------------------------------------|
| <b>ISS Set ID</b> | Name                            | <b>ISS Set ID</b>                                   |
|                   | Sequence                        | $\overline{4}$                                      |
|                   | <b>Action Type</b>              | Attribute Set                                       |
|                   | Profile Attribute               | IDSIOID                                             |
|                   | Set Operator                    | Set                                                 |
|                   | Value                           | [Id]                                                |
| <b>ISS Run WF</b> | Name                            | <b>ISS Run WF</b>                                   |
|                   | Sequence                        | 5                                                   |
|                   | <b>Action Type</b>              | <b>BusService</b>                                   |
|                   | <b>Business Service Name</b>    | <b>Workflow Process Manager</b>                     |
|                   | <b>Business Service Method</b>  | <b>RunProcess</b>                                   |
|                   | <b>Business Service Context</b> | "ProcessName", "ISS Launch PreWrite Record<br>Sync" |

Table 56. Actions in ISSSYNC PreWriteRecord Account Action Set

### **ISSSYNC WriteRecord Account**

[Table 57](#page-181-0) describes the actions in the ISSYNC WriteRecord Account action set.

| <b>Action</b>                 | <b>Name of Field</b>     | Value                      |
|-------------------------------|--------------------------|----------------------------|
| <b>ISS Set System</b><br>Name | Name                     | <b>ISS Set System Name</b> |
|                               | Sequence                 | $\mathbf{1}$               |
|                               | <b>Action Type</b>       | <b>Attribute Set</b>       |
|                               | <b>Profile Attribute</b> | <b>IDS_SYSTEM</b>          |
|                               | Set Operator             | Set                        |
|                               | Value                    | <b>SiebelDQ</b>            |
| <b>ISS Set IDT</b>            | Name                     | <b>ISS Set IDT Name</b>    |
| Name                          | Sequence                 | $\overline{2}$             |
|                               | <b>Action Type</b>       | <b>Attribute Set</b>       |
|                               | <b>Profile Attribute</b> | <b>IDS_IDT</b>             |
|                               | Set Operator             | Set                        |
|                               | Value                    | IDS_01_IDT_ACCOUNT         |

<span id="page-181-0"></span>Table 57. Actions in ISSSYNC WriteRecord Account Action Set

| <b>Action</b>      | <b>Name of Field</b>            | <b>Value</b>                                                                                                    |
|--------------------|---------------------------------|----------------------------------------------------------------------------------------------------|
| ISS Set IO Name    | Name                            | ISS Set IO Name                                                                                                    |
|                    | Sequence                        | 3                                                                                                    |
|                    | <b>Action Type</b>              | <b>Attribute Set</b>                                                                                                    |
|                    | <b>Profile Attribute</b>        | IDS_IO_NAME                                                                                                    |
|                    | Set Operator                    | Set                                                                                                    |
|                    | Value                           | ISS_Account                                                                                                    |
| <b>ISS Set ID</b>  | Name                            | ISS Set ID                                                                                                    |
|                    | Sequence                        | $\overline{4}$                                                                                                    |
|                    | <b>Action Type</b>              | <b>Attribute Set</b>                                                                                                    |
|                    | Profile Attribute               | IDS_IO_ID                                                                                                    |
|                    | Set Operator                    | Set                                                                                                    |
|                    | Value                           | $\lceil \text{Id} \rceil$                                                                                               |
| <b>ISS Set URL</b> | Name                            | <b>ISS Set URL</b>                                                                                                    |
|                    | Sequence                        | 5                                                                                                    |
|                    | <b>Action Type</b>              | <b>Attribute Set</b>                                                                                                    |
|                    | Profile Attribute               | <b>IDS_URL</b>                                                                                                    |
|                    | Set Operator                    | Set                                                                                                    |
|                    | Value                           | "http://SERVERNAME:1671"                                                                                                |
|                    |                                 | NOTE: Replace SERVERNAME with the Hostname<br>or IP address of the computer where XML Sync<br>Server (XS) is installed. |
| <b>ISS Run WF</b>  | Name                            | <b>ISS Run WF</b>                                                                                                    |
|                    | Sequence                        | 6                                                                                                    |
|                    | <b>Action Type</b>              | <b>BusService</b>                                                                                                    |
|                    | <b>Business Service Name</b>    | <b>Workflow Process Manager</b>                                                                                         |
|                    | <b>Business Service Method</b>  | <b>RunProcess</b>                                                                                                    |
|                    | <b>Business Service Context</b> | "ProcessName", "ISS Launch Write Record Sync"                                                                           |

Table 57. Actions in ISSSYNC WriteRecord Account Action Set

## **ISSSYNC Action Sets for Contact**

This topic introduces the following Siebel application ISSSYNC action sets for Contact:

- ["ISSLoad Contact" on page 184](#page-183-0)
- ["ISSSYNC DeleteRecord Contact" on page 185](#page-184-0)
- ["ISSSYNC PreDeleteRecord Contact" on page 186](#page-185-0)
- ["ISSSYNC PreWriteRecord Contact" on page 187](#page-186-0)
- ["ISSSYNC WriteRecord Contact" on page 188](#page-187-0)

### <span id="page-183-0"></span>**ISSLoad Contact**

[Table 58](#page-183-1) describes the actions in the ISSLoad Contact action set.

| <b>Action</b>                 | <b>Name of Field</b> | <b>Value</b>                                                                                                    |
|-------------------------------|----------------------|----------------------------------------------------------------------------------------------------|
| <b>ISS Set System</b><br>Name | Name                 | <b>ISS Set System Name</b>                                                                                         |
|                               | Sequence             | 1                                                                                                    |
|                               | <b>Action Type</b>   | <b>Attribute Set</b>                                                                                               |
|                               | Profile Attribute    | <b>IDS_SYSTEM</b>                                                                                                  |
|                               | Set Operator         | Set                                                                                                    |
|                               | Value                | SiebelDQ                                                                                                    |
| <b>ISS Set Page</b>           | Name                 | <b>ISS Set Page Size</b>                                                                                           |
| <b>Size</b>                   | Sequence             | $\overline{2}$                                                                                                    |
|                               | <b>Action Type</b>   | <b>Attribute Set</b>                                                                                               |
|                               | Profile Attribute    | IDS_PAGE_SIZE                                                                                                    |
|                               | Set Operator         | Set                                                                                                    |
|                               | Value                | 80                                                                                                    |
| <b>ISS Set File</b>           | Name                 | <b>ISS Set File Name</b>                                                                                           |
| Name                          | Sequence             | 3                                                                                                    |
|                               | <b>Action Type</b>   | <b>Attribute Set</b>                                                                                               |
|                               | Profile Attribute    | <b>IDS_LOADFILE</b>                                                                                                |
|                               | Set Operator         | Set                                                                                                    |
|                               | Value                | "C:\ids\iss2704s\ids\data\contact.xml"                                                                             |
|                               |                      | NOTE: Modify this value if you install Oracle Data<br>Quality Matching Server on a drive other than C: \<br>drive. |

<span id="page-183-1"></span>Table 58. Actions in ISSLoad Contact Action Set

| <b>Action</b>          | <b>Name of Field</b>            | <b>Value</b>                                |
|------------------------|---------------------------------|---------------------------------------------|
| <b>ISS Set IDT</b>     | Name                            | <b>ISS Set IDT Name</b>                     |
| Name                   | Sequence                        | $\overline{4}$                              |
|                        | <b>Action Type</b>              | <b>Attribute Set</b>                        |
|                        | Profile Attribute               | <b>IDS_IDT</b>                              |
|                        | Set Operator                    | Set                                         |
|                        | Value                           | IDS_01_IDT_CONTACT                          |
| <b>ISS Set IO Name</b> | Name                            | <b>ISS Set IO Name</b>                      |
|                        | Sequence                        | 5                                           |
|                        | <b>Action Type</b>              | <b>Attribute Set</b>                        |
|                        | <b>Profile Attribute</b>        | IDS_IO_NAME                                 |
|                        | Set Operator                    | Set                                         |
|                        | Value                           | ISS_Contact                                 |
| <b>ISS Run WF</b>      | Name                            | <b>ISS Run WF</b>                           |
|                        | Sequence                        | 6                                           |
|                        | <b>Action Type</b>              | <b>BusService</b>                           |
|                        | <b>Business Service Name</b>    | <b>Workflow Process Manager</b>             |
|                        | <b>Business Service Method</b>  | <b>RunProcess</b>                           |
|                        | <b>Business Service Context</b> | "ProcessName", "ISS Launch Build Load File" |

Table 58. Actions in ISSLoad Contact Action Set

### <span id="page-184-0"></span>**ISSSYNC DeleteRecord Contact**

[Table 59](#page-184-1) describes the actions in the ISSSYNC DeleteRecord Contact action set.

<span id="page-184-1"></span>Table 59. Actions in ISSSYNC DeleteRecord Contact Action Set

| <b>Action</b>      | <b>Name of Field</b>     | Value                                                                                                    |
|--------------------|--------------------------|----------------------------------------------------------------------------------------------------|
| <b>ISS Set URL</b> | Name                     | <b>ISS Set URL</b>                                                                                                    |
|                    | Sequence                 |                                                                                                    |
|                    | <b>Action Type</b>       | Attribute Set                                                                                                    |
|                    | <b>Profile Attribute</b> | <b>IDS URL</b>                                                                                                    |
|                    | Set Operator             | Set                                                                                                    |
|                    | Value                    | "http://SERVERNAME:1671"                                                                                                |
|                    |                          | NOTE: Replace SERVERNAME with the Hostname<br>or IP address of the computer where XML Sync<br>Server (XS) is installed. |

| <b>Action</b>     | Name of Field                   | Value                                          |
|-------------------|---------------------------------|------------------------------------------------|
| <b>ISS Run WF</b> | Name                            | <b>ISS Run WF</b>                              |
|                   | Sequence                        |                                                |
|                   | <b>Action Type</b>              | <b>BusService</b>                              |
|                   | <b>Business Service Name</b>    | <b>Workflow Process Manager</b>                |
|                   | <b>Business Service Method</b>  | <b>RunProcess</b>                              |
|                   | <b>Business Service Context</b> | "ProcessName", "ISS Launch Delete Record Sync" |

Table 59. Actions in ISSSYNC DeleteRecord Contact Action Set

### <span id="page-185-0"></span>**ISSSYNC PreDeleteRecord Contact**

[Table 60](#page-185-1) describes the actions in the ISSYNC PreDeleteRecord Contact action set.

<span id="page-185-1"></span>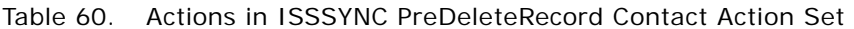

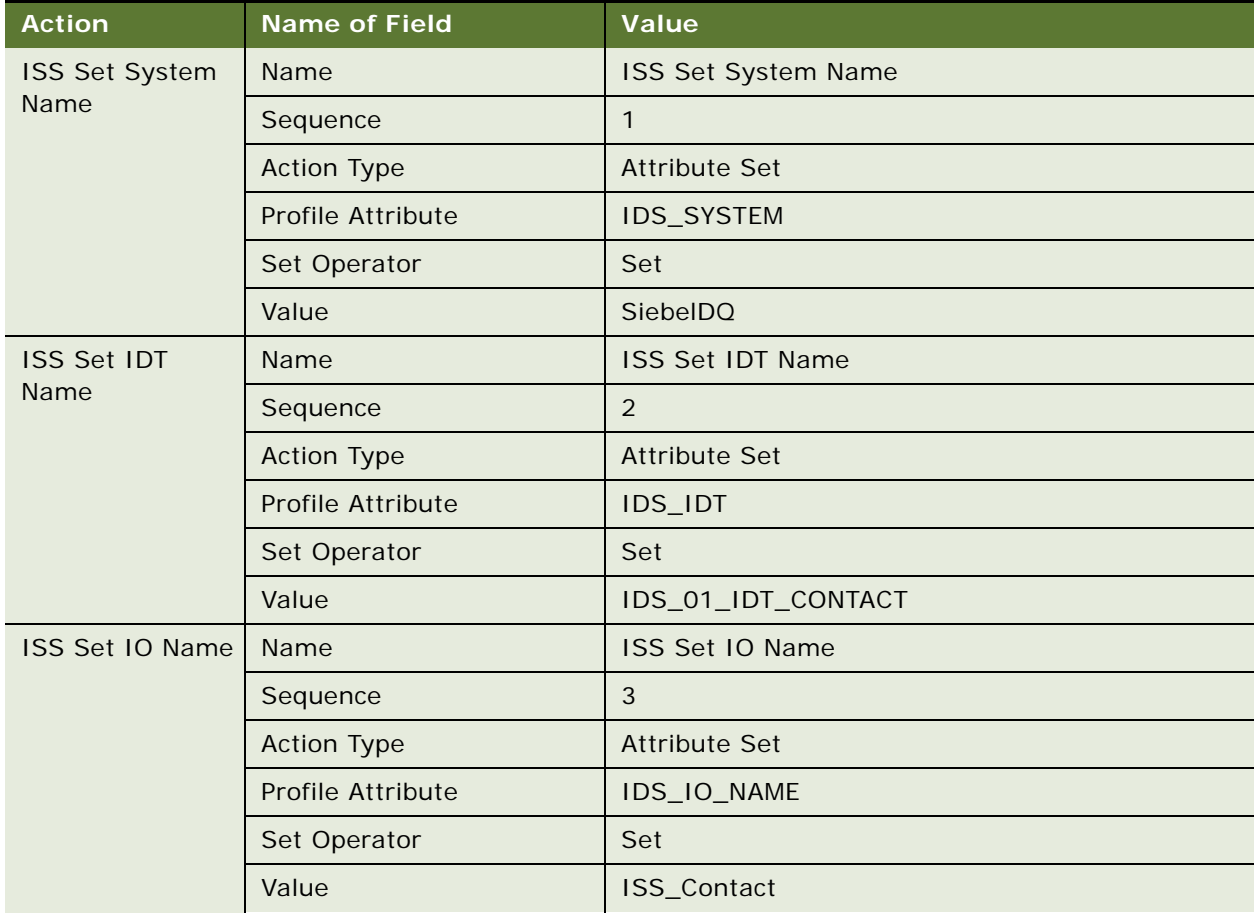

| <b>Action</b>     | <b>Name of Field</b>            | Value                                                |
|-------------------|---------------------------------|------------------------------------------------------|
| <b>ISS Set ID</b> | Name                            | <b>ISS Set ID</b>                                    |
|                   | Sequence                        | $\overline{4}$                                       |
|                   | <b>Action Type</b>              | <b>Attribute Set</b>                                 |
|                   | Profile Attribute               | IDS_IO_ID                                            |
|                   | Set Operator                    | Set                                                  |
|                   | Value                           | [Id]                                                 |
| <b>ISS Run WF</b> | Name                            | <b>ISS Run WF</b>                                    |
|                   | Sequence                        | 5                                                    |
|                   | <b>Action Type</b>              | <b>BusService</b>                                    |
|                   | <b>Business Service Name</b>    | <b>Workflow Process Manager</b>                      |
|                   | <b>Business Service Method</b>  | <b>RunProcess</b>                                    |
|                   | <b>Business Service Context</b> | "ProcessName", "ISS Launch PreDelete Record<br>Sync" |

Table 60. Actions in ISSSYNC PreDeleteRecord Contact Action Set

### <span id="page-186-0"></span>**ISSSYNC PreWriteRecord Contact**

[Table 61](#page-186-1) describes the actions in the ISSSYNC PreWriteRecord Contact action set.

| <b>Action</b>                 | <b>Name of Field</b>     | Value                      |
|-------------------------------|--------------------------|----------------------------|
| <b>ISS Set System</b><br>Name | Name                     | <b>ISS Set System Name</b> |
|                               | Sequence                 | 1                          |
|                               | <b>Action Type</b>       | <b>Attribute Set</b>       |
|                               | <b>Profile Attribute</b> | <b>IDS_SYSTEM</b>          |
|                               | Set Operator             | Set                        |
|                               | Value                    | <b>SiebelDQ</b>            |
| <b>ISS Set IDT</b>            | Name                     | <b>ISS Set IDT Name</b>    |
| Name                          | Sequence                 | $\overline{2}$             |
|                               | <b>Action Type</b>       | <b>Attribute Set</b>       |
|                               | <b>Profile Attribute</b> | <b>IDS_IDT</b>             |
|                               | Set Operator             | Set                        |
|                               | Value                    | IDS_01_IDT_CONTACT         |

<span id="page-186-1"></span>Table 61. Actions in ISSSYNC PreWriteRecord Contact Action Set

| <b>Action</b>          | <b>Name of Field</b>            | <b>Value</b>                                        |
|------------------------|---------------------------------|-----------------------------------------------------|
| <b>ISS Set IO Name</b> | Name                            | <b>ISS Set IO Name</b>                              |
|                        | Sequence                        | 3                                                   |
|                        | <b>Action Type</b>              | <b>Attribute Set</b>                                |
|                        | Profile Attribute               | IDS_IO_NAME                                         |
|                        | Set Operator                    | Set                                                 |
|                        | Value                           | ISS_Contact                                         |
| <b>ISS Set ID</b>      | Name                            | <b>ISS Set ID</b>                                   |
|                        | Sequence                        | $\overline{4}$                                      |
|                        | <b>Action Type</b>              | <b>Attribute Set</b>                                |
|                        | Profile Attribute               | IDS_IO_ID                                           |
|                        | Set Operator                    | Set                                                 |
|                        | Value                           | [Id]                                                |
| <b>ISS Run WF</b>      | Name                            | <b>ISS Run WF</b>                                   |
|                        | Sequence                        | 5                                                   |
|                        | <b>Action Type</b>              | <b>BusService</b>                                   |
|                        | <b>Business Service Name</b>    | <b>Workflow Process Manager</b>                     |
|                        | <b>Business Service Method</b>  | <b>RunProcess</b>                                   |
|                        | <b>Business Service Context</b> | "ProcessName", "ISS Launch PreWrite Record<br>Sync" |

Table 61. Actions in ISSSYNC PreWriteRecord Contact Action Set

### <span id="page-187-0"></span>**ISSSYNC WriteRecord Contact**

[Table 62](#page-187-1) describes the actions in the ISSSYNC WriteRecord Contact action set.

| <b>Action</b>                        | <b>Name of Field</b>     | Value                      |
|--------------------------------------|--------------------------|----------------------------|
| <b>ISS Set System</b><br><b>Name</b> | Name                     | <b>ISS Set System Name</b> |
|                                      | Sequence                 |                            |
|                                      | <b>Action Type</b>       | Attribute Set              |
|                                      | <b>Profile Attribute</b> | <b>IDS SYSTEM</b>          |
|                                      | Set Operator             | Set                        |
|                                      | Value                    | <b>SiebelDQ</b>            |

<span id="page-187-1"></span>Table 62. Actions in ISSSYNC WriteRecord Contact Action Set

| <b>Action</b>      | <b>Name of Field</b> | <b>Value</b>                                                                                                    |
|--------------------|----------------------|----------------------------------------------------------------------------------------------------|
| <b>ISS Set IDT</b> | Name                 | <b>ISS Set IDT Name</b>                                                                                                 |
| Name               | Sequence             | 2                                                                                                    |
|                    | <b>Action Type</b>   | <b>Attribute Set</b>                                                                                                    |
|                    | Profile Attribute    | <b>IDS_IDT</b>                                                                                                    |
|                    | Set Operator         | Set                                                                                                    |
|                    | Value                | IDS_01_IDT_CONTACT                                                                                                    |
| ISS Set IO Name    | Name                 | ISS Set IO Name                                                                                                    |
|                    | Sequence             | 3                                                                                                    |
|                    | <b>Action Type</b>   | <b>Attribute Set</b>                                                                                                    |
|                    | Profile Attribute    | IDS_IO_NAME                                                                                                    |
|                    | Set Operator         | Set                                                                                                    |
|                    | Value                | ISS_Contact                                                                                                    |
| ISS Set ID         | Name                 | ISS Set ID                                                                                                    |
|                    | Sequence             | $\overline{4}$                                                                                                    |
|                    | <b>Action Type</b>   | <b>Attribute Set</b>                                                                                                    |
|                    | Profile Attribute    | IDS_IO_ID                                                                                                    |
|                    | Set Operator         | Set                                                                                                    |
|                    | Value                | [Id]                                                                                                    |
| <b>ISS Set URL</b> | Name                 | <b>ISS Set URL</b>                                                                                                    |
|                    | Sequence             | 5                                                                                                    |
|                    | <b>Action Type</b>   | <b>Attribute Set</b>                                                                                                    |
|                    | Profile Attribute    | <b>IDS_URL</b>                                                                                                    |
|                    | Set Operator         | Set                                                                                                    |
|                    | Value                | "http://SERVERNAME:1671"                                                                                                |
|                    |                      | NOTE: Replace SERVERNAME with the Hostname<br>or IP address of the computer where XML Sync<br>Server (XS) is installed. |

Table 62. Actions in ISSSYNC WriteRecord Contact Action Set

| <b>Action</b>     | Name of Field                   | Value                                         |
|-------------------|---------------------------------|-----------------------------------------------|
| <b>ISS Run WF</b> | <b>Name</b>                     | <b>ISS Run WF</b>                             |
|                   | Sequence                        | 6                                             |
|                   | <b>Action Type</b>              | <b>BusService</b>                             |
|                   | <b>Business Service Name</b>    | <b>Workflow Process Manager</b>               |
|                   | <b>Business Service Method</b>  | <b>RunProcess</b>                             |
|                   | <b>Business Service Context</b> | "ProcessName", "ISS Launch Write Record Sync" |

Table 62. Actions in ISSSYNC WriteRecord Contact Action Set

## **ISSSYNC Action Sets for List Mgmt Prospective Contact**

This topic introduces the following Siebel application ISSSYNC action sets for List Mgmt Prospective Contact:

- ["ISSLoad Prospect" on page 190](#page-189-0)
- ["ISSSYNC DeleteRecord Prospect" on page 192](#page-191-0)
- ["ISSSYNC PreDeleteRecord Prospect" on page 193](#page-192-0)
- ["ISSSYNC PreWriteRecord Prospect" on page 194](#page-193-0)
- ["ISSSYNC WriteRecord Prospect" on page 195](#page-194-0)

### <span id="page-189-0"></span>**ISSLoad Prospect**

[Table 63](#page-189-1) describes the actions in the ISSLoad Prospect action set.

<span id="page-189-1"></span>Table 63. Actions in ISSLoad Prospect Action Set

| <b>Action</b>                        | <b>Name of Field</b>     | Value                      |
|--------------------------------------|--------------------------|----------------------------|
| <b>ISS Set System</b><br><b>Name</b> | Name                     | <b>ISS Set System Name</b> |
|                                      | Sequence                 |                            |
|                                      | <b>Action Type</b>       | <b>Attribute Set</b>       |
|                                      | <b>Profile Attribute</b> | <b>IDS SYSTEM</b>          |
|                                      | Set Operator             | Set                        |
|                                      | Value                    | <b>SiebelDQ</b>            |

| <b>Action</b>                      | <b>Name of Field</b> | <b>Value</b>                                                                                                    |
|------------------------------------|----------------------|----------------------------------------------------------------------------------------------------|
| <b>ISS Set Page</b><br><b>Size</b> | Name                 | <b>ISS Set Page Size</b>                                                                                           |
|                                    | Sequence             | $\overline{2}$                                                                                                    |
|                                    | <b>Action Type</b>   | <b>Attribute Set</b>                                                                                               |
|                                    | Profile Attribute    | IDS_PAGE_SIZE                                                                                                    |
|                                    | Set Operator         | Set                                                                                                    |
|                                    | Value                | 80                                                                                                    |
| <b>ISS Set File</b>                | Name                 | <b>ISS Set File Name</b>                                                                                           |
| Name                               | Sequence             | 3                                                                                                    |
|                                    | <b>Action Type</b>   | <b>Attribute Set</b>                                                                                               |
|                                    | Profile Attribute    | IDS_LOADFILE                                                                                                    |
|                                    | Set Operator         | Set                                                                                                    |
|                                    | Value                | "C:\ids\iss2704s\ids\data\prospect.xml"                                                                            |
|                                    |                      | NOTE: Modify this value if you install Oracle Data<br>Quality Matching Server on a drive other than C: \<br>drive. |
| <b>ISS Set IDT</b>                 | Name                 | <b>ISS Set IDT Name</b>                                                                                            |
| Name                               | Sequence             | $\overline{4}$                                                                                                    |
|                                    | <b>Action Type</b>   | <b>Attribute Set</b>                                                                                               |
|                                    | Profile Attribute    | <b>IDS_IDT</b>                                                                                                    |
|                                    | Set Operator         | Set                                                                                                    |
|                                    | Value                | IDS_01_IDT_PROSPECT                                                                                                |
| <b>ISS Set IO Name</b>             | Name                 | <b>ISS Set IO Name</b>                                                                                             |
|                                    | Sequence             | 5                                                                                                    |
|                                    | <b>Action Type</b>   | <b>Attribute Set</b>                                                                                               |
|                                    | Profile Attribute    | IDS_IO_NAME                                                                                                    |
|                                    | Set Operator         | Set                                                                                                    |
|                                    | Value                | ISS_List_Mgmt_Prospective_Contact                                                                                  |

Table 63. Actions in ISSLoad Prospect Action Set

| <b>Action</b>     | Name of Field                   | Value                                       |
|-------------------|---------------------------------|---------------------------------------------|
| <b>ISS Run WF</b> | Name                            | <b>ISS Run WF</b>                           |
|                   | Sequence                        | 6                                           |
|                   | <b>Action Type</b>              | <b>BusService</b>                           |
|                   | <b>Business Service Name</b>    | <b>Workflow Process Manager</b>             |
|                   | <b>Business Service Method</b>  | <b>RunProcess</b>                           |
|                   | <b>Business Service Context</b> | "ProcessName", "ISS Launch Build Load File" |

Table 63. Actions in ISSLoad Prospect Action Set

### <span id="page-191-0"></span>**ISSSYNC DeleteRecord Prospect**

[Table 64](#page-191-1) describes the actions in the ISSSYNC DeleteRecord Prospect action set.

| <b>Action</b>      | <b>Name of Field</b>            | Value                                                                                                    |
|--------------------|---------------------------------|----------------------------------------------------------------------------------------------------|
| <b>ISS Set URL</b> | Name                            | <b>ISS Set URL</b>                                                                                                    |
|                    | Sequence                        | 1                                                                                                    |
|                    | <b>Action Type</b>              | Attribute Set                                                                                                    |
|                    | Profile Attribute               | <b>IDS_URL</b>                                                                                                    |
|                    | Set Operator                    | Set                                                                                                    |
|                    | Value                           | "http://SERVERNAME:1671"                                                                                                    |
|                    |                                 | <b>NOTE:</b> Replace SERVERNAME with the Hostname<br>or IP address of the computer where XML Sync<br>Server (XS) is installed. |
| <b>ISS Run WF</b>  | Name                            | <b>ISS Run WF</b>                                                                                                    |
|                    | Sequence                        | 2                                                                                                    |
|                    | <b>Action Type</b>              | <b>BusService</b>                                                                                                    |
|                    | <b>Business Service Name</b>    | <b>Workflow Process Manager</b>                                                                                                |
|                    | <b>Business Service Method</b>  | <b>RunProcess</b>                                                                                                    |
|                    | <b>Business Service Context</b> | "ProcessName", "ISS Launch Delete Record Sync"                                                                                 |

<span id="page-191-1"></span>Table 64. Actions in ISSSYNC DeleteRecord Prospect Action Set

### <span id="page-192-0"></span>**ISSSYNC PreDeleteRecord Prospect**

[Table 65](#page-192-1) describes the actions in the ISSSYNC PreDeleteRecord Prospect action set.

| <b>Action</b>         | <b>Name of Field</b> | <b>Value</b>                      |
|-----------------------|----------------------|-----------------------------------|
| <b>ISS Set System</b> | Name                 | ISS Set System Name               |
| Name                  | Sequence             | $\mathbf{1}$                      |
|                       | <b>Action Type</b>   | <b>Attribute Set</b>              |
|                       | Profile Attribute    | IDS_SYSTEM                        |
|                       | Set Operator         | Set                               |
|                       | Value                | SiebelDQ                          |
| <b>ISS Set IDT</b>    | Name                 | <b>ISS Set IDT Name</b>           |
| Name                  | Sequence             | $\overline{2}$                    |
|                       | <b>Action Type</b>   | <b>Attribute Set</b>              |
|                       | Profile Attribute    | <b>IDS_IDT</b>                    |
|                       | Set Operator         | Set                               |
|                       | Value                | IDS_01_IDT_PROSPECT               |
| ISS Set IO Name       | Name                 | ISS Set IO Name                   |
|                       | Sequence             | 3                                 |
|                       | <b>Action Type</b>   | <b>Attribute Set</b>              |
|                       | Profile Attribute    | IDS_IO_NAME                       |
|                       | Set Operator         | Set                               |
|                       | Value                | ISS_List_Mgmt_Prospective_Contact |
| <b>ISS Set ID</b>     | Name                 | <b>ISS Set ID</b>                 |
|                       | Sequence             | $\overline{4}$                    |
|                       | <b>Action Type</b>   | <b>Attribute Set</b>              |
|                       | Profile Attribute    | IDS_IO_ID                         |
|                       | Set Operator         | Set                               |
|                       | Value                | [Id]                              |

<span id="page-192-1"></span>Table 65. Actions in ISSSYNC PreDeleteRecord Prospect Action Set

| <b>Action</b>     | <b>Name of Field</b>            | Value                                                |
|-------------------|---------------------------------|------------------------------------------------------|
| <b>ISS Run WF</b> | Name                            | <b>ISS Run WF</b>                                    |
|                   | Sequence                        | 5                                                    |
|                   | <b>Action Type</b>              | <b>BusService</b>                                    |
|                   | <b>Business Service Name</b>    | <b>Workflow Process Manager</b>                      |
|                   | <b>Business Service Method</b>  | <b>RunProcess</b>                                    |
|                   | <b>Business Service Context</b> | "ProcessName", "ISS Launch PreDelete Record<br>Sync" |

Table 65. Actions in ISSSYNC PreDeleteRecord Prospect Action Set

### <span id="page-193-0"></span>**ISSSYNC PreWriteRecord Prospect**

[Table 66](#page-193-1) describes the actions in the ISSSYNC PreWriteRecord Prospect action set.

| <b>Action</b>                 | <b>Name of Field</b>     | <b>Value</b>                      |
|-------------------------------|--------------------------|-----------------------------------|
| <b>ISS Set System</b><br>Name | Name                     | ISS Set System Name               |
|                               | Sequence                 | $\mathbf{1}$                      |
|                               | <b>Action Type</b>       | <b>Attribute Set</b>              |
|                               | <b>Profile Attribute</b> | IDS_SYSTEM                        |
|                               | Set Operator             | Set                               |
|                               | Value                    | SiebelDQ                          |
| <b>ISS Set IDT</b>            | Name                     | <b>ISS Set IDT Name</b>           |
| Name                          | Sequence                 | 2                                 |
|                               | <b>Action Type</b>       | <b>Attribute Set</b>              |
|                               | Profile Attribute        | <b>IDS_IDT</b>                    |
|                               | Set Operator             | Set                               |
|                               | Value                    | IDS_01_IDT_PROSPECT               |
| <b>ISS Set IO Name</b>        | Name                     | <b>ISS Set IO Name</b>            |
|                               | Sequence                 | 3                                 |
|                               | <b>Action Type</b>       | <b>Attribute Set</b>              |
|                               | <b>Profile Attribute</b> | IDS_IO_NAME                       |
|                               | Set Operator             | Set                               |
|                               | Value                    | ISS_List_Mgmt_Prospective_Contact |

<span id="page-193-1"></span>Table 66. Actions in ISSSYNC PreWriteRecord Prospect Action Set

| <b>Action</b>     | <b>Name of Field</b>            | <b>Value</b>                                        |
|-------------------|---------------------------------|-----------------------------------------------------|
| <b>ISS Set ID</b> | Name                            | <b>ISS Set ID</b>                                   |
|                   | Sequence                        | $\overline{4}$                                      |
|                   | <b>Action Type</b>              | Attribute Set                                       |
|                   | <b>Profile Attribute</b>        | IDSIOID                                             |
|                   | Set Operator                    | Set                                                 |
|                   | Value                           | [Id]                                                |
| <b>ISS Run WF</b> | Name                            | <b>ISS Run WF</b>                                   |
|                   | Sequence                        | 5                                                   |
|                   | <b>Action Type</b>              | <b>BusService</b>                                   |
|                   | <b>Business Service Name</b>    | <b>Workflow Process Manager</b>                     |
|                   | <b>Business Service Method</b>  | <b>RunProcess</b>                                   |
|                   | <b>Business Service Context</b> | "ProcessName", "ISS Launch PreWrite Record<br>Sync" |

Table 66. Actions in ISSSYNC PreWriteRecord Prospect Action Set

### <span id="page-194-0"></span>**ISSSYNC WriteRecord Prospect**

[Table 67](#page-194-1) describes the actions in the ISSSYNC WriteRecord Prospect action set.

| <b>Action</b>         | <b>Name of Field</b>     | Value                   |
|-----------------------|--------------------------|-------------------------|
| <b>ISS Set System</b> | Name                     | ISS Set System Name     |
| Name                  | Sequence                 | 1                       |
|                       | <b>Action Type</b>       | <b>Attribute Set</b>    |
|                       | <b>Profile Attribute</b> | <b>IDS_SYSTEM</b>       |
|                       | Set Operator             | Set                     |
|                       | Value                    | <b>SiebelDQ</b>         |
| <b>ISS Set IDT</b>    | Name                     | <b>ISS Set IDT Name</b> |
| Name                  | Sequence                 | $\overline{2}$          |
|                       | <b>Action Type</b>       | <b>Attribute Set</b>    |
|                       | <b>Profile Attribute</b> | <b>IDS_IDT</b>          |
|                       | Set Operator             | Set                     |
|                       | Value                    | IDS_01_IDT_PROSPECT     |

<span id="page-194-1"></span>Table 67. Actions in ISSSYNC WriteRecord Prospect Action Set

| <b>Action</b>                    | <b>Name of Field</b>            | <b>Value</b>                                                                                                    |
|----------------------------------|---------------------------------|----------------------------------------------------------------------------------------------------|
| <b>ISS Set IO Name</b>           | Name                            | <b>ISS Set IO Name</b>                                                                                                  |
|                                  | Sequence                        | 3                                                                                                    |
|                                  | <b>Action Type</b>              | <b>Attribute Set</b>                                                                                                    |
|                                  | Profile Attribute               | IDS_IO_NAME                                                                                                    |
|                                  | Set Operator                    | Set                                                                                                    |
|                                  | Value                           | ISS_List_Mgmt_Prospective_Contact                                                                                       |
| <b>ISS Set ID</b>                | Name                            | <b>ISS Set ID</b>                                                                                                    |
|                                  | Sequence                        | $\overline{4}$                                                                                                    |
|                                  | <b>Action Type</b>              | <b>Attribute Set</b>                                                                                                    |
|                                  | Profile Attribute               | $IDS\_IO$ <sub>ID</sub>                                                                                                 |
|                                  | Set Operator                    | Set                                                                                                    |
|                                  | Value                           | [Id]                                                                                                    |
| <b>ISS Set URL</b>               | Name                            | <b>ISS Set URL</b>                                                                                                    |
|                                  | Sequence                        | 5                                                                                                    |
|                                  | <b>Action Type</b>              | <b>Attribute Set</b>                                                                                                    |
|                                  | Profile Attribute               | <b>IDS_URL</b>                                                                                                    |
|                                  | Set Operator                    | Set                                                                                                    |
|                                  | Value                           | "http://SERVERNAME:1671"                                                                                                |
|                                  |                                 | NOTE: Replace SERVERNAME with the Hostname<br>or IP address of the computer where XML Sync<br>Server (XS) is installed. |
| <b>ISS Run WF</b>                | Name                            | <b>ISS Run WF</b>                                                                                                    |
|                                  | Sequence                        | 6                                                                                                    |
|                                  | <b>Action Type</b>              | <b>BusService</b>                                                                                                    |
|                                  | <b>Business Service Name</b>    | <b>Workflow Process Manager</b>                                                                                         |
|                                  | <b>Business Service Method</b>  | <b>RunProcess</b>                                                                                                    |
| <b>ISS Run WF</b><br>(continued) | <b>Business Service Context</b> | "ProcessName", "ISS Launch Write Record Sync"                                                                           |

Table 67. Actions in ISSSYNC WriteRecord Prospect Action Set

## **Generic ISSSYNC Action Sets**

This topic introduces the Siebel application generic ISSSYNC action sets for all business components:

- ["ISSSYNC WriteRecordNew" on page 197](#page-196-0)
- ["ISSSYNC WriteRecordUpdated" on page 197](#page-196-1)

### <span id="page-196-0"></span>**ISSSYNC WriteRecordNew**

[Table 68](#page-196-2) describes the actions in the ISSSYNC WriteRecordNew action set.

| <b>Action</b>     | <b>Name of Field</b>            | Value                               |
|-------------------|---------------------------------|-------------------------------------|
| <b>ISS Run WF</b> | Name                            | <b>ISS Run WF</b>                   |
|                   | Sequence                        |                                     |
|                   | <b>Action Type</b>              | <b>BusService</b>                   |
|                   | <b>Business Service Name</b>    | <b>Workflow Process Manager</b>     |
|                   | <b>Business Service Method</b>  | <b>RunProcess</b>                   |
|                   | <b>Business Service Context</b> | "ProcessName", "ISS WriteRecordNew" |

<span id="page-196-2"></span>Table 68. Actions in ISSSYNC WriteRecordNew Action Set

### <span id="page-196-1"></span>**ISSSYNC WriteRecordUpdated**

[Table 69](#page-196-3) describes the actions is in the ISSSYNC WriteRecordUpdated action set.

<span id="page-196-3"></span>Table 69. Actions in ISSSYNC WriteRecordUpdated Action Set

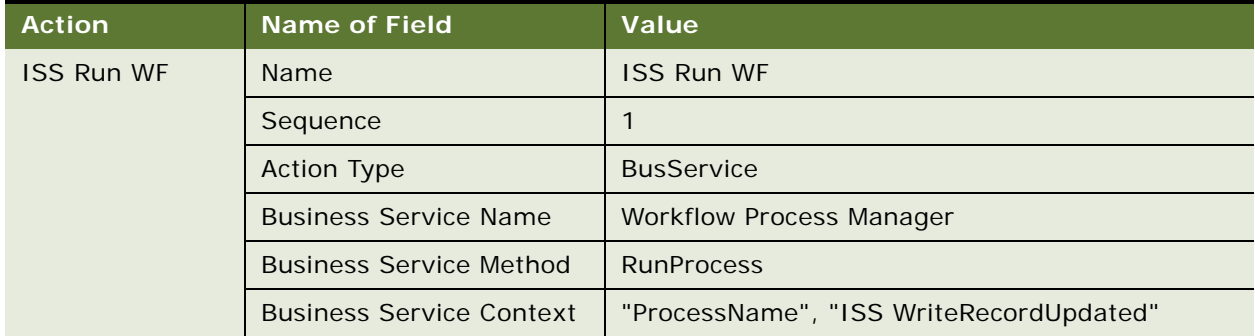

# **Activating Action Sets in Your Siebel Business Application**

Use the following procedure to activate action sets in your Siebel application.

### *To activate action sets in your Siebel application*

**1** Verify that the action sets for Account, Contact, and List Mgmt Prospective Contact are set up in your Siebel application by navigating to Administration - Runtime Events, then the Action Sets view.

For information about the action sets that are set up by default in your Siebel application, see the following:

- [Siebel Business Applications DQ Sync Action Sets on page 161](#page-160-0)
- [Siebel Business Applications ISSSYNC Action Sets on page 177](#page-176-0)

For more information about creating action sets, including creating actions for action sets, see *Siebel Personalization Administration Guide*.

**NOTE:** When verifying ISSSYNC action set setup, make sure that the IDS\_URL profile attribute reflects the URL location of Oracle Data Quality Matching Server.

**2** Verify that appropriate run-time events (seed data) are set up in your Siebel application by navigating to Administration - Runtime Events, then the Events view.

For more information about run-time events, including how to call a workflow process from a runtime event, see *Siebel Business Process Framework: Workflow Guide*.

For more information about associating events with action sets, see *Siebel Personalization Administration Guide*.

- **3** Activate the action sets for Account, Contact, and List Mgmt Prospective Contact, as follows:
	- **a** Navigate to Administration Runtime Events, then the Action Sets view.
	- **b** Select the Active checkbox for each Action Set that you want to activate.
	- **c** Reload the run-time events by clicking Menu, and selecting Reload Runtime Events.

# **Sample Configuration and Script Files**

This appendix provides examples of the following:

- [Sample Configuration Files on page 199](#page-198-0)
- [Sample SQL Scripts on page 204](#page-203-0)
- [Sample SiebelDQ.sdf File on page 216](#page-215-0)

<?xml version="1.0" encoding="UTF-16"?>

# <span id="page-198-0"></span>**Sample Configuration Files**

This topic provides examples of the following configuration files:

- ["ssadq\\_cfg.xml" on page 199,](#page-198-1) which is used by Oracle Data Quality Matching Server
- "ssadg\_cfgasm.xml" on page 202, which is used by Oracle Data Quality Address Validation Server

## <span id="page-198-1"></span>**ssadq\_cfg.xml**

The ssadq\_cfg.xml file is used by Oracle Data Quality Matching Server. An example ssadq\_cfg.xml file follows.

```
<Data>
  <Parameter>
      <iss host>hostName</iss host>
  </Parameter>
   <Parameter>
      <iss_port>1666</iss_port>
   </Parameter>
   <Parameter>
      <rulebase_name>odb: 0: userName/passWord@connectString</rulebase_name>
   </Parameter>
   <Parameter>
      <id_tag_name>DQ.RowId</id_tag_name>
   </Parameter>
   <Parameter>
      <Record_Type>
         <Name>Account_Denmark</Name>
         <System>SiebelDQ_Denmark</System>
         <Search>search-org</Search>
                     <no_of_sessions>25</no_of_sessions>
```

```
</Record_Type>
</Parameter>
<Parameter>
  <Record_Type>
  <Name>Account_USA</Name>
      <System>SiebelDQ_USA</System>
      <Search>search-org</Search>
                  <no_of_sessions>25</no_of_sessions>
   </Record_Type>
</Parameter>
<Parameter>
  <Record_Type>
      <Name>Account_Germany</Name>
      <System>SiebelDQ_Germany</System>
      <Search>search-org</Search>
                  <no_of_sessions>25</no_of_sessions>
   </Record_Type>
</Parameter>
<Parameter>
  <Record_Type>
      <Name>Account</Name>
      <System>SiebelDQ</System>
      <Search>search-org</Search>
                  <no_of_sessions>25</no_of_sessions>
   </Record_Type>
</Parameter>
<Parameter>
   <Record_Type>
      <Name>Account_China</Name>
      <System>siebelDQ_China</System>
      <Search>search-org</Search>
                  <no_of_sessions>25</no_of_sessions>
  </Record_Type>
</Parameter>
<Parameter>
  <Record_Type>
      <Name>Account_Japan</Name>
      <System>siebelDQ_Japan</System>
      <Search>search-org</Search>
                  <no_of_sessions>25</no_of_sessions>
   </Record_Type>
</Parameter>
<Parameter>
  <Record_Type>
      <Name>Contact_Denmark</Name>
      <System>SiebelDQ_Denmark</System>
      <Search>search-person-name</Search>
                  <no_of_sessions>25</no_of_sessions>
   </Record_Type>
```

```
</Parameter>
<Parameter>
  <Record_Type>
      <Name>Contact_USA</Name>
      <System>SiebelDQ_USA</System>
      <Search>search-person-name</Search>
                  <no_of_sessions>25</no_of_sessions>
  </Record_Type>
</Parameter>
<Parameter>
  <Record_Type>
      <Name>Contact</Name>
      <System>SiebelDQ</System>
      <Search>search-person-name</Search>
   </Record_Type>
</Parameter>
<Parameter>
  <Record_Type>
      <Name>Contact_Germany</Name>
      <System>SiebelDQ_USA</System>
      <Search>search-person-name</Search>
                  <no_of_sessions>25</no_of_sessions>
   </Record_Type>
</Parameter>
<Parameter>
   <Record_Type>
      <Name>Contact_China</Name>
      <System>SiebelDQ_China</System>
      <Search>search-person-name</Search>
                  <no_of_sessions>25</no_of_sessions>
  </Record_Type>
</Parameter>
<Parameter>
  <Record_Type>
      <Name>Contact_Japan</Name>
      <System>SiebelDQ_Japan</System>
      <Search>search-person-name</Search>
                  <no_of_sessions>25</no_of_sessions>
   </Record_Type>
</Parameter>
<Parameter>
  <Record_Type>
      <Name>Prospect</Name>
      <System>SiebelDQ</System>
      <Search>search-prospect-name</Search>
                  <no_of_sessions>25</no_of_sessions>
   </Record_Type>
</Parameter>
```

```
<Parameter>
      <Record_Type>
         <Name>Prospect_Denmark</Name>
         <System>SiebelDQ_Denmark</System>
         <Search>search-prospect-name</Search>
                     <no_of_sessions>25</no_of_sessions>
      </Record_Type>
  </Parameter>
  <Parameter>
     <Record_Type>
         <Name>Prospect_USA</Name>
         <System>SiebelDQ_USA</System>
         <Search>search-prospect-name</Search>
                     <no_of_sessions>25</no_of_sessions>
      </Record_Type>
  </Parameter>
  <Parameter>
     <Record_Type>
         <Name>Prospect_China</Name>
         <System>SiebelDQ_China</System>
         <Search>search-prospect-name</Search>
                     <no_of_sessions>25</no_of_sessions>
     </Record_Type>
  </Parameter>
  <Parameter>
      <Record_Type>
         <Name>Prospect_Japan</Name>
         <System>SiebelDQ_Japan</System>
         <Search>search-prospect-name</Search>
                     <no_of_sessions>25</no_of_sessions>
     </Record_Type>
  </Parameter>
</Data>
```
## <span id="page-201-0"></span>**ssadq\_cfgasm.xml**

The ssadq\_cfgasm.xml file is used by Oracle Data Quality Address Validation Server. An example ssadq\_cfgasm.xml file follows.

```
<?xml version="1.0" encoding="UTF-8"?>
<Data>
   <Parameter>
      <iss_host>hostname</iss_host>
   </Parameter>
   <Parameter>
      <iss_port>1666</iss_port>
   </Parameter>
   <Parameter>
```

```
<format_zip>TRUE</format_zip>
</Parameter>
   <Parameter>
   <datacleanse_mapping>
      <mapping>
         <field>Name</field>
         <ssafield>Organization</ssafield>
         <std_operation>Upper</std_operation>
      </mapping>
      <mapping>
         <field>Street_spcAddress</field>
         <ssafield>Street1</ssafield>
         <std_operation>Upper</std_operation>
      </mapping>
      <mapping>
         <field>City</field>
         <ssafield>Locality</ssafield>
   </mapping> 
      <mapping>
         <field>Postal_spcCode</field>
         <ssafield>Zip</ssafield>
      </mapping> 
      <mapping>
         <field>State</field>
         <ssafield>Province</ssafield>
      </mapping>
      <mapping>
         <field>Country</field>
         <ssafield>Country</ssafield>
      </mapping>
      <mapping>
         <field>First_spcName</field>
         <ssafield>FName</ssafield>
         <std_operation>Upper</std_operation>
      </mapping>
      <mapping>
         <field>Middle_spcName</field>
         <ssafield>MName</ssafield>
      <std_operation>Upper</std_operation>
      </mapping>
      <mapping>
         <field>Last_spcName</field>
         <ssafield>LName</ssafield>
         <std_operation>Upper</std_operation>
      </mapping>
      <mapping>
         <field>Personal_spcPostal_spcCode</field>
         <ssafield>Zip</ssafield>
   </mapping>
      <mapping>
```

```
<fi el d>Personal_spcCity</fi el d>
            <ssafield>Locality</ssafield>
         </mapping> 
         <mapping>
            <field>Personal_spcState</field>
            <ssafield>Province</ssafield>
         </mapping>
         <mapping>
            <field>Personal_spcStreet_spcAddress</field>
            <ssafield>Street1</ssafield>
            <std_operation>Camel</std_operation>
         </mapping>
         <mapping>
            <field>Personal_spcStreet_spcAddress 2</field>
            <ssafield>Street2</ssafield>
            <std_operation>Camel</std_operation>
         </mapping>
         <mapping>
            <field>Personal_spcCountry</field>
            <ssafield>Country</ssafield>
         </mapping>
      </datacleanse_mapping>
   </Parameter>
</Data>
```
# <span id="page-203-0"></span>**Sample SQL Scripts**

This topic provides examples of the SQL scripts that are used for incremental data load.

- ["IDS\\_IDT\\_ACCOUNT\\_STG.SQL" on page 205](#page-204-0)
- ["IDS\\_IDT\\_CONTACT\\_STG.SQL" on page 206](#page-205-0)
- ["IDS\\_IDT\\_PROSPECT\\_STG.SQL" on page 207](#page-206-0)
- ["IDS\\_IDT\\_CURRENT\\_BATCH.SQL" on page 208](#page-207-0)
- ["IDS\\_IDT\\_CURRENT\\_BATCH\\_ACCOUNT.SQL" on page 208](#page-207-1)
- ["IDS\\_IDT\\_CURRENT\\_BATCH\\_CONTACT.SQL" on page 209](#page-208-0)
- ["IDS\\_IDT\\_CURRENT\\_BATCH\\_PROSPECT.SQL" on page 210](#page-209-0)
- ["IDS\\_IDT\\_LOAD\\_ANY\\_ENTITY.CMD" on page 210](#page-209-1) (Windows)
- ["IDS\\_IDT\\_LOAD\\_ANY\\_ENTITY.sh" on page 212](#page-211-0) (UNIX)

## <span id="page-204-0"></span>**IDS\_IDT\_ACCOUNT\_STG.SQL**

```
/*
'============================================================================'
' Need to change TBLO before executing the scripts on target database. '
'============================================================================'
*/
SET TERMOUT ON
SET FEEDBACK OFF
SET VERIFY OFF
SET TIME OFF
SET TIMING OFF
SET ECHO OFF
SET PAUSE OFF
DROP MATERIALIZED VIEW ACCOUNTS_SNAPSHOT_VIEW;
CREATE MATERIALIZED VIEW ACCOUNTS_SNAPSHOT_VIEW AS
SELECT
  T2. ROW ID ACCOUNT ID,
  T2. NAME ACCOUNT_NAME,
  T3.ROW_ID ACCOUNT_ADDR_ID,
   T3.ADDR ADDRESS_LINE1,
  T3.ADDR_LINE_2 ADDRESS_LINE2,
   T3.COUNTRY COUNTRY,
   T3.STATE STATE,
   T3.CITY CITY,
   T3.ZIPCODE POSTAL_CODE,
   DECODE(T2.PR_BL_ADDR_ID,T3.ROW_ID,'Y','N') PRIMARY_FLAG,
   FLOOR((ROWNUM-1)/&BATCH_SIZE)+1 BATCH_NUM
   FROM
      dbo.S_CON_ADDR T1,
      dbo.S_ORG_EXT T2,
      dbo.S_ADDR_PER T3
   WHERE
      T1. ACCNT ID = T2. ROW ID
   AND
      T1. ADDR PER ID = T3. ROW ID
-- Comment the following line for Multiple address match option
-- AND T2. PR BL ADDR ID=T3. ROW ID
/
SELECT '============================================================================' 
|| CHR(10) ||
                         ' REPORT ON ACCOUNTS SNAPSHOT' || CHR(10) ||
        '============================================================================' 
|| CHR(10) " "
       FROM DUAL
/
```
SELECT BATCH NUM BATCH, COUNT(\*) "NUMBER OF RECORDS" FROM ACCOUNTS\_SNAPSHOT\_VIEW GROUP BY BATCH\_NUM ORDER BY BATCH\_NUM /

## <span id="page-205-0"></span>**IDS\_IDT\_CONTACT\_STG.SQL**

```
/*
============================================================================
 Need to change TBLO before executing the scripts on target database.
============================================================================
*/
SET TERMOUT ON
SET FEEDBACK OFF
SET VERIFY OFF
SET TIME OFF
SET TIMING OFF
SET ECHO OFF
SET PAUSE OFF
SET PAGESIZE 50
DROP MATERIALIZED VIEW CONTACTS_SNAPSHOT_VIEW;
CREATE MATERIALIZED VIEW CONTACTS_SNAPSHOT_VIEW AS
SELECT
   T1. CONTACT_I DCONTACT_I D,
   T2.FST_NAME || ' ' || LAST_NAMENAME,
   T2.MID_NAMEMIDDLE_NAME,
   T3.ROW_ID ADDRESS_ID,
   T3.CITY CITY,
   T3.COUNTRY COUNTRY,
   T3. ZI PCODE POSTAL_CODE,
   T3.STATE STATE,
   T3.ADDR STREETADDRESS,
   T3.ADDR_LINE_2ADDRESS_LINE2,
   DECODE(T2.PR_PER_ADDR_ID,T3.ROW_ID,'Y','N')PRIMARY_FLAG,
   T4. NAME ACCOUNT,
   T2. BIRTH_DTBirthDate,
   T2. CELL_PH_NUM CellularPhone,
   T2. EMAIL_ADDR Email Address,
   T2.HOME_PH_NUM HomePhone,
   T2. SOC_SECURITY_NUM Soci al SecurityNumber,
   T2.WORK_PH_NUM WorkPhone,
   FLOOR((ROWNUM-1)/&BATCHSIZE)+1BATCH_NUM
FROM
```

```
dbo.S_CON_ADDR T1,
   dbo. S CONTACT T2,
   dbo.S_ADDR_PER T3,
   dbo.S_ORG_EXT T4
WHERE
  T1.CONTACT_ID= T2.ROW_ID AND
  T1. ADDR_PER_ID = T3. ROW_ID AND
-- OR (T1. ADDR PER ID IS NULL)) Do we need contacts with no address?
--Comment the following line for Multiple address match option
-- T2. PR PER ADDR ID = T3. ROW ID (+) AND
   T2. PR_DEPT_OU_ID = T4. PAR_ROW_ID (+)/
SELECT '============================================================================' 
|| CHR(10) ||
                         REPORT ON CONTACTS SNAPSHOT' || CHR(10) ||
       '============================================================================' 
|| CHR(10) " "
        FROM DUAL
/
SELECT BATCH_NUM BATCH, COUNT(*) "NUMBER OF RECORDS"
FROM CONTACTS_SNAPSHOT_VI EW
GROUP BY BATCH_NUM
ORDER BY BATCH_NUM
/
```
## <span id="page-206-0"></span>**IDS\_IDT\_PROSPECT\_STG.SQL**

```
/*
'============================================================================'
' Need to change TBLO before executing the scripts on target database.
'============================================================================'
*/
SET TERMOUT ON
SET FEEDBACK OFF
SET VERIFY OFF
SET TIME OFF
SET TIMING OFF
SET ECHO OFF
SET PAUSE OFF
SET PAGESIZE 50
DROP MATERIALIZED VIEW PROSPECTS SNAPSHOT VIEW;
CREATE MATERIALIZED VIEW PROSPECTS_SNAPSHOT_VIEW AS
SELECT
   CON_PR_ACCT_NAME ACCOUNT_NAME,
   CELL_PH_NUMCELLULAR_PHONE,
```

```
CITY CITY,
   COUNTRY COUNTRY,
   EMAIL_ADDREMAIL_ADDRESS,
   FST_NAME || ' ' || LAST_NAME NAME,
   HOME_PH_NUMHOME_PHONE,
   MID_NAMEMIDDLE_NAME,
   ZIPCODE POSTAL_CODE,
   SOC_SECURITY_NUMSOCIAL_SECURITY_NUMBER,
   STATE STATE,
   ADDR STREETADDRESS,
   ADDR_LINE_2 ADDRESS_LINE2,
   WORK_PH_NUMWORK_PHONE,
   ROW ID PROSPECT ID,
   FLOOR((ROWNUM-1)/&BATCH_SIZE)+1BATCH_NUM
FROM
  dbo.S_PRSP_CONTACT T2
/
SELECT '============================================================================' 
|| CHR(10) ||
        ' REPORT ON PROSPECTS SNAPSHOT' || CHR(10) ||
       '============================================================================' 
|| CHR(10) " "
       FROM DUAL
/
SELECT BATCH_NUM BATCH, COUNT(*) "NUMBER OF RECORDS"
FROM PROSPECTS_SNAPSHOT_VI EW
GROUP BY BATCH_NUM
ORDER BY BATCH_NUM
/
```
## <span id="page-207-0"></span>**IDS\_IDT\_CURRENT\_BATCH.SQL**

The following sample SQL script can be used for incremental data load.

```
SET FEEDBACK ON
DROP TABLE IDS_IDT_CURRENT_BATCH
/
CREATE TABLE IDS_IDT_CURRENT_BATCH
   ( BATCH_NUM INTEGER)
/
INSERT INTO IDS IDT CURRENT BATCH VALUES (1)
/
```
## <span id="page-207-1"></span>**IDS\_IDT\_CURRENT\_BATCH\_ACCOUNT.SQL**

The following sample SQL script can be used for incremental data load.

CREATE OR REPLACE VIEW INIT\_LOAD\_ALL\_ACCOUNTS AS

```
SELECT
   ACCOUNT_ID, 
   ACCOUNT_NAME, 
   ACCOUNT_ADDR_ID,
   ADDRESS_LINE1, 
   ADDRESS_LINE2, 
   COUNTRY, 
   STATE, 
   CITY, 
   POSTAL_CODE, 
   PRI MARY FLAG
FROM
   ACCOUNTS_SNAPSHOT_VI EW
WHERE
   BATCH_NUM=
(SELECT BATCH_NUM FROM IDS_IDT_CURRENT_BATCH)
/
```
## <span id="page-208-0"></span>**IDS\_IDT\_CURRENT\_BATCH\_CONTACT.SQL**

```
CREATE OR REPLACE VIEW INIT_LOAD_ALL_CONTACTS AS 
SELECT
   CONTACT_ID,
   NAME,
   MIDDLE_NAME, 
   ADDRESS_ID, 
   CITY, 
   COUNTRY, 
   POSTAL_CODE, 
   STATE, 
   STREETADDRESS,
   ADDRESS_LINE2,
   PRIMARY_FLAG,
   BirthDate,
   CellularPhone,
   EmailAddress,
   HomePhone,
   Soci al Securi tyNumber,
   WorkPhone,
   ACCOUNT
FROM
   CONTACTS_SNAPSHOT_VIEW
WHERE 
   BATCH_NUM=
(SELECT BATCH_NUM FROM IDS_IDT_CURRENT_BATCH)
/
```
## <span id="page-209-0"></span>**IDS\_IDT\_CURRENT\_BATCH\_PROSPECT.SQL**

The following sample SQL script can be used for incremental data load.

```
CREATE OR REPLACE VIEW INIT LOAD ALL PROSPECTS AS
SELECT
   ACCOUNT_NAME,
CELLULAR_PHONE,
   CITY,
   COUNTRY,
   EMAIL_ADDRESS,
   NAME,
   HOME_PHONE,
   MIDDLE_NAME,
   POSTAL_CODE,
   SOCIAL_SECURITY_NUMBER,
   STATE,
   STREETADDRESS,
   WORK_PHONE,
   PROSPECT_ID
FROM
   PROSPECTS_SNAPSHOT_VI EW
WHERE
   BATCH_NUM=
(SELECT BATCH_NUM FROM IDS_IDT_CURRENT_BATCH)
/
```
## <span id="page-209-1"></span>**IDS\_IDT\_LOAD\_ANY\_ENTITY.CMD**

The following sample SQL script can be used for incremental data load.

**NOTE:** Use this file for Microsoft Windows.

NOT %4. ==. goto GIvenBatchOnly

```
@echo off
REM ************************************************************************
REM \starREM * 1. Change informaticaHome to point to your IIR installation folder *
REM * 2. Change initLoadScripts to point to your Initial Load scripts
REM \starREM ************************************************************************
  if %1.==. goto Error
  if %2.==. goto Error
  if %3.==. goto Error
```
REM \*\*\*\*\*\*\*\*\*\*\*\*\*\*\*\*\*\*\*\*\*\*\*\*\*\*\*\*\*\*\*\*\*\*\*\*\*\*\*\*\*\*\*\*\*\*\*\*\*\*\*\*\*\*\*\*\*\*\*\*\*\*\*\*\*\*\*\*\*\*\*\*

REM  $\star$ REM \* Setting parameters REM  $\star$ REM \*\*\*\*\*\*\*\*\*\*\*\*\*\*\*\*\*\*\*\*\*\*\*\*\*\*\*\*\*\*\*\*\*\*\*\*\*\*\*\*\*\*\*\*\*\*\*\*\*\*\*\*\*\*\*\*\*\*\*\*\*\*\*\*\*\*\*\*\*\*\*\* set current=%1 set workdir=%2 set dbcredentials=%3 set machineName=%computername% set informaticaHome=C:\InformaticalR set initLoadScripts=C:\InformaticalR\InitLoadScripts REM \*\*\*\*\*\*\*\*\*\*\*\*\*\*\*\*\*\*\*\*\*\*\*\*\*\*\*\*\*\*\*\*\*\*\*\*\*\*\*\*\*\*\*\*\*\*\*\*\*\*\*\*\*\*\*\*\*\*\*\*\*\*\*\*\*\*\*\*\*\*\*\* REM  $\star$ REM \* Find the number of batches in the current Entity records snapshot \* REM  $\star$ REM \*\*\*\*\*\*\*\*\*\*\*\*\*\*\*\*\*\*\*\*\*\*\*\*\*\*\*\*\*\*\*\*\*\*\*\*\*\*\*\*\*\*\*\*\*\*\*\*\*\*\*\*\*\*\*\*\*\*\*\*\*\*\*\*\*\*\*\*\*\*\*\* FOR /F "usebackq delims=!" %%i IN (`sqlplus -s %dbcredentials% @GetBatchCount%1`) DO set  $x$ result=%%i set /a NumBatches=%xresult% echo %NumBatches% del /s/f/q %workdir%\\* setlocal enabledelayedexpansion set /a counter=1 REM \*\*\*\*\*\*\*\*\*\*\*\*\*\*\*\*\*\*\*\*\*\*\*\*\*\*\*\*\*\*\*\*\*\*\*\*\*\*\*\*\*\*\*\*\*\*\*\*\*\*\*\*\*\*\*\*\*\*\*\*\*\*\*\*\*\*\*\*\*\*\*\* REM  $*$   $*$ REM \* Loop through all the batches \* REM  $*$   $*$ REM \*\*\*\*\*\*\*\*\*\*\*\*\*\*\*\*\*\*\*\*\*\*\*\*\*\*\*\*\*\*\*\*\*\*\*\*\*\*\*\*\*\*\*\*\*\*\*\*\*\*\*\*\*\*\*\*\*\*\*\*\*\*\*\*\*\*\*\*\*\*\*\* for /l %%a in (2, 1, !NumBatches!) do ( set /a counter += 1 (echo counter=!counter!) sqlplus %dbcredentials% @%initLoadScripts%\SetBatchNumber.sql !counter! cd /d %informaticaHome%\bin idsbatch -h%machineName%:1669 -i%initLoadScripts%\idt\_%current%\_load.txt -1%workdir%\idt\_%current%\_load!counter!.log -2%workdir%\idt\_%current%\_load!counter!.err -3%workdir%\idt\_%current%\_load!counter!.dbg  $\lambda$ goto DONE :GivenBatchOnly echo Processing Batch %4.... sql plus %dbcredentials% @%initLoadScripts%\SetBatchNumber.sql %4 cd /d %informaticaHome%\bin idsbatch -h%machineName%:1669 -i%initLoadScripts%\idt\_%current%\_load.txt -1%workdir%\idt\_%current%\_load%4.log -2%workdir%\idt\_%current%\_load%4.err - 3%workdir%\idt\_%current%\_Ioad%4.dbg goto DONE :Error ECHO Insufficient parameters

```
echo usage "IDS_IDT_LOAD_ANY_ENTITY.CMD <Object_Name> <Work_Dir> <DBUser/
DBPassword@TNS_Entry_Name> [Optional Batch Number]"
   ECHO
   echo e.g. IDS_IDT_LOAD_ANY_ENTITY.CMD ACCOUNT C:\InformaticaIR\InitLoadScripts 
ora1234/ora1234@ora_db
  GOTO END
:DONE
  Echo Process completed. Please examine error and log files in %workdir%
  OFF
   set /a errorcount = 0
   %%R in (*.err) do if %%~zR neq 0 set /a errorcount += 1
   error Count =%errorcount%
   if %errorcount% neq 0 goto batcherror
  GOTO END
:batcherror
   echo %errorcount% batch/es have failed. Please check the following batches:
   for %%R in (*.err) do if %%~zR neq 0 echo %%R
   goto DONE
:END
```
## <span id="page-211-0"></span>**IDS\_IDT\_LOAD\_ANY\_ENTITY.sh**

The following sample SQL script can be used for incremental data load.

#### **NOTE:** Use this file for UNIX.

#!/bin/bash

```
#################################################################################
# Prerequisite check block #
#################################################################################
# Checking IIR system variables are set. If not then throw error and exit.
if [ -z "$SSABIN" ] && [ -z "$SSATOP" ]
then
  echo "Err #LOAD-01: Informatica IIR system variables not set. Please use 'idsset' 
script"
  exit
else
  # checking if required idsbatch utility exists at $SSABIN location
  if [ -f $SSABIN/idsbatch ]
  then 
     echo "idsbatch utility found."
  fi
fi
#################################################################################
# Param block #
#################################################################################
```

```
# INPUT PARAMETERS 
   current=$1
   workdir=$2
   dbcredentials=$3
# ENVIRONMENT RELATED PARAMETERS
# scriptdir=/export/home/qa1/InformaticaIR/initloadscripts
# informaticadir=/export/home/qa1/InformaticaIR
  scriptdir=$SSATOP/initloadscripts
  =$SSATOP
# DEBUG OPTION - 1 for ON and 0 for OFF
   debug=1
# Passing DB credentials as argument
# ISS DATABASE CREDENTIALS and CONNECT INFO
# dbcredentials=ora32155/ora32155@sdchs20n532_qa532a
   dbcredentials=$3
# MACHINE NAME
   machineName=`hostname`
#################################################################################
# Execution block #
#################################################################################
if \lceil $debug -eq 1 ]; then
   echo using Script dir: $scriptdir
   using Informatica Home: $informaticadir
fi
if [ $# -lt 3 ]
then
  echo "Err #LOAD-03: Error in $0 - Invalid Argument Count"
   echo Usage LoadAnyEntity "<Entity Account,Contact or Prospect> <WorkDir> <dbuser/
dbpass@tnsname> [Optional Batch Number]"
   echo Insufficient parameters
   echo e.g "Syntax: $0 Entity_name Account Log_directory /temp"
   exit
fi
if [ -f $scriptdir/idt_$current\_load.txt ] 
  then
   if [ $debug -eq 1 ]; then
     echo Using Load file $scriptdir/idt_$current\_load.txt
   fi
   else
  Load file cannot be loaded. Please check and rerun process
fi
if [ $# -eq 4 ]
   then
```

```
Specific bath to be loaded: $4
fi
if [ -d $workdir ]; then
   cd $workdir
   rm -r - f *.err
fi
if [ $# -eq 3 ] 
  then 
   read_sql_stmt() {
   typeset stmt=$1
   typeset login=$2
   echo "
      set feedback off verify off heading off pagesize 0
      $stmt;
      exit 
      " | sqlplus -s $login
   }
   read_sql_stmt "select max(batch_num) from "$current"s_SNAPSHOT_VIEW" 
"$dbcredentials" | while read u 
   do
   batches=$u
   counter=2
   if \lceil $debug -eq 1 ]; then
      echo current=$current 
      echo workdir=$workdir 
      echo counter=$counter
      echo number of batches to be processed is: $batches
   fi
# for counter in $(seq 2 $batches);
   for ((counter=2; counter \le $batches; counter++));currentbatch=$(
sql plus -S $dbcredentials <<!
set head off feedback off echo off pages 0
UPDATE IDS_IDT_CURRENT_BATCH set batch_num=$counter
/
select batch_num from IDS_IDT_CURRENT_BATCH
/
!
   echo 
   echo 
   echo "#########################################"
   echo "# Curently Processing Batch: $currentbatch #"
```
echo "#########################################" cd \$informaticadir/bin if [ \$debug -eq 1 ]; then echo InformaticaDrive: \${PWD} echo Processing following command: echo idsbatch -h\$machineName: 1669 -i \$scriptdir/idt \$current\ load.txt -1\$workdir/ idt\_\$current\\_load\$counter.log -2\$workdir/idt\_\$current\\_load\$counter.err -3\$workdir\idt\_\$current\\_load\$counter.dbg echo "#########################################" fi idsbatch -h\$machineName: 1669 -i\$scriptdir/idt\_\$current\\_load.txt -1\$workdir/ idt\_\$current\\_load\$counter.log -2\$workdir/idt\_\$current\\_load\$counter.err - 3\$workdir\idt\_\$current\\_load\$counter.dbg done done else counter=\$4 echo "#########################################" echo Processing Batch \$4.... currentbatch=\$( sqlplus -S \$dbcredentials <<! set head off feedback off echo off pages 0 UPDATE IDS\_IDT\_CURRENT\_BATCH set batch\_num=\$counter / select batch\_num from IDS\_IDT\_CURRENT\_BATCH / !  $\lambda$ echo "#########################################" cd \$informaticadrive/bin idsbatch -h\$machineName: 1669 -i\$scriptdir/idt\_\$current\\_load.txt -1\$workdir/ idt\_\$current\\_load\$counter.log -2\$workdir/idt\_\$current\\_load\$counter.err -3\$workdir\idt\_\$current\\_load\$counter.dbg fi echo "Process completed. Please examine error and log files in "\$workdir # errorcnt=0 if [ -d \$workdir ]; then cd \$workdir fi errorcnt=\$(find ./ -depth 1 -name "\*.err" ! -size 0 | wc -l) echo Errors encountered is: \$errorcnt if [ \$errorcnt -eq 0 ]; then echo Successfully processed all the batches else echo ######################################### echo # Failed batch report # echo ######################################### echo \$errorcnt batch/es have failed. Please check the following batches: find ./ -depth 1 -name "\*.err" fi

# <span id="page-215-0"></span>**Sample SiebelDQ.sdf File**

The following is an example of a SiebelDQ.sdf file.

```
Section: System
*-----------------------------------------------------------------------
*
*************
* Create a System for each Country. Use separate SDF files for each Country. Use Smallar 
case for System Name.
*************
system-definition
*=================
NAME= siebeldq
ID = s1DEFAULT-PATH= "+"
*
idt-definition
*=============
NAME= IDT_ACCOUNT
*
idt-definition
*=============
NAME= IDT_CONTACT
*
idt-definition
\star ===============
NAME= IDT_PROSPECT
*
idx-definition
*=============
NAME= IDX_ACCOUNT
ID = 1sIDT-NAME= IDT_ACCOUNT
KEY-LOGIC= SSA,
           System(default),
           Popul ati on(usa),
           Controls("FIELD=Organization_Name
           KEY_LEVEL=Standard"),
          Field(Name), Null-Key("K$$$$$$$")
OPTIONS= No-Null-Key,
         Compress-Key-Data(150)
*
idx-definition
\star ==============
NAME= IDX_CONTACT_NAME
ID = 2sIDT-NAME= IDT_CONTACT
KEY-LOGIC= SSA,
           System(default),
           Popul ation(usa),
           Controls("FIELD=Person_Name KEY_LEVEL=Standard"),
           Field(Name),
           Null-Key("K$$$$$$$")
```
```
OPTIONS= No-Null-Key,
         Compress-Key-Data(150)
*
idx-definition
*=============
NAME= IDX_CONTACT_ADDR
ID = 3sIDT-NAME= IDT_CONTACT
KEY-LOGIC= SSA,
           System(default),
           Popul ati on (usa),
           Controls("FIELD=Address_part1 KEY_LEVEL=Standard"),
           Field(StreetAddress),
           Null-Key("K$$$$$$$")
OPTIONS= No-Null-Key,
         Compress-Key-Data(150)
*
idx-definition
*=============
NAME= IDX_CONTACT_ORG
ID = 4sIDT-NAME= IDT_CONTACT
KEY-LOGIC= SSA,
           System(default),
           Popul ati on (usa),
           Controls("FIELD=Organization_Name KEY_LEVEL=Standard"),
           Field(Account),
           Null-Key("K$$$$$$$")
OPTIONS= No-Null-Key,
         Compress-Key-Data(150)
*
idx-definition
\star ==============
NAME= IDX_PROSPECT
ID = 5sIDT-NAME= IDT_PROSPECT
KEY-LOGIC= SSA,
           System(default),
           Popul ation(usa),
           Controls("FIELD=Person_Name KEY_LEVEL=Standard"),
           Field(Name),
           Null-Key("K$$$$$$$")
OPTIONS= No-Null-Key,
         Compress-Key-Data(150)
*
*
*********************************************************************
* Loader and Job Definitions for Initial Load. You can remove the parameter 
OPTIONS=APPEND, if you are not doing an incremental load
*********************************************************************
*
loader-definition
*====================
NAME= All_Load
```
JOB-LIST= job-account,

job-contact, job-prospect \* loader-definition \*==================== NAME= siebel\_prospect JOB-LIST= job-prospect OPTIONS= APPEND \* loader-definition \*==================== NAME= siebel\_contact JOB-LIST= job-contact OPTIONS= APPEND \* loader-definition \*==================== NAME= siebel\_account JOB-LIST= job-account OPTIONS= APPEND \* job-definition \*============= NAME= job-account FILE= lf-input-account IDX= IDX\_ACCOUNT \* j ob-definition \*============= NAME= job-contact FILE= lf-input-contact IDX= IDX\_CONTACT\_NAME OPTIONS= Load-All-Indexes \* j ob-definition \*============= NAME= job-prospect FILE= lf-input-prospect IDX= IDX\_PROSPECT \* \* logical-file-definition \*====================== NAME= lf-input-account PHYSICAL-FILE= IDT\_ACCOUNT \*PHYSICAL-FILE= "+/data/account.xml" \*\*\*\*\*\*\*\*\*\*\*\*\* \* If Loading directly from Table, set PHYSICAL-FILE as Table Name,If loading from xml file set PHYSICAL-FILE as XML file name \*\*\*\*\*\*\*\*\*\*\*\*\* INPUT-FORMAT= SQL \*FORMAT= XML \*\*\*\*\*\*\*\*\*\*

\*If Loading directly from Table, set INPUT-FORMAT as SQL, If loading from xml file use INPUT-FORMAT as XML \*\*\*\*\*\*\*\*\* \* logical-file-definition \*====================== NAME= lf-input-contact PHYSICAL-FILE= IDT\_CONTACT INPUT-FORMAT= SQL \* logical-file-definition \*====================== NAME= lf-input-prospect PHYSICAL-FILE= IDT\_PROSPECT INPUT-FORMAT= SQL \* user-job-definition \*================== COMMENT= "Load Accounts" NAME= AccountLoad \* user-step-definition \*=================== COMMENT= "Step 0 for acct load" JOB= AccountLoad NUMBER= 0 NAME= runAccountLoad TYPE= "Load ID Table" PARAMETERS= ("Loader Definition", siebel\_account) \* user-job-definition \*================== COMMENT= "Load contacts" NAME= ContactLoad \* user-step-definition \*=================== COMMENT= "Load Contacts" JOB= ContactLoad NUMBER= 0 NAME= runContactLoad TYPE= "Load ID Table" PARAMETERS= ("Loader Definition", siebel\_contact) \* user-j ob-definition \*================== COMMENT= "Load Prospects" NAME= ProspectLoad \* user-step-definition \*=================== COMMENT= "Step 0 for prospect load" JOB= ProspectLoad NUMBER= 0

NAME= runProspectLoad TYPE= "Load ID Table" PARAMETERS= ("Loader Definition", siebel\_prospect) \* search-definition \*================ NAME= "search-person-name" IDX= IDX\_CONTACT\_NAME COMMENT= "Use this to search and score on person" KEY-LOGIC= SSA, System(default), Popul ati on (usa), Controls("FIELD=Person\_Name SEARCH\_LEVEL=Typical"), Field(Name) SCORE-LOGIC= SSA, System(default), Popul ati on(usa), Controls("Purpose=Person\_Name MATCH\_LEVEL=Typical"), Matching-Fields("Name: Person\_Name, StreetAddress: Address\_Part1, City: Address\_part2, State: Attribut e1, PrimaryPostal Code: Postal\_area") \* \*\*\*\*\*\*\*\*\*\* \* Depending on the Business requirement, you can add or remove the fields to be used for matching from the "Matching-Fields" section \*\*\*\*\*\*\*\*\* search-definition \*================ NAME= "search-address" IDX= IDX\_CONTACT\_ADDR COMMENT= "Use this to search and score on person" KEY-LOGIC= SSA, System(default), Population(usa), Controls("FIELD=Address\_part1 SEARCH\_LEVEL=Typical"), Field(StreetAddress) SCORE-LOGIC= SSA, System(default), Popul ati on(usa), Controls("Purpose=Address MATCH\_LEVEL=Typical"), Matching-Fields ("Name: Person\_Name, StreetAddress: Address\_Part1, City: Address\_part2, State: Attribute1, Pri maryPostal Code: Postal\_area") \* search-definition \*================ NAME= "search-company" IDX= IDX\_CONTACT\_ORG COMMENT= "Use this to search for a person within a company" KEY-LOGIC= SSA, System(default), Popul ati on (usa),

```
Controls("FIELD=Organization Name SEARCH_LEVEL=Typical"),
           Field(Account)
SCORE-LOGIC= SSA,
             System(default),
             Popul ati on(usa),
             Controls("Purpose=Contact MATCH_LEVEL=Typical"),
             Matching-Fields
("Account: Organization_Name, Name: Person_Name, StreetAddress: Address_Part1")
*
search-definition
*================
NAME= "search-prospect-name"
IDX= IDX_PROSPECT
COMMENT= "Use this to search and score on prospect person"
KEY-LOGIC= SSA,
           System(default),
           Popul ati on (usa),
           Controls("FIELD=Person_Name SEARCH_LEVEL=Typical"),
           Field(Name)
SCORE-LOGIC= SSA,
             System(default),
             Popul ati on(usa),
             Controls("Purpose=Person_Name MATCH_LEVEL=Typical"),
             Matching-
Fields("Name: Person_Name, StreetAddress: Address_Part1, City: Address_Part2, State: Attribut
e1, Postal Code: Postal _Area")
*
search-definition
*================
NAME= "search-org"
IDX= IDX_ACCOUNT
COMMENT= "Use this to search and score on company"
KEY-LOGIC= SSA,
           System(default),
           Popul ati on (usa),
           Controls("FIELD=Organization_Name SEARCH_LEVEL=Typical"),
           Field(Name)
SCORE-LOGIC= SSA,
             System(default),
             Popul ati on(usa),
             Controls("Purpose=Organization MATCH_LEVEL=Typical"),
             Matching-Fields
("Name:Organization_Name,PAccountStrAddress:Address_Part1,PAccountCity:Address_Part2")
*
multi-search-definition
*--------------------
NAME= "multi-search-direct-contact"
SEARCH-LIST= "search-person-name, search-company, search-address"
IDT-NAME= IDT_CONTACT
*
multi-search-definition
*--------------------
NAME= "multi-search-contact"
SEARCH-LIST= "search-person-name, search-company"
```
IDT-NAME= IDT\_CONTACT \* multi-search-definition \*====================== NAME= "multi-search-person" SEARCH-LIST= "search-person-name, search-address" IDT-NAME= IDT\_CONTACT \* multi-search-definition \*--------------------NAME= "multi-search-division" SEARCH-LIST= "search-company, search-address" IDT-NAME= IDT\_CONTACT \* Section: User-Source-Tables \* \*\*\*\*\*\*\*\*\*\*\*\*\*\*\*\*\*\*\*\*\*\*\*\*\*\*\*\*\*\*\*\*\*\*\*\*\*\*\*\*\*\*\*\*\*\*\*\*\*\*\*\*\*\*\*\*\*\*\*\*\*\*\*\*\*\*\*\*\* Initial Load Database Source Views \*\*\*\*\*\*\*\*\*\*\*\*\*\*\*\*\*\*\*\*\*\*\*\*\*\*\*\*\*\*\*\*\*\*\*\*\*\*\*\*\*\*\*\*\*\*\*\*\*\*\*\*\*\*\*\*\*\*\*\*\*\*\*\*\*\*\*\*\*\* \*\*\*\*\*\*\*\*\*\*\*\*\*\*\*\*\*\*\*\*\*\*\*\*\*\*\*\*\*\*\*\*\*\*\*\*\*\* \* Staging Table for Account Data \* Please refer the DQ Admin guide before changing the sequence of the fields \*\*\*\*\*\*\*\*\*\*\*\*\*\*\*\*\*\*\*\*\*\*\*\*\*\*\*\*\*\*\*\*\*\*\*\*\*\* create\_idt IDT\_ACCOUNT sourced\_from odb: 15: ssa\_src/ssa\_src@ISS\_DSN INIT\_LOAD\_ALL\_ACCOUNTS.ACCOUNT\_NAME Name V(100), INIT\_LOAD\_ALL\_ACCOUNTS.ACCOUNT\_ADDR\_ID DUNSNumber V(60), INIT\_LOAD\_ALL\_ACCOUNTS.ACCOUNT\_ID (pk1) RowId C(30) , INIT\_LOAD\_ALL\_ACCOUNTS.CITY PAccountCity V(100), INIT\_LOAD\_ALL\_ACCOUNTS.COUNTRY PAccountCountry V(60), INIT\_LOAD\_ALL\_ACCOUNTS. POSTAL\_CODE PAccountPostal Code V(60), INIT\_LOAD\_ALL\_ACCOUNTS.STATE PAccountState V(20), INIT\_LOAD\_ALL\_ACCOUNTS.ADDRESS\_LINE1 PAccountStrAddress V(100), INIT\_LOAD\_ALL\_ACCOUNTS.ACCOUNT\_ADDR\_ID (pk2)PAccountAddressIDC(60) SYNC REPLACE\_DUPLICATE\_PK TXN-SOURCE NSA ; \*\*\*\*\*\*\*\*\*\*\*\*\*\*\*\*\*\*\*\*\*\*\*\*\*\*\*\*\*\*\*\*\*\*\*\*\*\*\*\*\*\*\*\*\*\*\*\*\*\*\*\*\*\*\*\*\*\*\*\*\*\*\*\*\*\*\*\*\*\* Sample entries if Loading the data from Flat File \*\*\*\*\*\*\*\*\*\*\*\*\*\*\*\*\*\*\*\*\*\*\*\*\*\*\*\*\*\*\*\*\*\*\*\*\*\*\*\*\*\*\*\*\*\*\*\*\*\*\*\*\*\*\*\*\*\*\*\*\*\*\*\*\*\*\*\*\*\* \*create\_idt I DT\_ACCOUNT \* sourced\_from FLAT\_FILE  $*\n\begin{array}{ccc}\n\star & \text{NameW}(100), \\
\star & \text{DINISN} \\
\end{array}$ DUNSNumberW(60), \* PAccountCityW(100), PAccountCountryW(60), \* PAccountPostal CodeW(60), \* PAccountStateW(20),<br>\* PAccountStrAddress PAccountStrAddressW(100),  $(pk)$  RowI dC $(30)$ \*

\*SYNC REPLACE\_DUPLICATE\_PK \*TXN-SOURCE NSA \*; \*\*\*\*\*\*\*\*\*\*\*\*\*\*\*\*\*\*\*\*\*\*\*\*\*\*\*\*\*\*\*\*\*\*\*\*\*\* \* Staging Table for Contact Data \*\*\*\*\*\*\*\*\*\*\*\*\*\*\*\*\*\*\*\*\*\*\*\*\*\*\*\*\*\*\*\*\*\*\*\*\*\* create\_idt IDT\_CONTACT sourced\_from odb: 15: ssa\_src/ssa\_src@ISS\_DSN INIT\_LOAD\_ALL\_CONTACTS.BIRTHDATE BirthDate V(60), INIT\_LOAD\_ALL\_CONTACTS.CELLULARPHONE CellularPhone V(60), INIT\_LOAD\_ALL\_CONTACTS. EMAILADDRESS Email Address V(60), INIT\_LOAD\_ALL\_CONTACTS.NAME NAME V(100), INIT\_LOAD\_ALL\_CONTACTS.HOMEPHONE HomePhone V(60), INIT\_LOAD\_ALL\_CONTACTS. MIDDLE\_NAME MiddleName V(100), INIT\_LOAD\_ALL\_CONTACTS.ACCOUNT Account V(100), INIT\_LOAD\_ALL\_CONTACTS.CONTACT\_ID (pk1) RowId C(30), INIT\_LOAD\_ALL\_CONTACTS.SOCIALSECURITYNUMBER SocialSecurityNumber V(60), INIT\_LOAD\_ALL\_CONTACTS.WORKPHONE WorkPhone V(60) , INIT\_LOAD\_ALL\_CONTACTS.CITY City V(60), INIT\_LOAD\_ALL\_CONTACTS.COUNTRY Country V(20), INIT\_LOAD\_ALL\_CONTACTS.POSTAL\_CODE PrimaryPostalCode V(20), INIT\_LOAD\_ALL\_CONTACTS.STATE State V(20), INIT\_LOAD\_ALL\_CONTACTS.STREETADDRESS StreetAddress V(100), INIT\_LOAD\_ALL\_CONTACTS.ADDRESS\_ID (pk2)ContactAddressIDC(60) SYNC REPLACE\_DUPLICATE\_PK TXN-SOURCE NSA ; \*\*\*\*\*\*\*\*\*\*\*\*\*\*\*\*\*\*\*\*\*\*\*\*\*\*\*\*\*\*\*\*\*\*\*\*\*\* \* Staging Table for Prospect Data \*\*\*\*\*\*\*\*\*\*\*\*\*\*\*\*\*\*\*\*\*\*\*\*\*\*\*\*\*\*\*\*\*\*\*\*\*\* create\_idt IDT\_PROSPECT sourced\_from odb: 15: ssa\_src/ssa\_src@ISS\_DSN INIT\_LOAD\_ALL\_PROSPECTS.ACCOUNT\_NAME Account V(100), INIT\_LOAD\_ALL\_PROSPECTS.CELLULAR\_PHONE CellularPhone V(60), INIT\_LOAD\_ALL\_PROSPECTS.CITY City V(60), INIT\_LOAD\_ALL\_PROSPECTS.COUNTRY Country V(30), INIT\_LOAD\_ALL\_PROSPECTS.EMAIL\_ADDRESS EmailAddress V(60), INIT\_LOAD\_ALL\_PROSPECTS.NAME NAME V(100), INIT\_LOAD\_ALL\_PROSPECTS.HOME\_PHONE HomePhone V(60), INIT\_LOAD\_ALL\_PROSPECTS.MIDDLE\_NAME MiddleName V(100), INIT\_LOAD\_ALL\_PROSPECTS.POSTAL\_CODE PostalCode V(20), INIT\_LOAD\_ALL\_PROSPECTS. SOCIAL\_SECURITY\_NUMBER Social SecurityNumber V(60), INIT\_LOAD\_ALL\_PROSPECTS.STATE State V(20), INIT\_LOAD\_ALL\_PROSPECTS.STREETADDRESS StreetAddress V(100), INIT\_LOAD\_ALL\_PROSPECTS.WORK\_PHONE WorkPhone V(100), INIT\_LOAD\_ALL\_PROSPECTS.PROSPECT\_ID (pk) RowId C(30) SYNC REPLACE\_DUPLICATE\_PK TXN-SOURCE NSA ; Section: Files Section: Views

<span id="page-224-1"></span>Siebel Data Quality is a user based license, containing the underlying infrastructure and business services for enabling data quality. All Siebel CRM data quality users must enable data quality at the user level using Siebel Data Quality.

■ [Siebel Data Quality Objects on page 225](#page-224-0)

# <span id="page-224-0"></span>**Siebel Data Quality Objects**

Integration between Siebel Business Applications and a third-party data quality vendor is not possible without Siebel Data Quality. The following objects are licensed with Siebel Data Quality:

- **Business Services** 
	- Data Quality Manager
	- DeDuplication
	- Data Cleansing
- Business Components
	- Account Key
	- Contact Key
	- Prospect Key
	- DQ Field Mapping Info
	- DQ Mapping Config
	- DQ Rule
	- DQ Rule Parameter
	- DQ Vendor Info
	- DO Vendor Parameter
	- Data Quality Setting
	- DeDuplication Master (Account)
	- DeDuplication Master (Contact)
	- DeDuplication Slave (Account)
	- DeDuplication Slave (Contact)
	- DeDuplication Results (Account)
	- DeDuplication Results (Contact)
- Applets
	- Account Duplicate List Applet
	- Contact Duplicate List Applet
	- DQ BC Operation Info List applet
	- DQ Field Mapping Info List applet
	- DQ Parameter List Applet
	- DQ Rule Definition Form Applet
	- DQ Rule Name List Applet
	- DQ Vendor Info List applet
	- DQ Vendor Parameter List Applet
	- Data Quality Setting List Applet
	- DeDuplication Account Duplicate Entry Applet
	- DeDuplication Account Duplicate Master List Applet
	- DeDuplication Account Duplicate Slave List Applet
	- DeDuplication Contact Duplicate Master List Applet
	- DeDuplication Contact Duplicate Slave List Applet
	- DeDuplication Contact Entry Applet
	- DeDuplication List Mgmt Prospective Contact Entry Applet
	- DeDuplication Prospect Duplicate Master List Applet
	- DeDuplication Prospect Duplicate Slave List Applet
	- DeDuplication Results (Account) List Applet
	- DeDuplication Results (Contact) List Applet
	- DeDuplication Results (Prospect) List Applet
	- Incomplete Address Applet
	- Prospect Duplicate List Applet
- Classes
	- CSSBCDupResult
	- CSSDORule
	- CSSDQRuleParam
	- CSSDataClnsService
	- CSSDataQualityService
	- CSSDeDupService
	- CSSFrameListDeDupResult
- CSSISSUtilityServices
- CSSSWEFrameDuplicatesList
- CSSDataEnrichment
- Siebel Data Quality uses the following DLL:

sscaddsv

# <span id="page-228-1"></span>**F Upgrading to Informatica Identity Resolution 9.01**

This appendix describes the changes that are required when upgrading your existing ODQ Matching Server setup to Informatica Identity Resolution 9.01. It includes the following topic:

■ ["Upgrading to Informatica Identity Resolution 9.01" on page 229](#page-228-0)

## <span id="page-228-0"></span>**Upgrading to Informatica Identity Resolution 9.01**

A new Cluster Id system field called CL ID is introduced by Informatica Identity Resolution 9.01. Consisting of 2 bytes, the CL ID field is added automatically to the end of each IDT table. To accommodate this change, you must configure a new CL ID field in DQ Sync Services so that Siebel can format the correct record length to insert into the ODQ Matching Server NSA table.

Use the following procedure to upgrade your existing ODQ Matching Server setup to Informatica Identity Resolution 9.01. This task is a step in ["Process of Configuring Data Synchronization Between](#page-84-0)  [Siebel and Oracle Data Quality Matching Server" on page 85](#page-84-0).

#### *To upgrade to Informatica Identity Resolution 9.01*

**1** Add new CL ID fields to the DQ Sync Services business service user properties.

**NOTE:** Add the new CL ID field to the last field in your IDT table. For example, the last field in the Account IDT table is Account Business Address, so add the new CL ID field to the Account Business Address component (not to the parent Account object).

Add the following for Account:

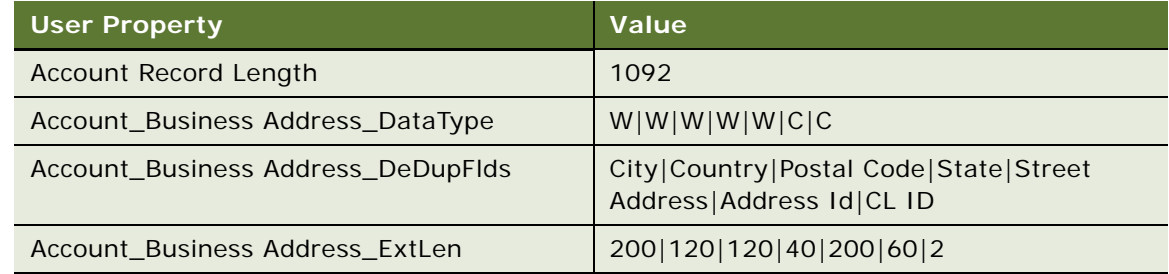

■ Add the following for Contact:

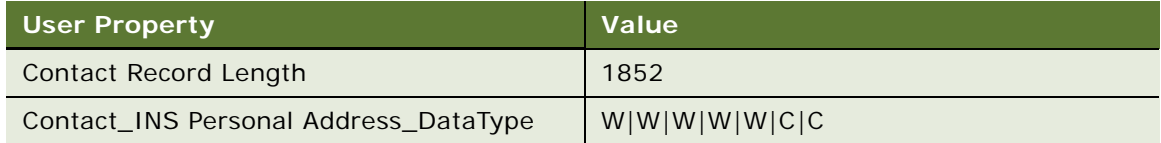

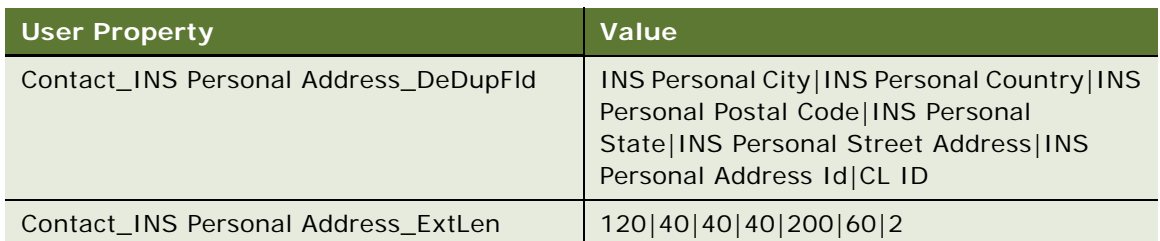

■ Add the following for Prospect:

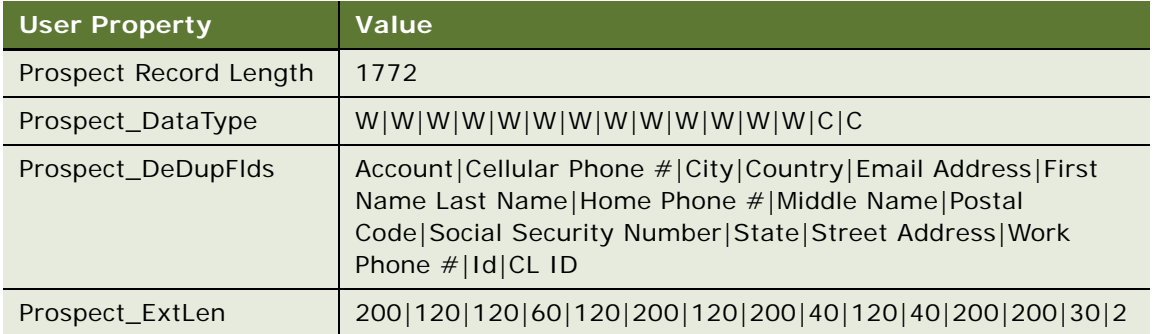

- **2** Apply the Informatica Address Doctor Version 5 license in the ssaasmv5.xml file as follows:
	- **a** Open the ssaasmv5.xml file which is located in the InformaticaIR/ssaas/ad5 folder.
	- **b** Configure the Informatica Address Doctor Version 5 license as follows:
		- ❏ Go to the <ASM\_ADv5\_Config> tag.
		- ❏ Set the unlock\_code value as follows:

```
<ASM_ADv5_Config>
   <MAX_THREAD>1</MAX_THREAD>
   <MAX_ADOBJECTS>1</MAX_ADOBJECTS>
   <AD5_UNLOCK_CODE>
        <UNLOCK_CODE>unl ock_code</UNLOCK_CODE>
    </AD5_UNLOCK_CODE>
</ASM_ADv5_Config>
```
**NOTE:** If Informatica Identity Resolution 9.01 is being used on UNIX, the ssaasmv5.xml file has the following blank tag under <ASM\_ADv5\_CONFIG>, which must either be set with a proper value or completely removed from the ssaasmv5.xml file:

<ENRICHMENT\_OPTION> </ENRICHMENT\_OPTION>

**c** Save the ssaasmv5.xml file.

# **G Finding and Using Data Quality Information**

This appendix discusses where to find information relevant to your use of the data quality products. It includes the following topics:

- [Important Data Quality Resources on page 231](#page-230-0)
- [Data Quality Seed Data on page 233](#page-232-0)

# <span id="page-230-2"></span><span id="page-230-0"></span>**Important Data Quality Resources**

Data Quality is just one of many server processes available in Siebel Business Applications. Some of these server processes contribute to data quality functionality and are partly documented in this book. For more information about these server processes, and other information relevant to data quality, see the following subtopics:

- ["Technical Documentation on Oracle Technology Network" on page 231](#page-230-1)
- ["Third-Party Documentation" on page 232](#page-231-0)
- ["Information about Data Quality on My Oracle Support" on page 233](#page-232-1)

### <span id="page-230-1"></span>**Technical Documentation on Oracle Technology Network**

The following books are on the *Siebel Bookshelf* and available on Oracle Technology Network. Refer to them when using data quality:

- *Using Siebel Tools* for information about how to modify standard Siebel CRM objects and create new objects to meet your organization's business requirements.
- *Siebel Fundamentals* for general information about merging records.
- Siebel CRM Deployment Documentation Suite, including:
	- *Siebel Installation Guide* for the operating system you are using for details on how to install data quality products
	- *Siebel System Administration Guide* for details on how to administer, maintain, and configure your Siebel Servers
	- *Configuring Siebel Business Applications* for information about configuring Siebel Business Applications using Siebel Tools
	- *Siebel Developer's Reference* for detailed descriptions of business components, user properties, and so on
- *Siebel Deployment Planning Guide* to familiarize yourself with the basics of the underlying Siebel application architecture.
- *Siebel System Monitoring and Diagnostics Guide*.
- *Going Live with Siebel Business Applications* for information about how to migrate customizations from the development environment to the production environment.
- *Siebel Security Guide* for information about built-in seed data in the enterprise database, such as employee, position, and organization records.
- *Siebel Performance Tuning Guide* for information about tuning and monitoring specific areas of the Siebel application architecture and infrastructure, such as the object manager infrastructure.
- *Siebel Data Model Reference On My Oracle Support* (Article ID 546778.1) for information about how data used by the Siebel application is stored in a standard third-party relational DBMS such as DB2, Microsoft SQL Server, or Oracle and some of the data integrity constraints validated by Siebel Business Applications.
- *Siebel eScript Language Reference* for information about writing scripts to extend data quality functionality.
- *Siebel Applications Administration Guide* for general information about administering Siebel Business Applications.
- *Siebel Database Upgrade Guide* or *Siebel Database Upgrade Guide for DB2 for z/OS* for information about upgrading your installation.
- *Siebel System Requirements and Supported Platforms* on Oracle Technology Network for a definitive list of system requirements and supported operating systems for a release, including the following:
	- Information on supported third-party products
	- A description of supported upgrade paths
	- Lists of product and feature limitations; either unavailable in the release or in certain environments

**NOTE:** For Siebel CRM product releases 8.1.1.9 and later and for 8.2.2.2 and later, the system requirements and supported platform certifications are available from the Certification tab on My Oracle Support. For information about the Certification application, see article 1492194.1 (Article ID) on My Oracle Support.

■ *Oracle Customer Hub (UCM) Master Data Management Reference* provides reference information about Oracle Master Data Applications.

### <span id="page-231-0"></span>**Third-Party Documentation**

The third-party documentation, included in *Siebel Business Applications Third-Party Bookshelf* in the product media pack on Oracle Software Delivery Cloud, must be used as additional reference when using data quality products

### <span id="page-232-1"></span>**Information about Data Quality on My Oracle Support**

The following documentation is on My Oracle Support:

- Siebel Release Notes. The most current information on known product anomalies and workarounds and any late-breaking information not contained in this book.
- *Maintenance Release Guides*. Important information about updates to applications in maintenance releases. Maintenance release guides are available from My Oracle Support.
- For more important information on various data quality topics, including time-critical information on key product behaviors and issues, see the following:
	- 476548.1 (Article ID) on My Oracle Support. This document was previously published as Siebel FAQ 1593.
	- 476974.1 (Article ID) on My Oracle Support. This document was previously published as Siebel FAQ 1843.
	- 476926.1 (Article ID) on My Oracle Support. This document was previously published as Siebel Alert 611.

## <span id="page-232-2"></span><span id="page-232-0"></span>**Data Quality Seed Data**

Oracle's Siebel Business Applications include a sample database that contains example data of various kinds that you can use in demonstrating, evaluating, or experimenting with Oracle's Siebel CRM client and Siebel Tools. While you can use the sample database to test real-time data matching, you cannot used it to test batch data matching, because that requires a running Siebel Server. For more information about the sample database, see *Siebel Installation Guide* for the operating system you are using.

The enterprise database of your default Siebel application contains some seed data, such as employee, position, and organization records. You can use this seed data for training or testing, or as templates for the real data that you enter. For more information on seed data, including descriptions of seed data records, see *Siebel Security Guide*.

#### **Siebel Data Quality Administration Guide** Siebel Innovation Pack 2016 **234**

### **Index**

#### **A**

**activation action sets** [198](#page-197-0) **architecture, of data quality in relation to Siebel application** [19](#page-18-0)

#### **B**

**batch data cleansing, about** [107](#page-106-0) **batch data matching, about** [107](#page-106-0) **batch mode** [data cleansing using batch mode 112](#page-111-0) [data matching using Universal](#page-112-0)  Connector 113 [data quality component jobs,](#page-115-0)  customizing 116 [described 105](#page-104-0) [full data matching jobs 114](#page-113-0) [generating keys, using batch mode 115](#page-114-0) [incremental data matching jobs 114](#page-113-1) **business components** [data cleansing, process of configuring for 72](#page-71-0) [data cleansing, troubleshooting 130](#page-129-0) [data matching, process of configuring for 72](#page-71-0) **business service** [DataCleansing 20](#page-19-0) [DeDuplication 20](#page-19-0) **Business Service methods** [data cleansing scenario 125](#page-124-0) [Get Siebel Fields 129](#page-128-0) [Parse 129](#page-128-1) [Value Match 125](#page-124-1) **business services user properties** [for Account 96](#page-95-0) [for Contact 97](#page-96-0) [for Data Cleansing 100](#page-99-0) [for DeDuplication 100](#page-99-1) [for DQ Sync Services 100](#page-99-2) [for ISS System Services 103](#page-102-0) [for List Mgmt Prospective Contact 99](#page-98-0)

### **C**

**candidate records** [25](#page-24-0) **configuration options** [data cleansing, process of configuring for 72](#page-71-0) [data matching, process of configuring for 72](#page-71-0) [Universal Connector, associating connector to](#page-71-1)  a business component 72 **connector mappings** [adding a field mapping 75](#page-74-0)

[external vendors, configuring for 74](#page-73-0) [field mappings, about 74](#page-73-1) **connector, Universal Connector** [18](#page-17-0)

#### **D**

**data cleansing** [about 14](#page-13-0) [Account business component field](#page-154-0)  [mappings 155,](#page-154-0) [158](#page-157-0) [batch data cleansing, about 107](#page-106-0) [batch job parameters 110](#page-109-0) [batch mode 105](#page-104-1) [batch mode, about running data](#page-111-0)  cleansing 112 [business components, process of](#page-71-0)  configuring 72 [Business Service method scenario 125](#page-124-0) [Contact business component field](#page-154-1)  [mappings 155,](#page-154-1) [159](#page-158-0) [data quality component jobs for batch mode,](#page-115-0)  customizing 116 [defined 14](#page-13-0) [disabling for records 65](#page-64-0) [disabling without restarting 61](#page-60-0) [field mappings, about 74](#page-73-1) [Get Siebel Fields method 129](#page-128-0) [levels of enabling and disabling 55](#page-54-0) [List Mgmt Prospective Contact business](#page-158-1)  component field mappings 159 [optimizing performance 133](#page-132-0) [Parse method 129](#page-128-1) [Parse method invocation 130](#page-129-1) [real-time mode 105](#page-104-1) [real-time mode, about running in 106](#page-105-0) [troubleshooting 130](#page-129-2) [Universal Connector 21](#page-20-0) **data matching** [about 14](#page-13-1) [Account business component field](#page-154-0)  [mappings 155,](#page-154-0) [158](#page-157-0) [batch data matching, about 107](#page-106-0)

[batch job parameters 110](#page-109-0) [batch mode 105,](#page-104-1) [113](#page-112-0) [business components, process of](#page-71-0)  configuring 72 [configuring a new field 80](#page-79-0) [configuring deduplication against multiple](#page-86-0)  [addresses 87](#page-86-0)

[configuring multiple language support 89](#page-88-0) [configuring multiple mode support 92](#page-91-0) [Contact business component field](#page-154-1)  [mappings 155,](#page-154-1) [159](#page-158-0) [data quality component jobs for batch mode,](#page-115-0)  customizing 116 [data quality settings, applying 107](#page-106-1) [defined 14](#page-13-1) [disabling without restarting 61](#page-60-1) [duplicate records, filtering 120](#page-119-0) [duplicate records, merging 121](#page-120-0) [duplicate records, process of filtering and](#page-119-1)  merging 120 [full data matching jobs 114](#page-113-0) [generating keys using batch jobs 115](#page-114-0) [Get Siebel Fields method invocation 129](#page-128-2) [incremental data matching jobs 114](#page-113-1) [levels of enabling and disabling 55](#page-54-0) [List Mgmt Prospective Contact business](#page-155-0)  component field mappings 156 [Matching Server 22](#page-21-0) [optimizing performance 134](#page-133-0) [real-time mode 105](#page-104-1) [real-time mode, about running in 106](#page-105-0) [real-time mode, enabling using command](#page-62-0)  line 63 [sequenced merges, about 119](#page-118-0) [sequenced merges, field characteristics 120](#page-119-2) [set up process for Oracle Data Quality](#page-28-0)  Matching Server 29 [troubleshooting 130](#page-129-2) [Universal Connector 22](#page-21-0) [user preference options, setting 64](#page-63-0) [Value Match method called from](#page-126-0)  example 127 [Value Match method input property sets 125](#page-124-1) [Value Match method output property](#page-125-0)  sets 126 [Value Match method scenario 124](#page-123-0) [Value Match method, about 124,](#page-123-1) [125](#page-124-1) **data quality** [architecture, in relation to Siebel](#page-18-0)  application 19 [configuration options 70](#page-69-0) [configuring for Oracle Data Quality Matching](#page-76-0)  Server 77 [data cleansing using batch jobs 112](#page-111-0) [data matching using batch jobs 113](#page-112-0) [modes of operation 105](#page-104-1) [products 15](#page-14-0) [resources 231](#page-230-2) [seed data 233](#page-232-2) [troubleshooting 130](#page-129-3)

**data quality component jobs, customizing** [116](#page-115-0) **Data Quality Manager** [about using 107](#page-106-0) [customized component jobs, creating 116](#page-115-0) **data quality rules** [batch jobs 107](#page-106-2) [creating 108](#page-107-0) [rule parameters 107](#page-106-2) **data quality settings** [applying 107](#page-106-1) [Enable DataCleansing setting 59](#page-58-0) [Enable DeDuplication setting 59](#page-58-1) [Force User Dedupe Account 59](#page-58-2) [Force User Dedupe Contact 59](#page-58-3) [Force User Dedupe List Mgmt 60](#page-59-0) [Fuzzy Query - Max Returned 60](#page-59-1) [Fuzzy Query Enabled 60](#page-59-2) [Match Threshold 60](#page-59-3) [specifying 59](#page-58-4) [user preference options, setting 64](#page-63-0) **data quality software** [enabling at the Enterprise level 57](#page-56-0) [enabling at the object manager level 61](#page-60-2) **data quality user properties** [96](#page-95-1) [for Account 96](#page-95-0) [for Contact 97](#page-96-0) [for Data Cleansing 100](#page-99-0) [for DeDuplication 100](#page-99-1) [for DQ Sync Services 100](#page-99-2) [for ISS System Services 103](#page-102-0) [for List Mgmt Prospective Contact 99](#page-98-0) **data source definition, configuring** [85](#page-84-1) **data synchronization, configuring between Siebel and Oracle Data Quality Matching Server** [85](#page-84-2) **DataCleansing business service** [20](#page-19-0) **Dedup Query and Dedup Token Expression** [25](#page-24-1) **Dedup Token Expression key** [24](#page-23-0) **DeDuplication business service** [20](#page-19-0) **deduplication, configuring data matching against multiple addresses** [87](#page-86-0) **duplicate records** [27](#page-26-0) **dynamic link libraries (DLLs)** [libraries supported 52](#page-51-0) [vendor 136](#page-135-0)

#### **E**

**Enable Data Cleansing field** [64](#page-63-1) **Enable DataCleansing setting** [59](#page-58-0) **Enable DeDuplication setting** [59](#page-58-1) **example configuration files**

ssadq cfg.xml 199 [ssadq\\_cfgasm.xml 202](#page-201-0) **example SDF file, SiebelDQ.sdf** [216](#page-215-0) **example SQL scripts** [204](#page-203-0) [IDS\\_IDT\\_ACCOUNT\\_STG.SQL 205](#page-204-0) [IDS\\_IDT\\_CONTACT\\_STG.SQL 206](#page-205-0) [IDS\\_IDT\\_CURRENT\\_BATCH.SQL 208](#page-207-0) [IDS\\_IDT\\_CURRENT\\_BATCH\\_ACCOUNT.SQL](#page-207-1) 208 [IDS\\_IDT\\_CURRENT\\_BATCH\\_CONTACT.SQL](#page-208-0) 209 [IDS\\_IDT\\_CURRENT\\_BATCH\\_PROSPECT.SQL](#page-209-0) 210 [IDS\\_IDT\\_LOAD\\_ANY\\_ENTITY.CMD 210](#page-209-1) [IDS\\_IDT\\_LOAD\\_ANY\\_ENTITY.sh 212](#page-211-0) [IDS\\_IDT\\_PROSPECT\\_STG.SQL 207](#page-206-0) **external callers, calling data quality from** [124](#page-123-1)

#### **F**

#### **field mappings**

[Account business component 155,](#page-154-0) [158](#page-157-0) [Contact business component 155,](#page-154-1) [159](#page-158-0) [mapping Universal Connector data cleansing](#page-75-0)  fields to Siebel business component fields 76 [mapping Universal Connector data matching](#page-73-0)  fields to Siebel business component fields 74 [preconfigured, for Oracle Data Quality](#page-157-1)  Address Validation Server 158 [preconfigured, for Oracle Data Quality](#page-154-2)  Matching Server 155 **filtering duplicate records** [120](#page-119-0) **Force User Dedupe Account setting** [59](#page-58-2) **Force User Dedupe Contact setting** [59](#page-58-3) **Force User Dedupe List Mgmt setting** [60](#page-59-0) **fuzzy query** [28](#page-27-0) [configuring mandatory fields 95](#page-94-0) [enabling and disabling 65](#page-64-1) [example of enabling for use with](#page-122-0)  Accounts 123 [Fuzzy Query - Max Returned data quality](#page-59-1)  setting 60 [Fuzzy Query Enabled data quality setting 60](#page-59-2) [identifying mandatory fields 67](#page-66-0) [using 122](#page-121-0)

#### **G**

**generating keys using batch mode** [115](#page-114-0) **Get Siebel Fields method** [129](#page-128-0)

#### **I**

**incremental data load** [83](#page-82-0) **installation** [Oracle Data Quality Matching Server on](#page-32-0)  UNIX 33 [Oracle Data Quality Matching Server, on](#page-30-0)  Windows 31 [third-party software, about installing for using](#page-51-1)  with Universal Connector 52 [Universal Connector 51](#page-50-0) **ISS Data Source, configuring object managers for** [86](#page-85-0)

#### **K**

**keys, Dedup Token Expression** [24](#page-23-0)

#### **L**

**libraries, dynamic link libraries (DLLs), supported** [52](#page-51-0) **loading Siebel data incrementally into Informatica Identity Resolution tables** [83](#page-82-0)

#### **M**

**match key, defined** [23](#page-22-0) **match scores, calculating using Universal Connector** [26](#page-25-0) **Match Threshold data quality setting** [60](#page-59-3) **Merge button** [119](#page-118-1) **Merge Records option** [119](#page-118-1) **merge, about sequenced merges** [119](#page-118-0) **merge, sequenced merges field characteristics** [120](#page-119-2) **merging duplicate records** [119,](#page-118-1) [121](#page-120-0) **merging duplicate records, process** [120](#page-119-1) **modes, operation modes described** [105](#page-104-0) **multiple addresses, configuring deduplication against** [87](#page-86-0) **multiple language support, configuring for data matching** [89](#page-88-0) **multiple mode support, configuring for data matching** [92](#page-91-0)

#### **O**

**object managers, configuring for ISS Data Source** [86](#page-85-0) **optimizing data cleansing performance** [133](#page-132-0) **optimizing data matching performance** [134](#page-133-0) **Oracle Data Quality Address Validation Server** [about 17](#page-16-0) [configuration parameters, modifying 79](#page-78-0)

[configuring 78](#page-77-0) [installing 46](#page-45-0) [set up process for data cleansing 46](#page-45-1) **Oracle Data Quality Matching Server** [about 16](#page-15-0) [activating action sets in your Siebel](#page-197-0)  application 198 [configuration parameters, modifying 42](#page-41-0) [configuring 77](#page-76-0) [configuring a new field for data matching 80](#page-79-0) [configuring multiple language support 89](#page-88-0) [configuring multiple mode support 92](#page-91-0) [configuring on UNIX 40](#page-39-0) [configuring on Windows 39](#page-38-0) [data synchronization between Siebel and 85](#page-84-2) [database user and table creation 36](#page-35-0) [identifying candidate records 25](#page-24-0) [installing 29](#page-28-1) [installing on UNIX 33](#page-32-0) [installing on Windows 31](#page-30-0) [loading Siebel data 44](#page-43-0) [set up process for data matching 29](#page-28-0) [upgrading to Informatica Identity Resolution](#page-228-1)  9.01 229 [workflow deployment and activation 43](#page-42-0)

#### **P**

**Parse method** [129](#page-128-1) **potential duplicates** [27](#page-26-0)

#### **R**

**real-time mode** [data matching and data cleansing, about](#page-105-0)  running 106 [described 105](#page-104-0) **records** [data cleansing, disabling for records 65](#page-64-0) [duplicate records, filtering 120](#page-119-0) [duplicate records, merging 119,](#page-118-1) [121](#page-120-0) [duplicate records, process of filtering and](#page-119-1)  merging 120 [sequenced merges, about 119](#page-118-0) [sequenced merges, field characteristics 120](#page-119-2)

### **S**

**searching duplicate records, process** [120](#page-119-1) **seed data, for data quality** [233](#page-232-2) **sequenced merges** [about 119](#page-118-0) [field characteristics 120](#page-119-2) **Siebel Business Applications, configuring for Oracle Data Quality Address Validation Server** [78](#page-77-0)

**Siebel Data Quality, license** [16,](#page-15-1) [225](#page-224-1) **Siebel Server** [disabling data cleansing without restarting](#page-60-0)  server 61 [disabling data matching without restarting](#page-60-1)  server 61 **synchronization, configuring between Siebel and Oracle Data Quality Matching Server** [85](#page-84-2)

#### **T**

**third-party software** [Universal Connector, installing for use](#page-51-1)  with 52 [Universal Connector, using with 18](#page-17-0) **troubleshooting, data matching and data cleansing** [130](#page-129-2)

#### **U**

**Universal Connector** [about 18](#page-17-0) [architecture 19](#page-18-0) [business component, associating the](#page-71-1)  connector to 72 [data cleansing 21](#page-20-0) [data matching 22](#page-21-0) [dynamic link libraries \(DLLs\), supported 52](#page-51-0) [fields, mapping to Siebel business component](#page-75-0)  fields. 76 [identifying candidate records 25](#page-24-0) [installing, about 51](#page-50-0) [match key generation 24](#page-23-0) [match scores 26](#page-25-0) [new connectors, process of configuring 70](#page-69-1) [new connectors, registering 71](#page-70-0) [preconfigured field mappings for Oracle Data](#page-157-2)  Quality Address Validation Server 158 [preconfigured field mappings for Oracle Data](#page-154-3)  Quality Matching Server 155 [preconfigured vendor parameters for Oracle](#page-156-0)  Data Quality Address Validation Server 157 [preconfigured vendor parameters for Oracle](#page-153-0)  Data Quality Matching Server 154 [third-party software, about installing 52](#page-51-1) **Universal Connector API** [batch mode data cleansing functions 150](#page-149-0) [connector initialization and termination](#page-135-1)  functions 136 [data cleansing and data matching](#page-149-1)  algorithms 150 [error message functions 140](#page-139-0)

[parameter setting functions 138](#page-137-0) [real-time data cleansing functions 149](#page-148-0) [real-time data matching functions 141](#page-140-0) [sdq\\_close\\_session function 138](#page-137-1) [sdq\\_data\\_cleanse function 150](#page-149-2) [sdq\\_datacleanse function 149](#page-148-1) [sdq\\_dedup\\_realtime function 141](#page-140-1) [sdq\\_dedup\\_realtime\\_nomemory](#page-142-0)  function 143 [sdq\\_get\\_error\\_message function 140](#page-139-1) [sdq\\_init\\_connector function 137](#page-136-0) [sdq\\_init\\_session function 138](#page-137-2) [sdq\\_set\\_global\\_parameter function 138](#page-137-3) [sdq\\_set\\_parameter function 139](#page-138-0) [sdq\\_shutdown\\_connector function 137](#page-136-1) [session initialization and termination](#page-136-2)  functions 137

#### **UNIX**

[Oracle Data Quality Matching Server](#page-39-0)  configuration 40 [Oracle Data Quality Matching Server](#page-32-0)  installation 33 **upgrading to Informatica Identity Resolution 9.01** [229](#page-228-1) **user preference options, setting** [64](#page-63-0) **user properties** [for data quality 96](#page-95-1)

#### **V**

**Value Match method**

[called from example 127](#page-126-0) [data matching scenario 124](#page-123-0) [input property sets 125](#page-124-1) [output property sets 126](#page-125-0) **vendor parameters** [configuring 73](#page-72-0) [preconfigured, for Oracle Data Quality](#page-156-1)  Address Validation Server 157 [preconfigured, for Oracle Data Quality](#page-153-1)  Matching Server 154 **vendor properties** [business components 73](#page-72-1) [troubleshooting 131](#page-130-0) **vendors** [connector mappings, adding a field](#page-74-0)  mapping 75 [connector mappings, configuring for external](#page-73-0)  vendors 74 [data quality field mappings, about 74](#page-73-1) [rules for dynamic link libraries 136](#page-135-0) **W**

#### **windows**

[configuring for real-time data matching 93](#page-92-0) [Oracle Data Quality Matching Server](#page-38-0)  configuration 39 [Oracle Data Quality Matching Server](#page-30-0)  [installation 31](#page-30-0)